# Guide to Using VMS

Order Number: AA—LA05A—TE

#### April 1988

This manual describes general user tasks that can be performed using the VMS operating system and is intended for users with all levels of experience. The information contained within is applicable to all members of the VAX and MicroVAX families of computers operating under the control of the VMS operating system.

Revision/Update Information: This is a new manual. Software Version: VMS Version 5.0

digital equipment corporation maynard, massachusetts

#### April 1988

The information in this document is subject to change without notice and should not be construed as a commitment by Digital Equipment Corporation. Digital Equipment Corporation assumes no responsibility for any errors that may appear in this document.

The software described in this document is furnished under a license and may be used or copied only in accordance with the terms of such license.

No responsibility is assumed for the use or reliability of software on equipment that is not supplied by Digital Equipment Corporation or its affiliated companies.

Copyright ©1988 by Digital Equipment Corporation

All Rights Reserved. Printed in U.S.A.

The postpaid READER'S COMMENTS form on the last page of this document requests the user's critical evaluation to assist in preparing future documentation.

The following are trademarks of Digital Equipment Corporation:

DEC DEC/CMS DEC/MMS **DECnet** DECsystem-10 DECSYSTEM-20 **DECUS DECwriter** DIBOL EduSystem IAS **MASSBUS** PDP PDT **RSTS RSX** 

UNIBUS VAX VAXcluster VMS VT

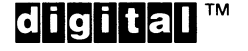

ZK3390

#### HOW TO ORDER ADDITIONAL DOCUMENTATION DIRECT MAIL ORDERS

#### USA & PUERTO RICO<sup>\*</sup>

#### Digital Equipment Corporation P.O. Box CS2008 Nashua, New Hampshire 03061

Digital Equipment of Canada Ltd. 100 Herzberg Road Kanata, Ontario K2K 2A6 Attn: Direct Order Desk

CANADA

Digital Equipment Corporation

INTERNATIONAL

PSG Business Manager c/o Digital's local subsidiary or approved distributor

In Continental USA and Puerto Rico call 800-258-1710.

In New Hampshire, Alaska, and Hawaii call 603-884-6660.

In Canada call 800-267-6215.

Any prepaid order from Puerto Rico must be placed with the local Digital subsidiary (809-754-7575). Internal orders should be placed through the Software Distribution Center (SDC►, **Digital Equipment Corporation, Westminster, Massachusetts 01473.** 

#### Production Note

This book was produced with the VAX DOCUMENT electronic publishing system, a software tool developed and sold by DIGITAL. In this system, writers use an ASCII text editor to create source files containing text and English-like code; this code labels the structural elements of the document, such as chapters, paragraphs, and tables. The VAX DOCUMENT software, which runs on the VMS operating system, interprets the code to format the text, generate a table of contents and index, and paginate the entire document. Writers can print the document on the terminal or line printer, or they can use DIGITAL-supported devices, such as the LN03 laser printer and PostScript printers (PrintServer 40 or LN03R ScriptPrinter), to produce a typeset-quality copy containing integrated graphics.

<sup>&</sup>lt;sup>®</sup> PostScript is a trademark of Adobe Systems, Inc.

J  $\overline{\phantom{0}}$  $\overline{\phantom{a}}$ 

# **Contents**

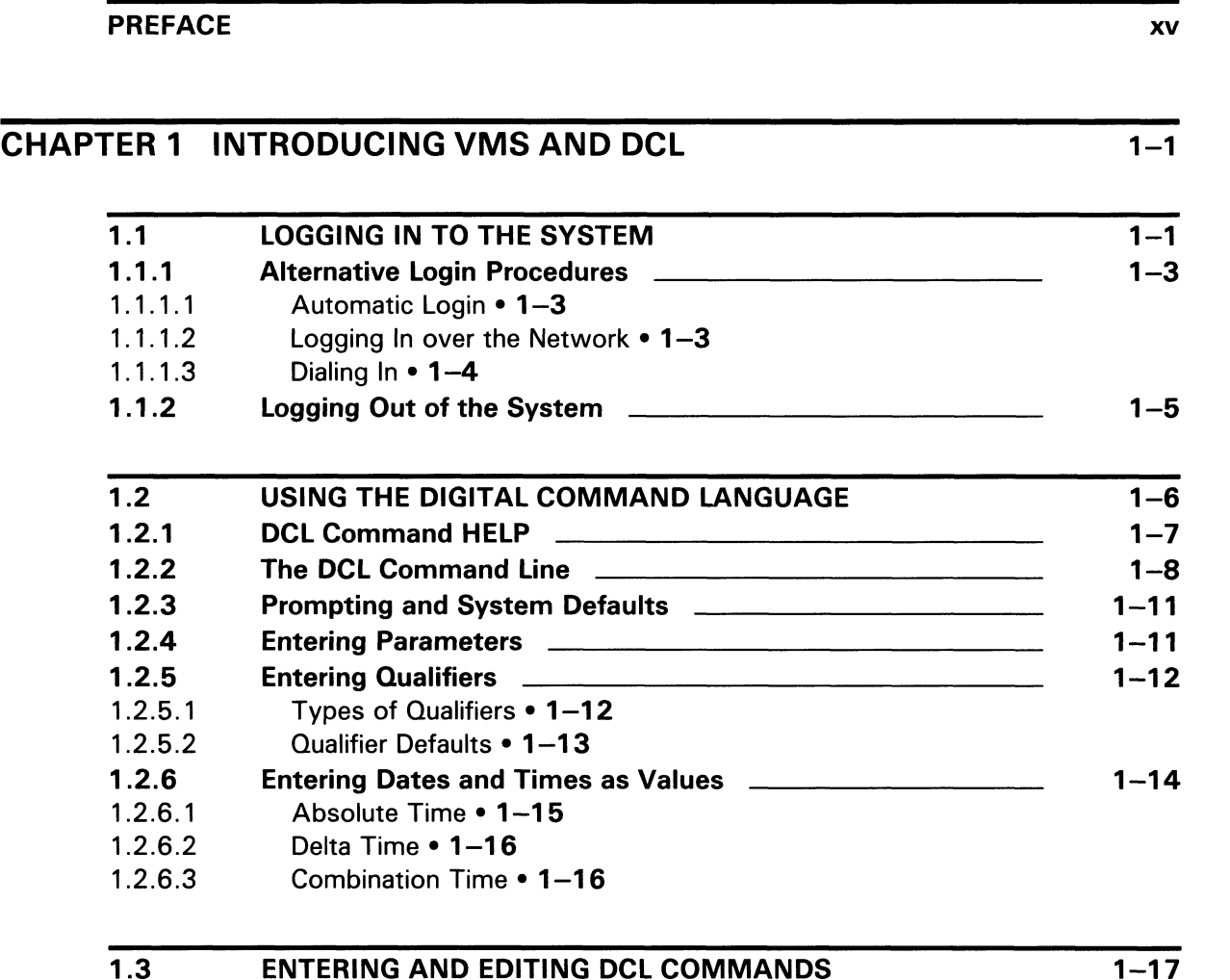

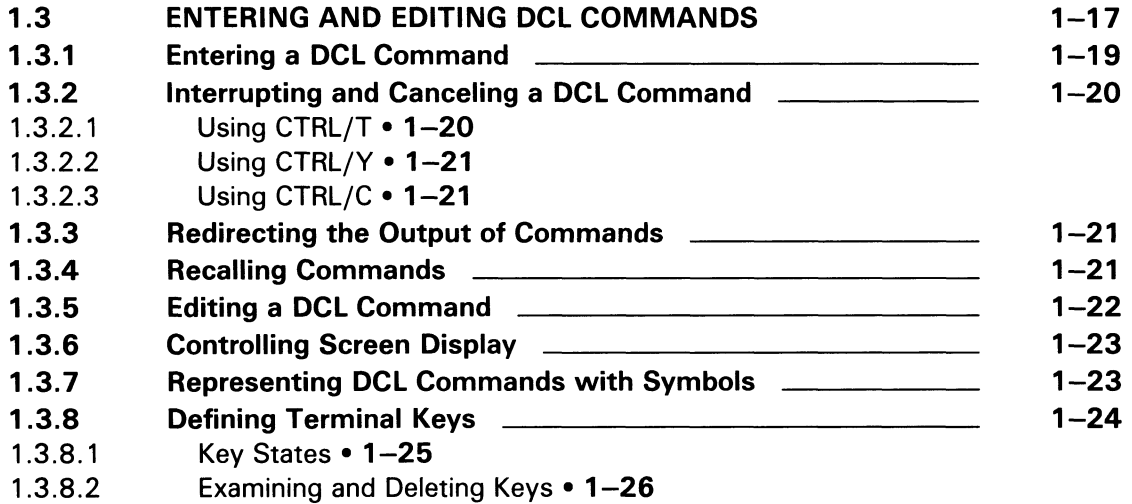

### **Contents**

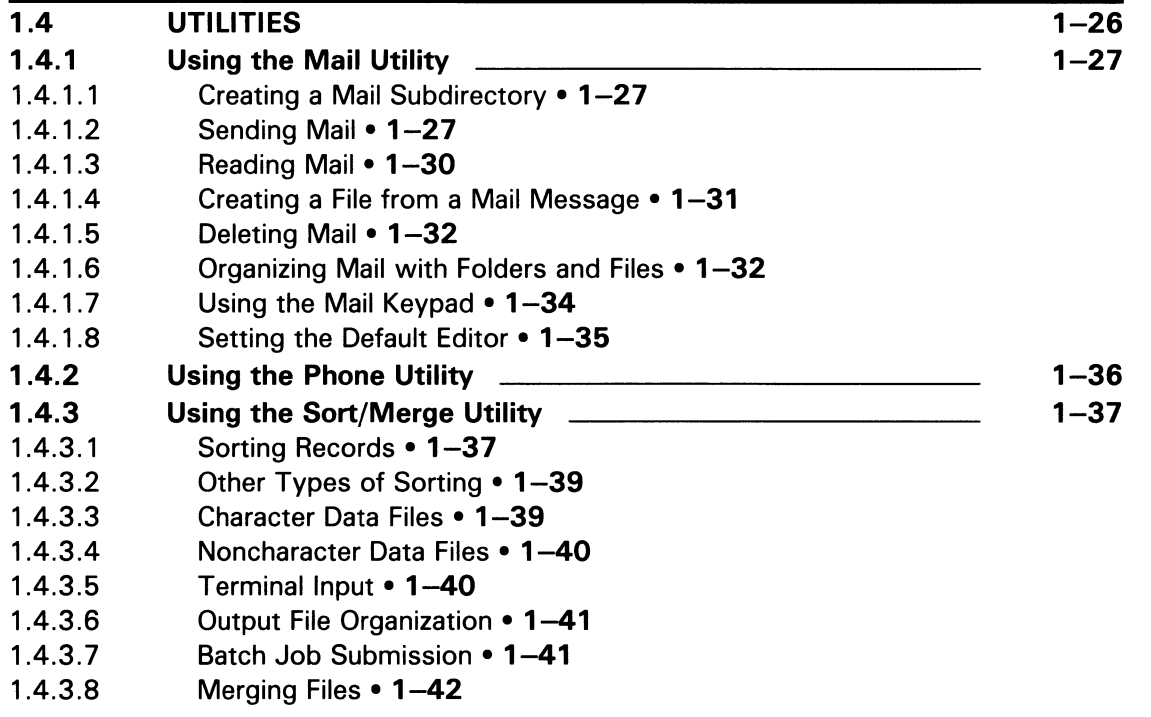

# CHAPTER 2 WORKING WITH FILES AND DIRECTORIES 2-1

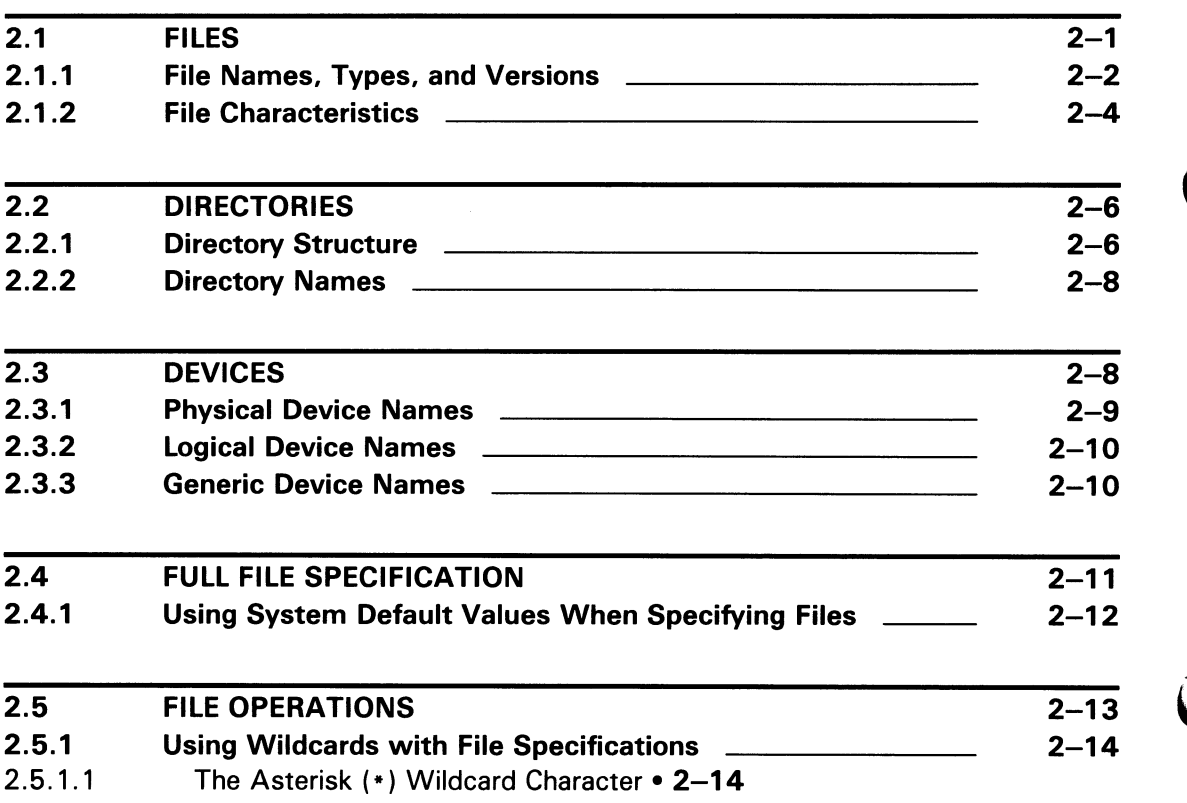

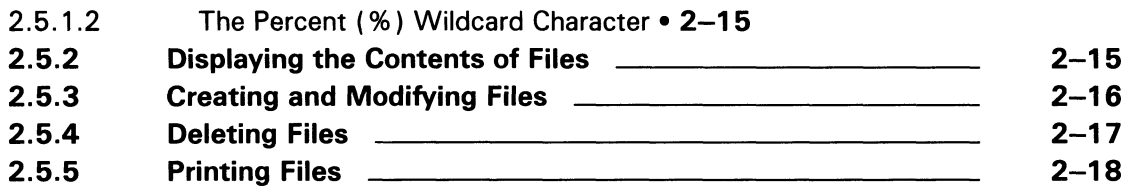

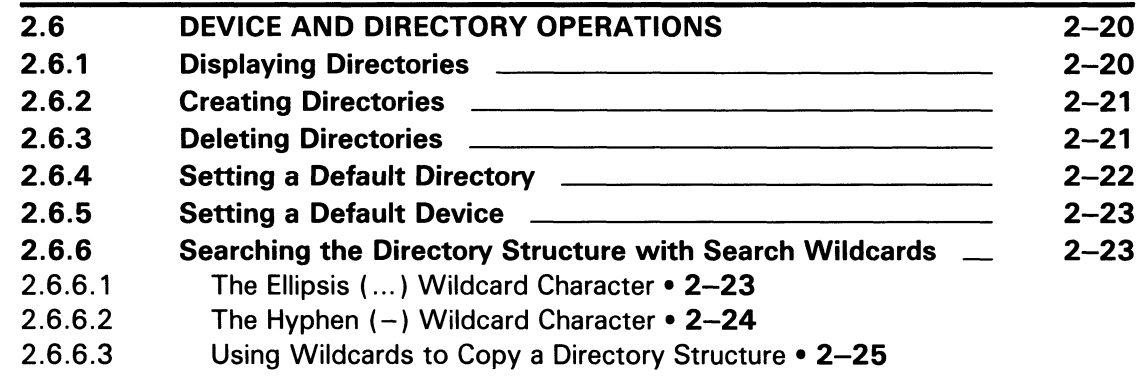

# CHAPTER 3 WORKING WITH PROCESSES 3-1

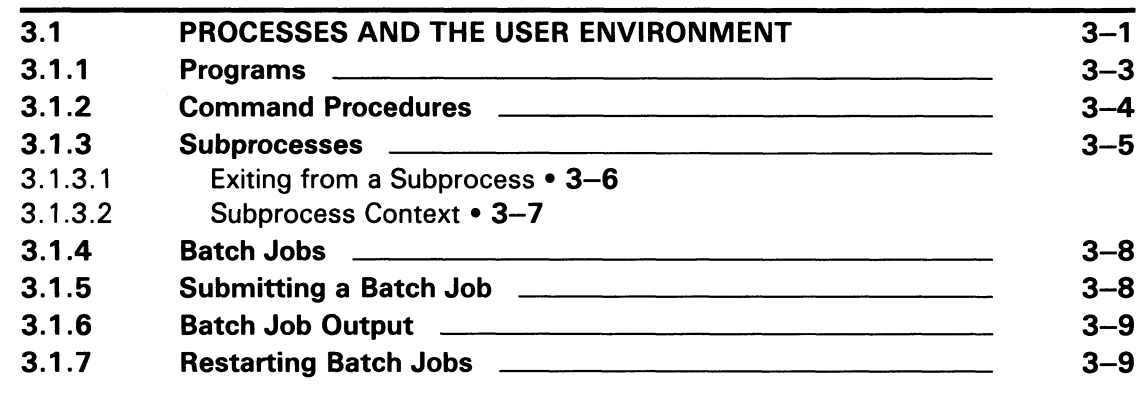

# CHAPTER 4 USING LOGICAL NAMES 4-1

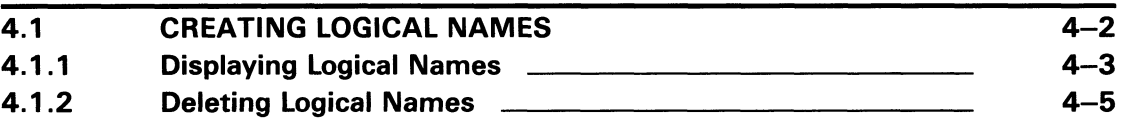

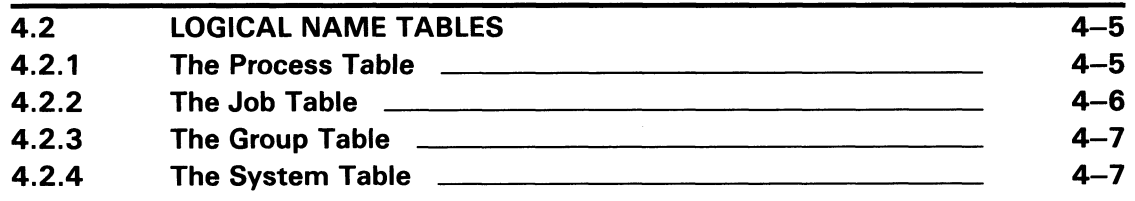

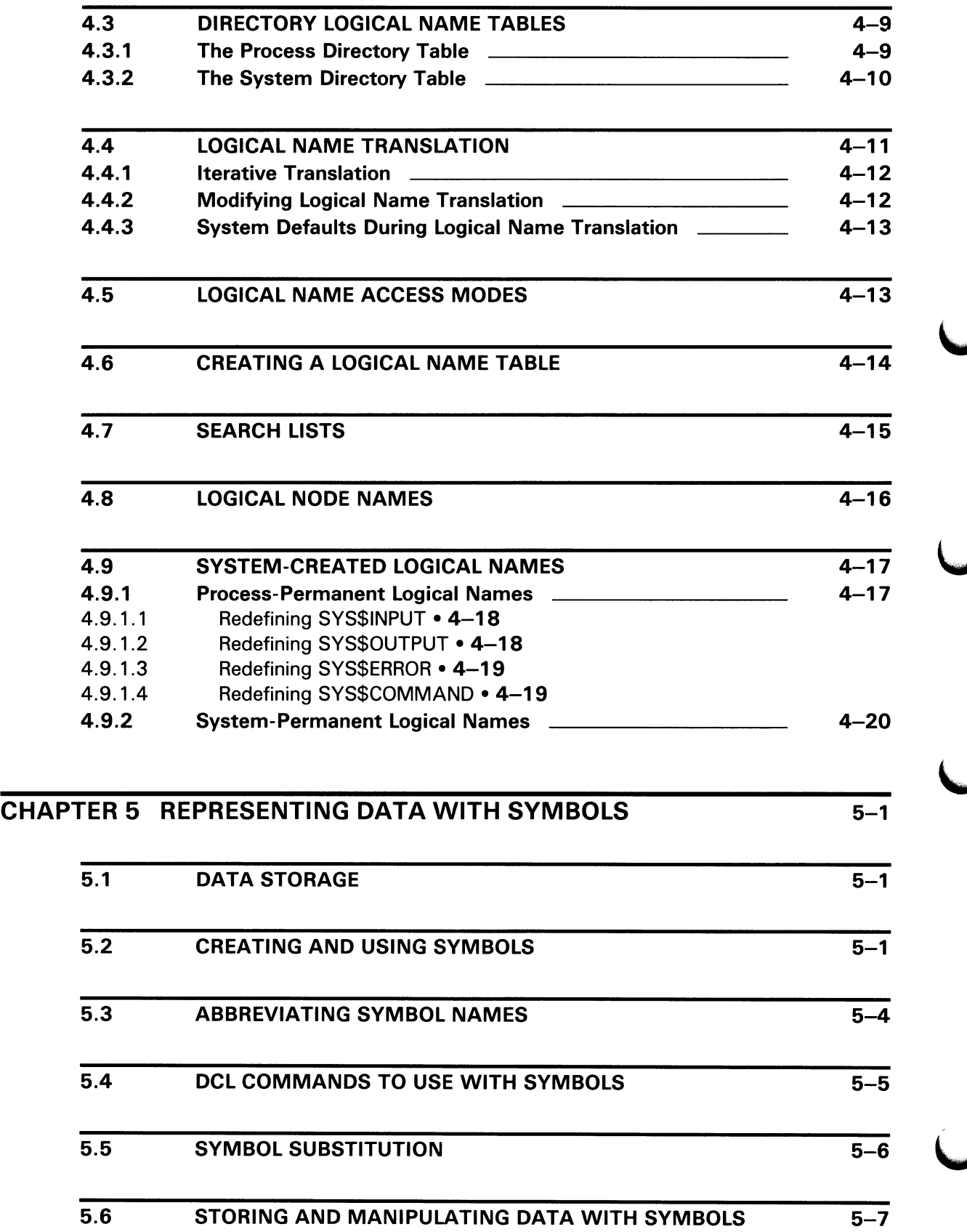

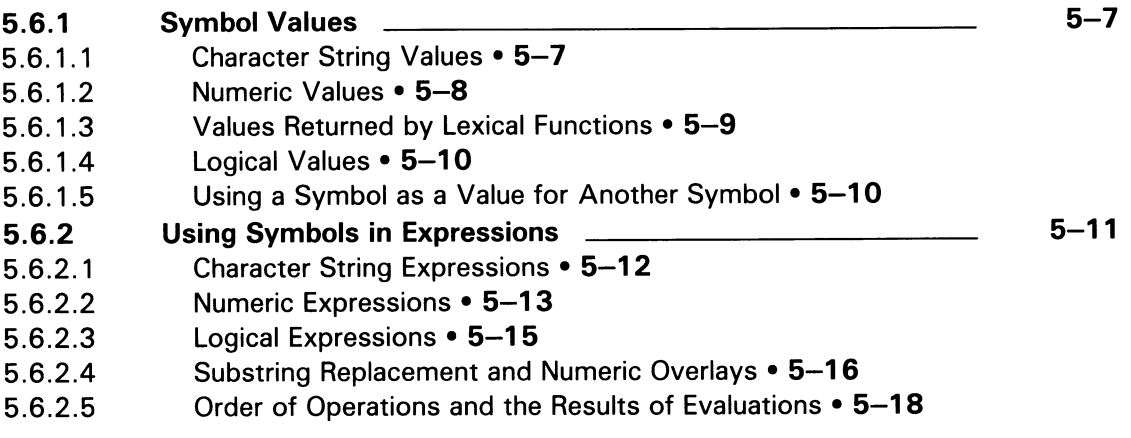

# CHAPTER 6 WRITING AND USING COMMAND PROCEDURES 6-1

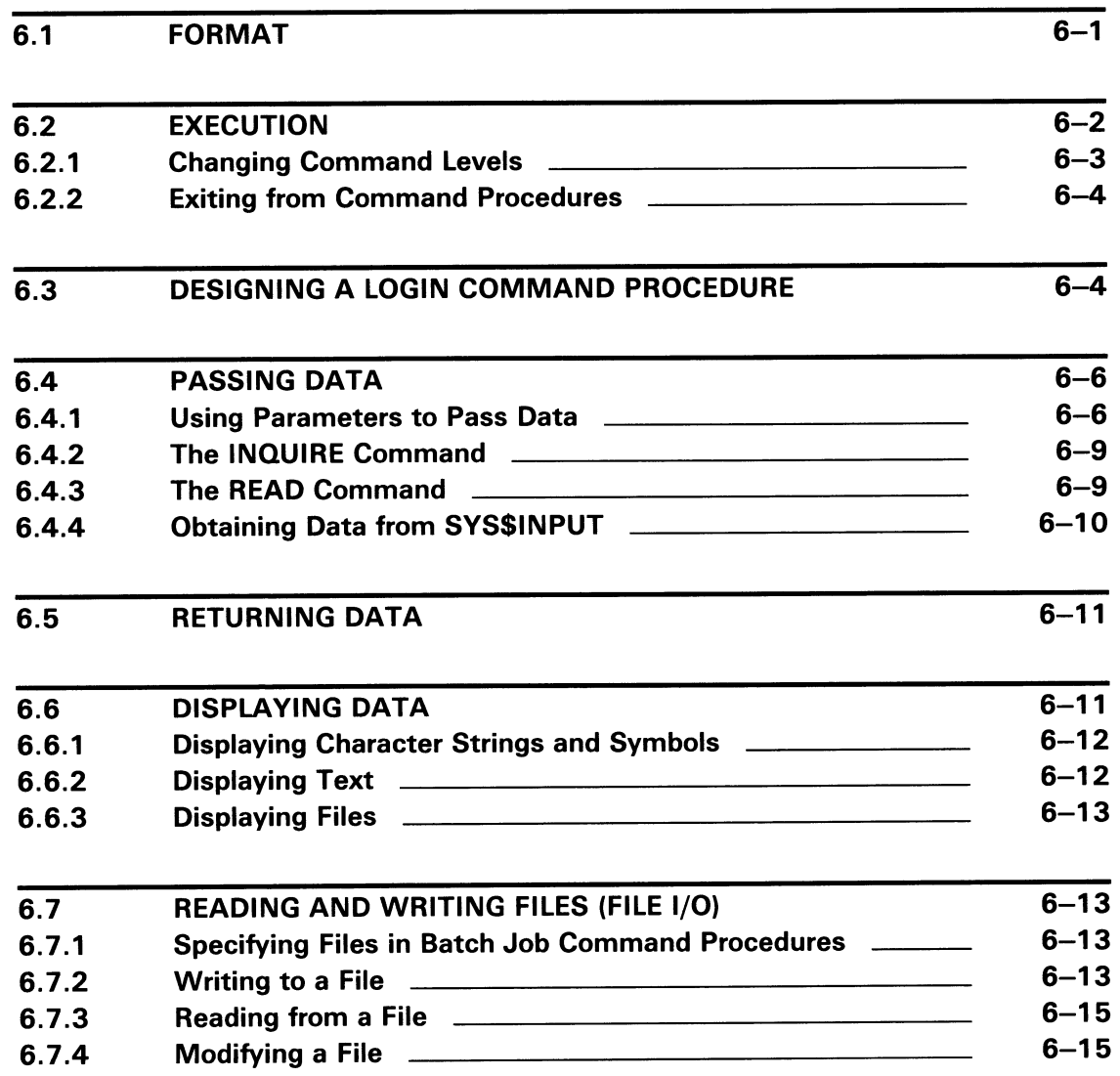

 $\frac{1}{2}$ 

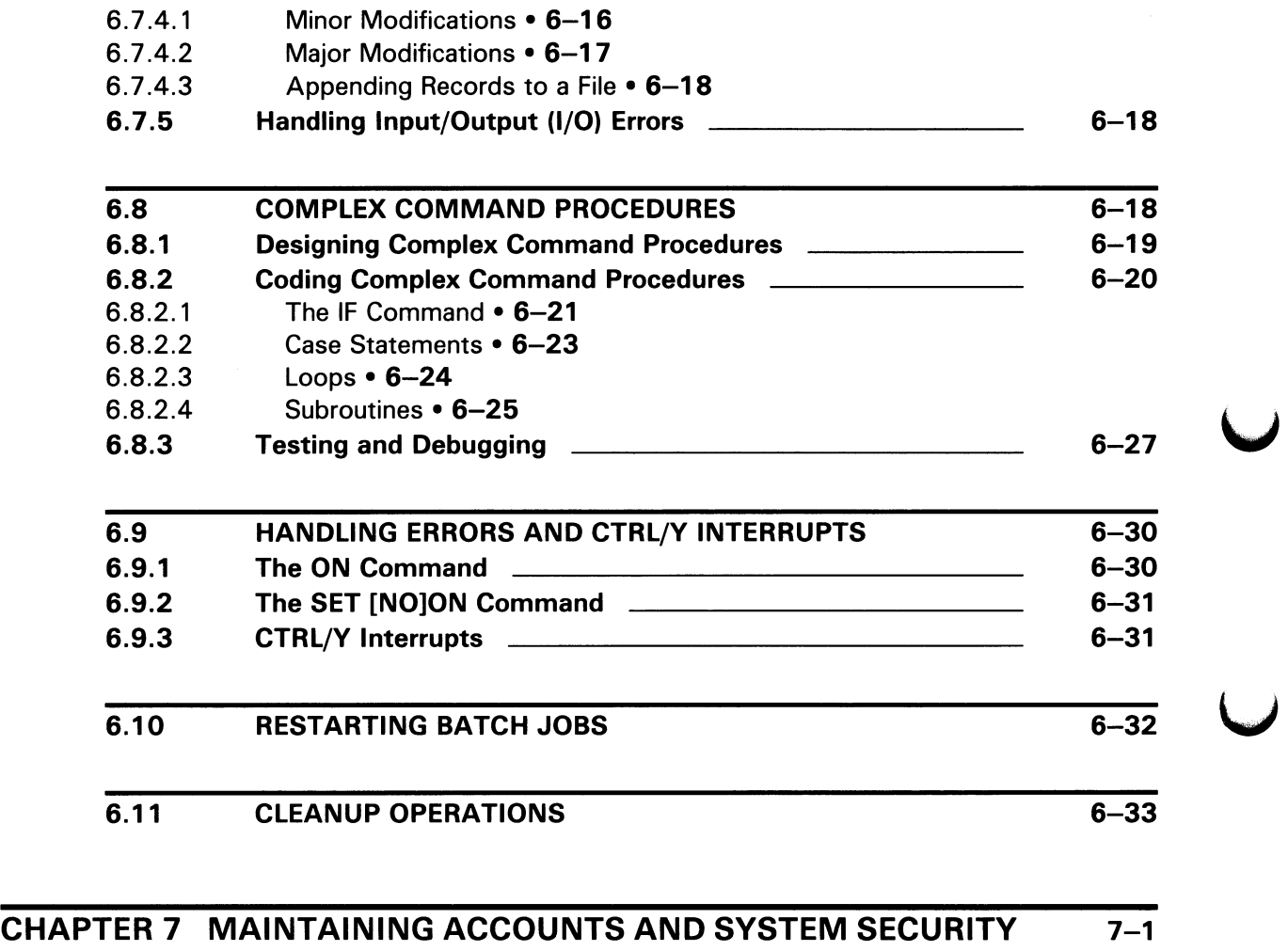

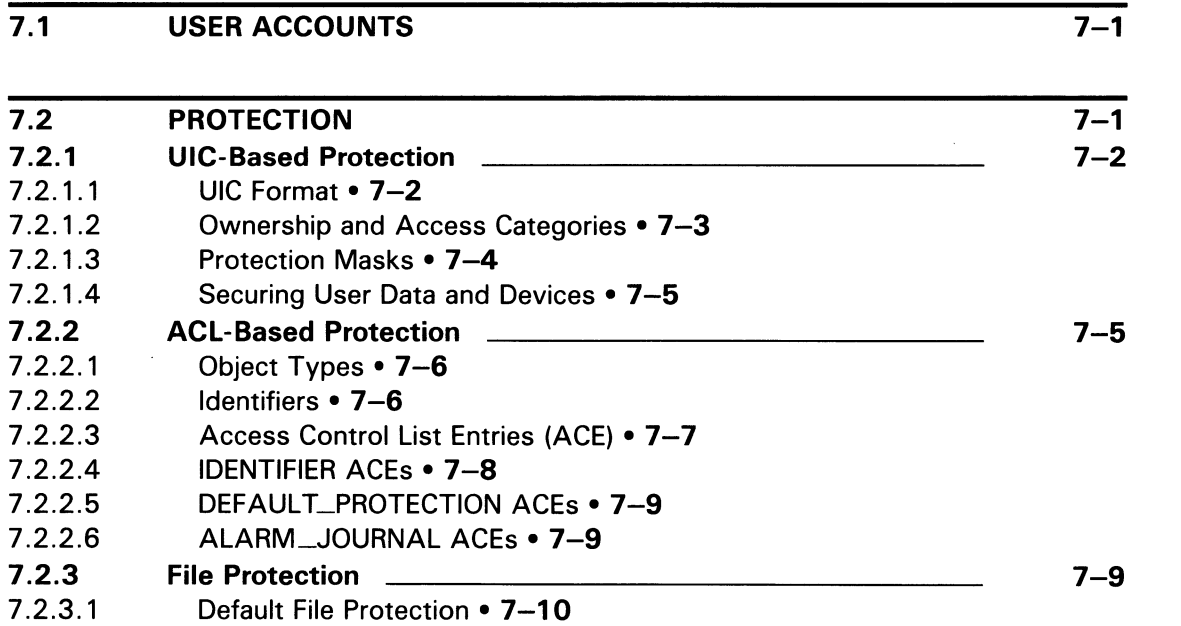

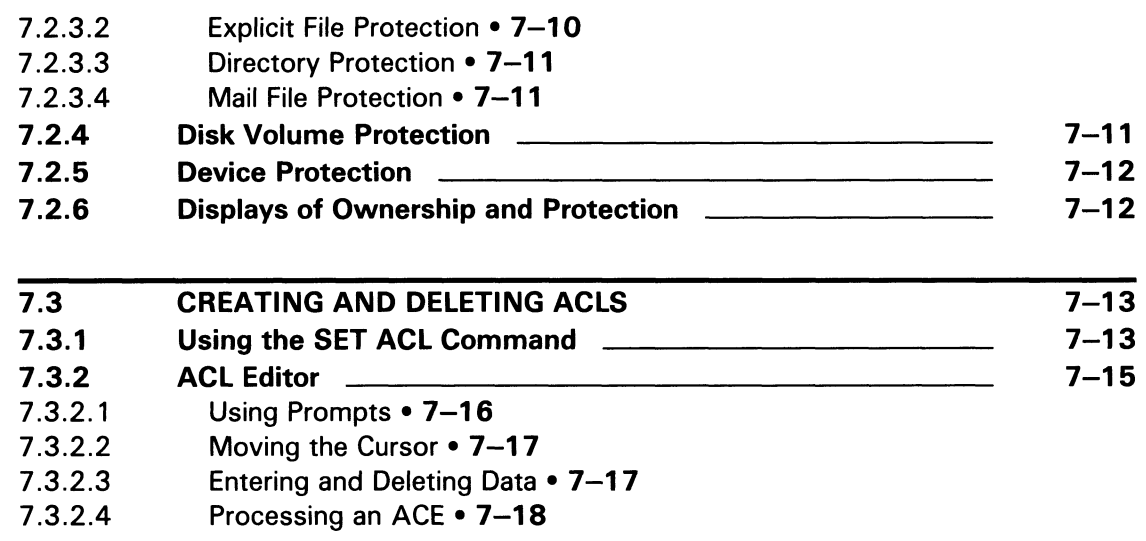

# CHAPTER 8 EDITING FILES WITH THE EVE AND EDT EDITORS 8-1

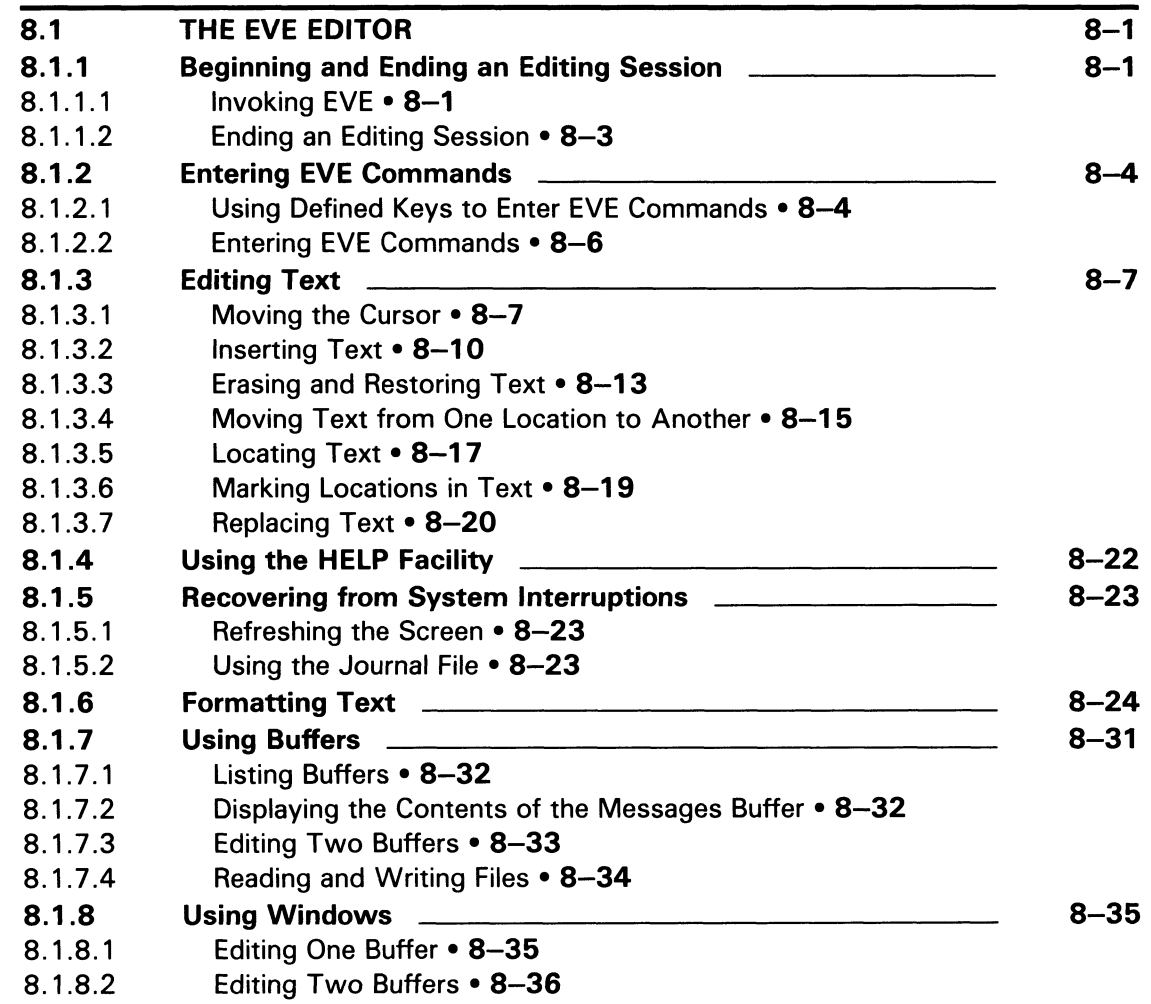

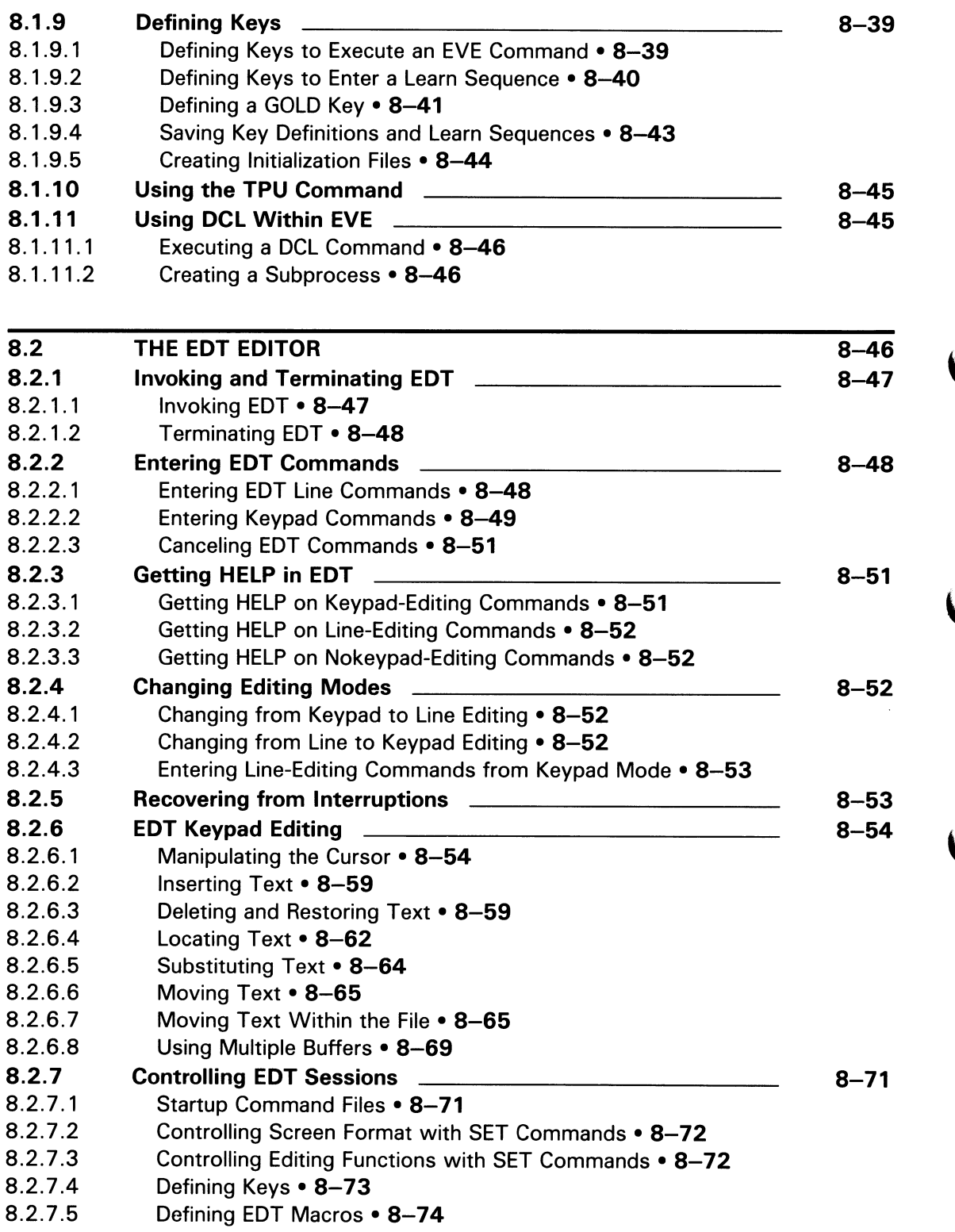

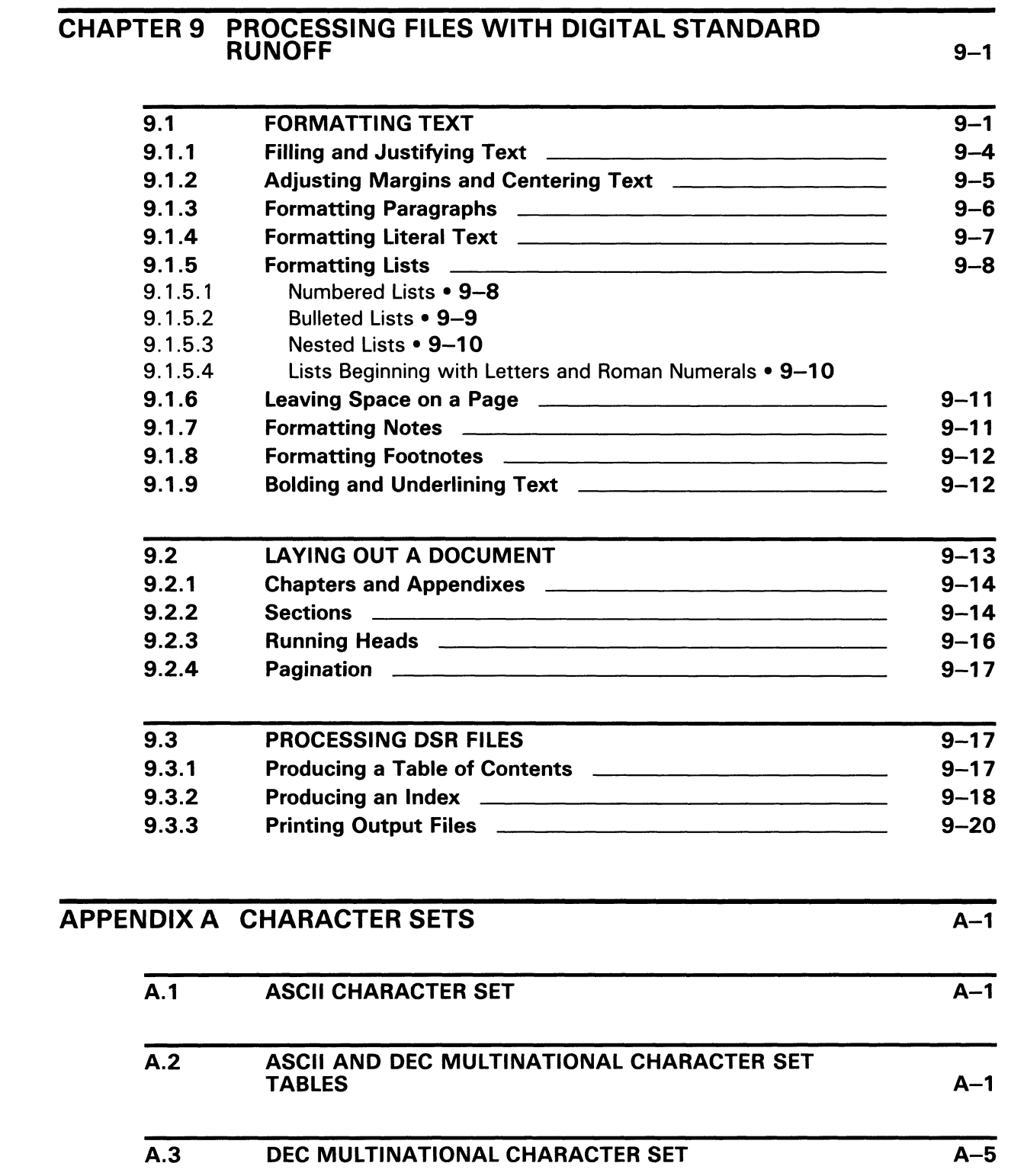

APPENDIX B EXPRESSIONS B-1

# INDEX

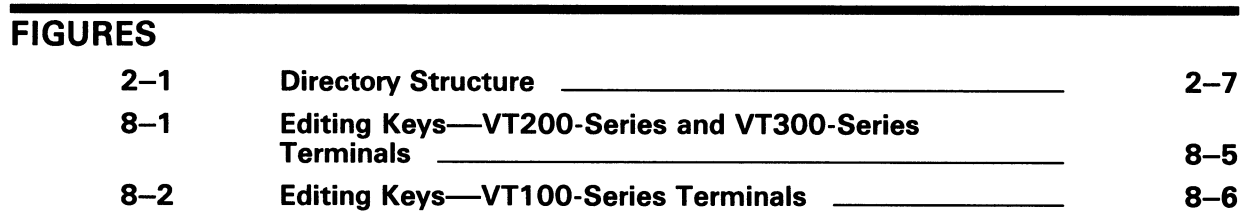

# **TABLES**

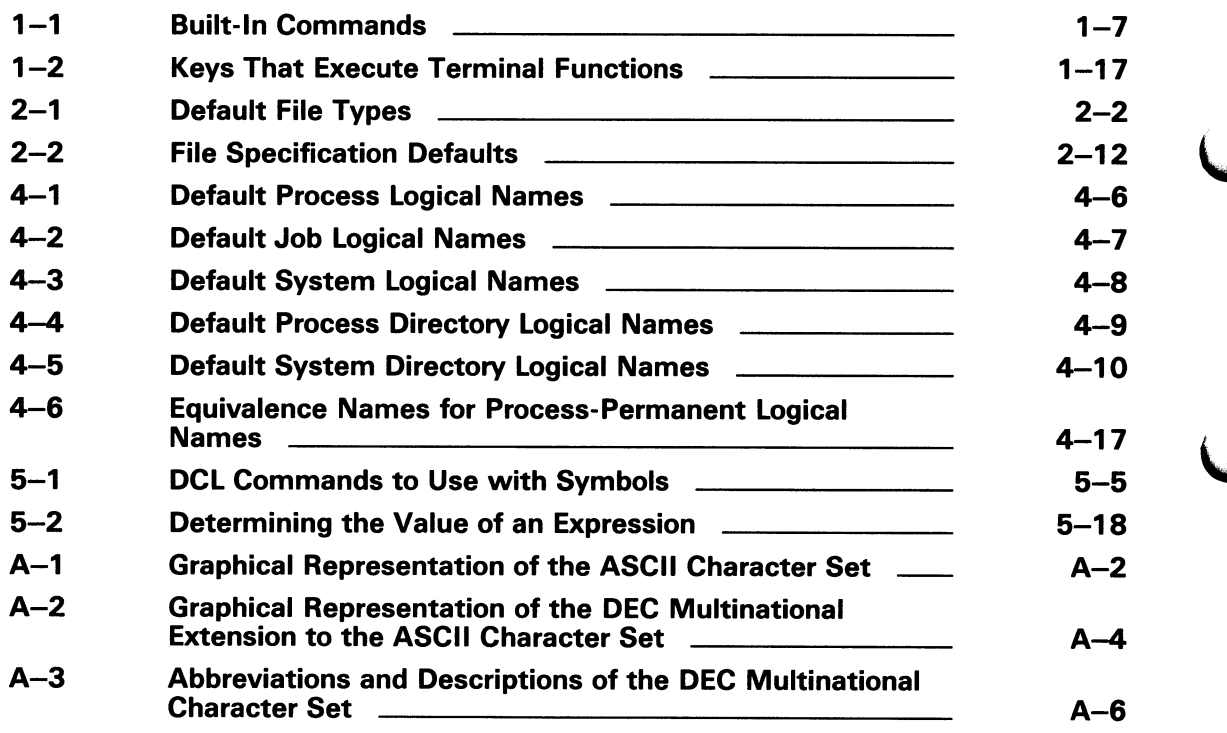

# Preface

This manual provides an overview of the VMS operating system and is designed to support general users in their daily computing tasks.

### Intended Audience

This manual is intended for all general users.

#### Document Structure

This manual includes the following chapters:

- Chapter 1-Introducing VMS and DCL
- Chapter 2-Working with Files and Directories
- Chapter 3-Working with Processes
- Chapter 4-Using Logical Names
- Chapter 5-Representing Data with Symbols
- Chapter 6-Writing and Using Command Procedures
- Chapter 7-Maintaining Accounts and System Security
- Chapter 8—Editing Files with the EVE and EDT Editors
- Chapter 9-Processing Files with DIGITAL Standard Runoff

Two appendixes contain the following information:

- ASCII character set
- ASCII and DEC multinational character set tables
- DEC Multinational Character Set
- Expressions

# **Conventions**

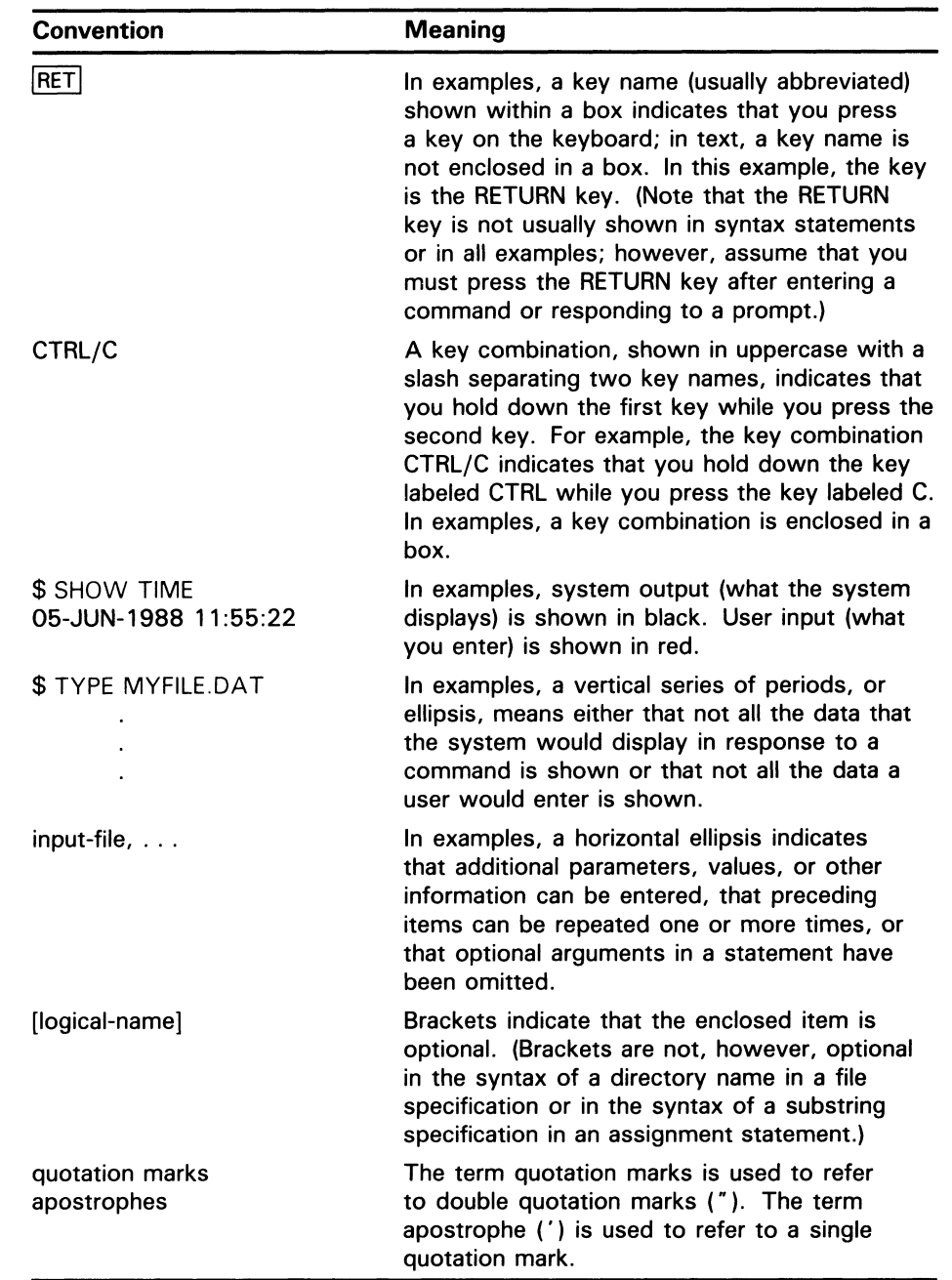

# 1 Introducing VMS and DCL

Your VAX computer operates under the control of the VMS (Virtual Memory System) operating system. VMS is an interactive system: while you are logged in to the computer, you and the system conduct a dialogue of command and response. You use DCL, the DIGITAL Command Language interpreter, to communicate with VMS. DCL provides you with over 200 commands and functions to use in communicating with VMS to accomplish your computing tasks.

This chapter describes basic interaction with the VMS operating system. In it, you will learn how to log in to the system, how to use DCL to communicate with the system, how to customize your computing environment, how to get online help, and how to use two system utilities that let you communicate with other users.

Some of the topics discussed in this chapter require you to be familiar with your terminal. For information on setting up or using your terminal, see the owner's manual supplied with your terminal.

### 1.1 Logging In to the System

In order to interact with the VMS operating system, you must log in to an account. Logging in consists of identifying yourself to the system as an authorized user. Your system manager or whoever authorizes system use at your installation usually sets up accounts. This person provides you with your user name and password. Your user name is a unique name that identifies you to the system and distinguishes you from other users. In many cases, a user name is your first or last name. Your password is for your protection. If you maintain its secrecy, other users cannot use system resources under your user name.

Use the following procedure to log in to the system:

- **1** Make sure your terminal is plugged in and the power is turned on.
- **2** Press RETURN to signal the system that you want to log in. (You may need to press RETURN several times.) The system responds by displaying a prompt for your user name.
- **3** Enter your user name and press RETURN. The system displays your user name on the screen as you type it. (You have about 30 seconds to do this, otherwise the system "times out" and you must start the login procedure again.) After you enter your user name and press RETURN, the system prompts you for your password.
- **4** Enter your password and press RETURN. The system does not display your password as you type it; this preserves the secrecy of your password. The password you enter is compared with the encrypted password stored in a system file called the User Authorization File (UAF). (See Section 7.1 for more information about the UAF file.)

# Introducing VMS and DCL

#### 1.1 Logging In to the System

If you make a mistake entering your user name or password, or your password has expired, the system displays the message "User authorization failure," and you are not logged in. This message means that you made a typing mistake when entering your user name or password, or that your user name or password is incorrect. If you make a mistake entering your user name or password, press RETURN and try again. If your password has expired or you have any other problems logging in, get help from the person who set up your account.

Some accounts are set up to require two passwords. If you see a second password prompt, enter the second password required to access that account.

If none of these prompts (\$, Password:, or Username:) appears when you press RETURN, a system password may be required to log in to your system. If you know the system password, type it and press RETURN. If you do not know it, see the person in charge of your system.

If your login is successful, a dollar sign symbol (\$) is displayed in the left margin of your terminal. This dollar sign is a prompt that VMS uses to indicate you are at DIGITAL Command Language (DCL) level and can begin entering DCL commands. When you log in to the system and work interactively with DCL, you are at command level 0. When you execute a program interactively, you are placed at command level 1; when the program completes execution, you are returned to command level 0.

The following example shows a successful login:

```
RET 
Username: CASEY <u>|RET</u>]
Password: [RET]
        Welcome to VAX/VMS version 5.0 on node MARS 
    Last interactive login on Friday, 31-DEC-1988 08:41 
    Last non-interactive login on Thursday, 30-DEC-1988 11:05 
$
```
If your account was set up by someone else, immediately change your password after you log in for the first time. You should also change your password frequently to ensure system security. To change your password, enter the DCL command SET PASSWORD. Enter your old password at the first prompt and press RETURN. Enter your new password at the next prompt and press RETURN. Finally, enter your new password again and press RETURN to confirm your choice. The following example shows what you see:

```
$ SET PASSWORD 
Old password: 
New password: 
Verification
```
(If you are managing your own system, see the Guide to Setting Up a VMS System for instructions on setting up a user account and establishing a password.)

Each time you log in, the system automatically executes up to two login command procedures. A command procedure is a file that contains a list of DCL commands. When a command procedure is executed, the DCL interpreter reads the file and executes the commands it contains.

If your system manager has set up a system login command procedure, it is executed when you log in. This command procedure allows your system manager to ensure that certain commands are always executed when you and other users on your system log in.

# Introducing VMS and DCL 1.1 Logging In to the System

After executing the system login command procedure, the system executes your personal login command procedure, if one exists. Your personal login command procedure allows you to customize your computing environment. The commands contained in it are executed every time you log in. The person who set up your account may have placed a login command procedure in your top level directory. (Unless your account has been specially modified to do otherwise, the system automatically places you in your top level directory when you log in.) If a login command procedure is not there, you can create one yourself, name it LOGIN.COM, and place it in your top level directory unless your system manager tells you otherwise. DCL and DCL commands are discussed in Section 1.2. Directories, including your top level directory, are discussed in Chapter 2. A sample personal login command procedure is described in Section 6.3.

When you log in, an environment is created from which you can enter commands. This environment is called your process. The system obtains the characteristics that are unique to your process from the user authorization file ( UAF ). The UAF lists those users permitted to access the system and defines the characteristics for each user's process. The system manager usually maintains the UAF. See Chapter 3 for more information about processes.

### 1.1.1 Alternative Login Procedures

The standard login procedure described in the preceding section may not fit your needs if you must log in to a terminal assigned to a specific account, access a system other than your own, or dial in to your system by telephone. The following sections describe these procedures.

#### $1.1.1.1$ Automatic Login

You may need to Iog in to a terminal that is assigned to a particular account. This procedure, called automatic login, permits you to log in without specifying a user name. To log in, turn on the terminal and press the RETURN key. Either the DCL or password prompt appears. If the DCL prompt appears, you are logged in. If the password prompt appears, type the password of the account associated with the terminal and press RETURN. (The password is not displayed on the screen.) If your login is successful, you see the DCL dollar sign prompt that VMS uses to indicate you are at DCL command level and can begin entering commands.

#### 1.1.1.2 Logging In over the Network

Your system may be part of a DECnet-VAX network. VMS systems linked together in a DECnet network are able to communicate with each other and share information and resources. Each system in the network is called a network node and is identified by a unique node name and address. When you are logged in to a network node, you can communicate with every other node in the network. The node at which you are logged in is called the local node; the other nodes on the network are called *remote nodes*.

If you have access to an account on a remote node, you can log in to that account from your local node and use the facilities of that remote node while remaining physically connected to your local node.

The following example shows how to access a remote node on the network using the DCL command SET HOST. HUBBUB is the name of the remote node.

\$ SET HOST HUBBUB

# Introducing VMS and DCL

### 1.1 Logging In to the System

You can then log in to your account on the remote node using the remote node's login procedure. When you use the SET HOST command to log in to a remote node, you can perform any operation on the remote node as though it were your local node. Note that the remote node need not be a VMS system. If the network link cannot be established, you receive an error message.

If you want to abort the login procedure, enter CTRL/Z at the user name or password prompt or enter CTRL/Y twice. The host system should respond with the question, "Are you repeating  $\gamma$  to abort the remote session?" Answering Y (uppercase or lowercase) aborts the remote session.

You can terminate a remote session in two ways:

- Use the remote system's logout procedure (for example, on a VMS system, use the LOGOUT command).
- Press CTRL/Y twice to obtain the host system's prompt that asks whether you want to abort the remote session. Answer Y if you want to abort the remote session. This method works regardless of the system running on the remote node.

When you terminate a remote session, the message "%REM-S-END, control returned to node \_NODENAME::" is displayed, and you are returned to the system from which you made the remote node connection.

If the DECnet network has made intermediate connections for you and one of the intermediate systems goes down, DECnet either attempts to reroute the connection or waits a few seconds to determine whether the system will recover. If DECnet is able to recover the connection, the interruption may be so brief that you do not notice it, or it may last as long as 60 seconds. If DECnet cannot recover the connection, the remote session is terminated and the message "Path lost to partner" may be displayed.

See the VMS DCL Dictionary for more information about the DCL command SET HOST. For more information about networking and DECnet, see the Guide to DECnet-VAX Networking.

#### 1.1.1.3 Dialing In

Dialing in allows you to communicate with your system by telephone. To dial in to your system, you need the following items:

- Modem (or data set)— $A$  modem is a piece of hardware that is independent of the VMS system. The user's manual that comes with the modem should describe how to connect the modem to a telephone line and a terminal.
- Terminal—You cannot dial in unless the transmission speed (baud rate) of the terminal agrees with the baud rate of the modem and the modem terminal characteristic is set. To set the baud rate for VT200- and VT300 series terminals, select the "Comm" category in the Set-Up Directory. To set the baud rate for a VT100 series terminal, you must be in SET-UP B. To enter the Set-Up Directory, press the SET-UP key. Press the key labeled  $A/B$  to toggle to SET-UP  $\overline{B}$ .

To set the modem terminal characteristic, use the DCL command SET TERMINAL/MODEM. If your terminal has the modem terminal characteristic set (the DCL command SHOW TERMINAL lists the terminal characteristics set for your terminal), typing the SET TERMINAL/NOMODEM command causes the system to log you out.

# Introducing VMS and DCL 1.1 Logging In to the System

See your terminal's installation manual for information on using the Set-Up Directory to set the baud rate and other terminal characteristics.

- Manual login account-If your account is set up for automatic login, you cannot dial in to it. Either change the account to a manual login account (one where you must type your user name) or use a different account.
- Telephone number for the system—To dial in, you must know the telephone number for your system. Get the telephone number from your system manager.

Once the terminal is receiving the signal through the telephone line, follow the conventions your site has instituted for remote login. When communication is established, your system should respond with the DCL dollar sign prompt.

If you are managing your own system, you can ensure system security by disallowing dialup accounts with null passwords.

### 1.1.2 Logging Out of the System

When you finish using the system, always log out. This prevents unauthorized users from accessing your account and the system at large. It is also a wise use of system resources: the resources you no longer need are freed for use by others.

To log out, enter the LOGOUT command, which can be abbreviated as LO. You see a display confirming that you are logged out of the system that looks similar to the following:

\$ LOGOUT HARRIS logged out at 31-DEC-1988 12:42:48.12

You can log out of the system only when you are at the DCL prompt. You cannot enter the LOGOUT command while you are compiling or executing a program, using an editor (such as EDT or EVE), or running a utility (such as MAIL). First you must exit the program, editor, or utility and receive the DCL prompt. It is possible to exit by entering CTRL/Y, but this is not always advisable. See Section 1.3.2.2 for more information about using CTRL/Y.

To find out how much time you spent at the terminal (elapsed time), how much computer time you used (charged CPU time), and other accounting information, include the /FULL qualifier to the LOGOUT command as follows:

\$ LOGOUT/FULL SIMPSON logged out at 31-DEC-1988 12:42:48.12 Accounting information Buffered I/O count: 8005 Peak working set size: 212<br>Direct I/O count: 504 Peak virtual size: 770 Direct I/O count: 504 Peak virtual size: 770<br>Page faults: 1476 Mounted volumes: 0 Mounted volumes: Charged CPU time:0 00:00:50.01 Elapsed time:0 02:27:43.06

If you are logging out from a dialup terminal, enter the LOGOUT command with the /HANGUP qualifier. This command causes the system to break the connection to the dialup line after you log out.

# Introducing VMS and DCL

1.2 Using the DIGITAL Command Language

### 1.2 Using the DIGITAL Command Language

The DIGITAL Command Language (DCL) is the language you use to communicate with the VMS operating system. DCL commands let you do the following:

- Get information about the system
- Work with files
- Work with disks, magnetic tapes, and other devices
- Modify your work environment
- Develop and execute programs
- Provide security and ensure that resources are used efficiently

DCL commands are usually verbs that describe what you want the system to do. In response to the DCL dollar sign  $(\frac{1}{2})$  prompt, you enter a command (in upper- or lowercase). The following example shows how to enter the DCL command SHOW TIME:

\$ SHOW TIME RET

The system responds by displaying the current date and time and returns the DCL prompt to indicate it is ready to accept another command:

31-DEC-1988 15:41:43 \$

You can use DCL in the following two modes:

- Interactive—In interactive mode, you enter commands from your terminal. One command has to finish executing before you can enter another.
- Batch-In batch mode, the system creates another process to execute commands on your behalf. Batch jobs and network processes use DCL in batch mode. A process is an environment created by the system that makes it possible for you to work with the system. A batch job is a command procedure or program that is submitted to the operating system for execution as a separate user process. After you submit the command procedure for batch execution, you can continue to use your terminal interactively. (See Chapter 3 for more information about processes and batch jobs.)

When you type a command and press RETURN, it is read and translated by the DCL interpreter. The way the command interpreter responds to a command is determined by the type of command entered. The three types of commands are as follows:

- Built-in commands—These commands, listed in Table 1-1, are built into the DCL interpreter. DCL executes a built-in command internally.
- Commands that invoke programs—DCL calls another program to execute the command rather than executing it internally. The program invoked to execute a command is referred to as a command image. This command image can be either an interactive program like MAIL or a noninteractive program like COPY. Parameter and qualifier information (which modify the command) are passed to the program. Most commands not listed in Table 1-1 are in this category.

Foreign commands—A symbol that executes an image is referred to as a foreign command. A foreign command executes an image whose name is not recognized by the command interpreter as a DCL command. The following example defines the symbol FUN as a foreign command. (No DCL command FUN exists.)

 $$$  FUN  $:=$   $$$ DISK1: [ROY. PROGRAMS] GAMES. EXE

The request to execute the image GAMES.EXE is implied in the symbol definition by the presence of the dollar sign. (File names with a file type EXE are always executable images.) Once you equate the symbol FUN to the file specification shown, you can execute the image GAMES.EXE by typing FUN.

See Chapter 5 and the VMS DCL Concepts Manual for information about defining symbols. See Chapter 3 for a description of images. Chapter 2 describes file names, file types, and file specifications.

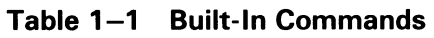

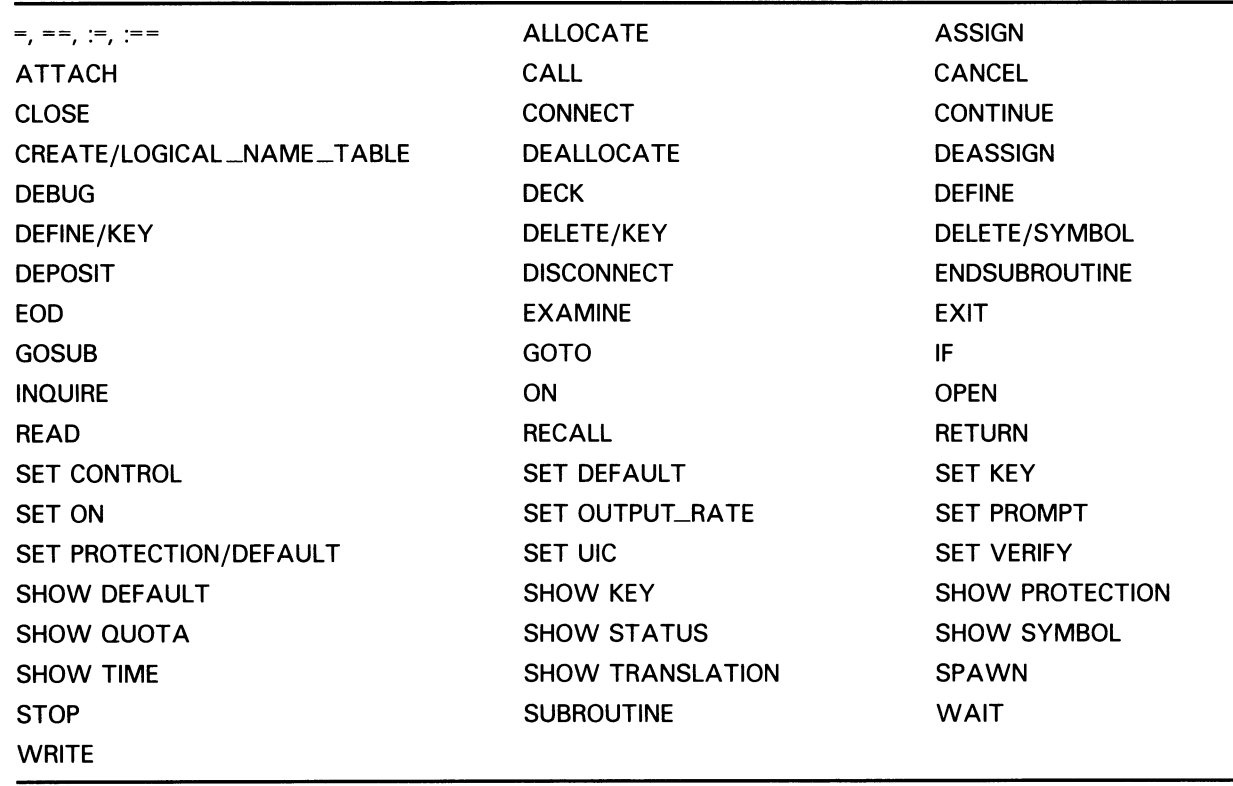

## 1.2.1 DCL Command HELP

You can obtain online documentation for any DCL command by invoking the HELP facility. To use the HELP facility in its simplest form, enter the DCL command HELP. HELP displays a list of topics and the Topic? prompt. If you want to see information on one of the topics, type the topic name after the prompt. The system displays information on that topic. (Command and topic names can be abbreviated.)

If the topic has subtopics, HELP lists the subtopics and displays the Subtopic? prompt. If you want information on one of the subtopics, type the name after the prompt. If you want information on another topic, press RETURN. You can ask for information on another topic when HELP displays the Topic? prompt. If you want to exit the HELP facility, press RETURN again to return to DCL level. At any time, press CTRL/Z to exit.

If you know the command you need information about, type HELP and the command name.

If you need help but do not know what command or system topic to specify, enter the command HELP with the word HINTS as a parameter. Each task name listed in the HINTS text is associated with a list of related command names and system information topics.

Following is a sample HELP display for the DCL command SHOW USERS:

```
$ HELP SHOW USERS
```
SHOW

USERS

```
Displays the terminal name, username, and process 
     identification code (PID) of either specific interactive 
     users or all interactive users on the sytem. 
      Format 
      SHOW USERS [username] 
  Additional information available 
 Parameters Command_Qualifiers 
  /OUTPUT 
  Examples 
SHOW USERS Subtopic?
```
You can also obtain help while you are using an interactive utility. Utilities are programs that are invoked with DCL commands. To get help while you are using an interactive utility, type HELP at the utility prompt (and press RETURN) just as you would at DCL level. See Section 1.4 for more information about VMS utilities.

#### 1.2.2 The DCL Command line

DCL, like any language, has its own vocabulary and usage rules. The vocabulary consists of commands, parameters, and qualifiers, which are strung together in a way that DCL can interpret. The way in which the parts of a command line are put together is referred to as the command line syntax. DCL command line syntax follows the following general format shown. (Items in square brackets  $\lceil \cdot \rceil$  are optional and may not be required by a specific command.)

[\$] [label:] command [/qualifier[=value]...] [parameter[/qualifier...]]

The DCL command line can contain the following components:

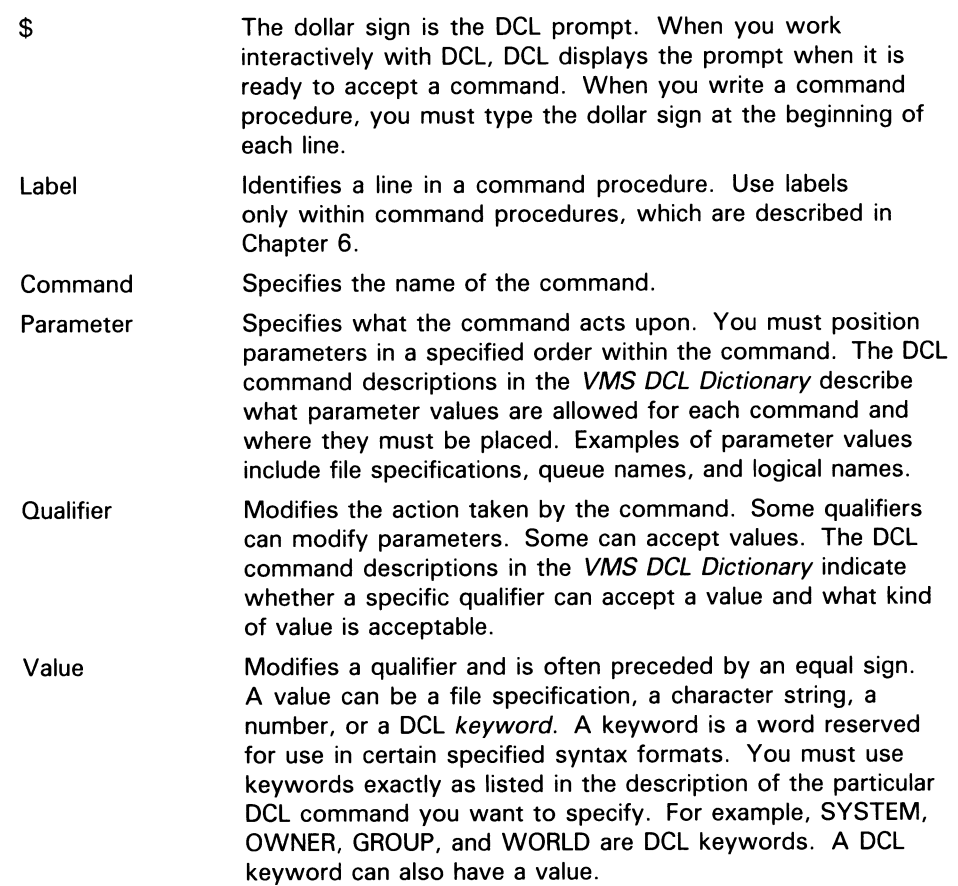

Following is an example of a DCL command line:

\$ PRINT/COPIES=5 LAUNDRY.LIS RET

In the previous example, the elements are as follows:

- \$ is the DCL prompt.
- PRINT is a command.
- /COPIES is a qualifier that modifies the command.
- 5 is a value that modifies the qualifier.
- LAUNDRY.LIS is a parameter (in this case the parameter is a file specification).

In some cases (such as DELETE/ENTRY or SHOW QUEUE), a command is coupled with a parameter or qualifier. In these cases, the command and parameter or qualifier are used as a pair and cannot be separated. If you specify additional parameters or qualifiers, they must follow the command pair.

The following example shows a command pair that contains a command (SHOW) and a parameter (QUEUE). The additional parameter LN03\_PRINT, which specifies the queue name whose jobs you want displayed, is specified after the command pair.

\$ SHOW QUEUE LN03\_PRINT

Observe the following rules when entering DCL commands:

- You can use any combination of uppercase and lowercase letters. The DCL interpreter translates lowercase letters to uppercase. Upper- and lowercase characters in parameter and parameter qualifier values are equivalent unless enclosed in quotation marks.
- Separate the command name from the first parameter with at least one blank space. Separate each additional parameter from the previous parameter with at least one blank space. Begin each qualifier with a slash  $($ / $)$ ; the slash serves as a separator and need not be preceded by blank spaces or tabs.
- You may need more than one line on your terminal screen to type a command line. Continue the command line onto the next line by terminating it with a hyphen and pressing RETURN. The system responds to this combination of a hyphen and RETURN with an underscore  $($ followed by the dollar sign prompt; you continue typing the command line after this prompt. (A single command line cannot exceed 256 characters.) A line beginning with an underscore means that the system is waiting for your response, as shown in the following example:

\$ COPY/LOG FORMAT.TXT,FIGURE.TXT,ART\_WORK.TXT - \_\$ SAVE.TXT

Note that you must include the appropriate spaces between command names, parameters, and so on. Pressing RETURN after the hyphen does not add a space.

- A command line can contain a maximum of 128 elements (for example, a file specification or qualifier). Each element in a command must not exceed 255 characters. The entire command must not exceed 1024 characters after all symbols and lexical functions are converted to their values. (You use symbols, described in Chapter 5, to pass information to the system in an abbreviated manner. A *lexical function*, described in Chapter 6, obtains information from the system, including information about system processes, batch and print queues, and user processes, and then substitutes the result of the operation for itself.)
- You can abbreviate any command name by typing only the first four characters. You can abbreviate a command name to fewer than four characters as long as the abbreviated name remains unique among all DCL command names.

For example, the following commands are equivalent:

\$ PR/C=2 FORMAL\_ART.TXT \$ PRINT/COPIES=2 FORMAL\_ART.TXT

In interactive mode, you will work faster if you abbreviate. Do not abbreviate commands in command procedures because your command procedure will be difficult to read. Also, the abbreviations might not be valid if new DCL commands are added at a later date.

Other rules governing the format of commands apply mainly to their use in command procedures. See Chapter 6 for more information about using commands in command procedures.

# Introducing VMS and DCL

#### 1.2 Using the DIGITAL Command Language

### 1.2.3 Prompting and System Defaults

Some items must be entered on the command line. If you do not enter them, the system displays a prompt and asks you to supply the missing information. In the following example, the TYPE command expects a file specification. Because a file specification is a required parameter, if you do not enter one, the system requests it. A line beginning with an underscore  $(-)$  means the system is waiting for your response.

\$ TYPE \_File: WATER.TXT

When you are prompted for an optional parameter, press RETURN to omit it. At any prompt, you can enter one or more of the remaining parameters and any additional qualifiers.

If you press CTRL/Z after a command prompt, DCL ignores the command and redisplays the DCL prompt.

Some items need not be specified on the command line. These are called defaults. When DCL does something by *default*, it assumes that you want a command to use certain values or to take certain actions without your having to explicitly specify them. In general, the values and actions are those considered normal or expected by users.

For example, if you do not specify the number of copies as a qualifier for the PRINT command, DCL uses the default value of 1. Unless you specify otherwise, DCL assumes that you have chosen the default. You can override this default behavior and print multiple copies of a file by specifying the following:

\$ PRINT/COPIES=4 MYFILE.TXT

DCL supplies default values in several areas, including command parameters and qualifiers. Parameter defaults are described in the following section; qualifier defaults are described in Section 1.2.5.2.

### 1.2.4 Entering Parameters

DCL supplies default values for some command parameters. The parameters accepted by a command as well as the specific command parameter defaults supplied by DCL are described in each command description in the VMS DCL Dictionary. The following rules apply when specifying parameters:

• Square brackets ([ ]) indicate optional items. In the following example, you do not have to enter a file specification:

DIRECTORY [file-spec]

Anything not enclosed in square brackets is required. In the following example, you must enter a device name:

SHOW PRINTER device-name

- Place required parameters to the left of optional parameters.
- Precede an output file parameter with an input file parameter. In the following example, the input file, LISTS.TXT, is copied to the output file, FORMAT.TXT:

\$ COPY LISTS.TXT FORMAT.TXT

The following example reverses the order of the parameters, copying the input file, FORMAT.TXT, to the output file, LISTS.TXT:

\$ COPY FORMAT.TXT LISTS.TXT

• A parameter can be one item or a series of items. If you enter a series of items, separate them with commas  $($ ,  $)$  or plus signs  $($ + $)$ . Any number of spaces or tab characters can precede or follow a comma or a plus sign. Note that some commands regard the plus sign as a concatenator, not as a separator. The parameter section of each DCL command description in the VMS DCL Dictionary describes how each command interprets commas and plus signs.

The following command syntax line shows that you can optionally enter a list of files as the parameter:

DELETE file-spec[,...]

The following example shows how to specify a list of parameters. Here, three files are copied to a fourth file. The three file specifications PLUTO.TXT, SATURN.TXT, and EARTH.TXT—constitute the first parameter. PLANETS.TXT is the second parameter.

\$ COPY PLUTO.TXT,SATURN.TXT,EARTH.TXT PLANETS.TXT

### 1.2.5 Entering Qualifiers

The qualifiers accepted by a command are described in each command description in the VMS DCL Dictionary. The DCL command description also indicates whether a qualifier accepts a value and what kind of value is required.

You can abbreviate any qualifier name by typing only the first four characters (not counting the slash). You can use fewer than four characters to abbreviate a qualifier name as long as the abbreviated name remains unique among all qualifier names for the same command.

Although you are never required to specify a qualifier, commands have defaults automatically applied. You need to be aware of the defaults that apply for each qualifier. The following sections describe types of qualifiers and qualifier defaults.

#### 1.2.5.1 Types of Qualifiers

The three types of qualifiers are as follows:

Command qualifiers—A command qualifier modifies a command. Although it is a good practice to place the qualifier after the command name (or, if you are specifying multiple qualifiers, after other command qualifiers that follow the command name), a command qualifier can appear anywhere in the command line.

In the following example, /QUEUE is a command qualifier. The files SATURN.TXT and EARTH.TXT are queued to the LN03\_PRINT queue.

\$ PRINT/QUEUE=LN03\_PRINT SATURN.TXT,EARTH.TXT

Positional qualifiers—A positional qualifier can modify commands or parameters and has different meanings depending on where you place it in the command string. If you place a positional qualifier after the command but before the first parameter, it affects the entire command string. If you place a positional qualifier after a parameter, it affects only that parameter.

In the following example, the first PRINT command requests two copies of the files SPRING.SUM and FALL.SUM. The second PRINT command requests two copies of the file SPRING.SUM, but only one copy of FALL.SUM.

\$ PRINT/COPIES=2 SPRING.SUM,FALL.SUM

- \$ PRINT SPRING.SUM/COPIES=2,FALL.SUM
- Parameter qualifiers—A parameter qualifier can be used only with certain types of parameters, such as input and output files.

For example, the BACKUP command accepts several parameter qualifiers that apply only to input and output file specifications. In the following example, the /CREATED and /BEFORE qualifiers, which can be specified only with input files, select specific input files for the backup operation. (For the purposes of this example, multiple copies of the file MYFILE.TXT exist. Only those versions that were created before December 31, 1988, are selected for the backup operation.)

\$ BACKUP MYFILE.TXT/CREATED/BEFORE=31-DEC-1988 NEWFILE.TXT

#### 1.2.5.2 Qualifier Defaults

When you omit a specific qualifier from the command line, the system responds with default behavior. For example, when you delete a file with the DELETE command, the system by default does not request confirmation of each delete operation. However, by specifying the DELETE/CONFIRM command, you can override that default behavior and request that you be prompted for confirmation before each file is deleted.

You can specify qualifiers in several ways. The qualifier syntax required by a specific DCL command is given in the command descriptions in the VMS DCL Dictionary. The following paragraphs explain the syntax used to describe qualifiers and their defaults:

Qualifiers with positive and negative forms—These qualifiers have a value of true or false. You do not specify a value, but indicate a true value by simply naming the qualifier. Negate the qualifier by inserting the prefix NO.

For example, the /CONFIRM qualifier can be expressed positively or negatively. If you omit the qualifier from the command line, the default action is /NOCONFIRM. The syntax for the /CONFIRM qualifier is given in a DCL command description as follows:

/CONFIRM . /NOCONFIRM default)

Qualifiers that require values—If you use a qualifier that accepts a value, you must specify a value. If you omit the qualifier completely, the default value is applied. For example, if you use the /COPIES qualfier, you must

provide a numeric value. If you omit the /COPIES qualfier, the default is /COPIES=1. The syntax for the /COPIES qualifier is given in a DCL command description as follows:

#### /COPIES=n

If the qualifier accepts a list of values, you must enclose the values in parentheses and separate them with commas as follows:

\$ DELETE/ENTRY=(230,231) LN03\_PRINT

The command deletes jobs 230 and 231 from the queue LN03\_PRINT.

Qualifiers that accept value and positive/negative combinations-Some qualifiers combine value and positive/negative characteristics so that the qualifier both accepts a value and allows you to negate the qualifier by inserting the prefix NO. For example, the SET TERMINAL command permits the following choices for the /PARITY qualifier:

\$ SET TERMINAL/PARITY=EVEN \$ SET TERMINAL/PARITY=ODD \$ SET TERMINAL/NOPARITY

• Qualifiers that affect command execution only if specified—The qualifier has no corresponding default. For example, the /BY\_OWNER qualifier does not affect the command if it is not specified. The syntax for the /BY\_OWNER qualifier is given in a DCL command description as follows:

/BY\_OWNER

Qualifiers that override other qualifiers—Sometimes a command has a qualifier that is automatically applied as a default. Other qualifiers are available to override the default qualifier.

For example, the /BRIEF qualifier is applied by default when you specify the DIRECTORY command. That is, the DIRECTORY command generates a listing that includes only the file name, file type, and version number of each file in the directory. You must specify the /FULL qualifier to generate a listing that includes the file name, file type, and version number as well as the number of blocks used, the date of the file's creation, the date the file was last backed up, and so on.

Some commands contain conflicting qualifiers that cannot be specified in the same command line. If you use incompatible qualifiers, the command interpreter usually displays an error message. The command descriptions in the VMS DCL Dictionary indicate which qualifiers cannot be used together.

### 1.2.6 Entering Dates and Times as Values

Certain commands and qualifiers accept date and time values. You can specify these values in one of the following formats:

- Absolute time
- Delta time
- Combination time (combines absolute and delta time formats)

The command descriptions in the VMS DCL Dictionary indicate the time formats accepted by commands and qualifiers.

#### 1.2.6.1 Absolute Time

Absolute time is a specific date or time of day. The format for an absolute time is as follows:

[dd-mmm-yyyy][:][hh:mm:ss.cc]

The fields are as follows:

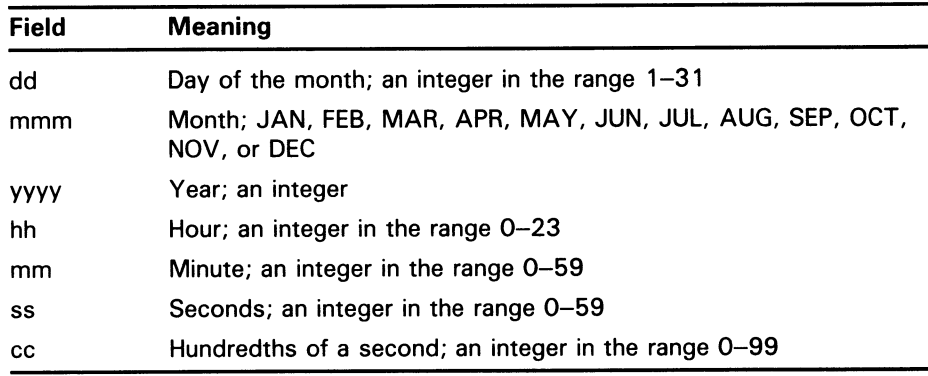

You can truncate the date or the time on the right. However, if you are specifying both date and time, you must include a colon between them. The date must contain at least one hyphen. You can omit any of the fields within the date and time as long as you include the punctuation marks that separate the fields. A truncated or omitted date field defaults to the corresponding fields for the current date. A truncated or omitted time field defaults to zero. If you specify a past time in a command that expects the current or a future time, the current time is used.

You can also specify an absolute time as one of the following keywords:

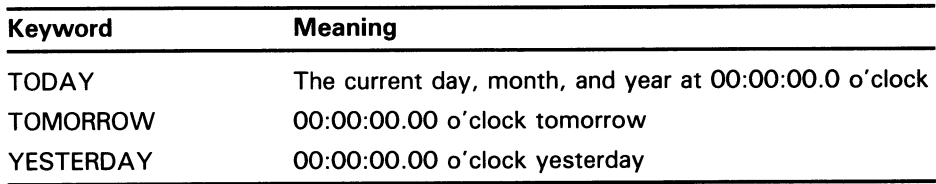

Some examples of absolute time specifications follow:

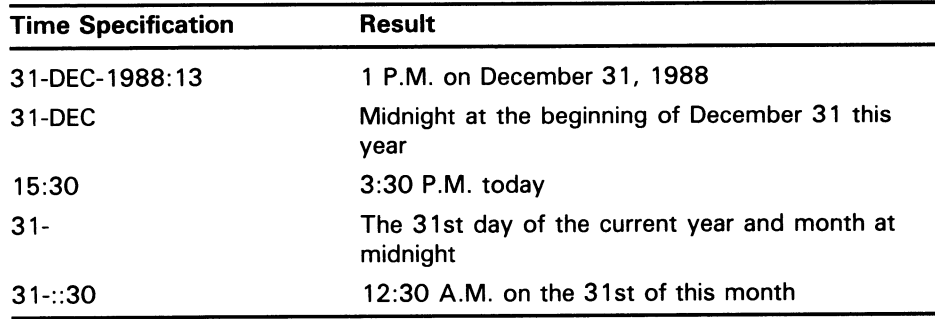

#### 1.2.6.2 Delta Time

Delta time is an offset (a time interval) from the current date and time to a time in the future. The general format of a delta time is as follows:

[dddd-][hh:mm:ss.cc]

The fields are as follows:

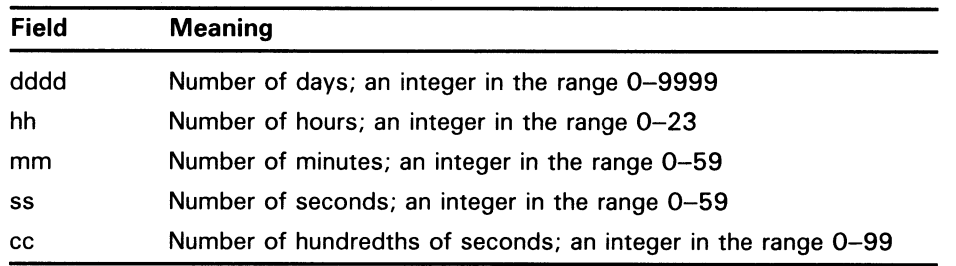

You can truncate a delta time on the right. If you specify the number of days, include a hyphen. You can omit fields within the time as long as you include the punctuation that separates the fields. If you omit the time field, the default is zero.

Some examples of delta time specifications follow:

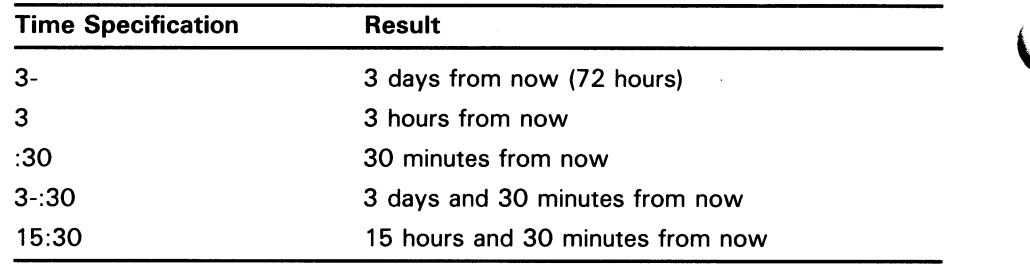

#### 1.2.6.3 Combination Time

To combine absolute and delta time, specify an absolute time plus (+) or minus  $(-)$  a delta time. The format for combination time is as follows:

"[absolute time][+delta time]" or [absolute time][-delta time]

The variable fields and default fields for absolute and delta time values are the same as those described in the preceding. sections. The delta time value must always be preceded by a plus or minus sign. (Note that the minus sign is the same keyboard key as the hyphen.) Whenever a plus sign precedes the delta time value, enclose the entire time specification in quotation marks. Also, you can omit the absolute time value. If you do, the delta time is offset from the current date and time.

Some examples of combination time specifications follow:

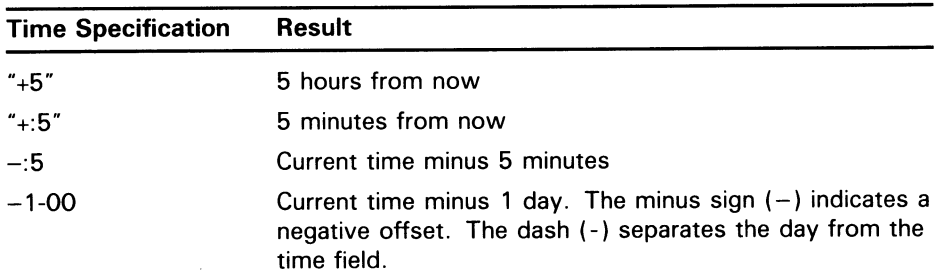

If a qualifier is described as a value that may be expressed as an absolute time, a delta time, or a combination of the two, you must specify a delta time as if it were part of a combination time. For example, to specify a delta time value of five minutes from the current time, use "+:5" (not "0-0:5").

### 1.3 Entering and Editing DCL Commands

At the DCL level, you can use many individual keys and key combinations to change what you type, to recall commands, or to display information. Table 1-2 lists the keys that allow you to enter and edit DCL commands. Sections that follow describe these keys in greater detail.

DCL also provides you with shortcuts that simplify the typing of commands and command lines. You can establish symbols to use in place of command names and entire command strings. You can define keys, which enable you to enter commands with fewer keystrokes. These shortcuts are described in Section 1.3.7 and Section 1.3.8.

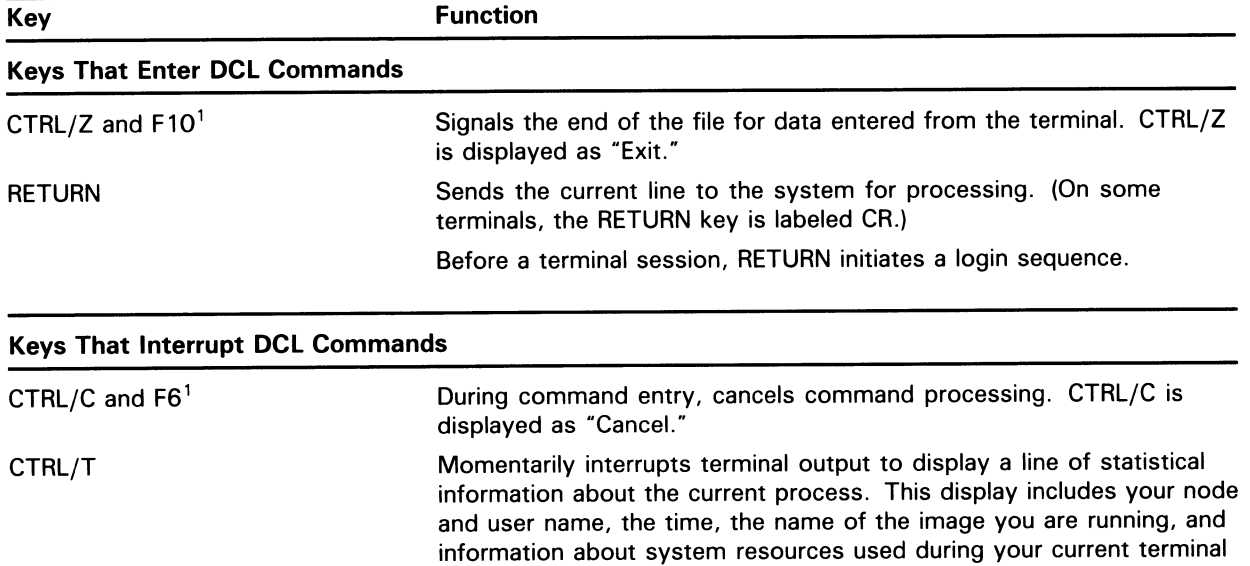

session.

Table 1-2 Keys That Execute Terminal Functions

<sup>1</sup>This key is available only on an LK201 keyboard.

# Introducing VMS and DCL 1.3 Entering and Editing DCL Commands

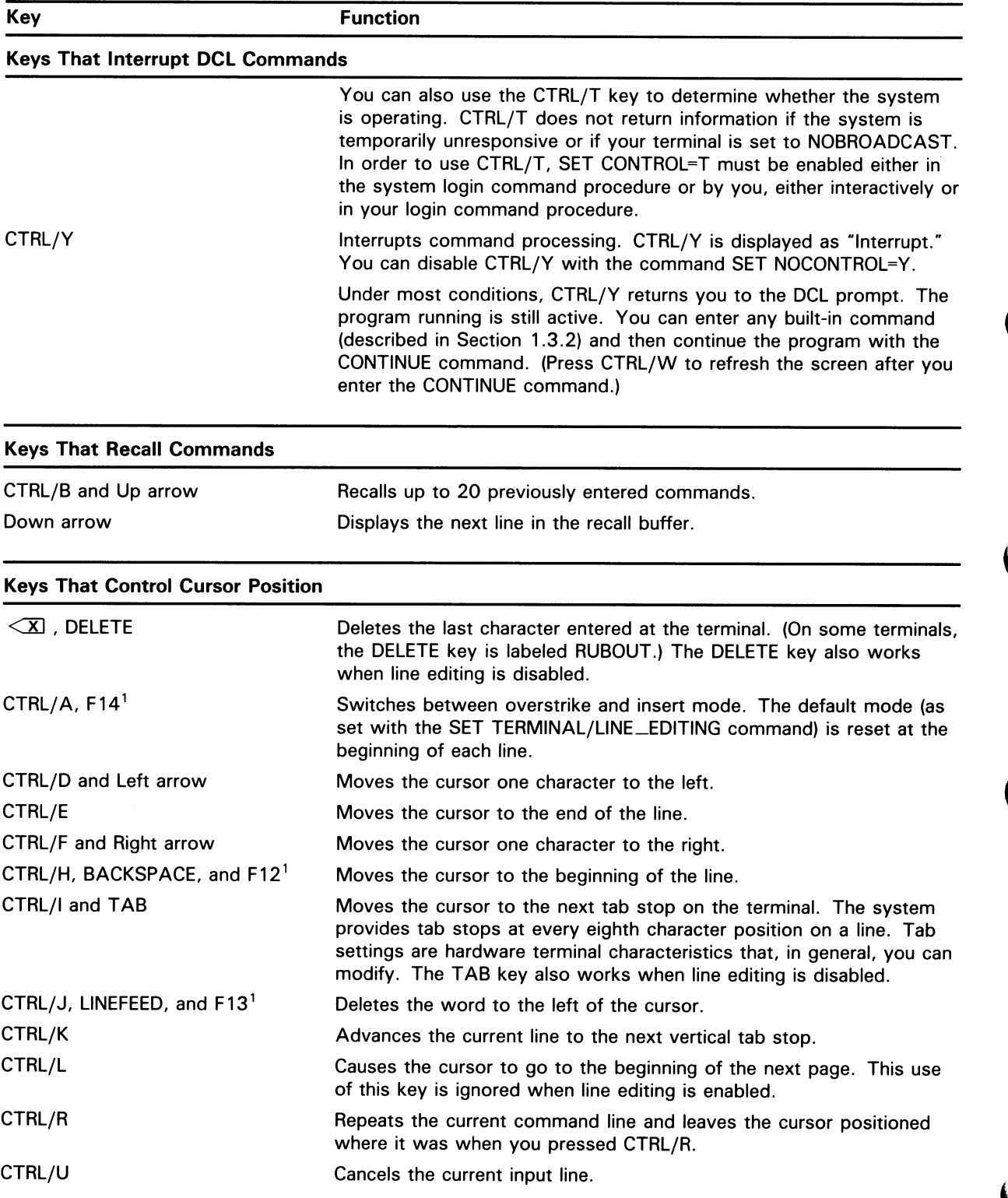

#### Table 1-2 (Cont.) Keys That Execute Terminal Functions

<sup>1</sup>This key is available only on an LK201 keyboard.

# Introducing VMS and DCL 1.3 Entering and Editing DCL Commands

| Key                                                 | <b>Function</b>                                                                                                    |
|-----------------------------------------------------|----------------------------------------------------------------------------------------------------|
| <b>Keys That Control Cursor Position</b>            |                                                                                                    |
| CTRL/V                                              | Turns off some of the line editing function keys. For example, if you<br>press CTRL/V followed by CTRL/D, a CTRL/D is generated instead of<br>the cursor moving left one character. CTRL/D is a line terminator at<br>DCL level. |
|                                                     | When combined with CTRL/V, characters that are not line terminators<br>have no effect. Examples are CTRL/H and CTRL/J. However, certain<br>control keys, such as CTRL/U, retain their line editing functions.                    |
| CTRL/X                                              | Cancels the current line and deletes data in the type-ahead buffer.                                                                                                    |
| F7, F8, F9, F11                                     | <b>Reserved for DIGITAL.</b>                                                                                                    |
| <b>Keys That Control Screen Display</b>             |                                                                                                    |
| CTRL/O                                              | Alternately suspends and continues display of output to the terminal.<br>CTRL/O is displayed as "Output off" and "Output on."                                                                                                    |
| CTRL/S                                              | Suspends terminal output until CTRL/Q is pressed.                                                                                                    |
| CTRL/Q                                              | Resumes terminal output suspended by CTRL/S.                                                                                                    |
| HOLD SCREEN <sup>1</sup> and NO SCROLL <sup>2</sup> | Suspends terminal output until the key is pressed again.                                                                                                    |

Table 1-2 (Cont.) Keys That Execute Terminal Functions

### 1.3.1 Entering a DCL Command

The RETURN key is recognized as a command line terminator. Once you type a command at the DCL prompt, press RETURN to terminate the line and send it to the DCL interpreter for execution. CTRL/Z is also recognized as a command line terminator.

When you enter a command at the terminal or execute an image that results in an error, the system displays an error message. Also, the system sometimes generates messages when a command has completed successfully. For interactive users, messages are normally displayed on the terminal; for batch job users, messages are written to the batch job log file.

Most system error messages have the following format:

%FACILITY-L-IDENT, text

The fields are as follows:

- FACILITY is a mnemonic for the program issuing the message.
- L is the first letter of the severity code; the severity level can be S (Success), I (Information), W (Warning), E (Error), or F (Fatal or severe error).
- IDENT is an abbreviation of the text.
- Text is an explanation of the error.

# Introducing VMS and DCL 1.3 Entering and Editing DCL Commands

Suppress any component of the error message with the SET MESSAGE command. (See the VMS DCL Dictionary for the SET MESSAGE qualifiers you need to specify to suppress individual components of the error message.) A SET MESSAGE command remains in effect until you enter the SET MESSAGE command again or log out. The following command suppresses the abbreviation of the explanatory text of the message:

\$ SET MESSAGE/NOIDENTIFICATION

### 1.3.2 Interrupting and Canceling a DCL Command

After you enter a DCL command, you can temporarily interrupt its execution, run other commands, and then return to executing the command that was interrupted. To interrupt the execution of a command, use CTRL/T, CTRL/Y, or CTRL/C. These keys perform in different ways depending on the type of DCL command currently executing.

As mentioned previously, there are built-in commands and command images. A built-in DCL command (listed in Table 1-1) is part of the command interpreter. A command image is a program that is called by the DCL interpreter. (For example, COPY is a command image.)

A command image can be privileged or nonprivileged. The VMS operating system, the system manager, or you may install a command image as privileged. Privileged command images may vary from system to system. Your system manager can tell you which command images on your system are privileged.

For more information on privileged command images, see the VMS Install Utility Manual.

#### 1.3.2.1 Using CTRL/T

CTRL/T interrupts execution of the command, displays a line of statistical information about the current process (node name, process name, system time, currently running image, elapsed CPU time, page faults, direct and buffered I/O operations, and pages in physical memory), and resumes command execution. You can use  $CTR\ddot{L}/\ddot{T}$  to interrupt a built-in command, or a privileged or nonprivileged command image. The following example shows how pressing CTRL/T interrupts and then resumes the copy operation:

\$ COPY [JONES.MEMOS)TDDAY.LIS URGENT.LIS CTRL/T SATURN: :JONES 16:54:17 COPY CPU=00:00:00.54 PF=241 I0=47 MEM=141

In order to use CTRL/T, SET CONTROL=T must be enabled either in the system login command procedure or by you. You can enable CTRL/T in your login command procedure, or you can enable it interactively by entering SET CONTROL=T at DCL level. (To enable CTRL/T for the current session, you must enable it interactively.) Section 1.1 describes your personal login command procedure; Section 6.3 shows a sample personal command procedure.
#### 1.3.2.2 Using CTRL/Y

When you use CTRL/Y to interrupt a nonprivileged command image, the interrupted command is temporarily suspended and control returns to the DCL interpreter. You see the DCL prompt. To resume execution of the interrupted command, type CONTINUE. Only built-in commands can be entered after  $CTRL/Y$  and before CONTINUE without disturbing the interrupted command. Entering any other type of command effectively cancels the interrupted one.

If you are interrupting a privileged command image, you can press CTRL/Y and enter the built-in commands SPAWN, ATTACH, and CONTINUE only, followed by any other command. Entering a command after  $CTRL/Y$  other than SPAWN, ATTACH, and CONTINUE effectively cancels the interrupted one.

You can immediately terminate the privileged or nonprivileged command image that you interrupted with CTRL/Y by entering one of the following:

- The STOP or EXIT commands. STOP suppresses any cleanup activities such as the display of error messages. EXIT executes any cleanup procedures before terminating.
- A command that invokes another command image (that is, a nonbuiltin command), which removes the interrupted command image from memory.

#### 1.3.2.3 Using CTRL/C

CTRL/C works like CTRL/Y in many cases. CTRL/C interrupts the execution of a built-in command. Command images, however, can create different definitions for CTRL/C, in which case pressing CTRL/C does not necessarily interrupt the command and return you to DCL level. For example, the TYPE command (a command image) defines CTRL/C as "cancel." Pressing CTRL/C while typing a series of files to the terminal halts the display of the current file and begins the display of the next file in the series, but does not interrupt the command.

### 1.3.3 Redirecting the Output of Commands

Many commands allow you to specify the /OUTPUT qualifier to redirect output. The following example shows how the display produced by the DCL command DIRECTORY is redirected to a new text file named FULL.LIS in your default directory:

\$ DIRECTORY/FULL/OUTPUT=FULL.LIS

#### 1.3.4 Recalling Commands

At DCL level, you can recall previously typed command lines and avoid the inconvenience of retyping long command lines. The recall buffer holds up to 20 previously entered commands. Once a command is displayed, you can reexecute or edit it.

Each of the following lets you display the commands stored in the recall buffer:

- CTRL/B
- Up and down arrow keys

• RECALL command

Pressing CTRL/B once recalls the previous command line. Pressing CTRL/B again recalls the line before the previous line, and so on to the last saved command line.

Pressing the up and down arrow keys recalls the previous and successive command, respectively. Press the arrow keys repeatedly to move through the commands.

To examine up to 20 previously typed command lines, type RECALL/ALL. Following is a sample display generated by typing RECALL/ALL:

\$ RECALL/ALL

1 SET DEFAULT DISK2:[MARSHALL] 2 EDIT ACCOUNTS.COM 3 PURGE ACCOUNTS.COM 4 DLRECTORY/FULL ACCOUNTS.COM 5 COPY ACCOUNTS.COM [.ACCOUNTS]\* 6 SET DEFAULT [.ACCOUNTS]

Having reviewed the available commands, you can recall a particular command line by typing RECALL and the number of the desired command. The following example shows how to recall the fourth command line stored in the recall buffer:

\$ RECALL 4

After you press RETURN, the fourth command in the list is displayed at the DCL prompt. (The RECALL command itself is not placed in the buffer.)

You can also follow RECALL with the first characters of the command line you want to display. RECALL scans the previous command lines (beginning with the most recent one) and returns the first command line that begins with the characters you typed. For example:

\$ RECALL E

After you press RETURN, the following command line is displayed:

\$ EDIT ACCOUNTS.COM

You can also perform command recall with CTRL/B and the up and down arrow keys. If you are running a utility or an application program that uses VMS screen management software, you can also use these keys to perform command recall. Line editing must be enabled. Some utilities that have this feature are MAIL, DEBUG, SHOW CLUSTER, the System Dump Analyzer (SDA), and the VAXTPU editor.

### 1.3.5 Editing a DCL Command

Your terminal has a set of keys that you can use to edit a DCL command line. Command-line editing is most useful for modifying long command lines. You can edit command lines that contain typographical errors or command lines that you have recalled and want to modify.

There are many types of terminals, each with its own operating characteristics. In general, they all have standard line editing keys. Line editing keys (keys that let you edit the DCL command line) allow you to control cursor position and are listed in Table 1-2.

For some of the line editing keys to work, the SET TERMINAL/ LINE\_EDITING command must be in effect. To see whether or not line editing is enabled, enter the SHOW TERMINAL command, which displays your terminal's current characteristics. Use the SET TERMINAL command to change any of these characteristics. See the VMS DCL Dictionary for a description of SET TERMINAL.

For example, the following command line contains one mistake that can be corrected easily using the line editing keys:

\$ DILETE SCHEDULE.TXT;3

If you are using an LK201 keyboard (VT200- and VT300-series terminals), press the F12 key. If you are using a VT100-series terminal, press the BACKSPACE key. Notice that the cursor moves to the beginning of the line. Press the right arrow key once to position the cursor over the "I" in "DILETE." Type the letter E and the typographical error is corrected.

The preceding example assumes that the SET TERMINAL/OVERSTRIKE attribute is in effect, as it is by default. The OVERSTRIKE attribute allows you to replace the incorrect character by typing the correct character over it.

To insert characters in the command line without simultaneously deleting others, change the OVERSTRIKE attribute to the INSERT attribute. While you are editing a command line, you can set the OVERSTRIKE or INSERT attributes temporarily by pressing F14 (or CTRL/A). Use the SET TERMINAL command to set either attribute for your current terminal session.

### 1.3.6 Controlling Screen Display

Your terminal has several keys that permit you to suspend and resume the display of output to the terminal screen. These keys—CTRL/O, CTRL/Q, and CTRL/S—are useful when a large file is scrolling on your screen and you want to stop the display temporarily.

To suspend output to your terminal, press CTRL/S. To resume the output suspended by CTRL/S, press CTRL/Q. To toggle between suspending and resuming the output, type CTRL/O, which is alternatively displayed as "Output off" and "Output on.'

The VT200- and VT300-series terminal also have a HOLD SCREEN key that you can press to alternately hold and resume screen output. On VT100 terminals, the NO SCROLL key performs this same function.

### 1.3.7 Representing DCL Commands with Symbols

When you specify parameters, multiple qualifiers, and values, one DCL command line can make for much typing. You can simplify your interaction with DCL and save time by establishing symbols to use in place of command names and entire command strings you type frequently. A symbol is a name that represents a numeric, character, or logical value. When you use a symbol in a DCL command line, DCL uses the value you assign to the symbol. By defining a symbol as a command line, you can execute the command by typing only the symbol name.

The following example equates the symbol ME to the DCL command SHOW ENTRY:

 $$ME == "SHOW ENTRY"$ 

After you equate a symbol to an expression (which can be a DCL command), the symbol assumes a new identity or value. In the previous example, the symbol ME assumes a new identity as the DCL command SHOW ENTRY. Once the two are equated, use the symbol ME in place of the SHOW ENTRY command as follows:

\$ ME

Jobname Username Entry Blocks Status STAFF JONES 202 38 Printing On printer queue SYS\$PRINT

You can also equate long command strings to symbols. The following example equates the symbol LN03 with the command string shown:

\$ LNO3 == "PRINT/QUEUE=HUBBUB\_LNO3A/NOBURST/NOFEED/NOTIFY"

By defining a symbol interactively, you create a symbol that is in effect for the current session only. If you want that symbol to be in effect each time you log in, place the symbol definition in your login command procedure. See Chapter 5 for more information about defining symbols. See Section 1.1 and Section 6.3 for more information about creating a personal login command procedure.

### 1.3.8 Defining Terminal Keys

Key definitions let you customize your keyboard so you can enter DCL commands with fewer keystrokes. A key definition is a string of characters that you assign to a particular terminal key. When a key is defined, you can press it instead of typing the string of characters. A key definition usually contains all or part of a command line. When you press a defined key, the command is either displayed on your terminal or executed.

Some definable keys are automatically enabled for definition (like keys PF1 through PF4 and keys F17 through F20 on VT200- and VT300 series terminals). However, before you can define other keys, including KPO (keypad 0) through KP9 and the keypad keys PERIOD, COMMA, MINUS, and ENTER, you must enable them for definition by entering either the SET TERMINAL/APPLICATION\_KEYPAD or the SET TERMINAL /NONUMERIC command. For a complete list of definable keys and for more information on how to create key definitions, see the description of the DCL command DEFINE/KEY in the VMS DCL Dictionary.

The following example shows how to equate the PF1 key to the PRINT command and the PF2 key to the qualifier /QUEUE=SATURN\_LN03:

\$ DEFINE/KEY PF1 "PRINT" %DCL-I-DEFKEY, DEFAULT key PF1 has been defined \$ DEFINE/KEY PF2 "/QUEUE=SATURN\_LN03" %DCL-I-DEFKEY, DEFAULT key PF2 has been defined

When you press the PF1 key and then the PF2 key, the words PRINT/ QUEUE=SATURN\_LN03 are echoed and entered as if you had typed them. You need only supply the parameter, which is the file name of the file you want to print. When defining a command line with two or more keys, remember to include all the necessary spaces required in the command line syntax.

The informational message following the key definition indicates the key state for which the key is defined. Key states are described in Section 1.3.8.1. You can suppress the informational message using the /NOLOG qualifier of the DEFINE/KEY command.

A key definition remains in effect until you redefine the key, enter the DELETE/KEY command for that key, or terminate the session. If you want to use a key definition each time you log in, place the key definition in your login command procedure. See Section 6.3 for more information about creating your personal login command procedure.

#### 1.3.8.1 Key States

The same key can be assigned multiple definitions, as long as each definition is associated with a different state. A key state is a name you invent to remind you of the types of key definitions grouped under it. If you do not create any key states, all keys are defined in the DEFAULT state.

Specify the /SET\_STATE qualifier to the DEFINE/KEY command to change the key state temporarily (the key state remains in effect until you press a definable key or terminate the command line). Use the /IF\_STATE qualifier to the DEFINE/KEY to define a key for the specified state.

In the following example, the PFl key in the DEFAULT state is defined to enter the PRINT command and to change the key state to PRINTERS. The MINUS key is defined in the PRINTERS state to enter the /QUEUE=LN03\_PRINT qualifier. The COMMA is defined in the PRINTERS state to enter the /QUEUE=LINE\_PRINT qualifer. (Remember to enter the DCL command SET TERMINAL/APPLICATION\_KEYPAD to enable keypad key definitions.) The /TERMINATE qualifier places a carriage return after the text; when you press the key, the system attempts to execute the command line.

\$ DEFINE/KEY/SET\_STATE=PRINTERS PF1 "PRINT" %DCL-I-DEFKEY, DEFAULT key PF1 has been defined \$ DEFINE/KEY/TERMINATE/IF\_STATE=PRINTERS MINUS "/QUEUE=LN03\_PRINT" %DCL-I-DEFKEY, PRINTERS key MINUS has been defined \$ DEFINE/KEY/TERMINATE/IF\_STATE=PRINTERS COMMA "/QUEUE=LINE\_PRINT" %DCL-I-DEFKEY, PRINTERS key COMMA has been defined

To change a key state permanently (until you log out or change the state again), specify the /LOCK and /SET\_STATE qualifiers to the DEFINE/KEY command, or specify the /STATE qualifier to the SET KEY command. After permanently changing the key state, you can recall the DEFAULT key state. However, the system does not provide a mechanism that allows you to determine whether the DEFAULT state was the previous key state.

Because you cannot determine the previous key state after permanently changing the key state, you may want to use the following steps to extend the duration of a temporary state:

- Use the /SET\_STATE qualifier to the DEFINE/KEY command to change your key state temporarily.
- 2 Each time you define a key for that temporary state, use the /SET\_STATE qualifier to reset the temporary state.

# Introducing VMS and DCL

#### 1.3 Entering and Editing DCL Commands

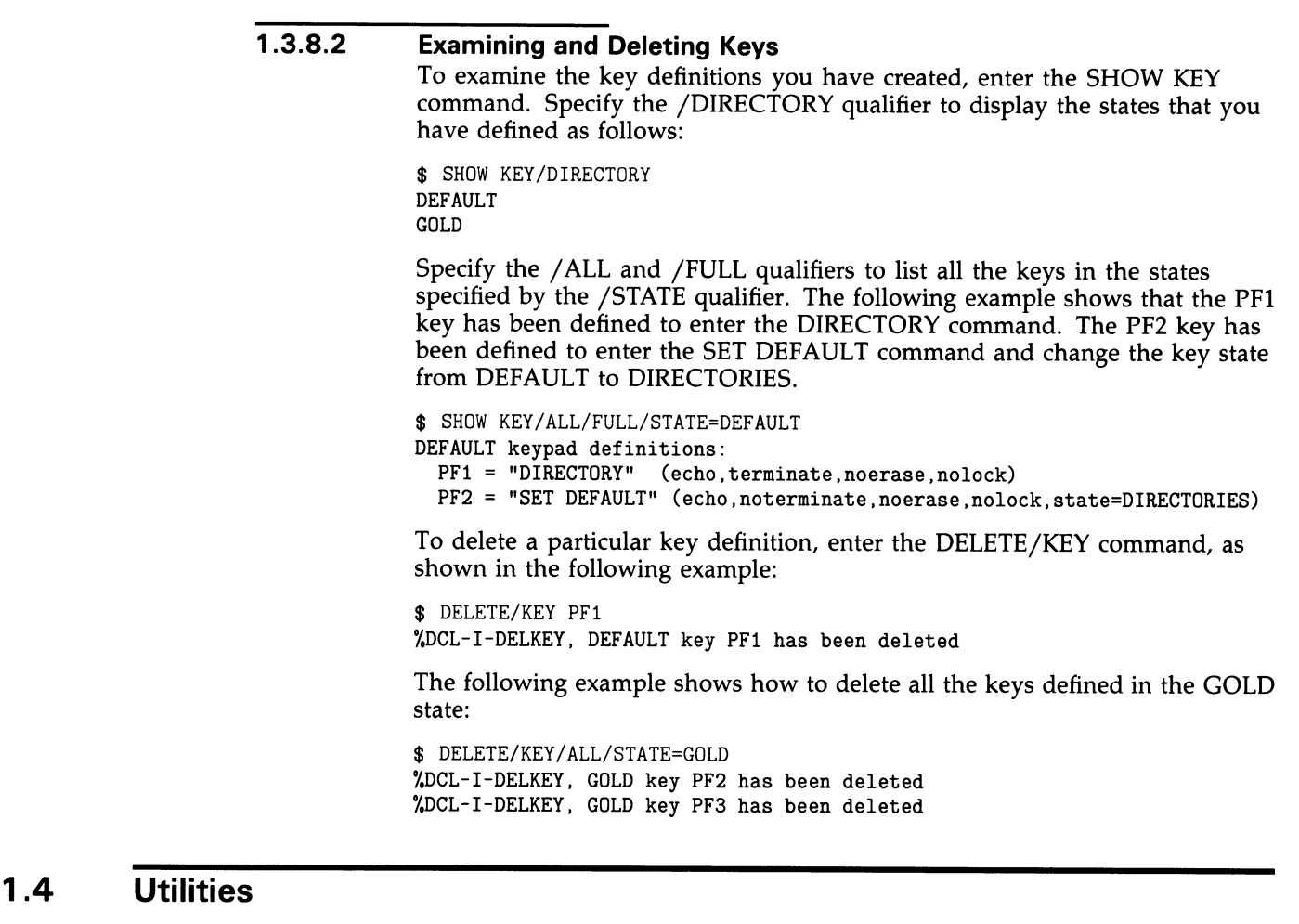

A utility is a program that provides a service. Utilities are invoked with DCL commands. Some utilities-interactive utilities-provide a special environment from which you can perform a specific set of tasks. You work interactively with these utilities by entering subcommands and other information in response to the utility's prompt. For example, MAIL is an interactive utility; it has its own prompt and subcommands.

Other utilities are noninteractive. When you invoke a noninteractive utility, it occupies your terminal and executes a task. When the task is complete, you are returned to DCL level and your terminal is once again available. The SORT/MERGE and the LIBRARIAN utilities are two examples of noninteractive utilities.

Some utilities, both interactive and noninteractive, prompt you for a file name. When you are using such a utility (for example, BACKUP, MESSAGE, PATCH, and SORT/MERGE), you can add qualifiers to the DCL command line to tailor the utility to your specific needs, as shown in the following example:

\$ BACKUP/RECORD/IMAGE/LOG RET From:

To exit from a utility and return to DCL level, type EXIT (and press RETURN) or press CTRL/Z in response to the utility prompt.

The following sections describe the interactive VMS Mail Utility, the VMS Phone Utility, and the Sort/Merge Utility.

### 1.4.7 Using the Mail Utility

The interactive VMS Mail Utility (MAIL) allows you to send messages to and receive messages from other users on your system or on any other VAX computer that is connected to your system by means of DECnet-VAX. You can also file, forward, delete, reply to, and print messages that you have received.

To invoke the Mail Utility, enter the DCL command MAIL at the DCL prompt. The MAIL prompt appears, signaling that the utility is ready to accept subcommands as follows:

\$ MAIL MAIL>

For more information about MAIL commands and qualifiers, see the VMS Mail Utility Manual or type HELP at the MAIL prompt.

To exit from MAIL, enter the MAIL command EXIT or press CTRL/Z. Note, however, that if you are entering the text of a message, CTRL/Z sends the message. If you wish to cancel the send operation without exiting from MAIL, press CTRL/C.

#### 1.4.1.1 Creating a Mail Subdirectory

When you receive mail messages, they are usually written to files named MAIL\$xxxxxxxxxx.MAI located in your top level directory. To avoid the display of these MAI files in your top level directory, use the MAIL command SET MAIL \_DIRECTORY, which creates a mail subdirectory and moves all your MAI files to that subdirectory. (The MAIL command SHOW MAIL \_DIRECTORY displays the name of the subdirectory that contains all your MAI files.) To move the MAI files from a subdirectory back to your top level directory, use the SET NOMAIL \_DIRECTORY command.

#### 1.4.1.2 Sending Mail

You can create and send a mail message interactively to one user or many users with the Mail Utility. Also, you can send a file to other users from within MAIL or from DCL level.

#### Sending a Message

To send a mail message to any user on your system, invoke the Mail Utility and specify the MAIL command SEND. MAIL prompts you for the name of the user receiving the message, the subject of the message (optional), and the text of the message (optional). The following example sends a message to THOMPSON:

MAIL> SEND

To: THOMPSON

Subj: Meeting on January 9

Enter your message below. Press CTRL/Z when complete, or CTRL/C to quit: I have some new ideas for the Hubbub Cola account. Let me know when you're available to talk about them.

--Jeff

Press CTRL/Z to send the message. If you decide not to send the message, press CTRL/C. Doing so cancels the send operation without exiting from MAIL.

You can send the same message to several users. To do so, separate their user names with commas, as shown in the following example:

MAIL> SEND To: THOMPSON, JONES, BARNEY<br>Subj: Meeting on January 9 Meeting on January 9

If your computer system is part of a network, you can send mail to any other user on the network. If you are sending mail to someone not on your node, you must enter their node name and user name at the To: prompt. (See Section 1.1.1.2 for more information about nodes.) You can address the mail message to the intended recipient on the remote node using the following format:

nodename::username

The following example shows how to send a message to user HIGGINS on node CHEETA:

MAIL> SEND To: CHEETA: :HIGGINS

MAIL will notify you if the network connection to the remote node is not available.

You may want to use a VMS text editor to compose your message before you send it interactively. (A text editor allows you to enter text from the keyboard and use editing commands to modify that text. See Chapter 8 for a description of the EVE and EDT text editors.) To do so, specify the /EDIT qualifier with the SEND command as shown in the following example:

MAIL> SEND/EDIT

After you respond to the To: and Subj: prompts, MAIL invokes the text editor. By default, MAIL invokes the EDT editor. (Section 1.4.1.8 describes how to change the default editor.)

If you see an asterisk (\*) after you enter the subject line and press RETURN, press the C key to enter the screen editor. To send the message, exit from the editor by pressing CTRL/Z and entering the EXIT command; to cancel the send operation, exit from the editor by pressing CTRL/Z and entering the QUIT command.

You can also use the /EDIT qualifier with the REPLY and FORWARD commands. By specifying /EDIT when you invoke MAIL, you can use the editor for send, reply, and forward operations during the ensuing mail session.

#### Sending a File

You can send a file to other users from within MAIL or from DCL level. The following example invokes MAIL and uses the MAIL command SEND to send a file:

\$ MAIL MAIL> SEND MEMO.TXT To: EDGELL Subj: Another memo

To send the file, press RETURN; to cancel the send operation, press CTRL/C or CTRL/Y. CTRL/C keeps you within the Mail Utility; CTRL/Y returns you to DCL level.

When you send a file from DCL level, MAIL is invoked, but you do not enter an interactive session, nor do you see the MAIL prompt. When the file is sent, you are automatically returned to DCL level. When you are sending a file in this way, the argument to the (optional) /SUBJECT qualifier must be enclosed in quotation marks if it contains any spaces or nonalphanumeric characters, as shown in the following example:

\$ MAIL/SUBJECT="Another memo" MEMO.TXT CHEETA::EDGELL

To send the file, press RETURN; to cancel the send operation, press CTRL/C.

#### Sending a Message to a Distribution List

If you need to send one message to many users, you can create a file-called a distribution list—that contains a list of users. You then specify that file name rather than the individual user names when you send the message to those users. Use a text editor or the DCL command CREATE to create this file.

When you create a distribution list, type one user name per line. You can also include the names of other distribution lists by specifying an at sign  $(Q)$ followed by the name of the distribution list. Exclamation points (!) delimit comments in programs and command procedures. DCL ignores everything to the right of the exclamation point when processing the line. For example:

```
! ALLBUDGET.DIS 
i 
! Budget Committee Members<br>@BUDGET ! listed in BUDG
           ! listed in BUDGET.DIS.
! Staff
HARRINGTON ! me 
BRUTUS::WILSON ! Martha Wilson 
PORTIA::RIPLEY ! Roy Ripley
```
If the file BUDGET.DIS is not in the same directory as the new distribution list file you are creating, include the file specification for BUDGET.DIS in the new distribution file. (The file specification gives the system all the information necessary to locate a file. Depending on where you create ALLBUDGET.DIS, you may have to specify the device and directory in which BUDGET.DIS is located. See Chapter 2 for more information on file specifications.)

To send a message to a distribution list from within MAIL, type an at sign and the file name at the To: prompt. For example:

MAIL> SEND To: @ALLBUDGET Subj: Tomorrow's Meeting

By default, the system looks for a distribution list file with the file type DIS. If the file containing your distribution list has a different file type, you must specify the file name and file type at the To: prompt. If you invoke MAIL while in one directory and the file containing the distribution list is in another, enter the distribution list's file specification at the To: prompt.

### 1.4.1.3 Reading Mail

Invoke MAIL to read an old or new mail message. Messages you receive are stored in mail files, which have a default file type of MAI. Your default mail file, MAIL.MAI, is created in your top level directory the first time you receive a mail message.

By default, MAIL provides folders. New messages are automatically placed in a folder called NEWMAIL; old messages are held in a folder called MAIL. You can move between these folders to read old or new mail messages.

#### Reading New Messages

When you are logged in and receive a mail message, notice of the new message appears on your screen. (You can screen out notification of incoming messages by specifying the DCL commands SET TERMINAL/ NOBROADCAST or SET BROADCAST=NOMAIL.) For example, a message sent by user FELLINI appears as follows:

New mail from FELLINI

If you are part of a DEC-net VAX network and someone on a remote node sends you mail, the sender's node and name are indicated.

If you have new mail, you are notified when you log in and when you invoke MAIL. To read a new message, invoke MAIL. MAIL displays the number of mail messages received and prompts for a command, as shown in the following example:

\$ MAIL

You have 1 new message.

MAIL>

To read the new message, press RETURN. The message appears on your screen as follows:

#1 31-DEC-1988 14:12:27 NEWMAIL

From: FELLINI To: JONES Subj: Sales presentation on January 9

The meeting to discuss the Hubbub Cola account has been moved from our conference room to the auditorium. Dress to impress.

MAIL>

You may have another new message. To read your next new message, press RETURN at the MAIL prompt. Pressing RETURN in MAIL is equivalent to specifying the READ command without parameters. When you have read all your new messages, MAIL issues the message "%MAIL-E-NOMOREMSG, no more messages," and continues to prompt for commands until you exit by entering EXIT or pressing CTRL/Z.

If you receive a mail message while you are in MAIL, enter the READ/NEW command to read the new message.

MATT

#### Reading Old Messages

If you have just read a new message and want to reread an old message, enter the following:

MAIL> SELECT MAIL

This command selects the MAIL folder. The SELECT command allows you to move between folders. Once you are in the MAIL folder, press RETURN at the MAIL prompt or use the READ command to read the old message. The first message (numbered 1) in your default mail file appears on your screen. Press RETURN to display the next message. If the message is too long to display on one screen, press RETURN to display the next part of the message. To skip part of a message and display the next message, type NEXT, which can be abbreviated to "N."

You can display a list of all messages within the current mail folder by entering the DIRECTORY command. You can then display a particular message by entering the READ command and the number of the message, as shown in the following example:

MAIL> DIRECTORY

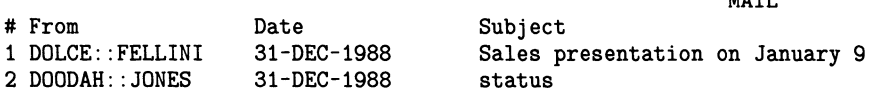

MAIL> READ 2

You can also omit the READ command and enter just the number of the message.

If you have many messages, you can locate a particular message by using the SEARCH command to find a specified string. To search for a string, specify that string as a parameter to the SEARCH command, as shown in the following example:

MAIL> SEARCH "appointment"

The SEARCH command selects and displays the first message in the current folder that contains the specified string.

To search for a new string, specify the string as a parameter to the SEARCH command. Each time you specify a new string, the SEARCH command starts the search at message number 1. To continue searching the folder for messages that contain the specified string, use the SEARCH command without specifying a parameter.

#### 1.4.1.4 Creating a File from a Maii Message

To copy a mail message to a text file, enter the EXTRACT command while you are reading the message. When you exit from MAIL, the file is listed in your current directory (unless you specify another directory). The following example shows how to create a file named JANUARY—MEETINGS.TXT containing the text of message number 3:

MAIL> READ 3

MAIL> EXTRACT/NOHEADER JANUARY\_MEETINGS.TXT %MAIL-I-CREATED, DISK1:[JONES]JANUARY\_MEETINGS.TXT;1 created MAIL>

# Introducing VMS and DCL

### 1.4 Utilities

The mail header is composed of the From, To, and Subject lines. Specifying the /NOHEADER qualifier deletes the mail header and copies only the text of the message to the file. If the message has more than one header (as does, for example, a forwarded message), only the last header is deleted.

Use the /APPEND qualifier to the EXTRACT command to copy a message to the end of an existing file. Use the /ALL qualifier to copy all the files in the current folder to an existing file.

#### 1.4.1.5 Deleting Mail

To delete a mail message, either enter the DELETE command while you are reading the message or enter the DELETE command followed by the number (or range of numbers) of the message you want to delete. The following example deletes messages 4, 5, 6, 11, 12, 14, 15, 16, and 17. You can use either the hyphen (-) or the colon (:) to define the range of messages to be deleted.

MAIL> DELETE 4-6,11,12,14:17

When you delete a message, the message is moved to a folder called WASTEBASKET. During your interactive MAIL session, you can recover any deleted message by moving the message out of the wastebasket folder. (See Section 1.4.1.6 for information on moving messages between folders.) Deleted messages collect in the WASTEBASKET folder until you exit from the current mail file (either by exiting from MAIL or by specifying a different mail file). Once you exit from the current mail file, WASTEBASKET is emptied and the folder itself is deleted. (See Section 1.4.1.6 for a discussion of mail files.)

#### 1.4.1.6 Organizing Mail with Folders and Files

By default, each user account has one mail file (called MAIL.MAI). MAIL helps you organize your messages by providing the following folders as they are required:

- NEWMAIL-Contains all messages that have not been read. If you invoke MAIL when you have a new message, you are placed into the NEWMAIL folder. Once you leave the NEWMAIL folder (either by exiting MAIL or by changing to another folder), MAIL moves any messages that have been read but not deleted to your MAIL folder and deletes the NEWMAIL folder if it is empty.
- MAIL—Contains messages that have been read but not deleted. If you invoke MAIL and have no new messages, you are placed into the MAIL folder.
- WASTEBASKET—Contains messages that have been deleted. This folder and its contents are deleted when you exit MAIL or specify a different mail file.

You can extend this organizational scheme by creating your own folders. Each folder can contain any number of messages.

Like the default folders, the folders you create are normally stored in the mail file MAIL.MAI. You can also create your own mail files; each mail file can contain any number of folders. Although you can create any number of mail files, you usually organize your messages by creating folders rather than by creating mail files.

#### Creating and Modifying Folders

The following MAIL commands allow you to create and modify folders:

- FILE-Files the current message in the folder you specify. If the folder does not exist, you are asked whether you want to create it. After being filed, the message is automatically deleted from the current folder.
- COPY—Places a copy of the current message into the folder you specify. If the folder does not exist, you are asked whether you want to create it. The following commands copy all messages containing the word MEETING from the current folder to a folder named SCHEDULE. After the commands are executed, you have two copies of each message, one in the current folder and one in folder SCHEDULE. The first command selects and displays the first message containing the word "meeting":

MAIL> SEARCH MEETING

MAIL> COPY SCHEDULE Folder SCHEDULE does not exist. Do you want to create it (Y/N, default is N)?Y %MAIL-I-NEWFOLDER, folder SCHEDULE created

This command selects and displays the next message containing "meeting":

MAIL> SEARCH

MAIL> COPY MEETING MAIL> SEARCH %MAIL-E-NOTFOUND , no messages containing 'MEETING' found

MOVE-Synonymous with the FILE command.

#### Selecting Folders

The name of the current folder is displayed in the top right corner of the screen each time you enter a READ or DIRECTORY command. You can work only with messages that are in your current folder.

To display a list of the folders in your current mail file, enter the DIRECTORY/FOLDER command, as shown in the following example:

MAIL> DIRECTORY/FOLDER Listing of folders in SYS\$LOGIN : [JONES] MAIL . MAI ; 1 Press CTRL/C to cancel listing MAIL MEETING\_MINUTES MEMOS PROJECT\_NOTES STAFF

To select a new folder as your current folder, use one of the following commands:

- SELECT—Selects the specified folder as the current folder.
- DIRECTORY—Selects the specified folder as the current folder and lists the messages in the folder.
- READ—Selects the specified folder as the current folder and displays the specified message (by default, the first message in the folder).

#### Deleting Folders

To delete a mail folder, delete all the messages in the folder or move them to another folder. The following example deletes the MUSIC folder:

MAIL> SELECT MUSIC %MAIL-I-SELECTED, 2 messages selected MAIL> DELETE/ALL

#### Creating and Accessing Mail Files

To create a mail file, move a message into the file by entering the COPY, MOVE, or FILE command as you would to create a folder. When MAIL prompts you for the name of the folder, specify the name of the mail file after the name of the folder.

The following example creates the mail file ACCOUNTS.MAI, moves the current message into a folder named FEED in the file ACCOUNTS.MAI, and deletes the message from its current folder and file:

MAIL> MOVE \_Folder: FEED RET \_File: ACCOUNTS RET

To work within a mail file other than the default mail file, use the MAIL command SET FILE to specify the alternate file. (The MAIL command SHOW FILE displays the name of the current mail file.) When you change mail files, the WASTEBASKET folder of the current mail file is emptied and deleted, and the mail file is closed.

#### 1.4.1.7 Using the Mail Keypad

You can use the keypad to execute commands in the Mail Utility. Most of the keypad keys can execute two commands. To enter the top command for each key shown in the following diagram, press the appropriate key. To enter the bottom command shown in the following diagram, press the PF1 key before you press the key.

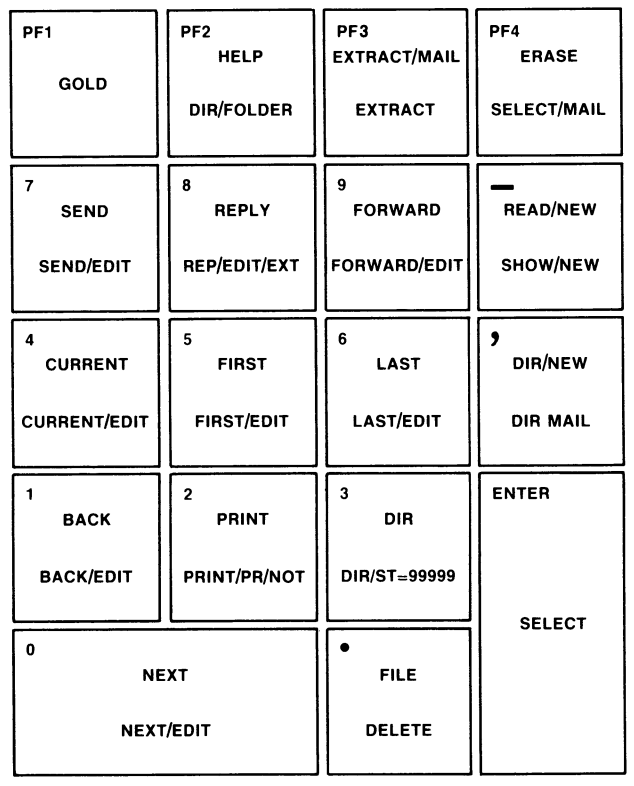

ZK-1744-84

For example, to execute the MAIL command SEND, press the keypad key 7 ( KP7 ). To execute the MAIL command SEND/EDIT, press the PFl key first and then press KP7. (For more information on mail keypad commands, see the VMS Mail Utility Manual.)

You can redefine the keypad keys to execute MAIL commands when you are in the Mail Utility. Defining keypad keys in MAIL is similar to defining keypad keys to execute DCL commands; see the DEFINE/KEY command in the VMS Mail Utility Manual for more information.

#### 1.4.1.8 Setting the Default Editor

By default, MAIL invokes the EDT editor when you specify the MAIL command SEND/EDIT. By entering the TPU parameter to the MAIL command SET EDITOR, you can specify that the TPU editor be invoked instead. (EVE is the default TPU editor.) The TPU editor remains your default MAIL editor (even if you log out of the system and log back in) until you enter the SET EDITOR EDT command.

The following example sets the default MAIL editor to TPU:

MAIL> SET EDITOR TPU

In the following example, the default MAIL editor has been set to TPU, and the MAIL command SEND/EDIT has been entered at the MAIL prompt. You see the following screen display:

Buffer MAIN **I** Insert | Forward

Enter the text of your message, using EVE commands to move around in the buffer, which is a temporary storage area that exists only during an editing session. Send the message by pressing CTRL/Z. (See Chapter 8 and the Guide to VMS Text Processing for information about using EVE and EVE commands.)

You can display the default MAIL editor by entering the MAIL command SHOW EDITOR, as shown in the following example:

MAIL> SHOW EDITOR Your editor is TPU.

### 1.4.2 Using the Phone Utility

The VMS Phone Utility (PHONE) allows you to "talk" by way of your terminal screen to other users on your system or on any other VAX computer connected to your system by means of DECnet-VAX. The Phone Utility simulates the functions and features of a telephone. To invoke the Phone Utility, type PHONE at the DCL prompt. Your screen display splits horizontally into two sections. Your name is in the top section. At the switchhook character (the % sign), type the name of the person you want to call. Type the following to reach user SMITH on node CHEETA:

CHEETA: :SMITH

If you are calling another user on your node, or if your computer system is not part of a network, type only their user name.

PHONE rings the other party. If that person answers your call, their name appears in the bottom section. You can begin typing your conversation. If your call is not answered, you will be informed that the person is unavailable.

To answer a call from another user, invoke PHONE. Again, your terminal screen splits into two sections, with you in the top section. Enter the ANSWER command at the switchhook character. When you finish typing your conversation, enter the EXIT command or press CTRL/Z to exit from PHONE.

For more information about PHONE commands, see the VMS Phone Utility Manual or type HELP at the PHONE prompt.

# 1.4.3 Using the Sort/Merge Utility

The VMS Sort Utility (SORT), invoked with the DCL command SORT, sorts records from one or more input files according to the fields you select and generates one reordered output file. The Sort Utility reorders records in a file (or files) so that they are in alphabetic or numeric order, either low to high (ascending) or high to low (descending), according to a portion of each record called the key. By default, the Sort Utility sorts on the first character of the first field in each record contained in the input file.

The VMS Merge Utility (MERGE), invoked with the DCL command MERGE, combines up to ten previously sorted files into one ordered output file. By default, MERGE does sequence checking to ensure the input files are in order. The sequence check stops the merge if a record is found to be out of order. To prevent sequence checking during the merge, specify the /NOCHECK\_SEQUENCE qualifier.

For more information about the SORT/MERGE parameters and qualifiers, see the VMS Sort/Merge Utility Manual.

### 1.4.3.1 Sorting Records

A file record can be thought of as a line of text in a file. Record sorting, the default sort operation, keeps records intact and produces an output file consisting of complete records. Records can be subdivided into fields, which describe individual segments of the record. A field is specified by the starting position of its first character in the record and the length, in characters, of the field. You can sort records based on the contents of certain fields by specifying the field as a sort key.

The following example illustrates an ascending (the default) record sort based on that portion of each record starting at character position 8 and extending to the end of the record (the name):

\$ SORT/KEY=(POSITION=8,SIZE=15) EMPLOYEE.LST BYNAME.LST

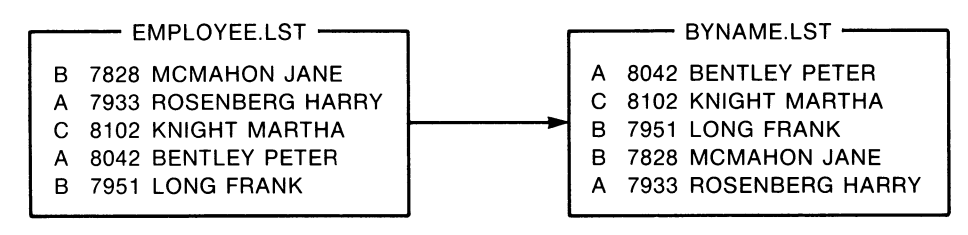

ZK-1748-84

The following example sorts the same file in descending order using the field in character positions 3 through 6 (the number) as the sort key:

\$ SORT/KEY=(POSITION=3,SIZE=4,DESCENDING) EMPLOYEE.LST BYNUMBER.LST

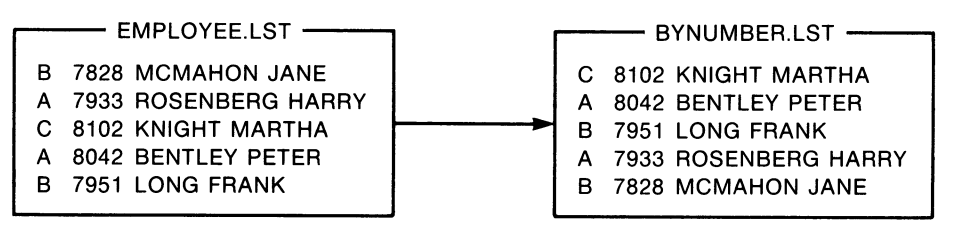

ZK-1749-84

The first parameter of the SORT command names the file or files to be sorted. Multiple files are treated as one large file for sorting purposes. The second parameter provides a name for the ordered output file that the sort will create. The following example sorts the records in two files, EMPLOYEE.LST and EMPLOYER.LST, and creates the ordered output file BYNAME.LST:

\$ SORT EMPLOYEE.LST,EMPLOYER.LST BYNAME.LST

#### Single Key

By default, the SORT command assumes that a key field in a record has the following characteristics:

- Begins in the first position of a record
- Includes the entire record
- Contains character data
- Will be sorted in ascending order

Use the /KEY qualifier to specify characteristics of the key field other than those assumed by default.

In the following example, the /KEY qualifier specifies that the key field starts in position 8 and is 15 characters long:

\$ SORT/KEY=(POSITION=B,SIZE=15) EMPLOYEE.LST BYNAME.LST

(If an actual key would have to extend beyond the end of the record to meet the size specification-for example, if the key is the last item in a variable-length format—the missing characters are treated as null characters.)

#### Multiple Keys

You can specify more than one key field, up to a limit of 255 characters. Each key can be ascending or descending. Specify multiple keys in the order of their priority in the sort. For example, the following command sorts records first on the value of position 1 in descending order, then on the value of positions  $8$  through  $27$  (or the end of the record) in ascending order:

\$ SORT/KEY=(POSITION=I,SIZE=I,DESCENDING) -

\_\$ /KEY=(POSITION=8, SIZE=15)  $\cdot$ 

\_\$ EMPLOYEE.LST DEPTNAME.LST

The results of the sort specified in the preceding example are as follows:

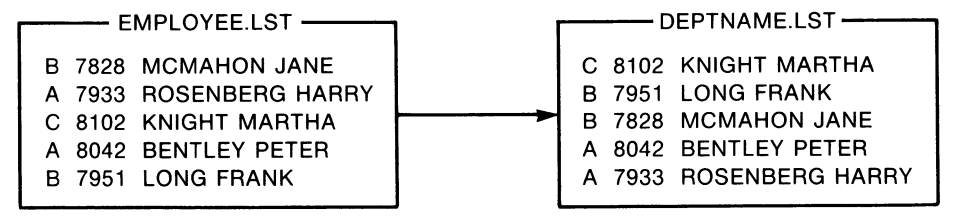

ZK-1764-84

By default, records with identical keys are kept but not sorted predictably. To retain identical keys and arrange them according to the input file order, specify the /STABLE qualifier. To eliminate duplicate keys, specify the /NODUPLICATES qualifier.

#### 1.4.3.2 Other Types of Sorting

In addition to record sorting, you can perform the following types of sort operations:

- Tag sort-Sorts the keys only and then rereads the input file to produce an output file of complete records. The net result is the same as for a complete record sort. A tag sort is useful if disk space is at a premium, because it typically uses less scratch file space while sorting. Time may be saved if the records are large but the keys are relatively small. Specify the /PROCESS=TAG qualifier with the SORT command to generate a tag sort.
- Address sort—Sorts the keys only and produces an output file of record addresses (RFAs) in binary format. An address sort is faster than a record sort, but to take advantage of this feature, you must write a program to associate the record addresses with the records of the input file. Specify the /PROCESS=ADDRESS qualifier to generate an address sort.
- Indexed sort—Sorts the keys only and produces an output file of keys and record addresses (RFAs). The addresses are in binary format. An index sort is faster than a record sort, but, to take advantage of this feature, you must write a program to associate the record addresses with the records of the input file. Specify the /PROCESS=INDEX qualifier to generate an index sort.

#### 1.4.3.3 Character Data Files

The SORT command assumes by default that the files to be sorted contain character data. Characters are sorted according to a collating sequence, which describes the order in which characters are arranged (A, B, C, and so on).

ASCII is the default collating sequence for character data. In general, ASCII orders numbers (0 through 9) first, then uppercase letters (A through Z), and then lowercase letters (a through z).

You can specify the EBCDIC collating sequence to generate an output file that is ordered in EBCDIC sequence (although it remains in ASCII representation). To use the EBCDIC collating sequence, specify the /COLLATING\_SEQUENCE=EBCDIC qualifier.

The multinational collating sequence collates characters according to the international character set defined by DIGITAL (see Appendix A). The multinational collating sequence compares for different characters first, then for different diacritical forms of the same character (formed by using diacritical marks as part of "compose sequences" on VT200-series terminals), and then for different cases (uppercase or lowercase) of the same character. To use the multinational collating sequence, specify the /COLLATING \_SEQUENCE=MULTINATIONAL qualifier.

Note: Use caution when using the multinational collating sequence to sort or merge files for further processing. Sequence-checking procedures in most programming languages compare numeric characters. Because the multinational sequence is based on actual graphic characters (and not the codes representing those characters), normal sequence checking will not work.

#### 1.4.3.4 Noncharacter Data Files

If you sort files containing items other than character data, you must specify the data type of each key. Also, you must take care in calculating starting positions and sizes, because the items being compared may occupy more than one byte. For example, if you are sorting a file that contains 20 characters followed by 3 floating-point numbers in F\_floating format, and the key is the last floating-point number, you must make the following specification:

\$ SORT/KEY=(POSITION=29,F\_FLOATING) STATS.RAW STATS.SOR

In the example, the character data occupies positions 1 through 20 (20 characters), the first F\_floating-point number occupies position 21 through 24, the second F\_floating-point number occupies positions 25 through 28, and the third F\_floating-point number occupies positions 29 through 32. The size of the floating-point number is not specified (since it is fixed at 4 bytes).

#### 1.4.3.5 Terminal Input

The records to be sorted or merged need not be in a file. You can enter the records directly from the terminal as you enter the SORT or MERGE command.

To enter the input records for a sort or merge operation from your terminal, specify SYS\$INPUT as the input file parameter, qualifying it with the size of the longest record (in bytes) and the approximate size of the input file (in blocks). After you enter the command, enter the input records on successive terminal lines. Terminate each record by pressing RETURN. Terminate the file by pressing CTRL/Z.

The following example demonstrates a sort operation in which the input records to be sorted are entered directly from the terminal:

\$ SORT/KEY=(POSITION=8,SIZE=15) -

\_\$ SYS\$INPUT/FORMAT=(RECORD\_SIZE=22,FILE\_SIZE=10) BYNAME.LST

B 7828 MCMAHON JANE [RET]

A 7933 ROSENBERG HARRY RET

- C 8102 KNIGHT MARTHA [RET]
- A 8042 BENTLEY PETER RET
- B 7951 LONG FRANK RET

CTRL/Z

#### 1.4.3.6 Output File Organization

You must specify the file organization of the output file of a sort or merge operation if that organization differs from that of the input file. The following example assumes that EMPLOYEE.LST is an indexed file and you want the output file produced by the sort to be a sequential file (for more information on file organization, see Section 2.1.2):

\$ SORT/KEY=(POSITION=8,SIZE=15) -

\_\$ EMPLOYEE.LST BYNAME.LST/SEQUENTIAL

If the organization of the output file is indexed, the file must already exist and must be empty. You must also qualify the output file parameter with /OVERLAY.

#### 1.4.3.7 Batch Job Submission

If you are sorting large files, you should consider submitting the sort operation as a batch job, since the sort will require some time. Batch jobs are programs or DCL command procedures that run independently of your current session. See Sections 3.1.2 and 3.1.4 for more information about command procedures and batch jobs, respectively.

If the records to be sorted are in a file, the command procedure you submit as a batch job must contain the SORT command and explicitly set your default directory or include the directory in the command file specifications. The following example submits the DCL command procedure SORTJOB.COM as a batch job. The text of the command procedure is shown following the command line:

- \$ SUBMIT SORTJOB
- ! SORTJOB.COM
- -1 \$ SET DEFAULT [USER.PER] ! Set default to location of input files
- \$ SORT/KEY=(POSITION=8,SIZE=15) EMPLOYEE.LST BYNAME.LST

You can include the input records in the batch job by placing them after the SORT command, one record per line, as shown in the following example. As with terminal input of records, you specify the input file parameter as SYS\$INPUT and qualify it with the record size (in bytes) and the approximate file size (in blocks):

- \$ SUBMIT SORTJOB
- ! SORTJOB.COM \$ SET DEFAULT [USER.PER] \$ SORT/KEY=(POSITION=8,SIZE=15)- SYS\$INPUT- /FORMAT=(RECORD\_SIZE=22,FILE\_SIZE=10)- BYNAME.LST B 7828 MCMAHON JANE A 7933 ROSENBERG HARRY C 8102 KNIGHT MARTHA A 8042 BENTLEY PETER B 7951 LONG FRANK

#### 1.4.3.8 Merging Files The MERGE command combines up to 10 sorted files into one ordered output file. The input files must all have the same format, and all must have been sorted on the same key fields. The following example demonstrates the merging of two files based on the field in each record starting at position 8 and extending to the end of the record (the name field): \$ MERGE/KEY=(POSITION=8,SIZE=15) BYNAMEi.LST,BYNAME2.LST BYNAME3.LST - BYNAME1.LST -A 8042 BENTLEY PETER C 8102 KNIGHT MARTHA B 7951 LONG FRANK B 7828 MCMAHON JANE A 7933 ROSENBERG HARRY - BYNAME2.LST -C 7212 KRAMER KARL C 8323 NORTON FLORENCE A 8240 TROUT SAM - BYNAME3.LST -A 8042 BENTLEY PETER C 8102 KNIGHT MARTHA C 7212 KRAMER KARL B 7951 LONG FRANK B 7828 MCMAHON JANE C 8323 NORTON FLORENCE A 7933 ROSENBERG HARRY A 8240 TROUT SAM

ZK-1771-84

By default, MERGE does sequence checking to ensure the input files are in order. The sequence check stops the merge and reports an error if a record is found to be out of order. To prevent sequence checking during the merge, specify the /NOCHECK\_SEQUENCE qualifier.

# **Working with Files and Directories**

In the VMS operating system, information is hierarchically stored. At the top of this hierarchy is the master file directory (MFD). Your user file directory (UFD) is listed in this master file directory, along with the user file directories of other users. Your user file directory (usually called username.DIR) is a file that points to your top level directory, which is also called your login directory or default directory because the system places you there by default when you log in. This top level directory contains the files and subdirectories that you have created or that have been created for you. It is from your top level directory that you perform most of your daily online tasks.

An MFD and UFDs are stored on physical devices called disks. The access path to a file is through the node and device, through a top level directory, through any subdirectories, and then to the file.

Your directory structure resembles a family tree. At the top is your top level directory, which branches off to files and to subdirectories, which branch still further. You can ascend and descend the directory structure to access your files and subdirectories. You can also access other directory structures that have been set up to allow public access. With the correct process privileges, you can also access files and directories on remote systems. Process privileges control what commands and functions you are authorized to execute from your account. See the Guide to Setting Up a VMS System for more information about process privileges.

#### 2.1 Files

A file contains information. This information can be machine-readable data that the computer understands. It can also be text you enter and manipulate. The text in the file might be the text of a document; a program that you can execute, written in a language such as C or Pascal; or a list of addresses. You can examine the data in these files by displaying the files on a terminal screen and printing them on paper.

Every file must have a file name or file type to identify it to both the system and you. A file also has a version number. This file information is specified using the following format:

filename.type;version

Taken together, these elements form a file specification. The following section describes the elements of a file specification and the rules for specifying these elements.

# Working with Files and Directories

2.1 Files

### 2.1.1 File Names, Types, and Versions

When you create a file, give it a name that is meaningful to you. The file name can be from 0 through 39 characters chosen from the letters A through Z (upper- or lowercase), the numbers 0 through 9, an underscore  $($ ), a hyphen (- ), or a dollar sign (\$ ). Do not use a hyphen as the first or last character in the file name. Do not begin a file name with a dollar sign, although it is a legal character within the file name.

A file type identifies the nature of a file. The file type can be from 0 through 39 characters and must be preceded by a period. The rules for creating file names also apply to file types.

Including a file type is optional. With certain commands, if you omit the file type, the system applies a default value. Table 2-1 lists some of the more common default file types used by DCL commands. It also lists the default file types for some high-level language source programs.

Table 2-1 Default File Types

| <b>File Type</b>                           | <b>Contents</b>                                                                                                 |  |
|--------------------------------------------|----------------------------------------------------------------------------------------------------|--|
| <b>Default File Types for DCL Commands</b> |                                                                                                    |  |
| CLD                                        | Command description file                                                                                        |  |
| COM                                        | Command procedure file                                                                                          |  |
| DAT                                        | Data file                                                                                                    |  |
| <b>DIS</b>                                 | Distribution list file for the MAIL command                                                                     |  |
| <b>DIR</b>                                 | Directory file                                                                                                  |  |
| EDT                                        | Startup command file for the EDT editor                                                                         |  |
| <b>EXE</b>                                 | Executable program image file created by the linker                                                             |  |
| <b>HLP</b>                                 | Input source file for help libraries                                                                            |  |
| JOU                                        | Journal file created by the EDT editor                                                                          |  |
| LIS                                        | Listing file created by a language compiler or assembler; default<br>input file for the PRINT and TYPE commands |  |
| LOG                                        | Batch job output file                                                                                           |  |
| MAI                                        | MAIL message file                                                                                               |  |
| <b>MEM</b>                                 | Output file created by DIGITAL Standard Runoff (DSR)                                                            |  |
| <b>OBJ</b>                                 | Object file created by a language compiler or assembler                                                         |  |
| <b>RNO</b>                                 | Input source file for DIGITAL Standard Runoff                                                                   |  |
| <b>SIXEL</b>                               | Sixel graphic file                                                                                              |  |
| <b>SYS</b>                                 | System image                                                                                                    |  |
| <b>TJL</b>                                 | Journal file created by the VAXTPU and ACL editors                                                              |  |
| <b>TMP</b>                                 | Temporary file                                                                                                  |  |
| <b>TPU</b>                                 | Command file for the VAXTPU editor                                                                              |  |
| <b>TXT</b>                                 | Input file for text libraries or MAIL command output                                                            |  |

# Working with Files and Directories 2.1 Files

| <b>File Type</b>                                | <b>Contents</b>                                 |  |
|-------------------------------------------------|-------------------------------------------------|--|
| Default File Types for Language Source Programs |                                                 |  |
| <b>ADA</b>                                      | Input source file for the VAX Ada compiler      |  |
| <b>BAS</b>                                      | Input source file for the VAX BASIC compiler    |  |
| <b>B32</b>                                      | Input source file for the VAX BLISS-32 compiler |  |
| C                                               | Input source file for the VAX C compiler        |  |
| <b>COB</b>                                      | Input source file for the VAX COBOL compiler    |  |
| <b>FOR</b>                                      | Input source file for the VAX FORTRAN compiler  |  |
| MAR                                             | Input source file for the VAX MACRO compiler    |  |
| <b>PAS</b>                                      | Input source file for the VAX Pascal compiler   |  |
| PLI                                             | Input source file for the VAX PL/I compiler     |  |

Table 2-1 (Cont.) Default File Types

In addition to a file name and type, every file has a version number. Version numbers are decimal numbers from 1 to 32,767 that differentiate versions of a file. When you initially create a file, the system assigns it a version number of 1.

You may have several versions of a file. Unless you specify a version number, the system uses the highest existing version number of that file. When you modify that file, the system saves the original file and produces a modified output file. By default, this output file has the same name and type as the original, but the version number is incremented by one.

Version numbers must be preceded with a semicolon or a period. When the system displays file specifications, it generally displays a semicolon in front of the file version number.

The following example shows how to display the latest version of the file STAFF\_VACATIONS.TXT. Because the system displays the latest version of a file by default, you can omit the version number from the file specification.

\$ TYPE STAFF\_VACATIONS.TXT

You can refer to versions of a file in a relative manner by specifying a zero or a negative version number. Specifying zero locates the latest (highest numbered) version of the file. Specifying -1 locates the next-most-recent version, -2 the version before that, and so on.

You can control the number of versions of a file by specifying the /VERSION—LIMIT qualifier to the DCL commands CREATE/DIRECTORY, SET DIRECTORY, and SET FILE.

# Working with Files and Directories

2.1 Files

### 2.1.2 File Characteristics

A file consists of records, each of which consists of a number of bytes of data. (Bytes are commonly used to represent characters.) A file's characteristics describe the physical layout of a file and determine how the file is treated during file operations. Specifically, file characteristics describe the following features of a file:

File organization-Sequential, indexed, or relative.

The records of a *sequential file* are arranged one after another in the order of creation. Records must be read from the file in order. The file must be rewritten (that is, another file or version of the file must be created) to update it.

The records of an *indexed file* are arranged randomly and accessed through one or more indexes. An index contains a portion of each record called a key; the keys are arranged in sequence from lowest to highest (by binary, numeric, or ASCII value depending on data type); one key is called the primary key. You can read a record directly (randomly) by specifying an index and the value of one of its keys. You can read records sequentially by specifying an index-records are read in ascending sequence according to the key values for that index, starting with the current record. Update an indexed file in place by adding, deleting, or changing records. Indexed files require more space since, in addition to the data, the indexes must be stored.

The records of a *relative file* are arranged in fixed-length, numbered cells. The cell numbers are used to determine the position of the record in the file. As with indexed files, you can read records sequentially or randomly. Typically, relative files are created and accessed by programs, rather than from DCL command level.

- Record format—Indicates the way all records in a file appear physically on the recording surface of the storage medium. Record format is defined in terms of record length and can be fixed length, variable length, variable length with fixed control area (VFC), or stream. All records in a fixedlength file are the same size. Records in a variable-length file vary in size. Records in a VFC file have a fixed-length header followed by a variable part. Note that VFC record format is not applicable for indexed files. Records with stream format are delimited with special control characters.
- Data type-Strictly speaking, a file does not have a data type, because programs processing a file must know how each item in the file is to be interpreted. However, a file whose records contain all character data (each item is one byte, interpreted according to ASCII conventions) is called a text, or character, file. A file whose data is formatted as integers, floating-point numbers, object code, or other non-ASCII data is called a binary file.
- Carriage control-New line (also known as "implied," "carriage return," or "CRLF"), FORTRAN carriage control, none, or print. New line places a carriage return and line feed at the end of each record when it is displayed or printed. FORTRAN carriage control uses the first character of each record to specify carriage-control information. "None" does not place carriage-control characters into a file; if you want to include control characters in the file, you must specify them as part of the data in the file. Note that the PRINT and TYPE commands interpret carriage-return, line-feed, and form-feed characters embedded in records. Print carriage

# Working with Files and Directories 2.1 Files

control interprets the two bytes of each VFC record as prefix and postfix carriage-control information.

Files you create using the editor or the CREATE command use new-line carriage control. Each time you press RETURN, you create a new record. When the file is printed or typed, each record appears on a new line. Files you create using the OPEN, WRITE, and CLOSE commands use print carriage control. Each WRITE command adds a new record (in VFC format) to the file.

File size-The size of a sequential file with fixed-length records can be calculated by multiplying the number of records and the size of each record. Variable-length records require two extra bytes per record, and indexed files require space for the indexes. In addition to the files themselves, the VMS system uses disk space to store directory entries, file headers, and other file-maintenance information.

At DCL level, you normally deal with sequential, variable-length text files, although some commands permit access to indexed files. You can examine a file's characteristics with the /FULL qualifier of the DIRECTORY command, as shown in the following example:

\$ DIRECTORY/FULL RECEIPTS.DAT

Directory DISK1:[JONES.TAXES]

RECEIPTS.DAT;15 File ID: (103,75,0) Size: 64/66 0wner: [200,200] Created: 02-JUN-1988 17:47:26.30 Revised: 31-DEC-1988 11:28:51.35 (2) Expires: <None specified> Backup: 30-DEC-1987 22:48:08:23<br>File organization: Sequential File organization: File attributes: Allocation=153, Extend=0 Global Buffer Count = 0 No version limit Record format: Variable length, maximum 82 bytes Record attributes: Carriage return carriage control Journaling enabled: None File protection: System:RWED, Owner:RWED, Group:RW, World: Access Control List: None

Total of 1 file, 64/66 blocks.

The file size of the preceding example indicates that 64 blocks have been used out of the 66 allocated. (File size is the number of actual blocks used of the blocks that have been allocated; more will be allocated by the system as needed.) If you are only interested in the size of the file (or several files), use the /SIZE qualifier. The following example lists the number of blocks used by the files in one directory.

\$ DIRECTORY/SIZE

Directory DISK1:[JONES.TAXES]

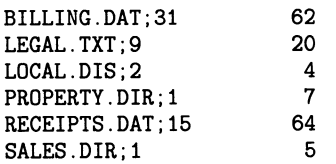

Total of 6 files, 162 blocks.

# Working with Files and Directories

### 2.2 Directories

### 2.2 Directories

A directory is a special kind of file that catalogs (by name and location) a set of files. A directory file contains the following information for every file cataloged within it:

- The file name, type, and version number
- A pointer to the file header, which describes, among other things, the file's owner, protection code, and location

A directory file has the following format:

directory.DIR;1

For example, DOG.DIR;1 is a directory file. Because you cannot edit a directory file, all directory files have a version number of 1.

In addition to the file name, a *file specification* can include the directory in which the file is located. The following example shows the file specification used to display the file STAFF\_VACATIONS.TXT located in the directory [JONES]:

\$ TYPE [JONES]STAFF\_VACATIONS.TXT

If you omit the directory name from the file specification, the current directory is assumed by default.

### 2.2.1 Directory Structure

Each disk contains a main directory that is set up by the system manager. This main directory is called the master file directory (MFD). The MFD contains a list of user file directories (UFDs). User file directories are files in the master file directory that point to top level directories. Your top level directory is also called your login or default directory. Unless your account has been specially modified to do otherwise, by default the system places you in your top level directory when you log in.

A UFD exists for each user on the system. It contains the names of and pointers to files cataloged in a user's directory. A subdirectory is any directory file that is not an MFD or a UFD. Subdirectories let you organize files into meaningful groups. Like a directory, a subdirectory contains names and pointers for the files cataloged within it. It can contain an entry for another subdirectory, which can contain an entry for another subdirectory, and so on to seven levels of subdirectories. This structure (a first level directory plus a maximum of seven levels of subdirectories) is called a *hierarchical directory* structure.

Figure 2-1 shows a sample directory hierarchy. At the top of the structure is the MFD. Its directory name is [000000]. (Directory names are always enclosed in either square brackets ( $\overline{()}$ ) or angle brackets ( $\langle \rangle$ ).) Figure 2-1 contains entries for user file directories including MARTINO.DIR, PUBLIC.DIR, SCHULTZ.DIR, and JONES.DIR. The top level directory [JONES] exists as a user file directory named JONES.DIR;1 in [000000].

Assume that you are user JONES. At login, you are placed in [JONES], your default directory. [JONES] contains four nondirectory files and two directory files. The directory file TAXES.DIR;1 points to the [JONES.TAXES] subdirectory; LICENSES.DIR;1 points to the [JONES.LICENSES] subdirectory. (Subdirectories are specified by concatenating the subdirectory name to

# Working with Files and Directories 2.2 Directories

the name of the directory one level above it.) The [JONES.LICENSES] subdirectory contains three nondirectory files and two directory files. The directory file DOG.DIR;1 points to the [JONES.LICENSES.DOG] subdirectory; MARRIAGE.DIR points to the [JONES.LICENSES.MARRIAGE] subdirectory.

This sample directory structure is the basis for the examples in this chapter, which demonstrate how to ascend and descend the directory structure and how to access files within this structure.

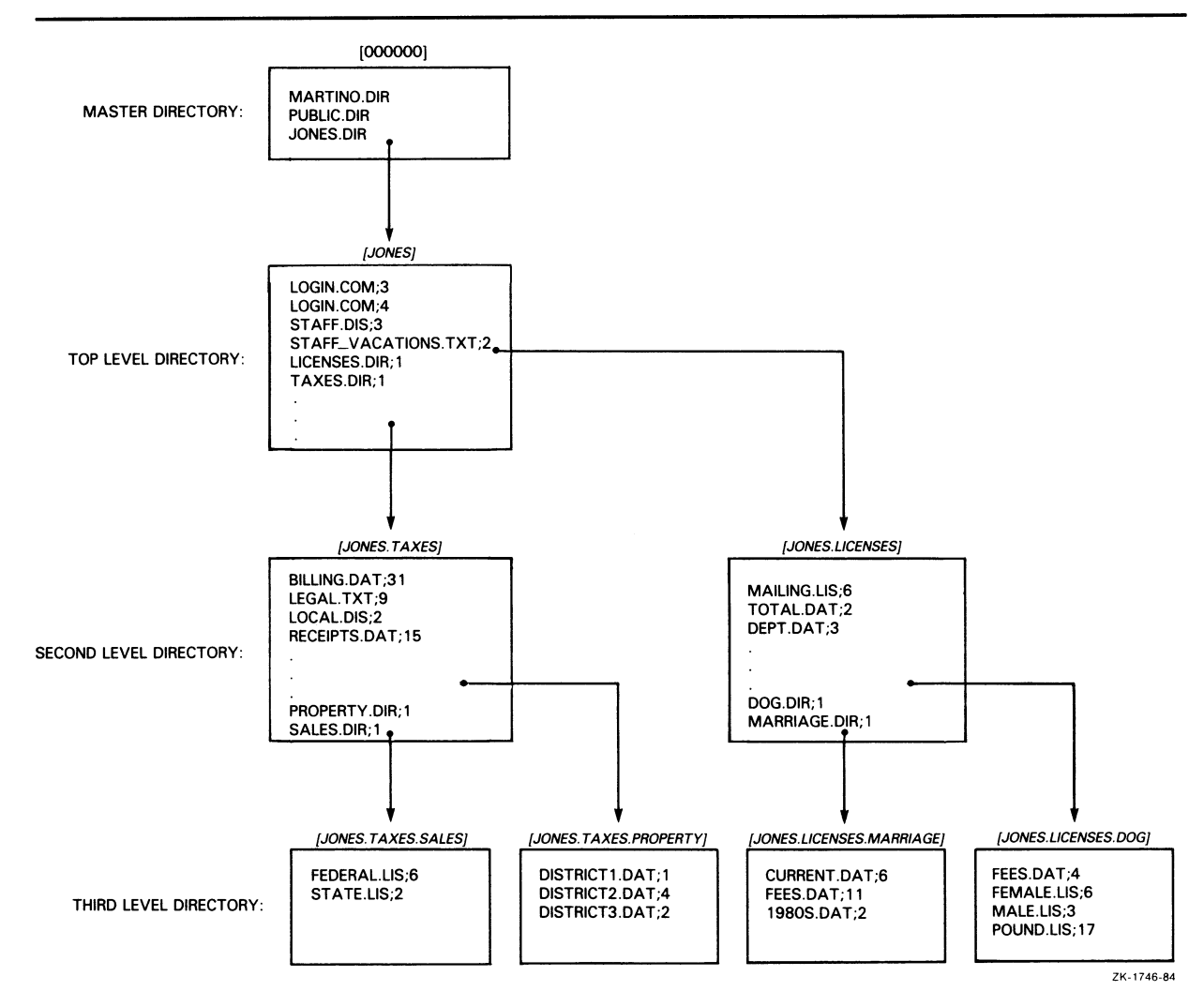

#### Figure 2-1 Directory Structure

# Working with Files and Directories

### 2.2 Directories

### 2.2.2 Directory Names

Use a named directory specification to refer to a directory. A named directory specification consists of a top level directory name that can be followed by a maximum of seven subdirectory names.

A named directory specification has the following format:

[directory.subdirectory[.subdirectory...]]

A directory name can contain up to 39 alphanumeric characters. Any characters valid for file names are also valid for directory names. Enclose the directory name in either square brackets ( $| \cdot |$ ) or angle brackets ( $\langle \rangle$ ).

Default and wildcard characters can be applied. You use wildcard characters to apply DCL commands to multiple files rather than to one file at a time and to move around the directory structure. See Section 2.6.6.3 for more information about using wildcard characters in a named directory specification.

### 2.3 Devices

Files are stored on devices. In the VMS operating system, devices are classified as follows:

- Mass storage devices save the contents of files on a magnetic medium. Files saved this way can be accessed, updated, modified, or reused at any time. Disks and magnetic tapes are mass storage devices.
- Record-oriented devices read and write only single physical units of data at a time and do not provide online storage of the data. Terminals, printers, mailboxes, and card readers are record-oriented devices. (Printers and card readers are also called unit-record devices.)

A device name has the following three parts:

- The device type, which identifies the hardware device. (For example, an RP06 disk has the device type DB, and a TE 16 magnetic tape has the device type MT.)
- A controller designator, which identifies the hardware controller to which the device is attached.
- The unit number, which uniquely identifies a device on a particular controller.

The files you commonly access are stored on disks or magnetic tape. Your user file directory (UFD) and your default directory with all your files and subdirectories are located on a disk. You can use a file specification that contains directory information only if the file is located on a disk. Magnetic tapes do not have directory structures. To obtain a file stored on tape, use a file specification that contains only file information.

If you want to access a file that is not located on your default device, you must specify the device name. For files on disks, you must also specify the directory where the file is cataloged.

You can use physical, logical, or generic names, described in the following sections, to refer to devices.

# Working with Files and Directories 2.3 Devices

### 2.3.1 Physical Device Names

Each physical device known to the system is uniquely identified by a physical device name. The physical device name identifies the kind of device, for example a storage disk or a terminal. A device name has the following format:

ddcu

The fields are as follows:

dd Device code that represents a device type.

- c Controller designation. The controller designation, along with the unit number, identifies the location of the device within the hardware configuration of the system. Controllers are designated with alphabetic letters A through Z.
- u Unit number. The unit number, along with the controller designation, identifies the location of the device within the hardware configuration of the system. Unit numbers are decimal numbers from 0 through 65535.

The maximum length of the device name field, including the controller and the unit number, is 15 characters. When you specify a device name as part of a file specification, terminate it with a colon  $(:)$ . If you do not specify a logical or physical device name, your default device name is supplied.

In addition to directory and file information, a file specification can include the device on which a directory and file are located. In the following example, the file STAFF\_VACATIONS.TXT is located in the directory [JONES], which is located on a device with the logical name DISK2. To display the file from device DISK1, enter the following file specification:

\$ TYPE DISK2: [JONES]STAFF\_VACATIONS.TXT

A disk or tape must be mounted on a device in order to be recognized by the system as a volume. The system also recognizes volume sets. A volume set consists of two or more related volumes.

To access a file on a disk volume set, you have the following options:

- Specify the name of the device on which the first volume in the set is mounted. For example, if the disks DUA1 and DUA2 have been mounted as one volume set, access a file on that disk volume set by specifying DUA1 in the file specification.
- Specify the logical name assigned to the volume set when it was mounted. This is the preferred method because it allows system managers to move the volume to another device without disrupting users.

To access a file on a tape volume set, specify any device that has been allocated to that volume set. For example, if the tapes MUA1 and MUA2 have been mounted as one volume set, access a file on that tape volume set by specifying either MUA1 or MUA2 in the file specification.

# Working with Files and Directories

### 2.3 Devices

### 2.3.2 Logical Device Names

Your system manager has probably set up logical names to represent the devices on your system. Logical device names can be used to equate a somewhat cryptic device name to a short, meaningful name. Use these logical names, rather than the physical device names, to refer to devices.

By using logical names, users can avoid making specific references to physical devices whose names may change. In daily system management, devices are sometimes shuffled about. You might not know when a storage disk is added to your system configuration and a frequently accessed file moved to that new disk. You continue to access the file with the same file specification because your system manager has redefined the logical name that previously pointed to one device to point to the new device.

Consequently, if your file specification contains a logical device name, you can access the file regardless of which physical device holds the disk or tape on which the file is stored. Your system manager will ensure that logical device names are always equated to the correct physical devices.

In the following example, a logical device name is used to specify the device containing the disk volume with the file STAFF\_VACATIONS.TXT. Note that, like a physical device name, a logical device name must be terminated with a colon.

\$ TYPE DISK1: [JONES]STAFF\_VACATIONS.TXT

The VMS system also offers a special type of logical device name called a concealed device name. If a device has a concealed device name, the logical name (not the physical device name) will be displayed in system messages that refer to the device.

See Chapter 4 for a complete discussion of the use of logical names.

#### 2.3.3 Generic Device Names

A generic device name consists of the device code and omits the specific controller or unit number. When you use a generic device name, the system locates the first available controller or device unit whose physical name satisfies the portions of the generic device name you specified.

When you use the DCL commands ALLOCATE and MOUNT, the system allows you to specify generic device names in which the controller, the unit number, or both is not specified. For example, if you enter the ALLOCATE command and specify only a device type, the ALLOCATE command locates the first available unit of that type.

For all other DCL commands, the system goes to controller A if you omit the controller designation, and to unit number 0 if you omit the unit number.

### 2.4 Full File Specification

As discussed in Chapter 1, a node is one of several VMS systems connected to form a computer network. If your VMS system is part of a network, the node that you access when you log in is your local node. Other nodes in the network are remote nodes. As a general user of the network, you can perform file operations on nodes other than the one at which you are logged in.

A node name can contain 1 to 6 alphanumeric characters and must contain at least one alphabetic character. A node name must always be followed by a double colon (:: ). You can also use a logical node name in place of the node name. For more information on logical node names, see Section 4.8.

When you add node information to the device, directory, and file information, you create a full file specification. A full file specification completely describes the access path the system uses to locate and identify a file. Because it describes the network node on which the file resides, a full file specification is also known as a network file specification.

The format for a full file specification follows:

node-name::device:[directory]filename.type;version

Assuming the file protection is set to allow remote access, the following example shows the full file specification used to display the file STAFF\_VACATIONS.TXT on node HUBBUB:

\$ TYPE HUBBUB: :DISK1: [JONES]STAFF\_VACATIONS.TXT

If you specify your local node in the file specification, DECnet-VAX logs you in over the network to perform the file operation, even though the file exists on your local node. To save time and reduce system overhead when accessing a file on your current node, omit the node name in the file specification.

The full file specification can optionally include an access control string. To indicate that you are authorized to access a file protected against network access, include an *access control string* (a 0- to 42-character string that contains a user name and password). DECnet-VAX uses this access control string to log in at the remote node. The device, directory, and file information is passed to the remote node and interpreted there.

The usual format for a full file specification that contains an access control string is as follows:

node-name"username password"::device:[directory]filename.type;version

Assume again that you are user JONES. The following example includes the access control string necessary for you to copy the file STAFF SALARIES.TXT from your account on node HUBBUB to your default directory on another node. The asterisk at the end of the file specification is a wildcard character. Here, it instructs the system to duplicate the file name STAFF\_SALARIES.TXT when that file is copied to the remote node.

\$ COPY HUBBUB"JONES PANDEMONIUM"::DISK1:[JONES]STAFF\_SALARIES.TXT

### Working with Files and Directories 2.4 Full File Specification

If you omit the access control string, the login information sent to the remote node is determined as follows:

- If a proxy login account exists for you on the remote node, the system logs you in using that account. (A proxy login account gives access privileges on a remote node to selected users who do not have a private account on that node.)
- If no proxy login account exists, the system uses the default DECnet-VAX account for that node as specified by the local system manager.

If a file resides on a non-VMS system (that is, the file specification does not conform to VMS syntax), the name of the file as specified in this format is enclosed in a quoted string. The quotation marks prevent the local VMS system from performing syntax checking or logical name translation. In the following example, the file TEST?.DAT contains a question mark character, which is not recognized as a valid file name character in VMS:

\$ COPY BOSTON: :"TEST?.DAT"

### 2.4.1 Using System Default Values When Specifying Files

When you enter a file specification, you can omit fields and let the system supply default values for these fields. Table 2-2 summarizes the defaults applied to each field in a file specification.

Note that the system supplies the defaults described in Table 2-2 for the first input file specification that you enter on a DCL command line.

| Field        | <b>Defaults</b>                                                                                                    |
|--------------|----------------------------------------------------------------------------------------------------|
| Node         | The system assumes that the default is the local system.                                                                                                    |
| Device       | The system uses the device (usually a disk) established at login<br>or by the SET DEFAULT command. Devices are usually identified<br>with logical names.                                                                                                    |
|              | If a physical device (ddcu) is used and a controller designation is<br>omitted, the controller designation defaults to A. If a unit number<br>is omitted, the unit number defaults to 0. (The ALLOCATE,<br>MOUNT, and SHOW DEVICES commands, however, treat a<br>device name that does not contain controller or unit numbers as<br>a generic device name.) |
| Directory    | The system uses the directory name established at login or by<br>the SET DEFAULT command.                                                                                                    |
| File name    | No defaults are applied to the first file name in an input file<br>specification. Most commands apply default output file names<br>based on the file name of an input file.                                                                                                    |
| File type    | Various commands apply defaults for file types, based on the<br>standard file type conventions summarized in Table 2-1.                                                                                                    |
| File version | For input files, the system assumes the highest version number.                                                                                                    |

Table 2-2 File Specification Defaults

# Working with Files and Directories 2.4 Full File Specification

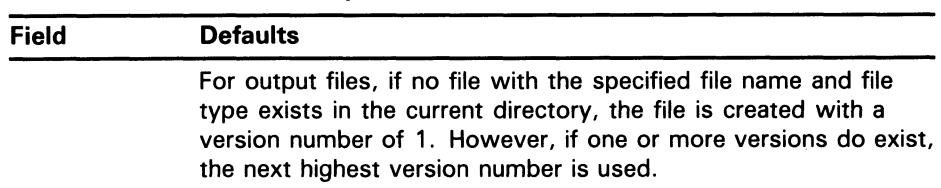

Table 2-2 (Cont.) File Specification Defaults

When you enter more than one input file specification, the system applies temporary defaults for node, device, and directory names. The system uses the preceding file specification in the list that included this information. The following examples show how the system applies temporary defaults.

The following example copies the latest versions of DISK1:[JONES.TAXES.PROPERTY]DISTRICTI.DAT and DISK1:[JONES.TAXES.PROPERTY]DISTRICT2.DAT to the file AUDIT.DAT in the default directory. By default, the output (second) file specification parameter assumes the corresponding fields of the first file specification.

\$ COPY DISK1:[JONES.TAXES.PROPERTY]DISTRICTI.DAT,DISTRICT2 AUDIT

When you want to specify the default file type, be sure to omit the period (which indicates a null file type).

The following example copies the files DISKl:[JONES.TAXES]BILLING.DAT and DISK1:[JONES]STAFF.DIS to DISKl:[JONES]ASSIGNMENTS.DAT. Note that the output (second) file specification parameter uses the default directory, not the directory in the first input file specification.

\$ SET DEFAULT DISK1:[JONES)

\$ COPY [.TAXES]BILLING.DAT, ❑ STAFF.DIS ASSIGNMENTS.DAT

The system applies defaults in different ways depending on the DCL command you specify. If, for example, you substitute the RENAME command for the COPY command in the previous example, you will produce one file [JONES.TAXES]ASSIGNMENTS.DAT and another [JONES]ASSIGNMENTS.DAT. See the VMS DCL Dictionary for more information on the defaults applied to specific DCL commands.

### 2.5 File Operations

File operations involve the creation, use, and deletion of files. File operations include the following:

- Displaying the contents of files
- Creating files
- Modifying files
- Copying flies
- Renaming files
- Deleting files
- Printing files
- Purging files from directories

# Working with Files and Directories 2.5 File Operations

Using wildcards

As a VMS user, you can also perform file operations over the DECnet network if you have sufficient privileges. You can display locally the contents of remote directories and files and copy files from node to node. You can print files at the remote node where they reside, copy them to a remote printing device, or copy them to the local node for printing. DCL commands permit you to access common or public directories or databases located on any node on the network. You can display their contents or print or copy the files.

See the descriptions of the DCL commands in the VMS DCL Dictionary for more information on specific file operations you can perform locally and over the network.

### 2.5.1 Using Wildcards with File Specifications

By using wildcard characters, you can apply a DCL command to multiple files rather than to one file at a time. The command applies to all files that match the portion of the file specification entered.

With many DCL commands, you can use an asterisk (\*) and a percent sign (%) as a wildcard in directory names, file names, and file types. You can also use the asterisk, but not the percent sign, in version numbers.

The use of wildcard characters in DCL commands varies with the individual command. For more information on using wildcards with a particular DCL command, see the VMS DCL Dictionary.

#### 2.5.1.1 The Asterisk (\*) Wildcard Character

Use the asterisk wildcard character to match the following:

- An entire field, or a portion of it, in the directory, file name, and file type fields
- The entire version number field, but not a portion of it

The following example displays all versions of the file LOGIN.COM in the directory [JONES]:

\$ TYPE [JONES] LOGIN . COM;

The following example displays all versions and all file types of all files that begin with the word STAFF in the directory [JONES]. This would include STAFF\_VACATIONS.TXT and STAFF.DIS.

\$ TYPE [JONES] STAFF\* . \* ;

You can also use the asterisk wildcard character in a directory specification. The following example displays all versions of all files with the file type .LIS in all subdirectories one level down from [JONES]:

 $$$  TYPE [JONES .\*] \* . LIS ; \*

You can use the asterisk in the name, type, and version fields in output file specifications. Use an asterisk in an output file specification when you want the output files to match the corresponding field in the input files.

The following example copies the latest versions of all DAT files in [JONES] to new files in [JONES] with the same name but a file type of SAV:

\$ COPY \*.DAT \*.SAV
### Working with Files and Directories 2.5 File Operations

The following example copies the latest versions of all DAT files in [JONES] beginning with the characters 19 to new files with the same names but in the directory [SAVE]:

 $$$  COPY 19  $*$  DAT [SAVE]  $*$   $*$ 

#### 2.5.1.2 The Percent (%) Wildcard Character

The percent sign wildcard character can be used as a substitute for any single character in a file specification. You can use the percent sign in the directory, file name, and file type fields. You cannot, however, use the percent sign in the version number field.

The following example displays the latest versions of all DAT files whose names begin with DISTRICT:

\$ TYPE [JONES.TAXES.PROPERTY]DISTRICT%.DAT

This display would include the files DISTRICTI.DAT, DISTRICT2.DAT, and DISTRICT3.DAT. The file DISTRICT4\_S.DAT would not be displayed because it has more than one character after DISTRICT, nor would the file DISTRICT.DAT be displayed. The percent sign replaces one character position in a field, but there must be a character to replace.

#### 2.5.2 Displaying the Contents of Files

You can display the contents of files on your terminal screen by using the TYPE command or by invoking an interactive text editor with the /READ\_ONLY qualifier. The following example displays the file STAFF\_VACATIONS.TXT:

\$ TYPE STAFF\_VACATIONS.TXT

The following example displays the file COMPANY\_HOLIDAYS.TXT, which is located on remote node CHAOS:

\$ TYPE CHAOS::DISK2:[PUBLIC]COMPANY\_HOLIDAYS.TXT

If more than one file is listed in the TYPE command, the files are displayed in the order specified; if wildcard characters are used, the files are displayed in alphabetical order.

To stop the scrolling of the text on the screen temporarily, press the HOLD SCREEN key (F1 on VT200- and VT300-series terminals); to resume scrolling, press the HOLD SCREEN key again. To stop the display and return to DCL command level, press CTRL/Y or CTRL/O.

If you specify the /PAGE qualifier to the TYPE command, you can view one screen at a time. The system prompts you to press RETURN when you want to see the next screen.

By invoking an interactive text editor (for example, EVE or EDT) with the /READ\_ONLY qualifier, you can use interactive editing commands to move around in a file and search for specific sequences of characters. The /READ\_ONLY qualifier prevents you from modifying the file as you display it. Control characters are displayed rather than being interpreted when you use /READ\_ONLY, however. For example, the form-feed character appears as  $\langle FF \rangle$  rather than producing a form feed.

### Working with Files and Directories

2.5 File Operations

#### 2.5.3 Creating and Modifying Files

The most versatile interactive tool for creating and modifying files is the interactive editor. EVE and EDT are two such editors; VMS supports several others. See Chapter 8 for a description of the EVE and EDT editors.

You can also create and modify files by using the DCL commands CREATE, COPY, and RENAME. The CREATE command creates a text file. You enter the CREATE command and then type lines of text, as shown in the following example:

\$ CREATE POUND.LIS Tag #23, Elmer Doolittle, notified Tag #37, James Watson, notified No tag, light brown, 30 lbs., looks part beagle CTRL/Z

Pressing CTRL/Z signals the end of the file and returns you to DCL command level. You cannot modify a file with the CREATE command. Once you have pressed RETURN, you cannot return to a previous line to modify a word.

The COPY command duplicates the contents of the old file in a new file. The following example copies FEES.DAT to RECORDS.DAT in the default directory:

\$ COPY FEES.DAT RECORDS

The COPY command can duplicate many files at a time. The following example copies all TXT files in the default directory to another directory:

 $\texttt{\$$  COPY \*.TXT;\* [SAVETEXT]\*.\*;\*

The COPY command can concatenate files. The following example appends FEESI.DAT to FEES.DAT (forming a new version of FEES.DAT) in your default directory:

\$ COPY FEES.DAT,FEESl.DAT FEES.DAT

Use the COPY command to copy files from another node to your node. The following example copies the latest version of all files in DISK2:[PUBLIC] on node CHAOS to files with the same names in your default directory:

\$ COPY CHAOS::DISK2:[PUBLIC]\*.\*

Use the COPY command to copy files from your node to another node. The following example copies the latest version of all files in your default directory to files with the same names in the directory DISK2:[STAFF\_BACKUP] on node CHAOS:

\$ COPY \*.~ CHAOS::DISK2:[STAFF\_BACKUP]

If you receive a protection violation or DECnet-VAX error message when you attempt to copy a file across systems, you have two recourses:

- If you own the file, you can send it to a user account on the other node with the Mail Utility.
- You can follow the node name in the file specification with an access control string.

### Working with Files and Directories 2.5 File Operations

Use the /SINCE qualifier with the COPY command to select only those files that meet the specified criterion. The following example copies to the default directory only those files in the directory [JONES.LICENSES.DOG] that have been modified since December 31, 1988:

\$ COPY/SINCE=31-DEC-1988/MODIFIED [JONES.LICENSES.DOG]\*.\*

Use the RENAME command to give the file a new name and optionally locate it in a different directory. The following example gives the file FEES.DAT the new name RECORDS.DAT and moves it from the default directory to another directory:

\$ RENAME FEES.DAT;4 [SAVETEXT]RECORDS.DAT

Note that after being renamed, the file FEES.DAT;4 no longer exists in the default directory. When you use the RENAME command, the input and output locations must be on the same device.

#### 2.5.4 Deleting Files

The DELETE command removes files from directories and releases the disk space they occupy for use by other files. The DELETE command requires you to specify a version number or the asterisk wildcard character in each file specification. The following example deletes version 17 of POUND.LIS:

\$ DELETE POUND.LIS;17

The following example deletes versions 16 and 17 of POUND.LIS:

\$ DELETE POUND.LIS;16,;17

The following example deletes all versions of POUND.LIS:

\$ DELETE POUND.LIS;\*

When you delete many files with wildcard characters, you should confirm each deletion by specifying the /CONFIRM qualifier, as shown in the following example:

\$ DELETE/CONFIRM \*.\*;\* DISK1: [JONES LICENSES . DOG] FEES . DAT ; 4, delete? [N] : DISK1: [JONES.LICENSES.DOG] FEMALE.LIS; 6, delete? [N]: DISK1: [JONES .LICENSES .DOG] MALE .LIS; 3, delete? [N] : DISK1:[JONES.LICENSES.DOG]POUND.LIS;17, delete? [N):

Similarly, you may want to display the names of files as they are deleted. You can do this by specifying the /LOG qualifier with the DELETE command, as shown in the following example:

\$ DELETE/LOG \*.LIS;\*

\_%DELETE-I-FILDEL, DISK1:[JONES.LICENSES.DOG]FEMALE.LIS;6 deleted (35 blocks)

\_%DELETE-I-FILDEL, DISK1:[JONES.LICENSES.DOG]MALE.LIS;3 deleted (5 blocks)

\_%DELETE-I-FILDEL, DISK1:[JONES.LICENSES.DOG]POUND.LIS;17 deleted C9 blocks)

The PURGE command deletes all but the latest version of the specified file (or all files) in the default directory or any other specified directory. Purging sequential files after updating them enables you to retain more free space on your disk volumes.

The following example deletes all but the latest two versions of each file in your default directory:

\$ PURGE/KEEP=2

#### 2.5.5 Printing Files

The PRINT command places your print job (all the files to be printed) in a list of jobs to be printed called a print queue. Print queues can be one of the following types of queues:

- Print queue—A queue assigned to a specific print device.
- Terminal queue-A print queue assigned to a hardcopy terminal that is being used solely as a printer (not interactively).
- Generic queue—A queue that distributes the processing of jobs to printers with similar characteristics. Jobs submitted to a generic queue are held in that queue until one of the assigned printer queues becomes available.

To print a file or files, use the PRINT command. The following example places a print job containing three files in the default print queue, SYS\$PRINT.

\$ PRINT POUND,MALE,FEES.DAT Job POUND (queue SYS\$PRINT, entry 202) started on SYS\$PRINT

The file types of the files named in the PRINT command default to LIS or the last explicitly named file type; thus, the preceding example queues POUND.LIS, MALE.LIS, and FEES.DAT to SYS\$PRINT. The system displays the job name (POUND), the queue name (SYS\$PRINT), the job number (202), and indicates whether the job has started or is pending. By default, the job name is the name of the first (or only) file specification in the PRINT command. Once a job is submitted to a queue, you reference it using the job number. Once the job is queued, it will be printed when no other jobs precede it in the queue and when the printer is physically ready to print.

A print queue can execute only one job at a time. Print jobs are scheduled for printing according to their priority, and the job with the highest priority is printed first. If more than one job exists with the same priority, the smallest job is usually printed first. Jobs of equal size having the same priority are selected for printing according to their submission time.

The default print queue, SYS\$PRINT, is usually initialized and started as part of the site-specific system startup procedures. The SHOW QUEUE command displays the queues that are initialized at your site. The SHOW ENTRY command displays the status of your print jobs, as shown in the following example:

\$ SHOW ENTRY

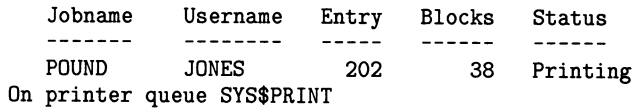

Specify the USERNAME parameter to the SHOW ENTRY command to see jobs queued by other users. Use the ENTRY-NUMBER parameter to the DELETE/ENTRY command to delete your job from the queue, as shown in the following example:

\$ DELETE/ENTRY~202

### Working with Files and Directories 2.5 File Operations

You can print a file on another system by copying that file to the remote node and specifying the /REMOTE qualifier to the PRINT command. The following example copies the file COMPANY\_HOLIDAYS.TXT from your local node to the remote node CHAOS and queues the file for printing to the default system print queue (SYS\$PRINT) on node CHAOS. The asterisk at the end of the file specification is a wildcard character. Here, it instructs the system to duplicate the file name COMPANY\_HOLIDAYS.TXT when that file is copied to the remote node.

\$ COPY COMPANY\_HOLIDAYS.TXT CHAOS"JONES PANDEMONIUM"::DISK2: [JONES]\* \$ PRINT/REMOTE CHAOS::DISK2: [JONES]COMPANY\_HOLIDAYS.TXT

In the previous example, an access control string was specified to indicate that you are authorized to copy files to the directory [JONES] on node CHAOS. However, if you have a proxy account on that remote node, the access control string is unnecessary. (See Section 2.4 for more information about proxy accounts.)

Note that not all qualifiers to the PRINT command are compatible with the /REMOTE qualifier. For example, you cannot queue a job to a specific print queue; all jobs are queued to the default system print queue (SYS\$PRINT). See the description of the /REMOTE qualifier to the DCL command PRINT in the VMS DCL Dictionary for a list of PRINT qualifiers compatible with /REMOTE.

#### DCL Commands That Control Print Jobs

The DCL commands listed in the following table allow you to control print jobs in various ways. For example, you can specify the number of copies printed or you can request that the system notify you when your print job is complete. For more information on any of these commands, see the VMS DCL Dictionary.

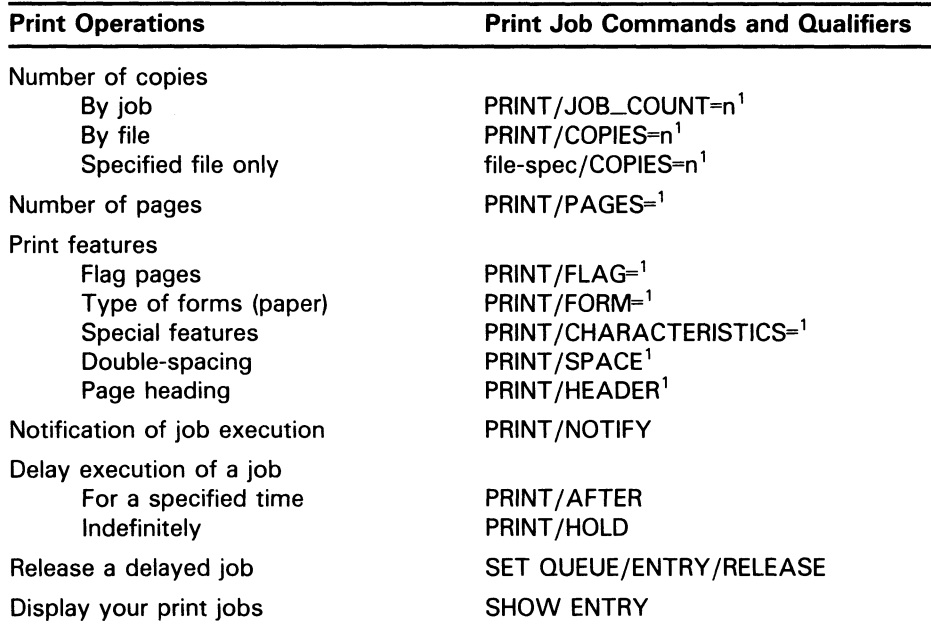

<sup>1</sup> Parallel qualifiers for the SET QUEUE/ENTRY command allow you to specify these operations for print jobs that are already queued but not yet printing.

## Working with Files and Directories

### 2.5 File Operations

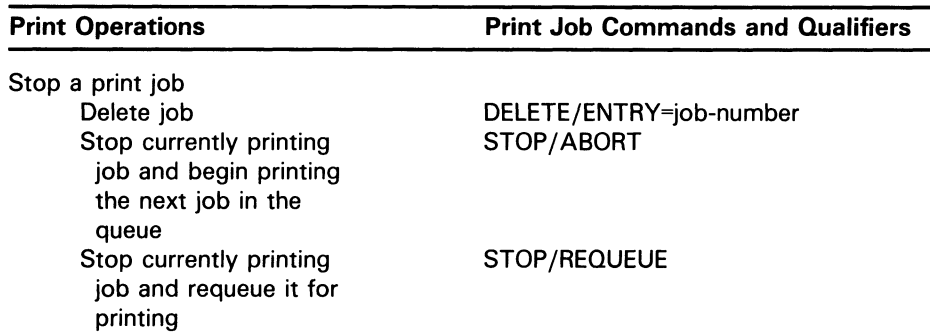

#### 2.6 Device and Directory Operations

To access files on your system, you need to know how to navigate through many directory structures. Because directories reside on devices, you also need to know how to work with devices other than your default device.

Device and directory operations include the following:

- Displaying directories
- Creating directories
- Deleting directories
- Setting a default device
- Setting a default directory
- Searching the directory structure with wildcards

#### 2.6.1 Displaying Directories

The DCL command DIRECTORY displays the names of the files in a directory. The following example lists the files in [JONES]:

\$ DIRECTORY/COLUMNS=1

Directory DISK1: [JONES]

LICENSES.DIR;1 LOGIN.COM;3 LOGIN.COM;4 STAFF.DIS;3 STAFF\_VACATIONS.TXT:2 TAXES.DIR;1

Total of 5 files.

The display shows us that [JONES] contains two subdirectories— [JONES.LICENSESJ and [JONES.TAXES)—and four nondirectory files STAFF.DIS, STAFF\_VACATIONS.TXT, and two versions of LOGIN.COM. The following example (assuming that the default directory remains [JONES]) lists the contents of the subdirectory [JONES.LICENSES]. Note that if you want to move one level down the directory structure, you need specify only the subdirectory name, preceded by a period, to which you want to move.

### Working with Files and Directories 2.6 Device and Directory Operations

\$ DIRECTORY/COLUMNS=1 [.LICENSES]

Directory DISK1: [JONES.LICENSES]

MAILING.LIS;6 TOTAL.DAT;2 DEPT.DAT;3 DOG.DIR;1 MARRIAGE.DIR;1

Total of 6 files.

If you have sufficient privileges, you can display the contents of the master file directory. To do so, specify [000000] as the file-spec parameter to the DIRECTORY command or search up one level from a top level directory using the [-] wildcard (described in Section 2.6.6.2). Note that nine of the files contained in [000000] are structure files, which are special files created and reserved by the system that must not be deleted. Note also that your system disk contains several directories with files that provide data required to run VMS and allow you to run command images and execute command procedures.

See the Guide to Setting Up a VMS System for more information about user privileges.

#### 2.6.2 Creating Directories

The CREATE/DIRECTORY command creates a subdirectory, as shown in the following example.

\$ CREATE/DIRECTORY [JONES. LICENSES]

If your current default directory is [JONES), specify the following:

\$ CREATE/DIRECTORY [.LICENSES]

Note that you must have SYSPRV privilege to create a top level directory. See the Guide to Setting Up a VMS System for a discussion of user privileges.

#### 2.6.3 Deleting Directories

You cannot delete a directory that contains files. Before deleting a directory or subdirectory, make sure it is empty by entering the DIRECTORY command, as shown in the following example:

- \$ SET DEFAULT [JONES.LICENSES]
- \$ DIRECTORY
	- No files found .

If the directory contains any files, copy or rename them to another directory (if you want to save them) and delete them from the directory of interest. If the directory contains subdirectories, examine those subdirectories (copying and deleting their files) and delete the subdirectories.

To delete a directory, move to the directory one level above the directory you want to delete. This means that if you want to delete [JONES.LICENSES], you should set default to [JONES]. Remember that the subdirectory [JONES.LICENSES] exists as a file named LICENSES.DIR;1 in the directory [JONES]. You delete a directory by deleting the file that points to that directory.

### Working with Files and Directories 2.6 Device and Directory Operations

Because a directory file is created without delete access to prevent accidental deletion of the directory, you must change the file protection to allow delete access before you can delete that directory file. (See Section 7.2 for more information about file protection.) The following example shows how to delete the subdirectory [JONES.LICENSES]:

\$ SET DEFAULT [JONES)

\$ SET PROTECTION=OWNER:D LICENSES.DIR

\$ DELETE LICENSES.DIR; 1

The directory files (for example, JONES.DIR;1) in the master file directory require SYSPRV privilege to delete. See the Guide to Setting Up a VMS System for a discussion of user privileges.

#### 2.6.4 Setting a Default Directory

Ascend and descend the directory hierarchy by setting default to a different directory with the DCL command SET DEFAULT. The default remains in effect until you enter another SET DEFAULT command.

The following example sets default to the directory [JONES) and displays the file STAFF\_VACATIONS.TXT:

\$ SET DEFAULT [JONES] \$ TYPE STAFF\_VACATIONS.TXT

Subdirectories are specified by concatenating the subdirectory name to the name of the directory one level above it. The following example displays the file BILLING.DAT located in the subdirectory [JONES.TAXES]:

\$ SET DEFAULT [JONES. TAXES] \$ TYPE BILLING.DAT

When you move from your current default directory to a subdirectory one level below, you can omit the current directory's name in the file specification. By default, the system assumes the current directory. In the following example, the current default directory is [JONES]:

\$ SET DEFAULT [ .TAXES]

\$ TYPE BILLING.DAT

You can display the current default directory by entering the command SHOW DEFAULT, as shown in the following example:

- \$ SHOW DEFAULT
- DISK1: [JONES .TAXES]
- \$ SET DEFAULT [PUBLIC]
- \$ SHOW DEFAULT
- DISK1: [PUBLIC]

# Working with Files and Directories

#### 2.6 Device and Directory Operations

### 2.6.5 Setting a Default Device

Section 2.6.4 describes how to set a default directory with the DCL command SET DEFAULT. You can also use the SET DEFAULT command to change the default device. The default remains in effect until you enter another SET DEFAULT command or log out.

The following example shows how to change the default device:

- \$ SHOW DEFAULT
- DISKl: [JONES]
- \$ SET DEFAULT DISK2: [GROUP]
- \$ SHOW DEFAULT DISK2: [GROUP]

You can specify the device to which you want to set default without including the directory in the command. In the following example, the directory [JONES] is assumed and exists on DISKl and DISK2:

- \$ SHOW DEFAULT
- DISKl: [JONES]
- \$ SET DEFAULT DISK2:
- $$$  SHOW DEFAULT
- DISK2: [JONES]

Note that VMS allows you to set default to a nonexistent disk or directory. If you find yourself in a nonexistent disk or directory and cannot carry out a desired operation, simply set default to an existing disk or directory and continue your task.

### 2.6.6 Searching the Directory Structure with Search Wildcards

From any point in a directory structure, you can refer to another directory or subdirectory in the structure. Do this by specifically naming the directory or subdirectory you want or by using the ellipsis  $(...)$  and hyphen  $(-)$  wildcard characters.

#### 2.6.6.1 The Ellipsis (...) Wildcard Character

Use the ellipsis to search down into the directory hierarchy. To search the current directory and all the subdirectories below it, use the ellipsis by itself. The following command searches the current default directory and all subdirectories below it:

\$ DIRECTORY [ . . . ]

Assuming the current directory is [JONES], the following command displays the latest versions of all files named FEES.DAT in [JONES] and all subdirectories under [JONES]:

\$ TYPE [JONES . . . ]FEES . DAT

If you begin the directory specification with an ellipsis, the search begins from your current directory. Assuming the current default directory is [JONES], the following command searches all subdirectories that end in .SALES and displays the latest versions of the file FEDERAL.LIS:

\$ TYPE [. . .SALES]FEDERAL.LIS

### Working with Files and Directories 2.6 Device and Directory Operations

Assuming the current directory is [JONES], the following command displays the latest versions of all files named DEPT.DAT in [JONES] and all subdirectories under [JONES]:

\$ TYPE [ . . . ]DEPT .DAT

However, if you begin the directory specification with a period, only the subdirectory that is one level lower than the current directory is searched. Assuming the current directory is [JONES], the following command searches only the [.LETTERS] subdirectory that is one level lower than [JONES] for the file INVITATION.TXT. The subdirectory [JONES.LETTERS] is searched, but [JONES.WORK.LETTERS] is not:

\$ TYPE [ .LETTERS] INVITATION . TXT

Assuming the current directory is [JONES], the following command displays the latest versions of all files named DEPT.DAT in the [.LICENSES] subdirectory under [JONES] and all subdirectories under the [.LICENSES) subdirectory:

\$ TYPE [ . . .LICENSES . . . ]DEPT .DAT

To search all top level directories and their subdirectories from wherever you are in the directory structure, use an asterisk  $(*)$  followed by an ellipsis  $(...)$ . The following command (which requires READALL privilege) searches as many as eight levels of directory names (the top level directory and seven subdirectories), if they exist. It does not search the MFD.

\$ DIRECTORY [\* . . . ]

#### $2.6.6.2$  The Hyphen  $(-)$  Wildcard Character

The hyphen wildcard character permits you to move up through the directory structure. Each hyphen refers to the directory one level up from the current one. You can follow the hyphens with directory and subdirectory names to move down the directory structure on another path.

If the current directory is [JONES.LICENSES], the following command displays the latest version of STAFF.DIS in [JONES):

\$ TYPE [-]STAFF.DIS

If your current directory is [JONES.LICENSES], the following command displays the latest version of BILLING.DAT in [JONES.TAXES):

\$ TYPE [-.TAXES]BILLING.DAT

You can specify more than one hyphen. The following command moves you up two levels in the directory hierarchy.

 $SET$  DEFAULT  $[--]$ 

If you enter so many hyphens that you point above the master file directory (MFD), the system displays an error message.

The following example uses the BACKUP command to copy all files in [JONES.TAXES) to a directory named [AUDIT], and all the files in any subdirectories under [JONES.TAXES] to corresponding subdirectories under [AUDIT]:

\$ BACKUP [JONES.TAXES. . .]\*.\*.\* [AUDIT. . .]\*.\*.\*

## Working with Files and Directories

2.6 Device and Directory Operations

The trailing ellipsis in the output specification lets you move the entire third Level directory structure from the input directory to the second Level of the output directory. Unlike the COPY command, the BACKUP command preserves the input directory structure in the output it creates.

#### 2.6.6.3 Using Wildcards to Copy a Directory Structure By including asterisk  $(*)$  and ellipsis  $(...)$  wildcards in output directory specifications, you can do the following:

- Duplicate an entire input directory structure
- Move files from one directory structure into another directory structure at the same or at a different level

Each wildcard character in an output directory specification refers to a corresponding directory level in the input specification. An output specification may contain only wildcards, or it may contain a combination of wildcards and directory names. If directory names are used, they must always precede any wildcards that are included.

Use the asterisk when you want a particular level in the output directory specification to match a level indicated by a wildcard in the input specification. For example:

 $\text{\$ BACKUP}$  [JONES .\*]\* .\*;\* [SCHULTZ .SAVE .\*]\* .\*;\*

In the previous example, the BACKUP command copies all files from any subdirectories under [JONES] to any corresponding subdirectories under [SCHULTZ.SAVE]. For example, all files in the subdirectory [JONES.TAXES] are copied to the subdirectory [SCHULTZ.SAVE.TAXES]. Notice that the single asterisk in the output directory specification refers to the first subdirectory level in the input directory that contained a wildcard.

Use the ellipsis when you want the output directory specification to follow the same structure downwards as the input directory from the first level that contained a wildcard. For example:

 $\text{\$ BACKUP}$  [JONES.TAXES...]\*.\*;\* [AUDIT...]\*.\*;\*

In the previous example, the BACKUP command copies all files in [JONES.TAXES] to a directory named [AUDIT], and all the files in all subdirectories under [JONES.TAXES] to corresponding subdirectories under [AUDIT]. The trailing ellipsis in the output specification lets you move the entire third level directory structure from the input directory to the second level of the output directory.

For output directory specifications, a trailing asterisk and ellipsis are mutually exclusive when they follow a specific directory name. Therefore, output directory specifications such as [USER.\*...] and [USER...\*] are invalid. However, [\*...] is valid, because the asterisk wildcard is used in place of a directory name.

You can move an entire input directory structure to an output directory structure. The two ways to do this are as follows:

\$ BACKUP DISK1: [JONES...]\*.\*;\* DISK2[\*]\*.\*;\*

or

\$ BACKUP DISK1: [JONES. . .]\*.\*;\* DISK2[\*.. .]\*.\*;\*

### Working with Files and Directories 2.6 Device and Directory Operations

These commands let you move all the files in the [JONES] directory structure on the disk DISK1 to the [JONES] directory structure on disk DISK2, from the top level directory down through the entire structure.

## **Working with Processes**

The environment in which you interact with the system is called a *process*. A process contains identification and status information that the system needs to execute programs for you. Within a process, programs execute one at a time in the order in which they are invoked.

You can place your process into hibernation and create a second process called a subprocess under your user name. You can interact with the system and log out of that subprocess to return to the original process.

A program executes within the context of the process that invokes it. Some programs are system programs that control the flow of events within the process. For example, when you log in, your process is under the control of the system program SYS\$SYSTEM:LOGINOUT.EXE. When you work at DCL level, your process is under the control of SYS\$SYSTEM:DCL.EXE.

A command procedure is a file that contains a list of DCL commands. Complex command procedures resemble programs written in high-level programming languages. In this sense, command procedures provide a way to write programs in DCL.

You can submit programs and command procedures for execution as batch jobs, which you submit to the system as separate processes. Batch jobs allow you to continue to work interactively with the system while the program or procedure executes as another process under your user name.

#### 3.1 Processes and the User Environment

Each user on the system is associated with a process, which is a special environment created by the system that makes interaction with the system possible. A process has a beginning and an end; for example, the system creates a process for you when you log in and deletes that process when you log out. A process contains all the information that the system needs to execute programs. It is within your process that the system executes your programs (also called images or executable images) one at a time.

A process can be a detached process (a process that is independent of other processes) or a subprocess (a process that is dependent on another process for its existence and resources). Your main process, also called your parent process, is a detached process.

The system creates a process for you when you do one of the following:

- Log in—The system creates a process for each interactive user.
- Submit a batch job—The system creates a process for each batch job. When the batch job is completed, the system deletes the process. Section 3.1.4 discusses batch jobs.
- Spawn a subprocess—The system creates a process when you use the SPAWN command. Section 3.1.3 describes subprocesses.
- Run a program using either the /DETACHED or the UIC=uic qualifiers. Section 3.1.1 describes programs.

The system also creates special system processes to perform various functions. The DCL command SHOW SYSTEM displays both user and system processes.

The following list summarizes the *process context*. Certain characteristics, such as the privileges, symbols, and logical names enabled in your process, collectively create the process context. Use the DCL command SHOW PROCESS/ALL to examine your process context.

31-DEC-1988 13:30:37.12 **0** User: CLEAVER **@**<br>Pid: 24E003DC **@** Proc. name: CLEAVER<sub>-</sub>1 **@** UIC: [DOC, CLEAVER] **@** Pid: 24E003DC <sup>©</sup> Proc. name: CLEAVER\_1 <sup>O</sup> Priority: 4 <sup>O</sup> Default file spec: DISK1 Default file spec: DISK1: [CLEAVER]  $\bullet$ Process Quotas: <sup>3</sup> Account name: DOC  $CPU$  limit: Buffered I/O byte count quota: Timer queue entry quota: Paging file quota: Default page fault cluster: Enqueue quota: Max detached processes: Accounting information:  $\bullet$ Buffered I/O count: 140 Peak working set size:<br>Direct I/O count: 7 Peak virtual size: Direct I/O count: 7 Peak virtual size:<br>Page faults: 304 Mounted volumes: 304 Mounted volumes: Images activated: 1 Elapsed CPU time: 0 00:00:00.55<br>Connect time: 0 00:00:22.76  $0$  00:00:22.76 Process privileges:  $\mathbf ①$ GROUP TMPMBX OPER NETMBX Infinite Direct I/O limit: 31808 Buffered I/O limit: 10 Open file quota: 22276 Subprocess quota: 64 AST quota: 600 Shared file limit: O Max active jobs: 383 2336 0 may affect other processes in same group may create temporary mailbox operator privilege may create network device Process rights identifiers:  $\mathbf 0$ INTERACTIVE LOCAL SYS\$NODE\_AJAX Process Dynamic Memory Area <sup>1</sup> Current Size (bytes) Free Space (bytes) Size of Largest Block Number of Free Blocks Processes in this tree: **10** CLEAVER CLEAVER\_1 (\*) 25600 19592 19520 3 Current Total Size (pages) Space in Use (bytes) Size of Smallest Block Free Blocks LEQU 32 Bytes 18 25 57 4 38 0 0 50 6008 24 1 O Current date and time—The date and time when the SHOW PROCESS/ALL command is executed. D User name—The user name assigned to the account that is associated with the process. 4 Process identification number (PID)—A unique number assigned to the process by the system. The SHOW PROCESS command displays the PID as a hexadecimal number.

> **O** Process name—The name assigned to the process. Since process names are unique, the first process logged in under an account is assigned the user name, and subsequent processes logged in under the same account

are assigned the terminal name. You can change your process name with the DCL command SET PROCESS/NAME.

- User identification code (UIC)—The group and member numbers (or letters) assigned to the account that is associated with the process (for example, [PERSONNEL,RODGERS)). Part of your UIC identifies the group to which you belong. Within a group, users are allowed to share files or system resources more freely than between groups.
- D Priority—The current priority of the process.
- Default file specification—The current device and directory. Change your current defaults with the DCL command SET DEFAULT.
- D Process quotas—The quotas (limits) associated with the process. Examine these quotas with the /QUOTAS or /ALL qualifiers of the SHOW PROCESS command.
- O Accounting information—The continuously updated account of the process's use of memory and CPU time. Examine this information with the /ACCOUNTING or /ALL qualifiers of the SHOW PROCESS command.
- $\Phi$  Process privileges—The privileges granted to your processes. Privileges restrict the performance of certain system activities to certain users. Examine your privileges with the /PRIVILEGES or /ALL qualifiers of the SHOW PROCESS command.
- **T** Process rights identifiers—System-defined identifiers that are used in conjunction with access control list protection. Identifiers provide the means of specifying the users in an access control list. An access control list is a security tool that defines the kinds of access to be granted or denied to users of an object, such as a file, device, or mailbox. (See Chapter 7 for more information about identifiers and access control lists.)
- ® Process dynamic memory area The process's current use of dynamic memory. Dynamic memory is allocated by the system to an image when that image is executing. When that memory is no longer needed by one process, the system allocates it to another process. Examine this information with the /MEMORY or /ALL qualifiers of the SHOW PROCESS command.
- Processes in this tree—A list of subprocesses belonging to the parent process. An asterisk appears after the current process. Examine this with the DCL SHOW PROCESS/SUBPROCESSES or /ALL command.

#### 3.1.1 Programs

A program, also called an image or executable image, is a file that contains instructions and data in machine-readable format. Image files can be VMSor user-supplied and usually have a file type of EXE. You cannot examine an image file with the DCL commands TYPE, PRINT, or EDIT because image files do not consist of ASCII characters. (Text files contain ASCII characters, which are a standard method of representing the alphabet, punctuation marks, numerals, and other special symbols.)

A program can be either a command image or a noncommand image as follows:

- Command image—A command image is a program associated with and invoked by a DCL command. For example, when you type the DCL command COPY, the system executes the program SYS\$SYSTEM:COPY.EXE. COPY.EXE is a command image. A system directory named SYS\$SYSTEM contains a number of command image files, most of which are VMS-supplied. Use the DCL command DIRECTORY SYS\$SYSTEM to examine this system directory.
- Noncommand image—A noncommand image is a program not associated with a DCL command. To invoke a noncommand image, name the file containing the program as the parameter to the RUN command.

#### Executing Programs Across the Network

Because of support provided by DECnet—VAX, programs can execute across the network as if they were executing locally. Because DECnet—VAX is integrated within the VMS operating system, it is easy to write programs that access remote files. To access a remote file in an application program, you need only include in your file specification the name of the remote node and any required access control information.

Task-to-task communications, afeature common to all DECnet implementations, allows two application programs running on the same or different operating systems to communicate with each other regardless of the programming languages used. Examples of network applications are distributed processing applications, transaction processing applications, and applications providing connection to servers.

#### 3.1.2 Command Procedures

A command procedure is a file that contains a list of DCL commands. When you execute a command procedure, DCL reads the command file and executes the commands it contains. Command procedures can be executed as interactive or batch processes. If you use command procedures that require lengthy processing time (for example, the compilation or assembly of large programs) submit these procedures as batch jobs so you can continue to use your terminal interactively.

When you submit a command procedure for batch execution, the system creates a detached process using your account and process characteristics. The system runs the job from that process and deletes the process when the job is completed.

You can use command procedures to automate sequences of commands that you enter frequently. For example, if you always examine the contents of a directory immediately after setting default to it, you can design a command procedure that issues the appropriate commands to display the directory's contents. A command procedure might contain the following commands to set default to the ACCOUNT subdirectory and display the subdirectory's contents. (Exclamation points delimit comments in command procedures; DCL ignores everything to the right of the exclamation point when processing the line.)

\$ ! DISK1: [ADAMS] ACCOUNTD . COM

\$ !

\$ SET DEFAULT DISK1:[ADAMS.ACCOUNT]

\$ DIRECTORY

To execute a command procedure interactively, type the  $@$  command followed by the procedure's file specification. To execute the command procedure in the previous example, enter @DISK1:[ADAMS]ACCOUNTD (or @ACCOUNTD if your current disk and directory are DISK1:[ADAMS]).

Chapter 6 discusses command procedures in greater detail.

#### 3.1.3 Subprocesses

The SPAWN command enables you to create a subprocess of your current process. Within this subprocess, you can interact with the system and log out of the subprocess to return to your parent process, or switch between your parent process and subprocesses. Only one of your processes is executing at any time.

Each user on the system is represented by a job tree. A job tree is a hierarchy of all your processes and subprocesses, with your main process at the top. A subprocess is dependent on the parent process and is deleted when the parent process exits. By default, the subprocess assumes the name of the parent process followed by an underscore and a unique number. For example, if the parent process name is DOUGLASS, the subprocesses are named DOUGLASS\_1, DOUGLASS\_2, and so on, forming a tree of subprocesses.

Typically, you use a subprocess in one of the following two ways:

- To interrupt a task, perform a second task, then return to the original task—Because SPAWN is a built-in command (listed in Chapter 1), you can use CTRL/Y to interrupt one task, spawn a subprocess to perform a second task, exit from the subprocess, and then enter the CONTINUE command to return to the original task. By default, when you create a subprocess, the parent process hibernates, and you are given control at DCL level within the subprocess. Your default directory is the current directory of the parent process. (If you interrupt the EDT editor, enter the CONTINUE command and press CTRL/W to refresh the screen.)
- To perform a second task while continuing to work on your original task—You can do so by creating the subprocess with the SPAWN/NOWAIT command. Use the SPAWN/NOWAIT command only to execute commands that do not require input; SPAWN/NOWAIT generates a noninteractive, batch-like subprocess.

Because both the parent and the subprocess are executing concurrently, both attempt to control the terminal. To prevent conflicts, also specify the following:

- /OUTPUT qualifier---Indicates that the subprocess should write output to a specified file rather than to the terminal.
- SPAWN command parameter or /INPUT qualifier-Indicates that the subprocess should execute the specified commands rather than reading input from the terminal.

When you specify the /INPUT qualifier of the SPAWN command, the subprocess is created as a noninteractive process that exits upon encountering a severe error or an end-of-file indicator. At DCL level, CTRL/Z is treated as an end-of-file indicator.

In the following example, a command image (the TYPE command) is interrupted with CTRL/Y and a subprocess is spawned:

\$ TYPE MICE.TXT Once the weather turns cold, mice may find a crack in your foundation and enter your house. They're looking for food and shelter from the harsh weather ahead.

CTRL/Y \$ sPAwN %DCL-S-SPAWNED, process DOUGLASS\_1 spawned %DCL-S-ATTACHED, terminal now attached to process DOUGLASS\_1 \$ MAIL MAIL> MAIL> EXIT \$ LOGOUT Process DOUGLASS\_1 logged out at 31-DEC-1988 12:42:12.46 %DCL-S-RETURNED, control returned to process DOUGLASS \$ CONTINUE Once inside, they may gnaw through electrical wires and raid your food. Because mice reproduce so quickly, what started as one or two mice can quickly become an invasion. If you seal the cracks and holes on the exterior of your foundation, you can prevent these rodents from ever getting in.

Because each process you create is unique, commands executed in one process do not usually affect any other process. However, because control of the terminal passes between processes, commands that affect the terminal characteristics (for example, SET TERMINAL) affect any process controlling that terminal. For example, if one process inhibits echoing and exits without restoring it, echoing remains inhibited for the next process that gains control of the terminal. Reset any altered terminal characteristics with the SET TERMINAL command.

 $\blacktriangleright$ 

 $\blacktriangleright$ 

#### 3.1.3.1 Exiting from a Subprocess

To exit from a subprocess created by SPAWN, use one of the following commands:

- LOGOUT—When you exit from a subprocess with the LOGOUT command, the subprocess is deleted (along with any subprocesses that it created), and you are returned to the parent process.
- ATTACH-When you exit from a subprocess with the ATTACH command, the subprocess hibernates, and control of your terminal is transferred to the specified process. (You must specify either a process name as a parameter to the ATTACH command or a process identification number (PID) as a value of the /IDENTIFIER qualifier of the ATTACH command.) The following example shows how to exit from the subprocess DOUGLASS\_1 and attach to the process DOUGLASS:

\$ ATTACH DOUGLASS

%DCL-S-RETURNED, control returned to process DOUGLASS

\$ SHOW PROCESS

26-APR-1988 10:34:58.50 VTA303 User: DOUGLASS Pid: 25C002B4 Proc. name: DOUGLASS UIC: [200,200] Priority: 4 Default file spec: SYS\$SYSDEVICE: [DOUGLASS]

Devices allocated: \$11\$VTA303:

#### 3.1.3.2 Subprocess Context

By default, a subprocess inherits the following items from the parent process: defaults, privileges, symbols, logical names, control characters, message format, verification state, and key definitions. The environment that these items collectively create is called the process context. The following items, however, are not inherited from the parent process:

- Process identification number (PID) The system assigns each created subprocess a unique process identification number.
- Process name-By default, the subprocess name consists of the name of the parent process followed by an underscore and an integer. Use the /PROCESS qualifier of the SPAWN command to specify a process name other than the default. A process name must be unique.
- Created commands—Commands that are defined by a parent process using the SET COMMAND command are not copied to a subprocess. To use a created command in a subprocess, you must use SET COMMAND to create that command for the subprocess.
- Authorize privileges—When you spawn to a subprocess, the process context contains the privileges currently enabled, not the privileges that you may be authorized to enable. For example, if you spawn to a subprocess while in MAIL and want to perform a privileged operation, you need to have already set the proper privilege in the parent process.

Yot: can use the following SPAWN qualifiers to prevent the subprocess from inheriting a number of these items:

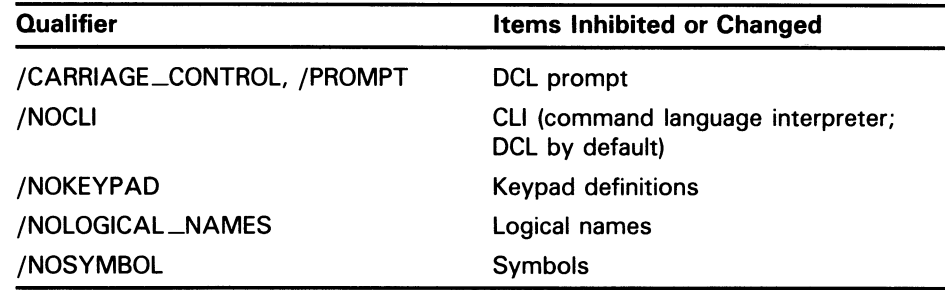

The /SYMBOL and /LOGICAL\_NAMES qualifiers do not affect systemdefined symbols (such as \$SEVERITY and \$STATUS) or system-defined logical names (such as SYS\$COMMAND and SYS\$OUTPUT). Symbols are described in Chapter 5. See Chapter 4 for more information about logical names.

Since copying logical names and symbols to a subprocess can be timeconsuming (a few seconds), you may want to use the /NOLOGICAL \_NAMES and /NOSYMBOL qualifiers to the SPAWN command unless you plan to use the logical names or symbols in the subprocess. If you use subprocesses frequently, the ATTACH command provides the most efficient way to enter and exit a subprocess. This method allows you to transfer control quickly between the parent process and subprocess rather than repeatedly waiting for the system to create a new subprocess for you.

#### 3.1.4 Batch Jobs

Usually you use VMS in interactive mode. When you work interactively with VMS, the system must expend resources waiting for your input. If the system is heavily loaded with other jobs, your interaction with VMS is slowed. Also, when you run a long job interactively, your terminal is unavailable to you until the job is completed.

A batch job consists of one or more programs or command procedures that execute as a detached process without user interaction. A batch job allows you to use your terminal for other work while the system executes your program or command procedure.

When you submit a batch job, the system logs in under your user name and creates a detached process dedicated to executing the commands in that file. A batch job is also more efficient than an interactive session: it runs under a lower priority and can be run at times when the system is not overloaded with interactive users.

#### 3.1.5 Submitting a Batch Job

To run a job in batch mode, submit your job to a batch queue (a list of batch jobs waiting to execute) by entering the DCL command SUBMIT. When you submit a job, it is directed to the default batch queue, SYS\$BATCH, where it is added to the end of the queue of jobs waiting to be executed. When the jobs preceding yours are completed, your job is executed. (On a VMS system, the number of batch jobs that can execute simultaneously is specified when the batch queue is created by the system manager.)

By default, the SUBMIT command uses a file type of COM. The following command enters JOBI.COM into SYS\$BATCH:

\$ SUBMIT JOB1

Job JOB1 (queue SYS\$BATCH, entry 651, started on SYS\$BATCH)

The system displays the name of the job, the queue containing the job, and the entry number assigned to the job. You receive the DCL prompt once your job is submitted to the batch queue. If you need to reference your batch job in any DCL commands (DELETE/ENTRY, for example), do so by using the job entry number. (You can obtain the job entry number by using the SHOW ENTRY command.) Note that if multiple procedures are submitted in a batch job, the batch job terminates when any procedure exits with an error or fatal error status.

Your batch job does not necessarily have to start running at the time you submit it to the batch queue. To specify a different time, enter the SUBMIT/AFTER command. In the following example, the job is submitted after 11:30 p.m.:

\$ SUBMIT/AFTER=23:30 JOBi.COM

#### 3.1.6 Batch Job Output

By default, accumulated output from a batch job is written to a log file once each minute. (To specify a different time interval, include the SET OUTPUT\_RATE command in your command procedure.) If you attempt to use the EDT editor to read the log ile while the system is writing to it, you receive a message indicating that the file is locked by another user. Wait a few seconds and try again. The EVE editor, however, allows you to read the batch job's log file. By specifying EDIT/TPU/READ\_ONLY and the name of the log file, you can use EVE commands to move around the log file and ensure that any changes you make to the file are not saved. If you omit the /READ\_ONLY qualifier and modify the log file in any way, the batch job terminates.

Because your batch job is a process that logs in under your user name and executes your login command procedure, the output from a batch job includes the contents of your login command procedure. The output also includes everything written to the batch job log file (command procedure output, error messages, and so on) and the full logout message. To prevent your login command procedure from being written to the batch log file, add the following command to the beginning of your login command procedure:

\$ IF F\$MODE() .EQS. "BATCH" THEN SET NOVERIFY

By default, the log file name is the name under which you submitted the job. Also by default, the log file has a file type of LOG and assumes the device and directory specified by your login defaults. To specify a different log file name when you submit the job, use the /LOG\_NAME qualifier to the SUBMIT command.

When the batch job completes, the log file is queued to the default system printer (SYS\$PRINT), printed, and deleted. To save the log file after printing it, use the /KEEP qualifier to the SUBMIT command. To save the log file without printing it, use the /NOPRINT qualifier to the SUBMIT command.

#### 3.1.7 Restarting Batch Jobs

If the system fails while your batch job is executing, your job does not complete. When the system recovers and the queue is restarted, your job is aborted, and the next job in the queue is executed. However, by specifying the /RESTART qualifier when you submit a batch job, you indicate that the system should reexecute your job if the system crashes before the job is finished.

By default, a batch job is reexecuted beginning with the first line. See Section 6.10 for more information about symbols you can add to your command procedures to specify a different restarting point.

 $\label{eq:2.1} \frac{1}{\sqrt{2}}\int_{\mathbb{R}^3}\frac{1}{\sqrt{2}}\left(\frac{1}{\sqrt{2}}\right)^2\frac{1}{\sqrt{2}}\left(\frac{1}{\sqrt{2}}\right)^2\frac{1}{\sqrt{2}}\left(\frac{1}{\sqrt{2}}\right)^2\frac{1}{\sqrt{2}}\left(\frac{1}{\sqrt{2}}\right)^2.$ 

 $\label{eq:2.1} \frac{1}{\sqrt{2\pi}}\int_{0}^{\infty}\frac{1}{\sqrt{2\pi}}\left(\frac{1}{\sqrt{2\pi}}\right)^{2\alpha} \frac{1}{\sqrt{2\pi}}\int_{0}^{\infty}\frac{1}{\sqrt{2\pi}}\left(\frac{1}{\sqrt{2\pi}}\right)^{\alpha} \frac{1}{\sqrt{2\pi}}\frac{1}{\sqrt{2\pi}}\int_{0}^{\infty}\frac{1}{\sqrt{2\pi}}\frac{1}{\sqrt{2\pi}}\frac{1}{\sqrt{2\pi}}\frac{1}{\sqrt{2\pi}}\frac{1}{\sqrt{2\pi}}\frac{1}{\sqrt{2\$ 

## **Using Logical Names**

When you define a logical name, you equate one character string to an equivalence name, which is usually a full or partial file specification, another logical name, or any other character string. Once you have equated a logical name to one or more equivalence names, you can use the logical name to refer to those equivalence names. For example, you might assign a logical name to your default disk and directory. Logical names serve two main functions:

- Shorthand and readability-You can define commonly used files, directories, and devices with short, meaningful logical names. Such names are easier to remember and type than the full file specifications. Names that you use frequently can be defined in your login command procedure. Names that most users on your system use frequently can be defined by a system manager in the site-specific system startup command procedure.
- File independence—You can use logical names to keep your programs and command procedures independent of physical file specifications. For example, if a command procedure references the logical name ACCOUNTS, you can equate ACCOUNTS to any file on any disk before executing the command procedure.

Logical names can be defined by you or by the system. Logical names and their definitions are kept in tables called logical name tables. The system provides the following logical name tables:

- Your process table
- The job table for your process
- Your group table
- The system table

When you enter a logical name as part of a command line, the system translates the logical name. It does this by searching the logical name tables in a certain order. Information about existing logical name tables and the order in which they are searched is stored in two logical name directory tables.

With DCL, you can also apply special attributes to logical names and define the order in which logical names tables are searched.

### Using Logical Names

#### 4.1 Creating Logical Names

#### 4.1 Creating Logical Names

You can create your own logical names with either the ASSIGN or the DEFINE command. This section uses the DEFINE command to create logical names. (Note that the syntax for the ASSIGN command differs from the syntax for the DEFINE command. For information on using the ASSIGN command, see the VMS DCL Dictionary.)

The syntax for defining a logical name is as follows:

DEFINE logical-name equivalence-name[,...]

The following example associates the logical name ACCOUNTS with the equivalence name DISK1:[JONES.ACCOUNTS]:

\$ DEFINE ACCOUNTS DISK1:[JONES.ACCOUNTS]

Now you can use ACCOUNTS to refer to the directory DISK1:[JONES.ACCOUNTS].

Observe the following rules when creating a logical name with the DEFINE command:

- A logical name and its equivalence name can each have a maximum of 255 characters. A logical name can contain alphanumeric characters, as well as the underscore  $($ ,  $)$ , dollar sign  $($  \$ $)$ , and hyphen  $($  - $)$ .
- The equivalence name must include the punctuation marks (colons, brackets, periods) that would be required if it were part of a file specification. For example, a device name is terminated by a colon, a directory specification is enclosed in square brackets, and a file type is preceded by a period.
- You can optionally terminate a logical name with a colon. If you do this, the ASSIGN command removes the colon before placing the logical name in a logical name table. The DEFINE command does not remove the colon before placing the name in a logical name table.

In general, you should not specify a colon at the end of a logical name when you are creating it. However, if you do so and want to save the colon as part of the logical name, use the DEFINE command. (Note that when you delete a logical name ending with a colon, you need to specify two colons because the DEASSIGN command, like the ASSIGN command, removes one colon before it searches the logical name table for a match.)

If the logical name is part of a file specification, the logical name must be the leftmost component of the file specification and must be separated from the rest of the file specification by a colon. When you use a logical name to represent a complete file specification, the terminating colon is not needed. The following examples all display the file DISKl : [SALES\_STAFF]PAYROLL.DAT:

### Using Logical Names 4.1 Creating Logical Names

\$ DEFINE PAY DISK1:[SALES\_STAFF]PAYROLL.DAT \$ TYPE PAY

\$ DEFINE PAY\_FILE DISK1:[SALES\_STAFF]PAYROLL

\$ TYPE PAY\_FILE:.DAT

\$ DEFINE PAY\_DIR DISK1:[SALES\_STAFF] \$ TYPE PAY\_DIR:PAYROLL.DAT

\$ DEFINE PAY\_DISK DISK1: \$ TYPE PAY\_DISK:[SALES\_STAFF]PAYROLL.DAT

Note that if you combine a logical name with only an explicitly stated file type or version number, you must include the period or semicolon, respectively. For example, if PAY is equivalent to DUA1:[SALES\_STAFFJPAYROLL.DAT, PAY:2 is an invalid file specification. (PAY:;2 is valid.) Defaults for the current directory, the file type (depending on the function being performed), and the version number are applied as usual after translation.

By default, the DEFINE command places logical names in your process logical name table, where the logical name is available only to your process and subprocesses. Section 4.2 describes logical name tables.

You can equate more than one logical name with an equivalence name. For example, you can equate the logical names \$TERMINAL and CONSOLE to the physical name of a terminal so that both logical names translate to the same device. (If you equate a logical name to more than one equivalence string in a single command, you create a search list for the system to use to translate the names. See Section 4.7 for information about search list translation.)

If you equate a logical name to one equivalence string and then equate the same logical name to another equivalence string, the second definition supersedes the first. You can, however, equate the same logical name to different equivalence strings if the logical name definitions are in different tables (described in Section 4.2). You can equate the same logical name to different equivalence strings in the same table if they are defined in different access modes (described in Section 4.5).

If you cannot access a file, and the command you are specifying and the file specification seem in order, check the left-hand component of the file specification (with SHOW LOGICAL) to be sure that it is not defined as a logical name.

#### 4.1.1 Displaying Logical Names

Display the definition of a logical name with either the SHOW LOGICAL or SHOW TRANSLATION command.

When you enter the SHOW LOGICAL command, the system searches the process, job, group, and system logical name tables (in that order) for the specified logical name. In the following example, the system found the logical name ACCOUNTS in both the process and job logical name tables:

\$ SHOW LOGICAL ACCOUNTS

"ACCOUNTS" = "DISK1: [ACCOUNTS]" (LNM\$PROCESS\_TABLE)

 $"ACCOUNTS" = "DISK1: [ACCOUNTS]" (LNM$JOB_80891AEO)$ 

### Using Logical Names 4.1 Creating Logical Names

Sometimes the definition of a logical name may include another logical name. The SHOW LOGICAL command continues to search the logical name tables until all levels of logical names in a definition have been found. This is referred to as iterative translation.

When iterative translation is performed, the SHOW LOGICAL command displays multiple lines. Each line has a number that shows the level of translation. For example:

```
$ SHOW LOGICAL MYDISK 
  "MYDISK" = "DISK2" (LNM$PROCESS_TABLE)
1 "DISK2" = "$11$DUA4:" (LNM$SYSTEM_TABLE)
```
Level numbers are zero based; that is, 0 is the first level, 1 is the second, and so on. In the previous example, two translations were performed. The number 1 indicates the second level of translation. See Section 4.4.1 for more information about iterative translation.

Unless you have redefined the search order, you can display the contents of the process, job, group, and system logical name tables by entering the SHOW LOGICAL command without qualifiers or parameters. The following command displays the logical names and their definitions in all four tables:

\$ SHOW LOGICAL

When you enter the SHOW TRANSLATION command, the system searches the process, job, group, and system logical name tables for the specified logical name. It displays the first definition it finds as well as the table in which it was found. In the following example, you see that the logical name ACCOUNTS is translated as DISK1:[ACCOUNTSJ and exists in the process logical name table (LNM\$PROCESS\_TABLE):

\$ SHOW TRANSLATION ACCOUNTS "ACCOUNTS" = "DISK1: [ACCOUNTS]" (LNM\$PROCESS\_TABLE)

Some commands and lexical functions do not translate logical names iteratively. The SHOW TRANSLATION command, for example, provides only the immediate equivalence name, as shown in the following example:

\$ DEFINE SALES\_DISK WORKDISK: \$ DEFINE SALES SALES\_DISK \$ SHOW TRANSLATION SALES SALES = "SALES\_DISK" (LNM\$PROCESS\_TABLE)

Although the SHOW LOGICAL and SHOW TRANSLATION commands both translate logical names, certain circumstances argue for the use of one command over the other, as follows:

- To ensure that all levels of logical name translation are performed, specify the SHOW LOGICAL command. If you are certain that a logical name does not require iterative translation, specify the SHOW TRANSLATION command.
- Because the SHOW TRANSLATION command is a built-in command, you can interrupt an image (with CTRL/Y, for example) and enter SHOW TRANSLATION without causing the interrupted image to exit. (Built-in commands are described in Section 1.2.) If you interrupt an image with the SHOW LOGICAL command, your interrupted image is forced to exit.

### Using Logical Names 4.1 Creating Logical Names

#### 4.1.2 Deleting Logical Names

To delete a logical name defined interactively, use the DEASSIGN command. For example:

\$ DEFINE STAFF [JONES.STAFF]

\$ DEASSIGN STAFF

Logical names in your process and job tables are automatically deleted when your process terminates. However, by specifying the /USER\_MODE qualifier to the DEFINE command, you can place a logical name in the process logical name table and execute one command image before the logical name is deleted.

#### 4.2 Logical Name Tables

The system stores logical names and their equivalence strings in four logical name tables called process, job, system, and group. Some logical name tables are available only to your process; these tables are called process-private. Other tables are shareable; that is, they are available to other users on the system.

Identical logical names can exist in more than one table. The logical name that is used depends on the order in which the logical name tables are searched. For example, when the system attempts to translate a logical name in order to identify the location of a file, it uses the logical name LNM\$FILE\_DEV to provide the list of tables in which to look for the name. The order in which the tables are listed is also the order in which they are searched. The precedence order defined by LNM\$FILE\_DEV is: (1) process table, (2) job table, (3) group table, (4) system- table. Therefore, if a logical name exists in both the process and the group logical name tables, the logical name within the process table is used. See Section 4.3.2 for more information about LNM\$FILE \_DEV.

Within each table, the system defines some logical names for you. Each table and its system-defined logical names are described in the following sections.

#### 4.2.1 The Process Table

Your process logical name table, named LNM\$PROCESS\_TABLE, contains logical names that are available only to your process and any subsequent subprocesses. Use the logical name LNM\$PROCESS to refer to the process table.

Process logical names are recognized by the process they were created in and by any subsequent subprocesses. However, process logical names are not recognized by any parent process.

To display the logical names in your process table, use the following command:

\$ SHOW LOGICAL/PROCESS

You can also specify the SHOW LOGICAL/TABLE=table\_name command to display the contents of any logical name table.

### Using Logical Names 4.2 Logical Name Tables

By default, the DEFINE and DEASSIGN commands place names in and delete names from your process table.

Every process on the system has a process logical name table. When you log in, the system creates logical names for your process and places them in your process table. These names are listed in Table 4-1.

| <b>Logical Name</b> | <b>Description</b>                                                                                                    |
|---------------------|----------------------------------------------------------------------------------------------------|
| SYS\$COMMAND        | The initial file (usually your terminal) from which DCL<br>reads input. (A file from which DCL reads input is<br>called an <i>input stream</i> .) The command interpreter uses<br>SYS\$COMMAND to "remember" the original input<br>stream.                                                                |
| <b>SYS\$DISK</b>    | Default device established at login or changed by the<br>SET DEFAULT command.                                                                                                    |
| <b>SYS\$ERROR</b>   | The default device or file to which DCL writes error<br>messages generated by warnings, errors, and severe<br>errors.                                                                                                    |
| <b>SYS\$INPUT</b>   | The default file from which DCL reads input.                                                                                                    |
| SYS\$NET            | The source process that invokes a target process<br>in DECnet-VAX task-to-task communication. When<br>opened by the target process, SYS\$NET represents<br>the logical link over which that process can exchange<br>data with its partner. SYS\$NET is defined only during<br>task-to-task communication. |
| SYS\$OUTPUT         | The default file (usually your terminal) to which DCL<br>writes output. (A file to which DCL writes output is<br>called an output stream.)                                                                                                    |
| тт                  | Default device name for terminals.                                                                                                    |

Table 4-1 Default Process Logical Names

Note that the logical names SYS\$INPUT, SYS\$OUTPUT, SYS\$ERROR, and SYS\$COMMAND refer to files that remain open for the life of the process. They are referred to as *process-permanent files*. For more information on process-permanent files, see Section 4.9.1.

#### 4.2.2 The Job Table

Your job logical name table contains logical names that are available to all processes in your job tree, no matter what process or subprocess you are currently in. Your job table is named LNM\$JOB\_xxx, where xxx is the Job Information Block address (defined by the system) for your job tree. Use the logical name LNM\$JOB to refer to your job table.

When you log in, the system creates certain logical names and places them in the job logical name table. These names are listed in Table 4-2. In addition, the logical names created for mounted disks and tapes and temporary mailboxes are also placed in the job logical name table.

### Using Logical Names 4.2 Logical Name Tables

| <b>Logical Name</b> | <b>Description</b>                                                                                                    |
|---------------------|----------------------------------------------------------------------------------------------------|
| SYS\$LOGIN          | Your default device and directory when you log in.                                                                                                    |
| SYS\$LOGIN_DEVICE   | Your default device when you log in.                                                                                                    |
| SYS\$REM_ID         | For jobs initiated through a DECnet network<br>connection, the identification of the process on the<br>remote node from which the job was originated. On<br>VMS operating systems, if proxy logins are enabled,<br>this identification is the process's user name, or,<br>if proxy logins are not enabled, this is the process<br>identification number (PID). For more information about<br>proxy logins, see the Guide to VMS System Security. |
| SYS\$REM_NODE       | For jobs initiated through a DECnet network<br>connection, the name of the remote node from which<br>the job was originated.                                                                                                    |
| SYS\$SCRATCH        | Default device and directory to which temporary files<br>are written.                                                                                                    |

Table 4-2 Default Job Logical Names

There is one job table for each job tree in the system. All job tables are shareable so that all users may access them. However, to access a job logical name table other than your own, you must redefine LNM\$JOB in your process directory logical name table. For more information about LNM\$JOB, see Section 4.3.

#### 4.2.3 The Group Table

The group logical name table contains logical names that are available to all users with the same user identification code (UIC) group number. The group table is named LNM\$GROUP\_xxx, where xxx represents your UIC group number. Use the logical name LNM\$GROUP to refer to your group table. Every group on the system has a corresponding group logical name table.

To create or delete a name in your group table, you need GRPNAM, GRPPRV, or SYSPRV privilege. See the Guide to Setting Up a VMS System for a description of user privileges.

#### 4.2.4 The System Table

The system logical name table contains logical names that are available to all users on the system. The system table is named LNM\$SYSTEM—TABLE; use the logical name LNM\$SYSTEM to refer to it. To create or delete a name in the system table, you must have a UIC group number between 0 and 10, or SYSNAM or SYSPRV privilege.

There is only one system logical name table for the system. It contains the names shown in Table 4-3.

### Using Logical Names 4.2 Logical Name Tables

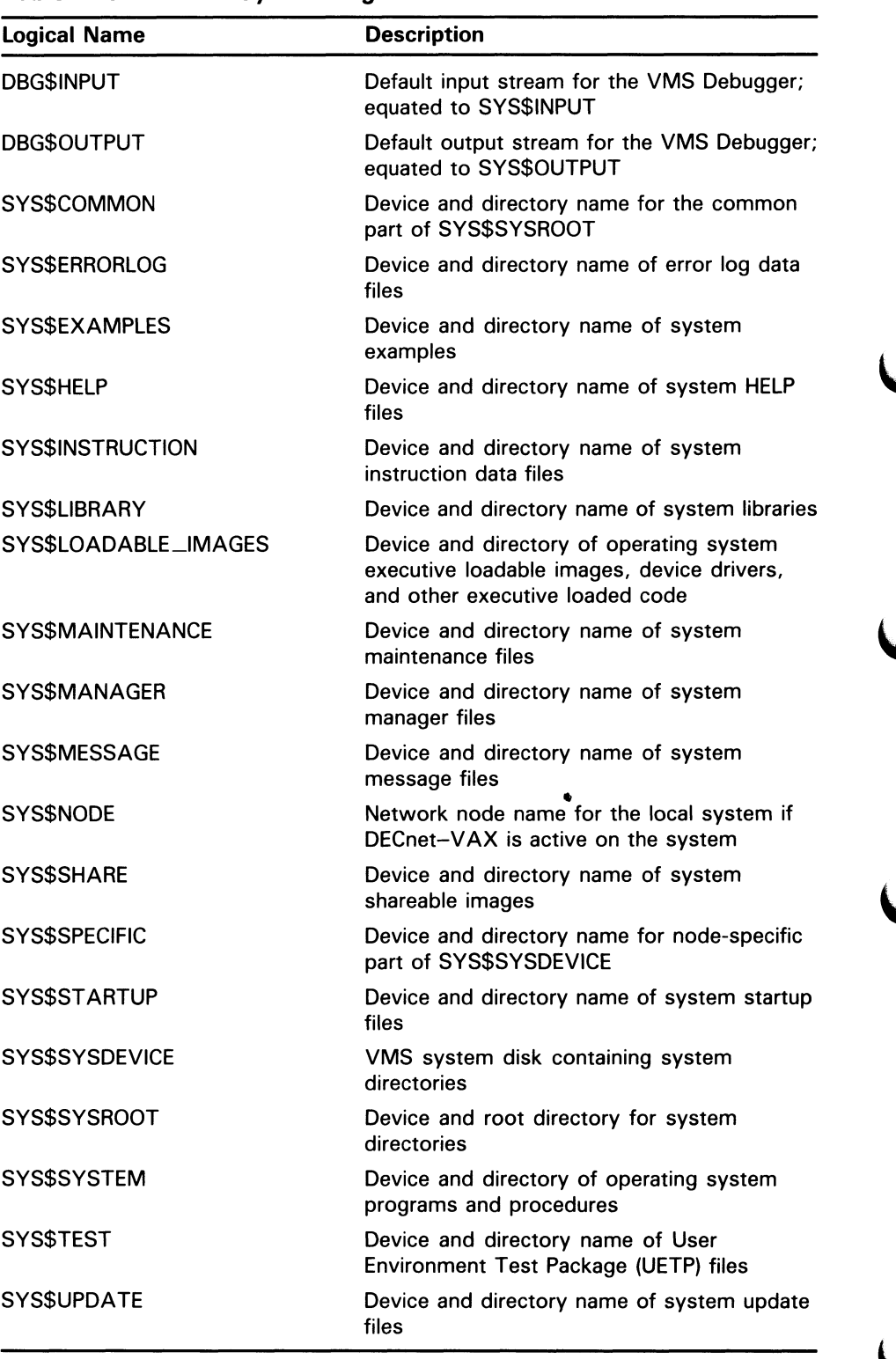

#### Table 4-3 Default System Logical Names

### Using Logical Names 4.3 Directory Logical Name Tables

#### 4.3 Directory Logical Name Tables

The system provides the following two directory tables to catalog your logical name tables:

- LNM\$PROCESS\_DIRECTORY catalogs your process tables (LNM\$PROCESS and LNM\$JOB).
- LNM\$SYSTEM\_DIRECTORY catalogs your shareable tables (LNM\$GROUP and LNM\$SYSTEM).

Both of these directories contain logical names that translate iteratively to table names. The name of a logical name table must be recorded in one of these directory tables in order for the system to find it.

You can see the relationship of directory tables to logical name tables with the SHOW LOGICAL/STRUCTURE command, as shown in the following example:

\$ SHOW LOGICAL/STRUCTURE (LNM\$PROCESS\_DIRECTORY) (LNM\$PROCESS\_TABLE) (LNM\$SYSTEM\_DIRECTORY) (LNM\$GROUP\_000360) (LNM\$JOB\_806E98E0) (LNM\$SYSTEM\_TABLE)

#### 4.3.1 The Process Directory Table

Each process on the system has its own process directory logical name table. When you log in, the VMS operating system places certain logical names in your process directory table. These names are listed in Table 4-4.

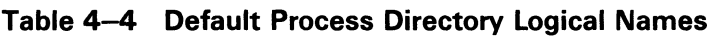

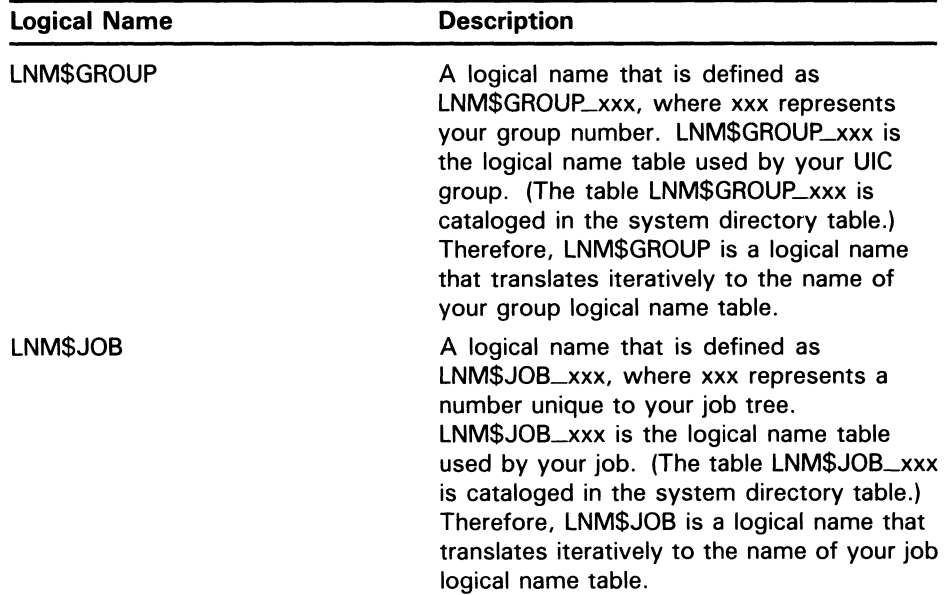

### Using Logical Names 4.3 Directory Logical Name Tables

| <b>Logical Name</b>    | <b>Description</b>                                                                                                    |
|------------------------|----------------------------------------------------------------------------------------------------|
| LNM\$PROCESS           | A logical name that translates iteratively to<br>LNM\$PROCESS_TABLE, which is the name<br>of your process logical name table. |
| LNM\$PROCESS_DIRECTORY | The name of your process directory logical<br>name table.                                                                     |
| LNM\$PROCESS_TABLE     | The name of your process logical name<br>table.                                                                               |

Table 4-4 (Cont.) Default Process Directory Logical Names

### 4.3.2 The System Directory Table

There is one system directory logical name table. The VMS operating system places certain logical names in the system directory table. These names are listed in Table 4–5.

| <b>Logical Name</b>     | <b>Description</b>                                                                                                    |
|-------------------------|----------------------------------------------------------------------------------------------------|
| LNM\$DCL_LOGICAL        | A logical name that is defined as<br>LNM\$FILE_DEV. This logical name<br>iteratively translates into the list of logical<br>name tables searched and displayed by the<br>SHOW LOGICAL and SHOW TRANSLATION<br>commands and the F\$TRNLNM lexical<br>function. By default, these commands<br>search and display the process, job, group,<br>and system logical name tables, in that<br>order. |
| <b>LNM\$DIRECTORIES</b> | A logical name that is defined as<br>LNM\$PROCESS_DIRECTORY and<br>LNM\$SYSTEM_DIRECTORY.                                                                                                    |
| LNM\$FILE_DEV           | A logical name that is defined as the<br>list of logical name tables searched<br>by the system when processing a file<br>specification. By default, it is defined as<br>LNM\$PROCESS, LNM\$JOB, LNM\$GROUP,<br>and LNM\$SYSTEM. This means that the<br>process, job, group, and system logical<br>name tables are searched, in that order.                                                   |
| LNM\$GROUP_xxx          | The name of a group logical name table,<br>where xxx is a group number. There is an<br>LNM\$GROUP_xxx logical name table for<br>each group in the system.                                                                                                    |
| LNM\$JOB_xxx            | The name of a job logical name table,<br>where xxx is a number unique to this job<br>tree. There is an LNM\$JOB_xxx logical<br>name table for each job in the system.                                                                                                    |

Table 4-5 Default System Directory Logical Names

### Using Logical Names 4.3 Directory Logical Name Tables

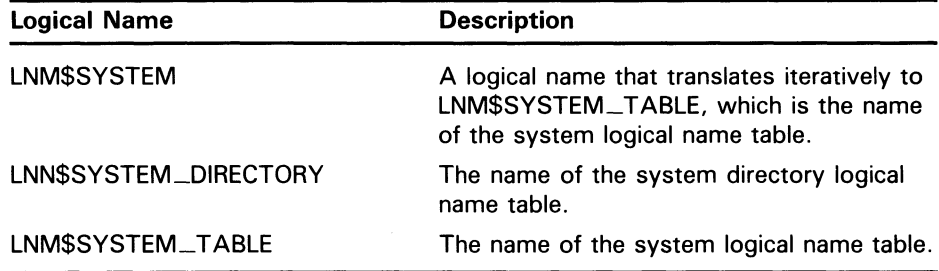

#### Table 4-5 (Cont.) Default System Directory Logical Names

Generally, you do not need to change the default logical name table definitions set up in the directory tables, LNM\$PROCESS—DIRECTORY and LNM\$SYSTEM\_DIRECTORY. Two reasons for changing the entries in the directory tables are: (1) to create another logical name table, and (2) to change the search order for file specification logical names by redefining LNM\$FILE\_DEV. See Section 4.6 for information about creating your own logical name table and changing the order in which the system searches the logical name tables.

Multiple tables with the same name may exist. For example, there may exist both a process-private and a shareable table called  $M\angle$ TABLE. The processprivate version always takes precedence over the shareable table in all logical name table processing. When a logical name, such as LNM\$FILE \_DEV, is used as a table name, the logical name is iteratively translated until a list of table names is formed. During this iterative translation, each name is first translated in the process directory. If this translation fails, it is then translated in the system directory. This order of precedence cannot be changed. As a consequence of this ordering, a logical name placed in the process directory table for use as a table name will always take precedence over any identical name residing in the system directory.

#### 4.4 Logical Name Translation

When the system reads a file specification or device name in a DCL command line, it examines the file specification or device name to see whether the leftmost component is a logical name. If the leftmost component ends with a colon, space, comma, or a line terminator (for example, RETURN), the system attempts to translate it as a logical name. If the leftmost component ends with any other character, the system does not attempt to translate it as a logical name.

After you enter the command shown in the following example, the system checks to see whether PUP is a logical name because PUP is the leftmost component of the file specification. Because the leftmost component is terminated with RETURN, the system attempts to translate PUP.

#### \$ TYPE PUP

After you enter the command shown in the next example, the system checks whether DISK is a logical name. The system attempts to translate DISK because it is the leftmost component and ends with a colon. (The system does not check PUP.)

### Using Logical Names 4.4 Logical Name Translation

#### \$ TYPE DISK: PUP

In the third example, the system does not try to translate [DRYSDALE]PUP because the leftmost component ends with a square bracket (]):

\$ TYPE [DRYSDALE] PUP

By default, when the system translates logical names in file specifications, it searches the process, job, group, and system tables in that order, and uses the first match it finds.

#### 4.4.1 Iterative Translation

Logical name translation can be iterative. This means that after the system translates a logical name, it repeats the translation process for any logical names it finds contained within the first logical name. For example:

\$ DEFINE DISK DUA1:

\$ DEFINE MEMO DISK: [JEFF.MEMOS]COMPLAINT.TXT

In this example, the first DEFINE command equates the logical name DISK to the device name DUA1. The second DEFINE command equates the logical name MEMO to the file specification DISK:[JEFF.MEMOS]COMPLAINT.TXT. When the system translates the logical name MEMO, it finds the equivalence name DISK:[JEFF.MEMOS]COMPLAINT.TXT. It then checks to see whether the leftmost component in this file specification ends in a colon, a space, a comma, or an end-of-line terminator. It finds a colon after DISK. The system translates that logical name also. The final translation of the file specification is as follows:

 $\blacktriangleright$ 

 $\blacktriangleright$ 

DUA1:[JEFF.MEMOS]COMPLAINT.TXT

The system limits the number of levels to which it performs logical name translation. The number of levels varies among system facilities, but it is at least nine. If you define more than the system-determined number of levels, or if you create a circular definition, an error occurs when the logical name is used.

#### 4.4.2 Modifying Logical Name Translation

When you create a logical name, you can specify translation attributes that modify how the system interprets the equivalence name. Use the /TRANSLATION\_ATTRIBUTES qualifier to the DEFINE command. (This is a positional qualifier: depending on where you place it on a command line, it can apply translation attributes to all equivalence names or only to certain ones.) Two translation attributes can be specified as values to the /TRANSLATION ATTRIBUTES qualifier: CONCEALED and TERMINAL.

The CONCEALED attribute causes the logical name of a device, rather than the physical name, to be displayed in system messages (except for the SHOW LOGICAL display). The CONCEALED attribute is usually specified when defining logical names for devices. Using concealed devices allows you to write programs and command procedures and perform other operations without being concerned about which physical device actually holds the disk or tape. It also lets you use names that are more meaningful than the physical device names.

### Using Logical Names 4.4 Logical Name Translation

The following example shows how to create a concealed device name:

- \$ DEFINE/TRANSLATION\_ATTRIBUTES=CONCEALED DISK DJA3:
- \$ SHOW DEFAULT
- DISK : [SAM .PUP]
- \$ SHOW LOGICAL DISK
	- "DISK" = "DJA3" (LNM\$PROCESS\_TABLE)

The logical name DISK represents the physical device DJA3. Thus, the SHOW DEFAULT command displays the logical name DISK rather than the actual physical device name, DJA3. The SHOW LOGICAL command reveals the translation of DISK.

The TERMINAL attribute prevents iterative translation of a logical name. That is, the equivalence name is not examined to see if it is also a logical name. The translation is "terminal" (final, or completed) after the first translation.

#### 4.4.3 System Defaults During Logical Name Translation

When the system translates a logical name, it fills in any missing fields in a file specification. It fills them in with the current default device, directory, and version number. When you use a logical name to specify the input file for a command, the command uses the logical name to assign a file specification to the output file as well.

If the equivalence name contains a file name and file type, the output file is given the same file name and file type. If the equivalence name does not contain a file type, a default file type is supplied. The file type supplied depends on the command you are using.

#### 4.5 Logical Name Access Modes

The four access modes in the VMS operating system are as follows:

- User-mode (the outermost and least privileged mode)
- Supervisor-mode
- Executive-mode
- Kernel-mode (the innermost and most privileged mode)

When you create a logical name with DCL commands, it has an access mode of user, supervisor, or executive. By default, logical names are created in supervisor mode; you must have SYSNAM privilege to create an executive mode logical name. To see the access mode for a logical name, use the SHOW LOGICAL/FULL command, as follows:

\$ SHOW LOGICAL/FULL PROJECT "PROJECT" [super] = "DISK1: [JONES]" (LNM\$PROCESS\_TABLE)

This shows that the logical name PROJECT was created in supervisor mode.

You can equate the same logical name to different equivalence strings in the same logical name table by specifying different access modes for each definition. The following example equates the logical name ACCOUNTS to two different equivalence names in the process logical name table—one in supervisor-mode and one in executive-mode:

### Using Logical Names 4.5 Logical Name Access Modes

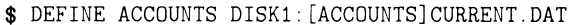

\$ DEFINE/EXECUTIVE\_MODE ACCOUNTS DISK1:[JANE.ACCOUNTS]OBSOLETE.DAT

Logical names created in user mode are temporary. Define a logical name in user mode when you want to define it only for the execution of the next image. In the following example, the logical name ADDRESSES is automatically deleted after the execution of the program PAYABLE:

\$ DEFINE/USER\_MODE ADDRESSES DISK1:[SAM.ACCOUNTS]OVERDUE.LIS

\$ RUN PAYABLE

In looking up logical names, all privileged images and utilities, such as LOGINOUT and MAIL, bypass the user- and supervisor-mode portions of the system logical name table. Therefore, DIGITAL recommends that logical names for important system components (public disks and directories, for example) be defined in executive mode, using the DCL command DEFINE/SYSTEM/EXECUTIVE. (Only the operating system and privileged programs can create logical names in kernel-mode.) This operation requires either the SYSPRV or SYSNAM privilege.

#### 4.6 Creating a Logical Name Table

The CREATE/NAME—TABLE command creates a logical name table and catalogs it in one of the directory logical name tables. (Logical names that identify logical name tables or that translate iteratively to logical name tables must always be entered into one of the directory logical name tables.) To create a logical name table that is private to your process, create the table in LNM\$PROCESS\_DIRECTORY (the default). If you want the table to be shareable, specify /PARENT\_TABLE=LNM\$SYSTEM\_DIRECTORY with the CREATE/NAME\_TABLE command. Creating shareable name tables requires SYSPRV privilege or ENABLE access to the parent table.

The following example creates a process-private logical name table named TAX, places the definition for the logical name CREDIT in the table, and verifies the table's creation. (You must specify the /TABLE qualifier with the SHOW LOGICAL command to display a logical name in any table other than LNM\$SYSTEM or LNM\$PROCESS.)

\$ CREATE/NAME\_TABLE TAX

\$ DEFINE/TABLE=TAX CREDIT [ACCOUNTS. CURRENT]CREDIT.DAT

\$ SHOW LOGICAL/TABLE=TAX CREDIT

"CREDIT" = "[ACCOUNTS.CURRENT]CREDIT.DAT" (TAX)

To make the system search a user-created logical name table automatically when processing file specifications, you must create a process-private version of the default search list (LNM\$FILE \_DEV) in LNM\$PROCESS\_DIRECTORY. To add the created table's name to the default search list, you can define LNM\$FILE\_DEV as follows:

\$ DEFINE/TABLE=LNM\$PROCESS\_DIRECTORY LNM\$FILE\_DEV - \_\$ TAX,LNM\$PROCESS,LNM\$JOB,LNM\$GROUP,LNM\$SYSTENI

Placing the table's name first specifies that the system search that table first, and so on in the order of specification.

To delete a logical name table, specify the table that contains it (the system or process directory logical name table) and the name of the table. Deleting a shareable logical name table requires DELETE access to the table or SYSPRV privilege. For example, to delete the logical name table TAX of the preceding example, specify the following command line:
# Using Logical Names 4.6 Creating a Logical Name Table

\$ DEASSIGN/TABLE=LMN\$PROCESS\_DIRECTORY TAX

Note that all logical names in descendant tables (and the descendant tables themselves) are deleted when a parent logical name table is deleted.

#### 4.7 Search Lists

A search list is a logical name that has more than one equivalence name. You can use a search list in any place you can use a logical name. For example:

\$ DEFINE GETTYSBURG [JONES.HISTORY],[JONES.WORKFILES] \$ SHOW LOGICAL GETTYSBURG "GETTYSBURG" = "[JONES.HISTORY]" (LNM\$PROCESS\_TABLE)

 $=$  " [JONES. WORKFILES]"

The logical name GETTYSBURG is a search list because it has more than one equivalence name.

When you use a logical name that is a search list, the system translates the Logical name until it finds a match. The order in which you specify the equivalence strings determines the order in which the system translates the names. It uses each equivalence name listed in the definition until a match is found.

A search list is not a wildcard. It is a list of places to look. Once a file is found, the search is ended. For example:

\$ TYPE GETTYSBURG:SPEECH.TXT

DISK1:[JONES.HISTORY]SPEECH.TXT;2

Fourscore and seven years ago, our fathers brought forth on this continent a new nation, conceived in liberty, and dedicated to the proposition that all men are created equal.

In the previous example, the TYPE command searches the equivalence names [JONES.HISTORY] and [JONES.WORKFILES] in the order they were listed when GETTYSBURG was defined. Once it finds a file named SPEECH.TXT, the search is halted and the file is displayed.

You can use a search list with a command that accepts wildcards. When you use wildcards, the system forms file specifications using each equivalence name in the search list. The command operates on each file specification that identifies an existing file.

For example, if you specify the DIRECTORY command with a wildcard character in the version field, it finds all versions of SPEECH.TXT in the search list defined by GETTYSBURG, as shown in the following example:

\$ DIRECTORY GETTYSBURG: SPEECH. TXT; \*

Directory DISK1:[JONES.HISTORY) SPEECH.TXT;2 SPEECH.TXT;1 Total of 2 files.

Directory DISK1:[JONES.WORKFILES]

# Using Logical Names 4.7 Search Lists

SPEECH.TXT; 1

Total of 1 file.

Grand total of 2 directories, 3 files.

The DIRECTORY command searches the equivalence names [JONES.HISTORY] and [JONES.WORKFILES] in the order they were listed when GETTYSBURG was defined. It finds a file named SPEECH.TXT in each directory. If SPEECH.TXT exists in only one of the directories, only one directory listing is displayed. If SPEECH.TXT does not exist in either directory, an error message is displayed indicating that the file was not found.

When you use a search list with a command that does not accept wildcards in a file specification, the system forms a file specification using each equivalence name in the search list until a file specification for an existing file is found. The command affects only the first file found. For example:

\$ DEFINE DECEMBER DISKi : [FRED] , WORK2 : [BARNEY]

\$ EDIT/EDT DECEMBER:QUOTAS.TXT

First, the system forms the file specification DISK1:[FRED]QUOTAS.TXT and searches for that file. If QUOTAS.TXT is found in DISK1:[FRED], it is opened for editing. No other files are subsequently opened. If QUOTAS.TXT is not found in DISK1:[FRED], the system searches for it in WORK2:[BARNEYJ. If QUOTAS.TXT is found there, it is opened. If it is not found, an error message is displayed. The system displays an error message only after it checks all equivalence names in a search list. Then the system reports an error only on the last file it attempted to find.

The RUN command is an exception. When the RUN command is followed by a search list, the system forms file specifications as described previously. However, the system then checks to see whether any of the files in the list are installed images. It runs the first file in the search list that is an installed image. Then the RUN command terminates.

If none of the file specifications are installed images, the system repeats the process of forming file specifications. This time it looks for each file specification on the disk. It runs the first file it finds there. An error message is displayed if none of the specified files is found in either the known file list or on the disk.

### 4.8 Logical Node Names

A logical node name is a special type of logical name that can be used in place of a network node name or in place of a node name and an access control string. For example:

\$ DEFINE BOS "BOSTON""ADAMS JOHN""::"

The logical name BOS is equated to the node name BOSTON and an access control string, where ADAMS is the user name and JOHN is the password. Use the logical name BOS to avoid typing (and displaying) your user name and password on the terminal screen.

Note: Do not place a DEFINE command that includes a password in a file (your login command procedure, for example). If others read the file, they will see the password.

### 4.9 System-Created Logical Names

The system creates a number of logical names for you when you start the system and log in. By default, DCL creates and assigns logical names to four process-permanent files. When you redefine these logical names, only your process is affected. The system defines other logical names that you can reassign only with special privileges.

#### 4.9.1 Process-Permanent Logical Names

Process-permanent logical names are created by DCL when you log in and remain defined for the life of your process. You cannot deassign these logical names. You can redefine them (by specifying the same name in a DEFINE command), but if the redefined name is later deassigned, the process-permanent name is reestablished. These process-permanent logical names, as follows, are available to each user of the system at the process level:

- SYS\$INPUT—Logical name that refers to the default input device or file
- SYS\$OUTPUT—Logical name that refers to the default output device or file
- SYS\$ERROR-Logical name that refers to the default device or file to which the system writes messages
- SYS\$COMMAND-Logical name that refers to the value of SYS\$INPUT when you log in

Table 4-6 shows what these logical names are equated to by default.

#### Table 4-6 Equivalence Names for Process-Permanent Logical Names

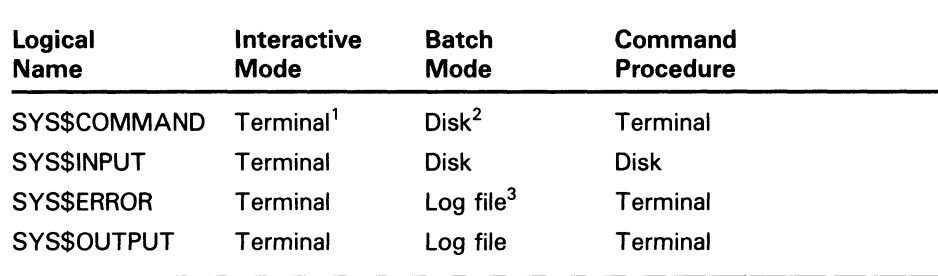

<sup>1</sup> Device name of your terminal

2Device name of the initial default device

3Batch job log file

The following sections describe how to use process-permanent logical names as file specifications.

# Using Logical Names 4.9 System-Created Logical Names

#### 4.9.1.1 Redefining SYS\$INPUT

You can redefine SYS\$INPUT so that a command procedure reads input from the terminal or another file. For example, to edit a file from a command procedure, include the following lines in the command procedure:

\$ DEFINE/USER\_MODE SYS\$INPUT SYS\$COMMAND

\$ EDIT/TPU MYFILE.DAT

In the previous example, SYS\$INPUT is redefined as SYS\$COMMAND so that the editor obtains input from the terminal rather than from the command procedure file (the default). SYS\$COMMAND refers to the terminal, the initial input stream when you logged in. The /USER\_MODE qualifier tells the command procedure that SYS\$INPUT is redefined only for the duration of the next image. In this example, the next image is the editor. When the editor is finished, SYS\$INPUT resumes its default value; in this case, the default value is the command procedure file.

Note that if you redefine SYS\$INPUT, DCL ignores your definition. DCL always obtains input from the default input stream. However, images, such as command procedures, can use your definition for SYS\$INPUT.

#### 4.9.1.2 Redefining SYS\$OUTPUT

You can redefine SYS\$OUTPUT to redirect output from your default device to another file. When you redefine SYS\$OUTPUT, the system opens a file with the name you specify in the logical name assignment. When you define SYS\$OUTPUT, all subsequent output is directed to the new file.

In the following example, SYS\$OUTPUT is defined as MYFILE.LIS before the SHOW DEVICES command is entered. The display produced by SHOW DEVICES is directed to MYFILE.LIS in your current directory rather than to your terminal. You can manipulate this data as you would any other text file.

\$ DEFINE SYS\$OUTPUT MYFILE.LIS \$ SHOW DEVICES

Remember to deassign SYS\$OUTPUT, or output will continue to be written to the file you specify. Note that you can redefine SYS\$OUTPUT in user mode (with DEFINE/USER\_MODE) to redirect output from an image. This definition is in effect only until the next command image is executed. Once the command image is executed (that is, the output is captured in a file), the logical name SYS\$OUTPUT resumes its default value.

When you log in, the system creates two logical names called SYS\$OUTPUT. One name is created in executive mode; the other name is created in supervisor mode. You can supersede the supervisor mode logical name by redefining SYS\$OUTPUT. If you deassign the supervisor mode name, the system redefines SYS\$OUTPUT in supervisor mode, using the executive mode equivalence name. You cannot deassign the executive mode name.

In the following example, SYS\$OUTPUT is redefined to the file TEMP.DAT. When SYS\$OUTPUT is redefined, output from DCL and from images is directed to the file TEMP.DAT. The output from the SHOW LOGICAL command and from the SHOW TIME command is also sent to TEMP.DAT. When you deassign SYS\$OUTPUT, the system closes the file TEMP.DAT and redefines SYS\$OUTPUT to your terminal. When you enter the TYPE command, the output collected in TEMP.DAT is displayed on your terminal.

# Using Logical Names 4.9 System-Created Logical Names

- \$ DEFINE SYS\$OUTPUT TEMP.DAT
- \$ SHOW LOGICAL SYS\$OUTPUT
- \$ SHOW TIME
- \$ DEASSIGN SYS\$OUTPUT
- \$ TYPE TEMP.DAT "SYS\$OUTPUT" = "DISK1:" (LNM\$PROCESS\_TABLE) 31-DEC-JAN-1988 13:26:53

When you redefine SYS\$OUTPUT to a file, the logical name contains only the device portion of the file specification, even though the output is directed to the file you specify. In the previous example, when SYS\$OUTPUT was redefined, the equivalence name contained the device name DISK1:, not the full file specification.

If the system cannot open the file you specify when you redefine SYS\$OUTPUT, an error message is displayed.

After you redefine SYS\$OUTPUT, most commands direct output to the existing version of the file. However, certain commands create a new version of the file before they write output.

#### 4.9.1.3 Redefining SYS\$ERROR

You can redefine SYS\$ERROR to direct error messages to a specified file. However, if you redefine SYS\$ERROR so it is different from SYS\$OUTPUT (or if you redefine SYS\$OUTPUT without also redefining SYS\$ERROR), DCL commands send informational, warning, error, and severe error messages to both SYS\$ERROR and SYS\$OUTPUT. Therefore, you receive these messages twice—once in the file indicated by the definition of SYS\$ERROR and once in the file indicated by SYS\$OUTPUT. Success messages are sent only to the file indicated by SYS\$OUTPUT.

If you redefine SYS\$ERROR and then run an image that references SYS\$ERROR, the image sends error messages only to the file indicated by SYS\$ERROR even if SYS\$ERROR is different from SYS\$OUTPUT. Only DCL commands and images using standard VMS error display mechanisms send error messages to both SYS\$ERROR and SYS\$OUTPUT when these files are different.

#### 4.9.1.4 Redefining SYS\$COMMAND

Although you can redefine SYS\$COMMAND, DCL ignores your definition. DCL always uses the default definition for your initial input stream. However, if you execute an image that references SYS\$COMMAND, the image can use your new definition.

# Using Logical Names 4.9 System-Created Logical Names

### 4.9.2 System-Permanent Logical Names

The following table lists the logical names automatically defined when the system starts up. These names are available to all users of the system at the system level.

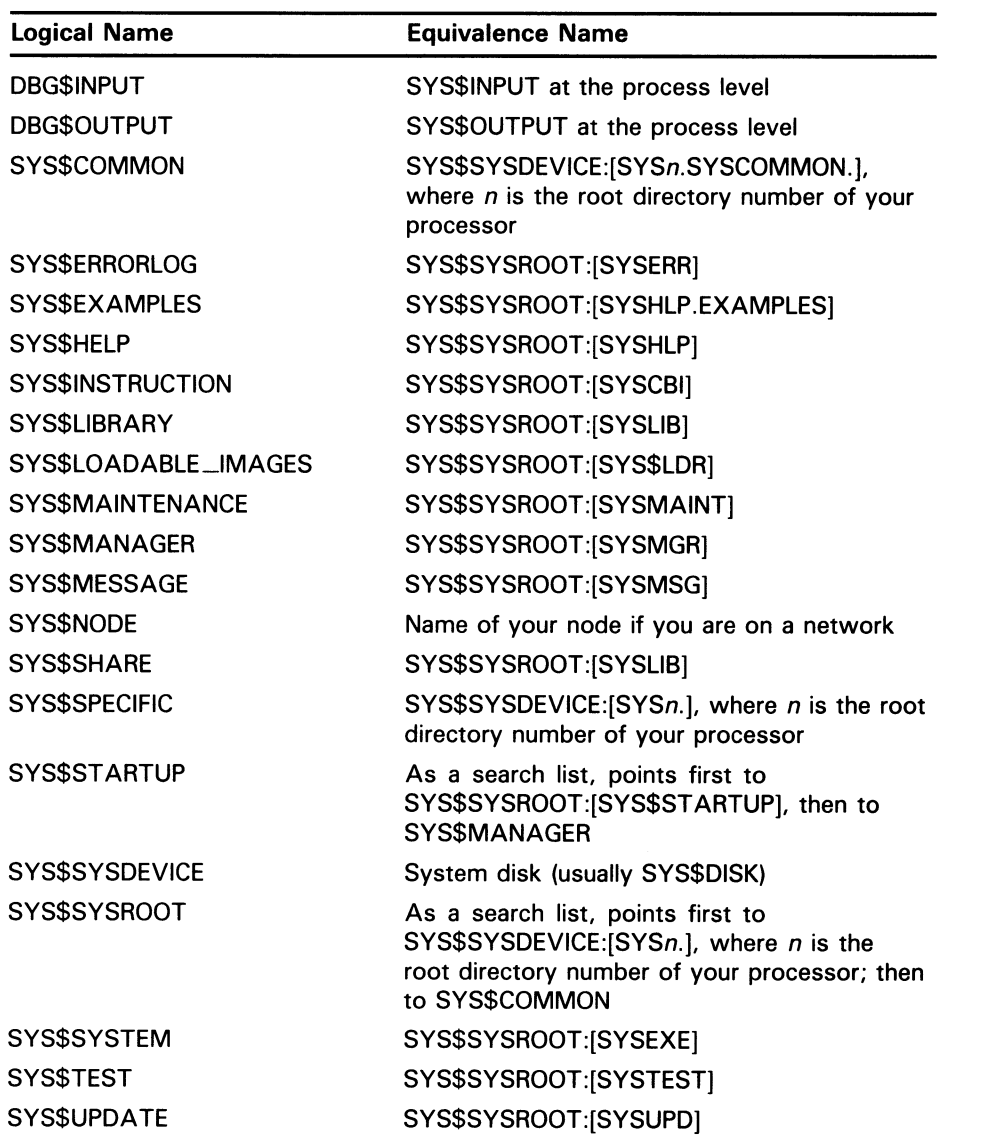

# 5 Representing Data with Symbols

As you carry out your computing tasks with the support of DCL and VMS, you may need to store and manipulate data, such as numbers and strings of characters, through the use of symbols. Like files, symbols store data. Yet, unlike files, the symbols you create are temporary and have no means of physical storage—they exist only for the life of your computing session or for the life of a program's execution.

This chapter describes the kinds of data you can use in DCL, how you can use symbols to represent that data, and how you can combine symbols into expressions to manipulate the data that the symbols represent.

#### 5.1 Data Storage

With the VMS operating system, the most common units in which data can be stored are the following:

- Bit—The most basic unit of storage, a bit has a value of 0 or 1.
- Byte—Equal to 8 bits, a byte can represent an unsigned integer value of 0 through 255 and a signed value of -128 through 127. Characters are stored one per byte.
- Word—Equal to 2 bytes, a word can represent an unsigned integer value of 0 through 65,353 and a signed value of  $-32,768$  through 32,767.
- Longword—Equal to 4 bytes (32 bits), a longword can represent an unsigned integer value of 0 through 4,294,967,295 and a signed value of -2,147,483,648 through 2,147,483,647.

The first unit in any series of these units is called the low-order unit. In numeric values, the low-order unit is the least-significant unit in the number. For example, in a binary number composed of the series of bits 11111110, the 0 is the low-order bit.

### 5.2 Creating and Using Symbols

A symbol is a name that represents a character value (for example, "DOG"), a numeric value (for example, 17), or a logical value (for example, True). When you use a symbol in a DCL command, DCL replaces the symbol with its value before executing the command. Symbols are useful for representing data in commands and command procedures and as shortcuts for entering commands you use frequently.

For example, you may define a symbol as any of the following:

Foreign command—Defining a symbol as a foreign command allows you to execute an image by entering only the symbol name. (The command is "foreign" because it is unknown to DCL.) In the following example, the symbol FIX is defined to execute the image NUMFIX.EXE in the [BILLS] directory on the disk ACCOUNTS:

 $$ FIX == "$ACCOUNTS: [BILLS] NUMBERIX"$ 

# Representing Data with Symbols

### 5.2 Creating and Using Symbols

Command line-Defining a symbol as a command line allows you to execute the command by entering only the symbol name. In the following example, the symbol HUBBUB is defined to establish a network connection to the node HUBBUB:

 $$$  HUBBUB == "SET HOST HUBBUB"

Setting a symbol equal to a command line that executes a command procedure allows you to execute the procedure by typing only the symbol name. In the following example, COUNT is defined to execute the command procedure CENSUS:

 $\text{\$}$  COUNT == "@DISK1: [JONES. PROCEDURES] CENSUS"

When you enter COUNT to execute CENSUS, place any parameters for CENSUS after the symbol as if you had entered @CENSUS.

Character string-Defining a symbol as a character string allows you to insert that string in a command line by typing the symbol (with surrounding apostrophes to force substitution, as described in Section 5.5). In the following example, the symbol FILE is first defined as a complete file specification and then used in the TYPE command:

\$ FILE == "DISK1: [JONES. TAXES] CORPORATE. DAT" \$ TYPE 'FILE'

The string can be a directory you often access. In the following example, whenever the symbol TAXES occurs in a command line, the literal value replaces the symbol before the line is executed.

 $$$  TAXES == " [JONES .TAXES]" \$ COPY 'TAXES'OVERDUE.DAT OVERDUE.TMP

Symbols can also hold variables, which are values that you calculate or that you assign as something other than a literal. For example, you might assign the value of a lexical function to a variable or read the value of a file record into a variable. As variables, symbols are most often used in command procedures (see Chapter 6).

To create a symbol, assign a value to a symbolic name using the following format:

symbol-name  $=[=]$  value

The symbol name can be 1 through 255 characters long and must begin with a letter, an underscore  $($ ), or a dollar sign  $($  \$). In a symbol name, both lowercase and uppercase letters are treated as uppercase.

The value you assign to a symbol can be made either locally or globally available to the command interpreter:

Local—A local symbol is available to the command level that defined it, to any command procedure executed from that level, and to lower command levels. (By convention, DCL level—command level  $0$ —is the highest command level and command level 31 the lowest command level. Thus, when you move from command level 3 to command level 2, you are moving to the next higher command level. If you execute a command procedure interactively, the commands in the procedure are executed at command level 1. You can create a maximum of 32 command levels.)

# Representing Data with Symbols 5.2 Creating and Using Symbols

• Global A global symbol is available to any command level regardless of the level at which it was defined.

To create a local symbol, use a single equal sign in the assignment statement. To create a global symbol, use two equal signs. The following commands define the local symbol FILE as the character string DISK2:[BOLIVAR]PRICES.CUR and the global symbol MAX\_VALUE as the number 24.

\$ FILE \_ "DISK2:[BOLIVAR]PRICES.CUR"

 $MAX_VALUE = 24$ 

You can omit the quotation marks around character strings in assignment statements if you precede the equal sign or signs with a colon. Symbol assignments that omit quotation marks automatically change the character string to uppercase letters and compress multiple spaces and tabs to a single space. The following example again creates the local symbol FILE, this time omitting the quotation marks because of the included colon:

 $S$  FILE := ACCOUNTS: [BOLIVAR] PRICES. 84

The result of DCL's evaluation of a symbol is either a character string or an integer value. The data type (character or integer) of a symbol is determined by the data type of the value currently assigned. The type is not permanent: if the value changes type, as in the following example, the symbol changes type. In the following example, the local symbol NUM is first assigned a character value and then converted to an integer value when used in an expression with an integer:

 $$ NUM = "12"$  $S$  RESULT = NUM + 10

Local symbols take precedence over global symbols with the same name. Symbols take precedence over identical command names. This means that if you define a symbol with the same name as a DCL command, your definition overrides the command name. For example, if you define the symbol HELP as the command TYPE HELP.LST, you can no longer invoke the system's HELP facility by typing HELP.

Symbols are stored in the following tables, which are maintained by the operating system:

Local symbol table—DCL maintains a local symbol table for your main process and for every command level that you create when you execute a command procedure, use the CALL command, or submit a batch job. A local table is deleted when its associated command level terminates. (See Chapter 3 for more information about processes, command procedures, and batch jobs.)

In addition to the local symbols you create, a local symbol table contains eight symbols that are maintained by DCL. These symbols, named P1, P2, and so on through P8, are used for passing parameters to a command procedure. Parameters passed to a command procedure are regarded as character strings. Otherwise, P1 through P8 are defined as null character strings (""). They are stored in the local symbol table.

Global symbol table—DCL maintains only one global symbol table for the duration of a process. In addition to the global symbols you create, the global symbol table contains the reserved global symbols described in the following table. These global symbols give you status information on

### Representing Data with Symbols 5.2 Creating and Using Symbols

your programs and command procedures as well as on system commands and utilties.

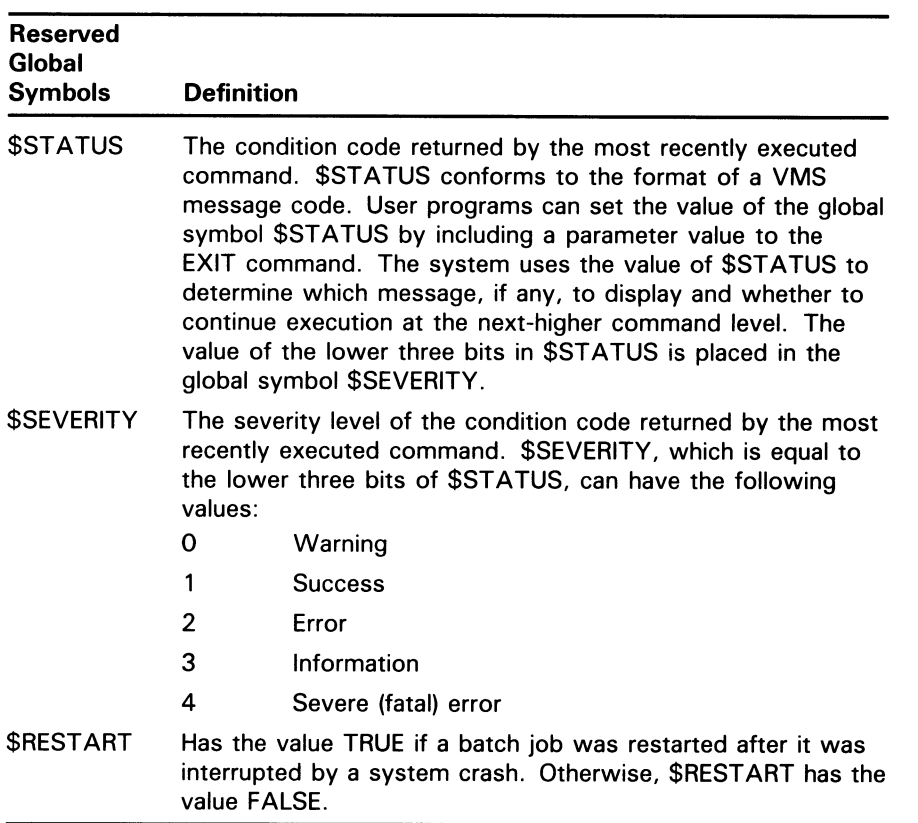

### 5.3 Abbreviating Symbol Names

You can use abbreviated forms of symbols if you define them with the asterisk. The following example shows how to create a local symbol that can be abbreviated:

 $$$  M\*AIL = "MAIL"

Once this symbol is established, the VMS Mail Utility is invoked whenever you specify any of the following versions of the symbolic name:

- \$ M
- \$ MA
- \$ MAI
- \$ MAIL

Generally, you can use abbreviated symbol definitions in any situation that allows a symbol to be used. However, there are some restrictions as follows:

- You cannot abbreviate symbols that involve substring replacement.
- When you define a symbol that includes an asterisk, existing symbols may possibly be deleted. If an existing symbol exactly matches the new symbol at or past the asterisk, the new symbol replaces the existing symbol.

# Representing Data with Symbols 5.3 Abbreviating Symbol Names

If you define a symbol with an asterisk, you cannot define another symbol whose name partly matches the existing symbol at or past the asterisk.

#### 5.4 DCL Commands to Use with Symbols

Table 5-1 shows the DCL commands you can use with symbols.

| Command                 | <b>Function</b>                                                                                                    |
|-------------------------|----------------------------------------------------------------------------------------------------|
| <b>SHOW SYMBOL</b>      | Displays the value of the specified symbol. By<br>default, the SHOW SYMBOL command searches the<br>local symbol tables and then the global symbol table<br>to locate a specified symbol name. |
| DELETE/SYMBOL           | Deletes a symbol. By default, the DELETE/SYMBOL<br>command searches for symbols only in the local<br>symbol table. To delete a global symbol, use the<br>/GLOBAL qualifier.                   |
| <b>SET SYMBOL/SCOPE</b> | You can mask global or local symbols at the specified<br>command level.                                                                                                    |
| <b>INQUIRE</b>          | Reads a value from SYS\$COMMAND and assigns it<br>to a symbol.                                                                                                    |
| <b>READ</b>             | Reads a record from a file and assigns its contents to<br>a symbol.                                                                                                    |

Table 5-1 DCL Commands to Use with Symbols

The SHOW SYMBOL command displays symbol values. Specify the name of the symbol to display the value of a particular local symbol. Specify the name of the symbol and /GLOBAL to display the value of a particular global symbol. Specify /ALL to display all local symbols and /ALL/GLOBAL to display all global symbols.

The DELETE/SYMBOL command deletes a symbol. You must include the /GLOBAL qualifier to delete a global symbol. In the following example, the global symbol TEMP is deleted:

\$ DELETE/SYMBOL/GLOBAL TEMP

The SET SYMBOL/SCOPE=(keyword,...) command controls access to local and global symbols in command procedures. This allows you to treat symbols as undefined without deleting them. Symbol scoping works differently for local and global symbols.

If you specify /SCOPE=NOLOCAL, all local symbols defined in an outer procedure level are treated as undefined by the current procedure and any inner levels. Specifying LOCAL removes any symbol translation limit set by the current procedure level.

For example, if SET SYMBOL/SCOPE=NOLOCAL was specified at procedure levels 2 and 4, procedure level 2 can access only procedure level 2 local symbols. Procedure level 3 can access procedure levels 2 and 3 local symbols; procedure level 4 can access procedure level 4 local symbols and any local symbols in inner procedure levels.

# Representing Data with Symbols 5.4 DCL Commands to Use with Symbols

Global symbols are not procedure level dependent. The global symbol scoping state (GLOBAL or NOGLOBAL) that is in effect when a new procedure level is invoked is propagated to the new procedure level. Specifying /SCOPE=NOGLOBAL makes all global symbols inaccessible for all subsequent commands until you either specify /SCOPE=GLOBAL or exit to a previous level at which global symbols were accessible.

In the following example, the SET SYMBOL command denies access to all global symbols:

\$ SET SYMBOL/SCOPE=NOGLOBAL

Exiting a procedure level back to an outer procedure level causes the symbol scope-state to be restored for both local and global symbols.

The INQUIRE and READ commands are most often used within DCL command procedures and are therefore discussed in Chapter 6.

#### 5.5 Symbol Substitution

When a command line is executed, symbols in the following positions are automatically substituted:

- On the right side of an  $\left|\cdot\right|=$  or  $\left|\cdot\right|=$  assignment statement
- In a lexical function
- In the brackets on the left side of an assignment statement when you are performing substring substitution or number overlays (see Section 5.6.2.4)
- In a DEPOSIT, EXAMINE, IF, or WRITE command
- At the beginning of the command line

To force substitution of a symbol that is not in one of the positions listed, enclose the symbol with apostrophes as follows:

\$ TYPE 'B'

To force substitution of a symbol within a quoted character string, precede that symbol with double apostrophes and follow it with a single apostrophe as follows:

 $T = "TYPE "B"$ 

When processing a command line, DCL replaces symbols with their values in the following order:

- Forced substitution-From left to right, DCL replaces all strings delimited by apostrophes (or double apostrophes for strings within quotation marks). Symbols preceded by single apostrophes are translated iteratively; symbols preceded by double apostrophes are not.
- Automatic substitution-From left to right, DCL evaluates each value in the command line, executing it if it is a command and evaluating it if it is an expression. Symbols in expressions are replaced by their assigned values; this substitution is not iterative.

# Representing Data with Symbols 5.5 Symbol Substitution

The following example demonstrates the effect of the order in which DCL substitutes symbols. Assume the following symbol definitions:

\$ PN = "PRINT/NOTIFY" \$ FILE1 = "[BOLIVAR]TEST\_CASE.TXT"  $$ NUM = 1$ 

Given the preceding symbol definitions, the following commands print the file named [BOLIVAR]TEST\_CASE.TXT:

 $FILE = "'File' 'NUM''''$ \$ PN 'FILE'

In the first command, forced substitution causes NUM to become 1, making FILE"NUM' become FILE1. If you enter the command SHOW SYMBOL FILE, you will see that  $FILE = "FILE 1"$ .

The second command performs two substitutions. First, 'FILE' is substituted with 'FILE1'. 'FILE1' also requires substitution because it is enclosed in single quotation marks. Automatic substitution causes FILE1 to become [BOLIVAR]TEST\_CASE.TXT. This file name is then appended to the value of PN, which is PRINT/NOTIFY. The resulting string is as follows:

\$ PRINT/NOTIFY [BOLIVAR]TEST\_CASE.TXT

### 5.6 Storing and Manipulating Data with Symbols

You can use symbols to store and manipulate a variety of values. This section describes the values that can be stored in symbols. It also describes how symbols can be combined in expressions to manipulate the values the symbols contain.

#### 5.6.1 Symbol Values

A symbol can be defined as a character string, a number, a lexical function, a logical value, or another symbol. The following sections describe these values.

#### 5.6.1.1 Character String Values

A character string can contain any characters that can be printed. Appendix A, which includes tables of the ASCII character set and the DEC Multinational Character Set, shows those characters that you can include in a character string.

Characters fall into the following three main categories:

- Alphanumeric characters—The uppercase letters A through Z, the lowercase letters a through z, the digits 1 through 9, the dollar sign  $(\text{\$})$ , the underscore  $(\_)$ , and the hyphen  $(\cdot)$ .
- Special characters—All other characters that can be displayed or printed: the exclamation point (!), quotation marks ( $"$ ), number sign (#), and so on.
- Nonprintable characters—All characters that cannot be printed or displayed. In general, nonprintable characters are ignored for display

and print purposes. However, several nonprintable characters serve control functions as follows:

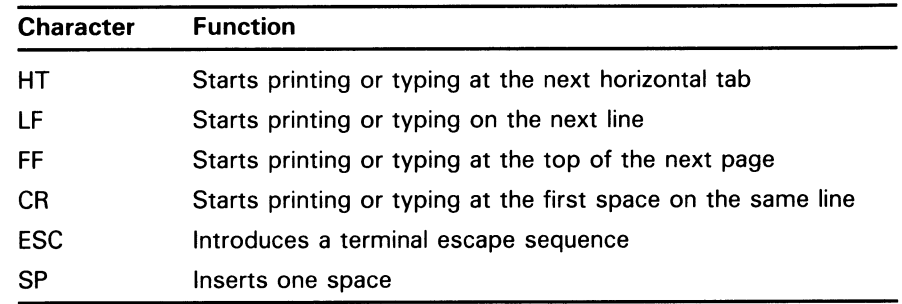

You can define a character string by enclosing it in quotation marks. In this way, alphabetic case and spaces are preserved when the symbol assignment is made.

#### 5.6.1.2 Numeric Values

A number can have the following values:

- Decimal-The ASCII characters 0 through 9
- Hexadecimal—The ASCII characters 0 through 9 and A through F
- Octal-The ASCII characters 0 through 7

The number you assign to a symbol must be in the range -2147483648 through 2147483647 (decimal). (An error is not reported if a number outside this range is specified or calculated, but an incorrect value results.)

At DCL command level and within command procedures, specify a number as follows:

- Positive numbers—Specify a positive number by typing the appropriate digits. The following example assigns the number 13 to the symbol DOG \_COUNT:
	- \$ DOG\_COUNT = 13 \$ SHOW SYMBOL DOG\_COUNT DOG\_COUNT = 13 Hex = OOOOOOOD Octal = 00000000015
- Negative numbers—Precede a negative number with a minus sign, as in the following example:

```
BALANCE = -15237$ SHOW SYMBOL BALANCE 
 BALANCE = -15237 Hex = FFFFC47B Octal = 37777742173
```
Radix—Specify a number in a radix other than decimal by preceding the number (but not the minus sign) with %X for hexadecimal numbers and %0 for octal numbers. For example:

```
$ DOG_COUNT = %XD
$ SHOW SYMBOL DOG_COUNT 
 DOG COUNT = 13 Hex = OOOOOOOD Octal = 00000000015 
\text{\$ BALANCE} = -\%X3B85$ SHOW SYMBOL BALANCE 
 BALANCE = -15237 Hex = FFFFC47B Octal = 37777742173
```
Fractions-A number cannot include a decimal point. In calculations, fractions are truncated; for example, 8 divided by 3 equals 2.

Numbers are stored internally as signed 4-byte integers, called longwords; positive numbers have values of 0 through 2147483647 and negative numbers have values of 4294967296 minus the absolute value of the number. The number -15237, for example, is stored as 4294952059. Negative numbers are converted back to minus-sign format for ASCII or decimal displays; however, they are not converted back for hexadecimal and octal displays. For example, the number -15237 appears in displays as hexadecimal FFFFC47B (decimal 4294952059) rather than hexadecimal -00003B85.

Numbers are stored in text files as a series of digits using ASCII conventions (for example, the digit 1 has a storage value of  $\overline{49}$ ).

#### 5.6.1.3 Values Returned by Lexical Functions

Typically used in command procedures, lexical functions provide users with a means to obtain information from the system, including information about system processes, batch and print queues, and user processes. You can also use lexical functions to manipulate character strings and translate logical names. When you assign a lexical function to a symbol, the symbol is equated to the information returned by the lexical function (for example, a number or character string). At DCL level, you can then display that information with the DCL command SHOW SYMBOL. In a command procedure, the information stored in the symbol can be used later in the procedure. See the VMS DCL Dictionary for a description of each lexical function.

To use a lexical function, type the name of the lexical function (which always begins with F\$) and its argument list. Use the following syntax:

#### F\$function-name(args[,...])

The argument list follows the function name with any number of intervening spaces and tabs. When using a lexical function, observe the following rules:

- Enclose the argument list in parentheses.
- Within the list, specify arguments in exact order and separate them with commas; even if you omit an optional argument, do not omit the comma.
- If no arguments are required, type an empty set of parentheses.
- Do not enclose lexical functions in quotation marks.
- If an argument contains a character string, enclose the character string in quotation marks.
- If an argument contains an integer, a symbol, or another lexical function, do not enclose these values in quotation marks.

Use lexical functions the same way you would use character strings, integers, and symbols. The following example uses the F\$LENGTH function. F\$LENGTH returns an integer that specifies the length of the string. The returned value is assigned to the symbol LEN.

\$ LEN = F\$LENGTH("The cow jumped over the moon.")

- \$ SHOW SYMBOL LEN
- LEN = 29 Hex = 000OOOID Octal = 00000000035

You can use a lexical function in any position that you can use a symbol. In positions where symbol substitution must be forced by enclosing the symbol in apostrophes, lexical function evaluation must be forced by placing the lexical function within apostrophes. Lexical functions can also be used as argument values in other lexical functions.

The following example equates the length of the character symbol LINE to a numeric symbol named L:

 $L = F$LENGTH (LINE)$ 

The following example strips the last two characters from the character string that is the value of the symbol LINE:

\$ LINE = F\$EXTRACT (O,F\$LENGTH(LINE)-2,LINE)

#### 5.6.1.4 Logical Values

Some operations interpret numbers and character strings as logical data with values as follows:

- True—A number has a logical value of true if it is odd (that is, the loworder bit is 1). A character string has a logical value of true if the first character is an uppercase or lowercase T or Y.
- False—A number has a logical value of false if it is even (that is, the low-order bit is 0). A character string has a logical value of false if the first character is not an uppercase or lowercase T or Y.

In both of the following examples, DOG\_COUNT is assigned the value 13. IF STATUS means if the logical value of STATUS is true.

 $$$  STATUS = 1 \$ IF STATUS THEN DOG\_COUNT = 13 \$ STATUS = "TRUE" \$ IF STATUS THEN DOG\_COUNT = 13

#### 5.6.1.5 Using a Symbol as a Value for Another Symbol

After a symbol is defined, it can be used as a value for another symbol. It can be interpreted as a character string or a number, depending on the context in which it is used. For example, suppose a symbol, COUNT, is assigned the integer value 3 as follows:

 $\text{COUNT} = 3$ 

Then the value of COUNT can be used in other assignment statements. In the following example, the value of COUNT is added to 1:

 $\text{DTAL} = \text{COUNT} + 1$ 

The result, 4, is equated to the symbol TOTAL. You can confirm the assignment of the value to TOTAL by entering the SHOW SYMBOL command as follows:

\$ SHOW SYMBOL TOTAL TOTAL = 4 Hex = 00000004 Octal = 00000000004

You can include the symbol COUNT in a string assignment statement as follows:

 $B$  BARK  $:= P'$ COUNT'

COUNT is converted to a string value and appended to the character P. BARK now has the value P3.

To include a symbol in a string assignment, use either a colon and an equal sign ( $:=$ ) or a colon and two equal signs ( $:=$ ), and enclose the symbol in apostrophes. Otherwise, DCL will not recognize it as a symbol.

If you define a null character string for a symbol, that symbol has a value of 0, as shown in the following example:

```
A = 111B = 2S C = A + B$ SHOW SYMBOL C 
  C = 2 Hex = 00000002 Octal = 00000000002
```
#### 5.6.2 Using Symbols in Expressions

An expression is a combination of values. Each value in an expression is connected to another value by an operator. Operators are denoted in the following ways:

- Special characters—Asterisk  $(*)$ , slash  $//$ , plus sign  $(+)$ , and minus sign  $(-)$ .
- Special names-EQ., .GE., .GT., .LE., .LT., .NE., .NOT., .AND., and .OR.; the names can be uppercase or lowercase.

Data entities and operators can be adjacent or can be separated by any number of spaces or tabs. The values in the expression can be symbols or literal values (such as 3 or "DOG"). Expressions take the following two forms:

- Operations-An operation combines two data entities or alters a data entity. The following example combines the literal values 10 and 3 by adding them:
	- $$ DOG_COUNT = 10 + 3$
	- \$ SHOW SYMBOL DOG\_COUNT
	- DOG\_COUNT = 13 Hex = OOOOOOOD Octal = 00000000015
- Comparisons-A comparison evaluates a relationship between two entities as true or false. A true comparison evaluates to a numeric value of 1, and a false comparison evaluates to a numeric value of 0. The following example compares the value of the symbol DOG\_COUNT with the literal value 13 and finds them to be equal:
	- \$ DOG\_CHECK = DOG\_COUNT .EQ. 13 \$ SHOW SYMBOL DOG\_CHECK DOG\_CHECK = 1 Hex = 00000001 Octal = 00000000001

You can create character string expressions, numeric expressions, and logical expressions. These are described in the following sections.

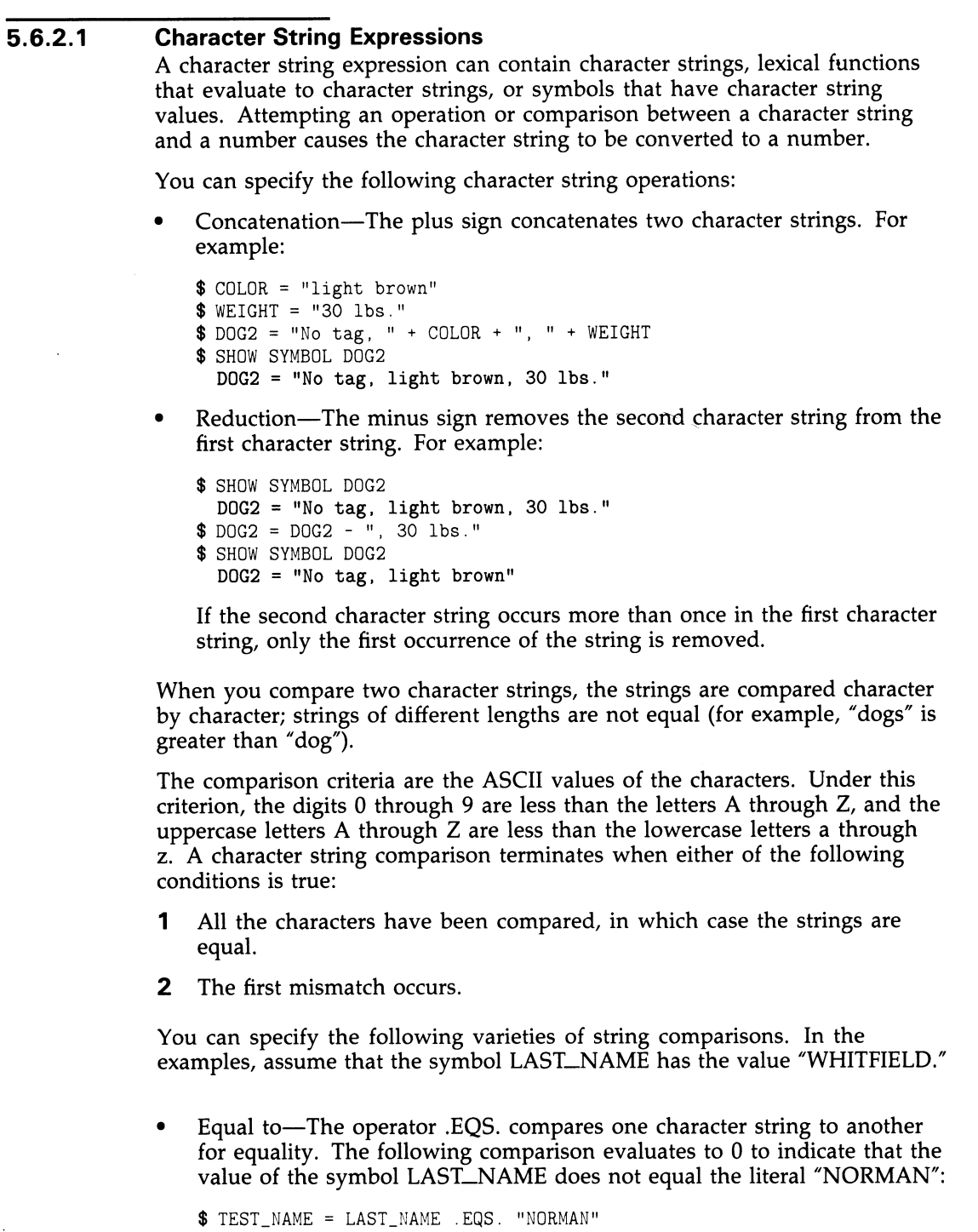

\$ SHOW SYMBOL TEST\_NAMF TEST\_NAME = 0 Hex = 00000000 Octal = 00000000000

• Greater than or equal to-The operator .GES. compares one character string to another for a greater or equal value in the first specified string. The following comparison evaluates to 1 to indicate that the value of the symbol LAST\_NAME is greater than or equal to the literal "NORMAN":

- \$ TEST\_NAME = LAST\_NAME .GES. "NORMAN" \$ SHOW SYMBOL TEST\_NAME TEST NAME = 1 Hex = 00000001 Octal = 00000000001
- Greater than—The operator .GTS. compares one character string to another for a greater value in the first specified string. The following comparison evaluates to 1 to indicate that the value of the symbol LAST\_NAME is greater than the literal "NORMAN":
	- \$ TEST\_NAME = LAST\_NAME .GTS. "NORMAN" \$ SHOW SYMBOL TEST\_NAME TEST\_NAME = 1 Hex = 00000001 Octal = 00000000001
- Less than or equal to—The operator .LES. compares one character string to another for a lesser or equal value in the first specified string. The following comparison evaluates to 0 to indicate that the value of the symbol LAST\_NAME is not less than or equal to the literal "NORMAN":
	- \$ TEST\_NAME = LAST\_NAME .LES. "NORMAN" \$ SHOW SYMBOL TEST\_NAME TEST\_NAME = 0 Hex = 00000000 Octal = 00000000000
- Less than—The operator .LTS. compares one character string to another for a lesser value in the first specified string. The following comparison evaluates to  $0$  to indicate that the value of the symbol LAST\_NAME is not less than the literal "NORMAN":

\$ TEST\_NAME = LAST\_NAME .LTS. "NORMAN" \$ SHOW SYMBOL TEST\_NAME TEST\_NAME = 0 Hex = 00000000 Octal = 00000000000

- Not equal—The operator .NES. compares one character string to another for inequality. The following comparison evaluates to 1 to indicate that the value of the symbol LAST\_NAME does not equal the literal "NORMAN":
	- \$ TEST\_NAME = LAST\_NAME .NES. "NORMAN" \$ SHOW SYMBOL TEST\_NAME TEST\_NAME = 1 Hex = 00000001 Octal = 00000000001

#### 5.6.2.2 Numeric Expressions

In a numeric expression, the values involved must be literal numbers (such as 3) or symbols with numberic values. In addition, you can use a character string that represents a number (for example, "23" or "-51"). Attempting an operation or comparison between a number and a character string causes the character string to be converted to a number.

You can specify the following numeric operations:

- Multiplication-The asterisk multiplies two numbers. For example:
	- $$ BALANCE = 142 * 14$
	- \$ SHOW SYMBOL BALANCE BALANCE = 1988 Hex = 000007C4 Octal = 00000003704
- Division—The slash divides the first specified number by the second specified number. For example:
	- $BALANCE = BALANCE / 14$ \$ SHOW SYMBOL BALANCE BALANCE = 142 Hex = 0000008E Octal = 00000000216

If a number does not divide evenly, the remainder is lost. (No rounding takes place.)

Addition-The plus sign adds two numbers. For example:

```
B BALANCE = BALANCE + 37
$ SHOW SYMBOL BALANCE 
  BALANCE = 179 Hex = OOOOOOB3 Octal = 00000000263
```
Subtraction-The minus sign subtracts the second specified number from the first specified number. For example:

```
BALANCE = BALANCE - 15416$ SHOW SYMBOL BALANCE 
 BALANCE = -15237 Hex = FFFFC47B Octal = 00000142173
```
Unary plus and minus—The plus and minus signs change the sign of the number they precede. For example:

```
$ BALANCE = -(-142)SHOW SYMBOL BALANCE 
  BALANCE = 142 Hex = 0000008E Octal = 00000000216
```
You can specify the following numeric comparisons:

Equal to-The operator .EQ. compares one number to another for equality. The following comparison evaluates to 1 to indicate that BALANCE equals -15237:

```
TEST_BALANCE = BALANCE .EQ. -15237$ SHOW SYMBOL TEST_BALANCE 
  TEST_BALANCE = 1 Hex = 00000001 Octal = 00000000001
```
Greater than or equal to—The operator .GE. compares one number to another for a greater or equal value in the first number. The following comparison evaluates to 1 to indicate that BALANCE is greater than or equal to  $-15237$ :

```
$ TEST_BALANCE =BALANCE .GE. -15237 
$ SHOW SYMBOL TEST_BALANCE 
  TEST_BALANCE = 1 Hex = 00000001 Octal = 00000000001
```
Greater than—The operator .GT. compares one number to another for a greater value in the first number. The following comparison evaluates to 0 to indicate that BALANCE is not greater than  $-15237$ :

```
TEST_BALANCE = BALANCE .GT. -15237$ SHOW SYMBOL TEST_BALANCE 
 TEST_BALANCE = 0 Hex = 00000000 Octal = 00000000000
```
Less than or equal to—The operator .LE. compares one number to another for a lesser or equal value in the first number. The following comparison evaluates to 1 to indicate that BALANCE is less than or equal to  $-\overline{1}5237$ :

```
TEST_BALANCE = BALANCE.LE. -15237
$ SHOW SYMBOL TEST_BALANCE 
  TEST_BALANCE = 1 Hex = 00000001 Octal = 00000000001
```
Less than—The operator .LT. compares one number to another for a lesser value in the first number. The following comparison evaluates to 0 to indicate that BALANCE is not less than -15237:

```
$ TEST_BALANCE = BALANCE .LT. -15237
$ SHOW SYMBOL TEST_BALANCE 
 TEST_BALANCE = 0 Hex = 00000000 Octal = 00000000000
```
# Representing Data with Symbols

### 5.6 Storing and Manipulating Data with Symbols

• Not equal to—The operator .NE. compares one number to another for inequality. The following comparison evaluates to 0 to indicate that BALANCE equals  $-15237$ :

\$ TEST\_BALANCE = BALANCE .NE. -15237 \$ SHOW SYMBOL TEST\_BALANCE<br>TEST\_BALANCE = 0 Hex =  $Hex = 00000000$   $Octal = 00000000000$ 

#### 5.6.2.3 Logical Expressions

A logical operation affects all the bits in the number being acted upon. The values for logical expressions are integers, and the result of the expression is an integer as well. If you specify a character string value in a logical expression, the string is converted to an integer before the expression is evaluated.

String and integer values are evaluated as follows:

- If the first character is  $T$ ,  $t$ ,  $Y$ , or  $y$ , a character string has a logical value of true (1).
- If the first character is not  $T$ ,  $t$ ,  $Y$ , or  $y$ , a character string has a logical value of false (0).
- If an integer is odd (the low-order bit is 1), it has a logical value of true  $(1).$
- If an integer is even (the low-order bit is 0), it has a logical value of false (0).

Typically, you use logical expressions to evaluate the low-order bit of a logical value; that is, to determine whether the value is true or false. You can specify the following logical operations:

• Not-The operator .NOT. reverses the bit configuration of a logical value. A true value becomes false and a false value becomes true. The following example reverses a true value to false. The expression evaluates to -2; the value is even and is therefore false:

```
$ SHOW SYMBOL STATUS 
 STATUS = 1 Hex = 00000001 Octal = 00000000001 
$ STATUS = .NOT. STATUS 
$ SHOW SYMBOL STATUS 
 STATUS = -2 Hex = FFFFFFFE Octal = 377777777776
```
And-The operator .AND. combines two logical values as follows:

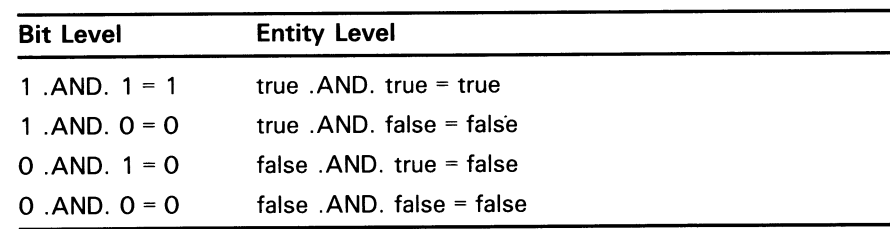

The following example combines a true value and a false value to produce a false value:

```
$ STAT1 = "TRUE"
$ STAT2 = "FALSE" 
$ STATUS = STAT1 .AND. STAT2 
$ SHOW SYMBOL STATUS 
 STATUS = 0 Hex = 00000000 Octal = 00000000000
```
Or—The operator .OR. combines two logical values as follows:

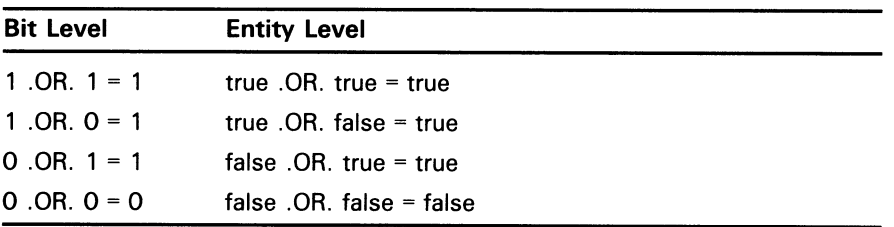

The following example combines a true value and a false value to produce a true value:

```
$ STAT1 = "TRUE"
S TAT2 = "FALSE"$ STATUS = STAT1 .OR. STAT2 
$ SHOW SYMBOL STATUS 
 STATUS = 1 Hex = 00000001 Octal = 00000000001
```
#### 5.6.2.4 Substring Replacement and Numeric Overlays

You can replace a part of a character string with another character string. The assignment statement has the following format:

symbol-name[offset,size] := replacement-string

or

 $symbol$ -name[offset,size]  $:=$  = replacement-string

The fields are as follows:

- Offset is an integer that indicates the position of the replacementstring relative to the first character in the original string. An offset of 0 means the first character in the symbol, an offset of 1 means the second character, and so on.
- Size is an integer that indicates the length of the replacement-string.

To replace substrings, observe the following rules:

- The square brackets are required notation. No spaces are allowed between the symbol name and the left bracket.
- Integer values can be in the range of 0 through 768.
- The replacement-string must be a character string.

In the following example, the first assignment statement gives the symbol A the value PACKRAT. The second statement specifies that MUSK replace the first four characters in the value of A. The result is that the value of A becomes MUSKRAT.

 $A := PACKRAT$  $A[0,4] := MUSK$ \$ SHOW SYMBOL A A = "MUSKRAT"

The symbol name you specify can be undefined initially. The assignment statement creates the symbol name and, if necessary, provides leading or trailing spaces in the symbol value. For example:

 $$ B[4,3] := RAT$ 

If the symbol B does not have a previous value, it is given a value of four leading spaces followed by RAT. This format creates a blank line of any length. The following example gives the symbol LINE a value of 80 blank spaces:

 $IINE[0,80] := " "$ 

Lining up records in columns makes a list easier to read and sort. You can use this format to specify how you want data to be stored. For example:

 $$ \text{DATA} [0, 15] := 'NAME'$  $\texttt{\$}$  DATA [17,1] := 'GRADE'

The first statement fills in the first 15 columns of DATA with whatever value NAME has. The second statement fills in column 18 with whatever value GRADE has. Columns 16 and 17 contain blanks.

A special format of the assignment statement can also be used to perform binary (bit-level) overlays of the current symbol value. This format is as follows:

\$ symbol-name[bit-position size] = replacement-expression

or

 $\text{\$ symbol-name[bit-position, size]} = \text{replacement-expression}$ 

where:

- bit-position is an integer that indicates the location relative to bit 0 at which the overlay is to occur.
- size is an integer that indicates the number of bits to be overlaid.

When using numeric overlays, observe the following rules:

- The square brackets are required notation. No spaces are allowed between the symbol name and the left bracket.
- Literal values are assumed to be decimal.
- The maximum length for both bit-position and size is 32 bits.
- The replacement-expression must be a numeric expression.
- When symbol-name is either undefined or defined as a string, the result of the overlay is a string. Otherwise the result is an integer.

The following example defines the symbol BELL as the value 7. The loworder byte of BELL has the binary value 00000111. By changing the 0 at offset 5 to 1 (beginning with 0, count bits from right to left), you create the binary value 00100111 (decimal value 39).

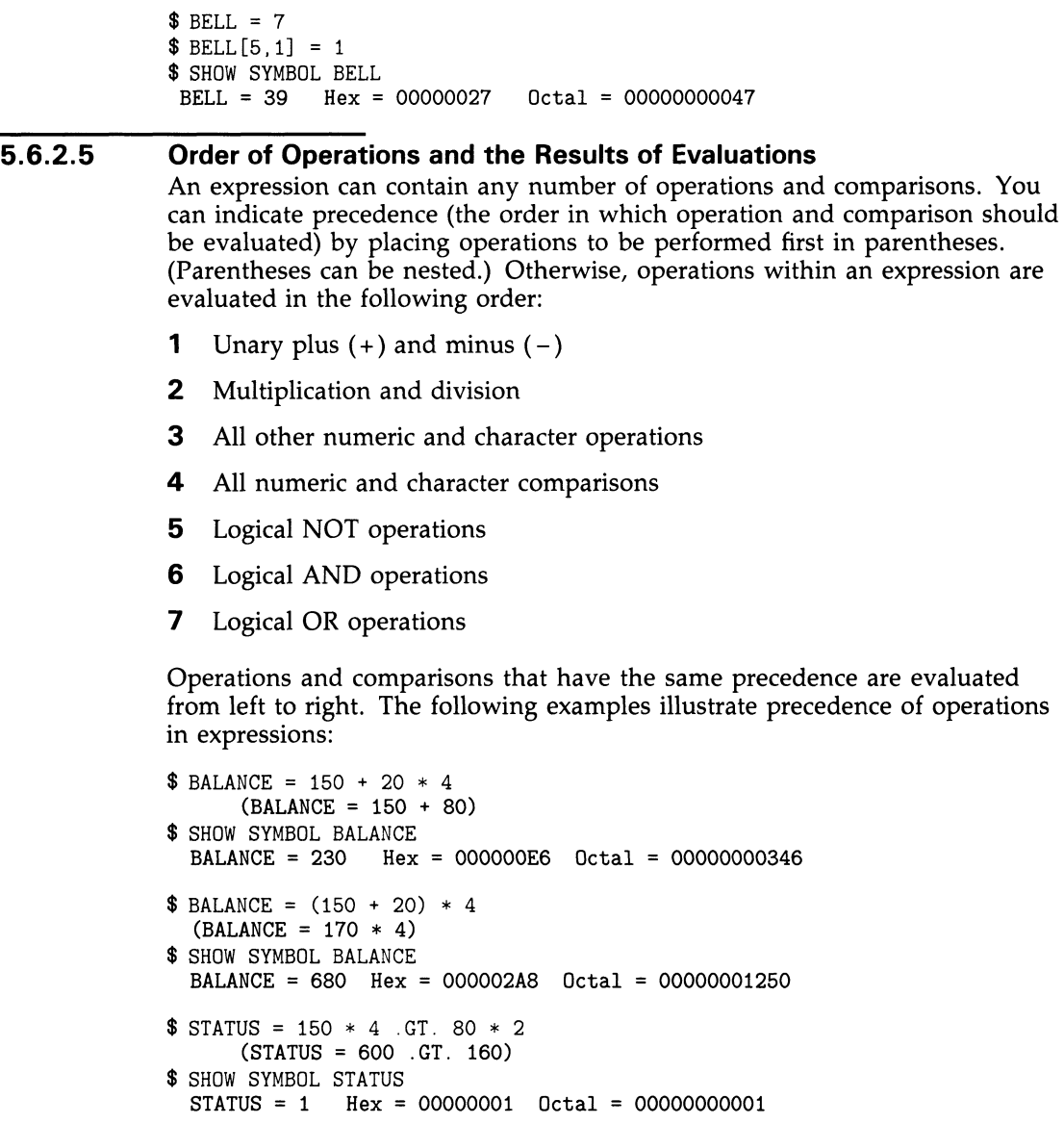

An expression has either an integer or a string value, depending on the types of values and the operators used. The following table summarizes how DCL evaluates expressions. The first column lists the different values and operators that an expression might contain. The second column tells, for each case, what the entire expression is equated to. Within the table any value stands for a string or an integer.

| <b>Expression</b>        | <b>Resulting</b><br><b>Value Type</b> |  |
|--------------------------|---------------------------------------|--|
| Integer value            | Integer                               |  |
| String value             | String                                |  |
| Integer lexical function | Integer                               |  |

Table 5-2 Determining the Value of an Expression

# Representing Data with Symbols

### 5.6 Storing and Manipulating Data with Symbols

#### Table 5-2 (Cont.) Determining the Value of an Expression

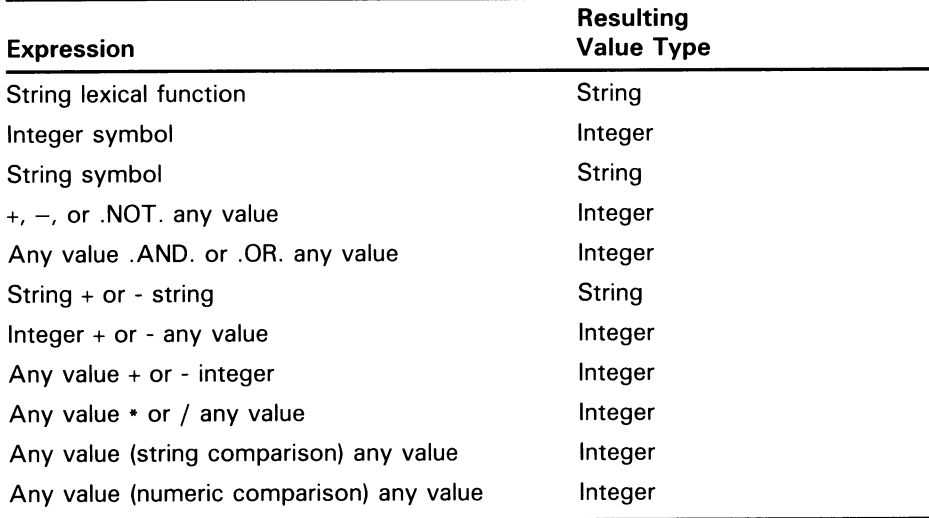

 $\overline{O}$ Ĵ

 $\hat{O}$ 

# $6$  Writing and Using Command Procedures

A command procedure is a file that contains DCL commands and data lines used by the DCL commands. You can write both simple and complex command procedures. A simple command procedure executes a series of DCL commands in the order in which they are written. A complex command procedure performs program-like functions.

#### 6.1 Format

Follow these instructions when formatting a command procedure:

- Begin each line containing a command, comment, or label with a dollar sign.
- Do not begin data lines with a dollar sign.
- Use comments to explain the command procedure to anyone who must maintain it. Place comments at the beginning of a procedure to describe the procedure and the parameters passed to it; place them at the beginning of each block of commands to describe that section of the procedure. The command interpreter ignores comments when the command procedure executes. Precede a comment with an exclamation point; the comment is all text to the right of an exclamation point. (To include a literal exclamation point in a command line, precede and follow it with quotation marks.)
- Use complete names for commands and qualifiers. Commands and qualifiers are usually self-explanatory when they are not abbreviated. Abbreviated commands and qualifiers may no longer be unique when new commands and qualifiers are added to the VMS operating system.
- Put labels on separate lines to make loops, subroutines, and conditional code easier to understand. (Labels mark the beginning of loops, subroutines, and conditional code.) You may choose to differentiate labels from commands by placing labels immediately after the dollar sign and preceding commands by a space. A label can have up to 255 characters, cannot contain embedded blanks, and must be terminated by a colon. (The GOTO, GOSUB, and CALL commands transfer control to labels, which mark the beginning of a loop, a section of code, or a subroutine.)
- Separate command sequences with lines containing a dollar sign and an exclamation point (\$!). This makes it easier to see the outline of the command procedure. (If you insert blank lines, the command interpreter interprets them as data lines and produces a message warning you that the data lines were ignored. If you insert lines containing only a dollar sign, the command interpreter searches the whole line for a command.)

# Writing and Using Command Procedures

#### 6.2 Execution

### 6.2 Execution

Command procedures can be executed interactively from DCL level, from within another command procedure, on a remote node using the TYPE command, or in batch mode. To execute a command procedure interactively, type an at sign  $(Q)$  followed by the file specification of the procedure. The file type defaults to COM. The following command executes the procedure SETD.COM in the directory [MAINT.PROCEDURES] on the disk WORKDISK:

\$ @WORKDISK:[MAINT.PROCEDURES]SETD

To simplify the invocation of a procedure, create a global symbol or a logical name, and place the symbol or logical name in your login command procedure. (Section 6.3 describes how to create a login command procedure. Symbols are described in Chapter 5. See Chapter 4 for more information about logical names.) Equating the command line to a global symbol allows you to invoke the command procedure from any directory by entering the global symbol name as follows:

```
$ SETD == "@WORKDISK: [MAINT. PROCEDURES] SETD"
$ SETD
```
Equating the file specification to a logical name allows you to invoke the command procedure from any directory by entering an at sign followed by the logical name as follows:

```
$ DEFINE SETD WORKDISK:[MAINT.PROCEDURES]SETD.COM 
$ @SETD
```
To invoke a command procedure from within another command procedure, use the at sign  $({\mathbb{Q}})$  followed by the file specification of the procedure. In the following example, the command procedure WRITEDATE.COM invokes the command procedure GETDATE.COM:

```
$ INQUIRE TIME "What is the current time, in hh:mm format?" 
$ @GETDATE
```
Use the TYPE command to execute a command procedure interactively on a remote node. The TYPE command lets you execute command procedures to list the users logged on to the remote node or to display the status of services in the local cluster not provided clusterwide. The output of the command procedure is displayed on the user's terminal at the local node.

To execute a command procedure in the default DECnet account of the remote node, specify the command procedure as a parameter to the TYPE command as follows:

\$ TYPE node\_name::"TASK=command\_procedure"

The variable node name is the name of the remote node on which the command procedure resides; command\_procedure is the name of the command procedure.

To execute a command procedure in the top level directory of another account on the remote node, use an access control string in the command as follows:

\$ TYPE node\_name"user\_name password"::"TASK=command\_procedure"

The variable *user\_name* is the user name of the account on the remote node, password is the password of the account on the remote node, and command\_procedure is the name of the command procedure.

<sup>\$!</sup> WRITEDATE.COM

# Writing and Using Command Procedures 6.2 Execution

The following command procedure, SHOWUSERS.COM, displays the users logged in at the remote node on which the command procedure resides:

\$! SHOWUSERS.COM

\$ IF F\$MODE() .EQS. "NETWORK" THEN DEFINE/USER SYS\$OUTPUT SYS\$NET \$ SHOW USERS

The following command executes the command procedure SHOWUSERS.COM and displays the output from this command procedure on the user's terminal. The command procedure resides in the top level directory of account BIRD on node ORIOLE.

\$ TYPE ORIOLE"BIRD FLIESFAST"::"TASK=SHOWUSERS"

VAX/VMS Interactive Users 09-DEC-1988 17:20:13.30 Total number of interactive users = 4 Username Process\_Name PID Terminal<br>FLICKER Freddie 00536278 TXA1: FLICKER Freddie 00536278 TXA1:<br>ROBIN Red 00892674 VTA2: ROBIN Red 00892674 VTA2:<br>
DOVE Whitie 00847326 TXA3: dove a Whitie 100847326 TXA3:<br>1990 - Donna 102643859 DUCK 02643859

You can also submit a command procedure to a batch queue to execute as a batch job. If your system is part of a network, you can submit a command procedure to execute as a batch job on a remote node. Within a command procedure, you can use DCL commands to open and close files on a remote node and read and write records in these files, using the same commands and qualifiers as for local files. Section 3.1.4 contains more information about batch jobs.

### 6.2.1 Changing Command Levels

A command level is an input stream for the DCL command interpreter. You can create a maximum of 32 command levels. There are two ways to create new command levels. You can either use the CALL command to call a subroutine that exists within the command procedure, or you can nest command procedures by using an execute procedure  $(Q<sub>0</sub>)$  command inside one command procedure to invoke another command procedure. When you use the CALL command or nest a command procedure, the command level increases by 1.

When you invoke a command procedure, the command level increases by 1. For example, if you invoke procedure SUB from DCL command level (level 0), SUB executes at command level 1. If SUB then invokes SUB 1, which invokes SUBSUB1, SUB1 executes at command level 2, and SUBSUB1 executes at command level 3.

By convention, DCL level (command level 0) is the highest command level and command level 31 the lowest command level. Thus, when you move from command level 3 to command level 2, you are moving to the next higher command level.

### Writing and Using Command Procedures

6.2 Execution

### 6.2.2 Exiting from Command Procedures

A command procedure exits when it reaches the end of the procedure, an EXIT command, or a STOP command. If the exit is caused by the end of the procedure or an EXIT command, control returns to the next higher command level. If the exit is caused by the EXIT command, you can return a status value to the next higher command level by specifying the value as the parameter of the EXIT command. (A status value is a hexadecimal representation of a VMS message code.) This status value is placed in the global symbol \$STATUS. If you return the status value 44 with the EXIT command, control returns to DCL command level and the following error message is displayed:

%SYSTEM-F-ABORT, abort

See Section 5.2 for more information about the global symbols \$STATUS and \$SEVERITY. For example, if you invoke SUB at DCL command level, and SUB calls SUB1, the following sequence of actions occurs:

- 1 Exiting from SUBl returns you to SUB at the command line following the call to SUB1.
- 2 Exiting from SUB returns you to DCL command level.

If the exit is caused by the STOP command, control always returns to DCL command level, regardless of the command level in which the STOP command executes.

### 6.3 Designing a Login Command Procedure

You can create a command procedure, called a login command procedure, to execute the same commands each time you log in. Name your login command procedure LOGIN.COM, and place it in your top level directory, unless your system manager tells you otherwise.

The following sample LOGIN.COM procedure illustrates some commands you may want to include in your login command procedure:

```
$! Sample LOGIN. COM for user MARCIA with
$! default disk of DISK3
$! 
$! Exit if this is a batch job or another 
$! type of noninteractive process 
$! 
$ IF F$MODE() .NES. "INTERACTIVE" THEN EXIT \bullet$!$! Tailor the default behavior of 
$! certain DCL commands 
$! 
\texttt{\$} PUR*GE :== PURGE/LOG
$ SUB*MIT :== SUBMIT/NOLOG_FILE/NOTIFY
$ M*AIL :== MAIL/EDIT=(SEND, FORWARD, REPLY)
$! 
$! Define global symbols
$! 
$ DISPLAY :== MONITOR PROCESSES/TOPCPU
$ GO := = SET DET$ LP :== SHOW QUEUE/ALL SYS$PRINT
$SS := SHOW SYMBOL
$ Sq := = SHOW QUEUE/ALL
```
# Writing and Using Command Procedures 6.3 Designing a Login Command Procedure

```
$ REM :== @DISK3: [MARCIA.PROG] REMINDER
$ MAIN :== SET DEFAULT DISK3: [MARCIA]
$! 
$! Define logical names for:<br>$! Directories
    Directories
$ DEFINE HOME DISK3:[MARCIA] 
$ DEFINE REV DISK3: [MARCIA.REVIEWS] 
$ DEFINE TOOLS DISK3:[MARCIA.TOOLS] 
$! Files 
$ DEFINE EQUIP DISK3: [MARCIA.LISTS]EQUIPMENT.DAT 
$ DEFINE ACCOMP DISK3: [MARCIA] ACCOMPLISHMENTS.DAT<br>$! Users
    Users
$ DEFINE JON DAISY: :HARRIS 
$ DEFINE JANE DAISY:: MOORE
$! 
$! Define keys to execute commands 
$! 
$ DEFINE/KEY PF3 "SHOW USERS" /TERMINATE 
$ DEFINE/KEY KP7 "SPAWN" /TERMINATE 
$ DEFINE/KEY KP8 "ATTACH " 
$ DEFINE/KEY KP4 "SET HOST " 
$! 
$! Change the prompt string to athree-character 
$! abbreviation of the node name 
$! 
$ NODE = F$GETSYI("NODENAME") 
                                  2
$ PROMPT = F$EXTRACT(0,3,NODE) 
$ SET PROMPT = " " PROMPT'> " 
$! 
$! Type the system notices 
                                €
$! 
$ TYPE SYS$SYSTEM:NOTICE.TXT 
$! 
$! Run a program that displays today's appointments ~ <sup>0</sup>
$! 
$ RUN DISK3: [MARCIA.PROG]REMINDER
```
- O The F\$MODE lexical function returns the mode (interactive, batch, network or other) that the process is in when the LOGIN.COM procedure is executing. This statement causes the procedure to exit unless you are using the system interactively. You should test the mode at the beginning of your LOGIN.COM procedure to ensure that commands used only in interactive mode are not executed in any other mode; in some cases these commands can abort noninteractive processes.
- © This group of commands changes the DCL prompt to the first three characters of the node name. The F\$GETSYI lexical function determines the node name. The F\$EXTRACT lexical function extracts the first three characters of the name. The SET PROMPT command changes the prompt from a dollar sign to the first three characters of the node name followed by the right-angle bracket character ( $>$ ) and a space.
- © This command displays the system notices that your system manager keeps in the file SYS\$SYSTEM:NOTICE.TXT.
- This command runs a user-written program that displays your daily appointments. If you have written programs that you always run after you log in, you may prefer to execute them directly from your LOGIN.COM file.

### Writing and Using Command Procedures 6.3 Designing a Login Command Procedure

The system manager assigns the file specification for your login command procedure in the LGICMD field for your account. In most installations, the login command procedure is called LOGIN.COM. However, if you want to execute a file other than the one named in the LGICMD field for your account, use the /COMMAND qualifier when you log in.

#### 6.4 Passing Data

Command procedures frequently require data provided by a user. To specify the same data each time the command procedure is executed, place the data on data lines following the command that requires the data. (A data line is a line that does not begin with a dollar sign. To include a data line that begins with a dollar sign, use the DCL commands DECK and EOD, which are described in the VMS DCL Dictionary.) The following command procedure executes the image CENSUS.EXE, which reads the data 1981, 1982, and 1983 each time the procedure is executed:

\$ ! CENSUS.COM  $$$ ! \$ RUN CENSUS 1981 1982 1983 \$ EXIT

The text on a data line is passed directly to the image; DCL does not process data lines. Therefore, DCL does not translate symbols or evaluate arithmetic expressions on data lines before passing the symbols or arithmetic expressions to the image. Logical names are not translated by DCL; therefore, a logical name included on a data line is translated before it is passed to an image.

To specify different data each time a command procedure executes, use one of the following mechanisms, which are described in Sections 6.4.1 through 6.4.4:

- Pass the data as one or more parameter values.
- Use the INQUIRE or READ command within the command procedure to prompt for data.
- Specify a device or file from which to read the data by redefining the logical name SYS\$INPUT.

#### 6.4.1 Using Parameters to Pass Data

When you invoke a command procedure, you can pass it up to eight parameters. Place the parameters after the file specification of the command procedure. Separate the parameters with one or more spaces or tabs. For example, the following command invokes SUM.COM and passes eight parameters to the procedure:

\$ @SUM 34 52 664 89 2 7 87 3

To pass parameters to a command procedure executed in batch mode, use the /PARAMETERS qualifier of the SUBMIT command. If you pass more than one parameter, place the parameters in parentheses and separate them with commas. If you execute more than one command procedure using a single SUBMIT command, the specified parameters are used for each command procedure in the batch job. The following command passes three parameters

# Writing and Using Command Procedures 6.4 Passing Data

to the command procedures ASK.COM and GO.COM, which are executed as batch jobs:

\$ SUBMIT/PARAMETERS=(TODAY,TOMORROW,YESTERDAY) ASK.COM, GO.COM

DCL places parameters passed to a command procedure in the local symbols P1 through P8; P1 is assigned the first parameter value; P2 the second; P3 the third, and so on. If you pass more than eight values, you receive the following error message and the command procedure does not execute:

%DCL-W-DEFOVF, too many command procedure parameters -limit to eight

If you pass fewer than eight values, the extra symbols are assigned null values.

Specify a parameter value as one of the following:

Integer—When you specify an integer, it is converted to a string as follows:

\$ @ADDER 24 25

In this example, P1 is the string value 24; P2 is the string value 25. (You can, however, use the symbols P1 and P2 in both integer and character string expressions; DCL performs the necessary conversions automatically.)

String—Specify character strings as follows:

\$ @DATA Paul Cramer

In this example, the strings Paul and Cramer are converted to uppercase letters; P1 is PAUL and P2 is CRAMER.

To preserve spaces, tabs, or lowercase characters, place quotation marks before and after the string as follows:

\$ @DATA "Paul Cramer"

In this example, P1 is Paul Cramer and P2 is null.

Symbol—To pass the value of a symbol, place an apostrophe character before and after the symbol, as shown in the following example. When passing a symbol, DCL removes quotation marks that enclose a string. (To preserve spaces, tabs, and lowercase characters in a symbol value, surround the symbol with quotation marks.)

```
$ NAME = "Paul Cramer"
$ @DATA 'NAME'
```
In this example, P1 is Paul and P2 is Cramer.

To include a quotation mark as part of a string, enter three quotation marks as follows:

 $\text{\$ NEW\_NAME = " "Paul Cramer"""$ \$ @DATA 'NEW\_NAME'

In this example, P1 is "Paul Cramer" and P2 is null.

Null—To pass a null parameter, use a set of quotation marks as a placeholder in the command string. In the following example, the first parameter passed to DATA.COM is a null parameter:

\$ @DATA "" "Paul Cramer"

# Writing and Using Command Procedures 6.4 Passing Data

In the preceding example, P1 is null, and P2 is Paul Cramer.

For example, when DATA.COM is invoked with the following command, P1 through P8 are defined in DATA.COM as follows:

 $P1$  = Paul Cramer  $P2 = 24$ P3 = (555) 111-1111  $P4-P8 = null$ 

\$ @DATA "Paul Cramer" 24 "(555) 111-1111"

You can pass up to eight parameters to a nested command procedure. The local symbols P1 through P8 in the nested procedure are not related to the local symbols P1 through P8 in the invoking procedure. In the following example, DATA.COM invokes the nested command procedure NAME.COM:

\$ ! DATA.COM \$ @NAME 'P1' Joe Cooper

Because P1 in DATA.COM is the string Paul Cramer, which contains no quotation marks, it is passed to NAME.COM as two parameters. In NAME.COM, P1 through P8 are defined as follows:

 $P1 = PAUL$ P2 = CRAMER  $P3 = JOE$ P4 = COOPER  $P5-P8$  = null

Because DCL removes quotation marks when passing a symbol, you must enclose the value in three sets of quotation marks to preserve spaces, tabs, and lowercase characters in the symbol value. In the following example, the literal value in P1 is enclosed in three sets of quotation marks and passed to NAME.COM. If P1 originally contained the value "Paul Cramer", the value "Paul Cramer" is passed to NAME.COM.

\$ ! DATA.COM  $$$  QUOTE = """  $$ P1 = QUOTE + P1 + QUOTE$ \$ @NAME 'P1' "Joe Cooper"

In this example, P1 is Paul Cramer and PZ is Joe Cooper in the command procedure NAME.COM.

An alternative is to enclose the text in quotation marks and, where a symbol appears, precede the symbol with two apostrophes and follow it with one apostrophe as follows:

\$ ! DATA.COM

\$ @NAME "''P1'"

#### Passing Data and Parameters to a Batch Job

To specify parameters for a job submitted in batch mode, use the JPARAMETERS qualifier of the SUBMIT command. Note that you can also pass data to a batch job by including the data in a command procedure or by defining SYS\$INPUT to be a file. The specified parameters are used for each command procedure in the batch job. The following SUBMIT command passes two parameters to the command procedures LIBRARY.COM and SORT.COM:

# Writing and Using Command Procedures 6.4 Passing Data

#### \$ SUBMIT-

\_\$ /PARAMETERS= (DISK : [ACCOUNT .BILLS] DATA .DAT ,DISK : [ACCOUNT) NAME .DAT) -

Your batch job executes as if you had logged in and executed each of the submitted command procedures. For example, the previous SUBMIT command executes a batch job that logs in under your account, executes your login command procedure, and then executes the following commands:

\$ @LIBRARY DISK: [ACCOUNT.BILLS]DATA.DAT DISK: [ACCOUNT]NAME.DAT

\$ @SORT DISK: [ACCOUNT.BILLS]DATA.DAT DISK: [ACCOUNT]NAME.DAT

### 6.4.2 The INQUIRE Command

You can use the INQUIRE command to obtain data for command procedures that you execute interactively. The INQUIRE command prompts for a value, reads the value from the terminal, and assigns it to a symbol. The response to the prompt is interpreted as a character string. By default, the response is converted to uppercase, multiple blanks and tabs are replaced by a single space, and leading and trailing spaces are removed. To preserve lowercase characters, multiple spaces, and tabs, enclose your response in quotation marks. The following command procedure writes the prompt Filename: and puts your response into the local symbol FILE:

\$ INQUIRE FILE "Filename"

To suppress the colon and space automatically added to the end of the prompt, use the /NOPUNCTUATION qualifier. To make the symbol global instead of local, use the /GLOBAL qualifier. The following command procedure writes the prompt Do you want to use defaults? and puts the response into the global symbol DEFAULT:

\$ INQUIRE/NOPUNCTUATION/GLOBAL DEFAULT- \_\$ "Do you want to use defaults?"

When a command procedure is submitted as a batch job, the value for a symbol specified in an INQUIRE command is read from the data line following the INQUIRE command. If you do not include a data line, the symbol is assigned a null value.

#### 6.4.3 The READ Command

You can use the READ command to obtain data for command procedures that you execute interactively. The READ command prompts for a value, reads the value from the source specified by the first parameter, and assigns it to the symbol named as the second parameter. If you do not specify a prompt, the READ command outputs DATA: as the default prompt. To specify a different prompt, use the /PROMPT qualifier. All characters typed on the terminal in response to the prompt are taken as an exact character string value (case, spaces, and tabs are preserved). The following command writes the prompt Filename:, reads the response from the source specified by the logical name SYS\$COMMAND (by default, the terminal), and assigns the response to the symbol FILE:

\$ READ/PROMPT="Filename: SYS\$COMMAND FILE

\_\$ LIBRARY.COM, SORT.COM

### 6.4.4 Obtaining Data from SYS\$INPUT

Commands, utilities, and other system images usually take their input from the source specified by the logical name SYS\$INPUT. SYS\$INPUT is a process-permanent logical name that the system defines automatically. You can specify SYS\$INPUT as any one of the following:

- Data line—In a command procedure, the default value of SYS\$INPUT is the data lines of the procedure. In the following command procedure, the image CENSUS.EXE uses the default value of SYS\$INPUT to take input (1986, 1987, and 1988) from the data lines:
	- \$! CENSUS.COM<br>\$! \$ ! Execute CENSUS \$ RUN CENSUS 1986 1987 1988  $\mathbf{\hat{x}}$
- Terminal-A command procedure can get input from a terminal by defining SYS\$INPUT as the terminal. This allows you to perform interactive tasks from a command procedure. The following command procedure defines SYS\$INPUT as SYS\$COMMAND, which is, by default, the terminal. The command procedure then invokes the EDT editor, beginning an interactive editing session. (The /USER\_MODE qualifier redefines SYS\$INPUT for a single image; you should use this qualifier whenever you redefine a process-permanent logical name.)
	- \$ ! EDIT.COM  $$^{\circ}$ \$ ! Edit the file STATS.DAT \$ WRITE SYS\$OUTPUT "Edit STATS.DAT:" \$ DEFINE/USER\_MODE SYS\$INPUT SYS\$COMMAND: \$ EDIT STATS.DAT
- File A command procedure can get input from a file by defining SYS\$INPUT as a file. The following command procedure defines SYS\$INPUT as the file YEARS.DAT, then invokes the program CENSUS. CENSUS reads its input from the file YEARS.DAT.
	- \$ ! CENSUS.COM
	- $$^{\dagger}$
	- \$ ! Execute CENSUS
	- \$ DEFINE/USER\_MODE SYS\$INPUT YEARS.DAT
	- \$ RUN CENSUS
# Writing and Using Command Procedures 6.5 Returning Data

#### 6.5 Returning Data

To return a value from a command procedure (either to a calling procedure or to DCL command level), you must assign the value to a global symbol. The global symbol can be read at any command level. Use comments to explain the use of any global symbols.

To create a global symbol, specify the value to be passed on the right side of a global assignment statement. In the following example, the command procedure DATA.COM invokes the command procedure NAME.COM, passing NAME.COM a full name. NAME.COM places the last name in the global symbol LAST NAME. When NAME.COM completes, DCL continues executing DATA.COM, which reads the last name by specifying the global symbol LAST\_NAME. (The command procedure NAME.COM would be in a separate file; it is indented here for clarity.)

\$ @DATA "Paul Cramer"

- \$ ! DATA.COM
- \$ ! P1 is a full name \$ ! NAME.COM returns the last name in the \$ ! global symbol LAST\_NAME \$ @NAME 'P1' \$ ! NAME.COM \$ ! P1 is a f first name \$ ! P2 is a last name \$ ! return P2 in the global symbol LAST\_NAME  $SLAST_NAME == P2$ \$ EXIT \$ ! write LAST\_NAME to the terminal \$ WRITE SYS\$OUTPUT "LAST\_NAME = ''LAST\_NAME'"

 $LAST\_NAME = CRAMER$ 

### 6.6 Displaying Data

Commands, utilities, and other system images normally write their output to the source specified by the logical name SYS\$OUTPUT. By default, SYS\$OUTPUT is equated to the terminal. However, you can redirect the output of a command procedure to a file by using the /OUTPUT qualifier. In the following example, output from the command procedure SETD.COM is written to the file RESULTS.TXT instead of to the terminal:

\$ @SETD/OUTPUT=RESULTS.TXT

DCL commands that accept the /OUTPUT qualifier include: ACCOUNTING, CALL, DIRECTORY, HELP, LIBRARY, RUN (process), SPAWN, and TYPE.

# Writing and Using Command Procedures

6.6 Displaying Data

### 6.6.1 Displaying Character Strings and Symbols

To display character strings and symbols on the terminal, use the WRITE command as follows:

• Character string—Enclose the text to be displayed in quotation marks. The following example displays the text: Two files were written.

\$ WRITE SYS\$OUTPUT "Two files were written . "

Symbol value—The WRITE command automatically substitutes symbols and lexical functions. The following example displays the text STATI.DAT, which is the translation of the symbol FILE:

 $$ FILE = "STAT1.DAT"$ \$ WRITE SYS\$OUTPUT FILE

• Combination of character strings and symbol values—Enclose the text to be displayed in quotation marks. Preface a symbol with two apostrophes, and follow it with one apostrophe. The following example displays the text: STATI.DAT and STAT2.DAT were written. STATI.DAT is the translation of the symbol AFILE; STAT2.DAT is the translation of the symbol BFILE .

```
$ AFILE = "STAT1.DAT"
$ BFILE _ "STAT2.DAT" 
$ WRITE SYS$OUTPUT " "AFILE' and "BFILE' were written. "
```
You can also use commas and quotation marks to display a combination of character strings and symbol values. The following example displays the same text as the previous example:

 $$$  AFILE = "STAT1.DAT"  $$ BFILE = "STAT2.DAT"$ \$ WRITE SYS\$OUTPUT AFILE, "and " ,BFILE, "were written."

### 6.6.2 Displaying Text

To display text that is more than one line long, use the TYPE command. TYPE writes data to SYS\$OUTPUT (the terminal, by default). Using SYS\$INPUT as the parameter causes TYPE to read the data from the command procedure. When the following command procedure is executed, the text on the data lines is displayed on the terminal:

- \$! CLEAN.COM<br>\$!
- 
- \$ TYPE SYS\$INPUT

This command procedure executes a command that allows you to clean up a directory.

Please enter one of the following commands after the prompt: EXIT, DIRECTORY, TYPE, PURGE, DELETE, COPY

\$ INQUIRE COMMAND "Command"

# Writing and Using Command Procedures 6.6 Displaying Data

#### 6.6.3 Displaying Files

To display the contents of a file, use the TYPE command. The following example displays the file STATI.DAT on the terminal:

\$ TYPE DUAO: [HORACE] STAT1. DAT

#### 6.7 Reading and Writing Files (File I/O)

To move data to and from files, use the OPEN, CLOSE, READ, and WRITE commands. The logical name you specify in the OPEN command is used to refer to the file in the WRITE, READ, and CLOSE commands.

### 6.7.1 Specifying Files in Batch Job Command Procedures

A batch job command procedure executes as if you had logged in and executed the command procedure interactively. Since your login default directory is not usually the default directory needed to access files mentioned in a command procedure, command procedures that will be executed in batch mode should use one of the following mechanisms to ensure that the correct files are accessed:

- Use complete file specifications—When specifying a file in a command procedure or passing a file to a command procedure, include the device and directory names as part of the file specification, as shown in the previous example.
- Use the SET DEFAULT command—Before accessing a file in a command procedure, use the SET DEFAULT command to specify the proper device and directory.

#### 6.7.2 Writing to a File

To write data to a file, take the following steps:

1 Open the file—The OPEN command assigns to the logical name specified in the first parameter the file name specified in the second parameter.

Use the /APPEND qualifier of the OPEN command to write data to the end of an existing file. If you use the /APPEND qualifier to open a nonexistent file, an error occurs and no file is opened.

Use the /WRITE qualifier of the OPEN command to create a new file and to open this file for write access. If you use the /WRITE qualifier to open an existing file, a new version of that file is created.

- **2** Begin the write loop with a label—File  $I/O$  is always done in a loop unless you are writing or reading a single record.
- **3** Read the data to be written—Use the INQUIRE command or the READ command to read data into a symbol.
- 4 Test the data—Check the symbol containing the data. If the symbol is null (you pressed RETURN and entered no data on the line), you have reached the end of the data to be written to the file and should go to the end of the loop. Otherwise, continue.

### Writing and Using Command Procedures 6.7 Reading and Writing Files (File I/O)

- 5 Write the data to the file—Use the WRITE command to write the value of the symbol (one record) to the file.
- 6 Return to the beginning of the loop—You remain in the loop until there is no more data to be written to the file.
- 7 End the loop and close the file-The CLOSE command disassociates the file name from the logical name and closes the file. (Files opened by the OPEN command remain open until you log out unless you explicitly close them.)

The following command procedure writes data to the new file STAT.DAT. If a file of that name exists, a new version is created.

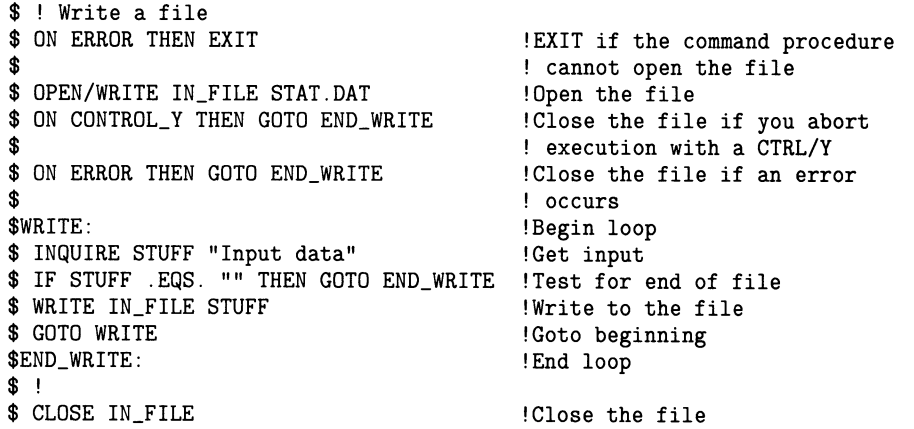

Note: The logical name in the OPEN command must be unique. If the OPEN command does not work and your commands seem correct, change the logical name in the OPEN command. Use the SHOW LOGICAL command to display logical name definitions.

If you want to create a file with a unique name, use the F\$SEARCH lexical function to see whether the name is already in the directory. (See the lexical function descriptions in the DCL Commands section for more information about F\$SEARCH.) The following command procedure prompts the user for a file name, then uses the F\$SEARCH lexical function to search the default directory for the name. If a file with that name already exists, control is passed to ERROR\_1, the procedure prints the message File already exists, and control returns to the label GET\_NAME. You are again prompted for a file name.

```
$! FILES.COM<br>$!
$GET_NAME:<br>$ INQUIRE FILE "File"
$ INQUIRE FILE "File" ! Get a file name 
$ CHECK = F$SEARCH (FILE) ! Make sure the file name is unique 
$ IF CHECK .NES. "" THEN GOTO ERROR_1 
$ OPEN/WRITE IN_FILE 'FILE' ! Open and write to the file 
$ EXIT 
$ERROR_1: 
$ WRITE SYS$OUTPUT "File already exists" 
$ GOTO GET_NAME
```
# Writing and Using Command Procedures 6.7 Reading and Writing Files (File I/O)

### 6.7.3 Reading from a File

To read data from a file, take the following steps:

- 1 Open the file—The OPEN/READ command opens the file for read access and associates the file name with a logical name.
- **2** Begin the read loop—File I/O is always done in a loop unless you are reading or writing a single record.
- **3** Read the data from the file—Use the READ command with the /END\_OF\_FILE qualifier to read the next record in the file to a symbol. The /END\_OF\_FILE qualifier causes the VMS system to pass control to the label specified by the /END\_OF\_FILE qualifier when you reach the end of the file. Generally, you specify the label that marks the end of the read loop.
- 4 Process the data—When you read a file sequentially, process the current record before reading the next one.
- 5 Return to the beginning of the loop—You remain in the loop until you reach the end of the file.
- 6 End the loop and close the file—The CLOSE command disassociates the file name from the logical name and closes the file.

The following command procedure reads and processes each record in the file STAT.DAT:

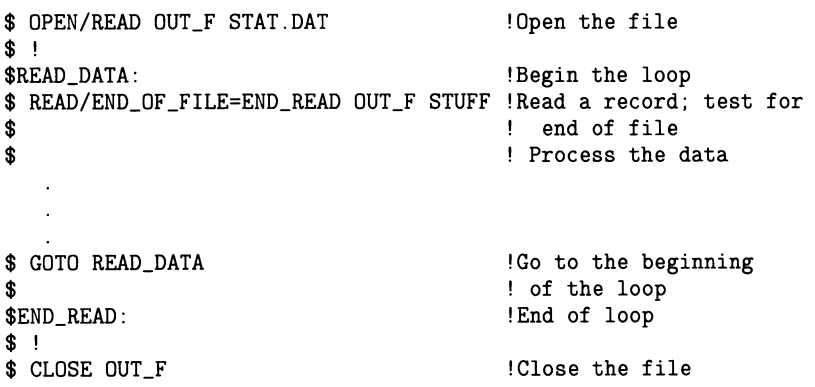

### 6.7.4 Modifying a File

You can modify a file in the following ways:

- Rewrite records—This method allows you to make minor changes to a small number of records in a file. You cannot change the size of a record or the number of records in the file.
- Rewrite the file-This method allows you to change, delete, and insert records. You create a new file using the old file as the main source of input.
- Append records to a file—This method allows you to add new records to the end of the file.

# Writing and Using Command Procedures

6.7 Reading and Writing Files (File I/O)

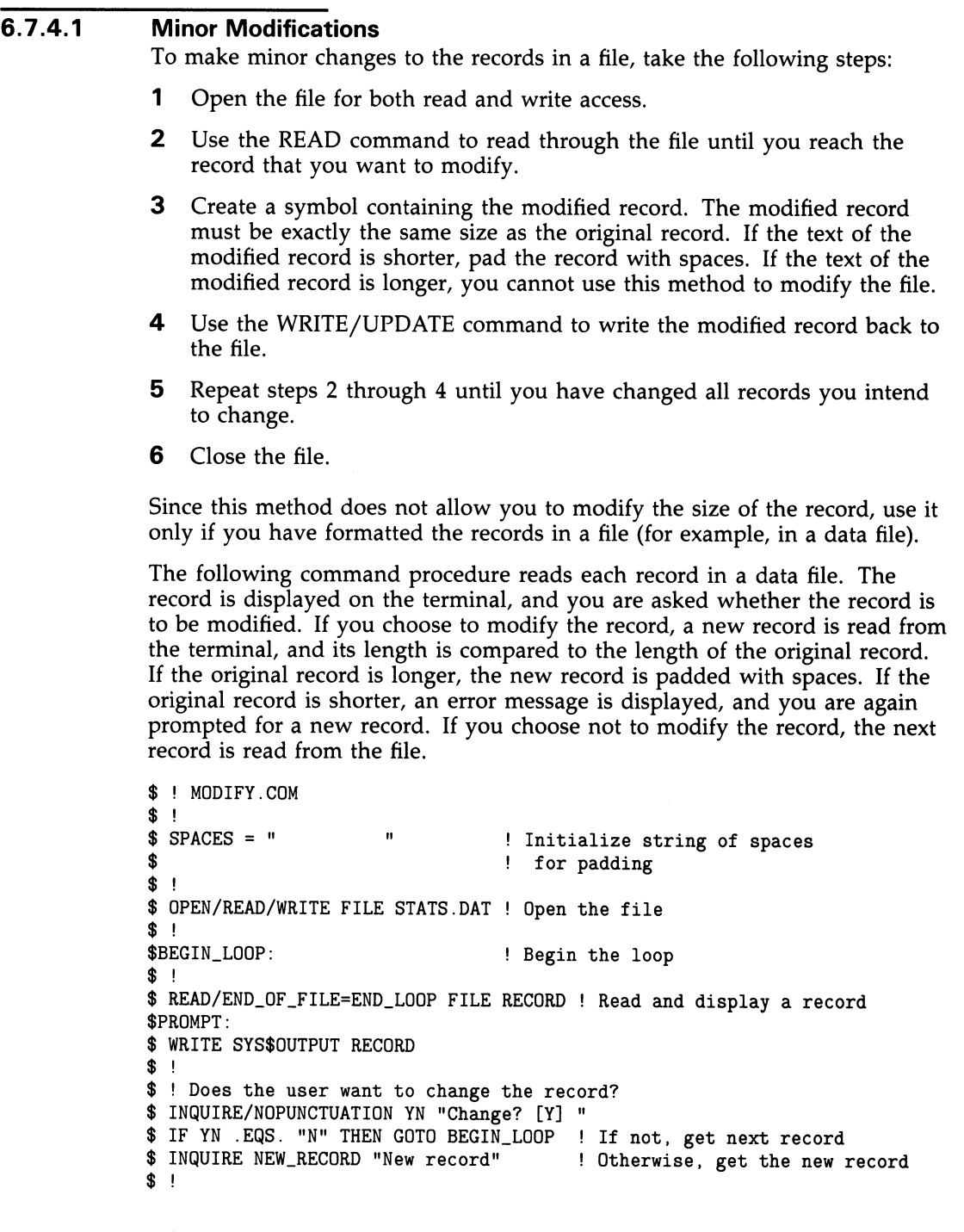

# Writing and Using Command Procedures 6.7 Reading and Writing Files (File I/O)

\$ OLD\_LEN = F\$LENGTH (RECORD) ! Compare the old and new records \$ IF OLD\_LEN .GE. F\$LENGTH(NEW\_RECORD) THEN GOTO NO\_ERROR ! New record longer than old record \$ WRITE SYS\$OUTPUT "ERROR -- New record is too long" \$ GOTO PROMPT<br>\$! \$NO\_ERROR: \$ IF OLD\_LEN .EQ. F\$LENGTH(NEW\_RECORD) THEN GOTO WRITE\_RECORD \$ ! New record shorter than old record \$ PAD = F\$EXTRACT(O,OLD\_LEN-F\$LENGTH(NEW\_RECORD),SPACES)  $\text{\$ NEW\_RECORD = NEW\_RECORD + PAD \$}$ \$WRITE\_RECORD: ! Write the new record \$ WRITE/UPDATE FILE NEW\_RECORD \$ GOTO BEGIN\_LOOP  $s_{\perp}$ \$END\_LOOP: \$ CLOSE FILE \$ EXIT

#### 6.7.4.2 Major Modifications

To make extensive changes to a file, open that file for read access and open a new file for write access. Since the /WRITE qualifier opens a new file for write access, the new file can have the same name as the original file. The new file has a version number one greater than the version number of the old file.

#### Note: You must open the existing file for read access before you open the new version for write access to ensure that the correct file is opened for reading.

To make major modifications to a file, take the following steps:

- 1 Open the file for read access. This is the file you are modifying.
- 2 Open a new file for write access.
- 3 Use the READ command to read each record from the file you are modifying.

As you read each record from the original file, decide how the record is to be treated. In the following examples, the symbol RECORD contains the record read from the original file:

- No change—Write the same symbol to the new file.
	- \$ ! No change \$ WRITE NEW\_FILE RECORD
- Change—Use the INQUIRE command to read a different record into the symbol, then write the modified symbol to the new file.
	- \$ ! Change \$ INQUIRE NEW\_RECORD "New record" \$ WRITE NEW\_FILE NEW\_RECORD
- Delete-Do not write the symbol to the new file.
- Insert—Use a loop to read records into the symbol and to write the symbol to the new file, as shown in the following example:

# Writing and Using Command Procedures 6.7 Reading and Writing Files (File I/O)

\$ ! Insertion \$LOOP: \$ !Get new records to insert \$ INQUIRE NEW\_RECORD "New record" \$ IF RECORD .EQS. "" THEN GOTO END\_LOOP \$ WRITE NEW\_FILE NEW\_RECORD \$ GOTO LOOP \$END\_LOOP:

- 4 Continue reading and processing records until you have finished.
- 5 Use the CLOSE command to close both the input and the output files.

#### 6.7.4.3 Appending Records to a File

The OPEN/APPEND command allows you to append records to the end of an existing file. Use the following steps to append records to a file:

- 1 Use the OPEN command with the /APPEND qualifier to position the record pointer at the end of the file. The /APPEND qualifier does not create a new version of the file.
- 2 Use the WRITE command to write new data records. Continue adding . records until you are through.
- 3 Use the CLOSE command to close the file.

### 6,7.5 Handling Input/Output (I/O) Errors

Use the /ERROR qualifier with the OPEN, READ, or WRITE command to suppress error messages and to pass control to a specified label if an error occurs during an input or output operation. This qualifier overrides all other error-control mechanisms (except the /END\_OF\_FILE qualifier on the READ command). In the following command procedure, if an error occurs during execution of the OPEN command, the message Error opening STAT.DAT is printed and the procedure exits:

\$ OPEN/READ/ERROR=READ\_ERR OUT\_F STAT.DAT

\$ EXIT \$READ\_ERR: \$ WRITE SYS\$OUTPUT "Error opening STAT.DAT" \$ EXIT

#### 6.8 Complex Command Procedures

Complex command procedures perform programlike functions. You can use variable input in a complex command procedure, execute sections of the procedure only if certain conditions are true, execute subroutines, or invoke other command procedures. The following sections describe how to design, code, and test complex command procedures.

### 6.8.1 Designing Complex Command Procedures

Before writing a complex command procedure, perform the tasks interactively that the command procedure will execute. As you type the necessary commands, note the following:

- Variables—Data that changes each time you perform the task.
- Conditionals—Any command or set of commands that may vary each time you perform the task. Note the commands and the conditions under which you would execute them.
- Iteration—Any command or set of commands that you repeat. Note the commands and the factor that controls how often you repeat them.

The following example shows the commands needed to clean up a directory:

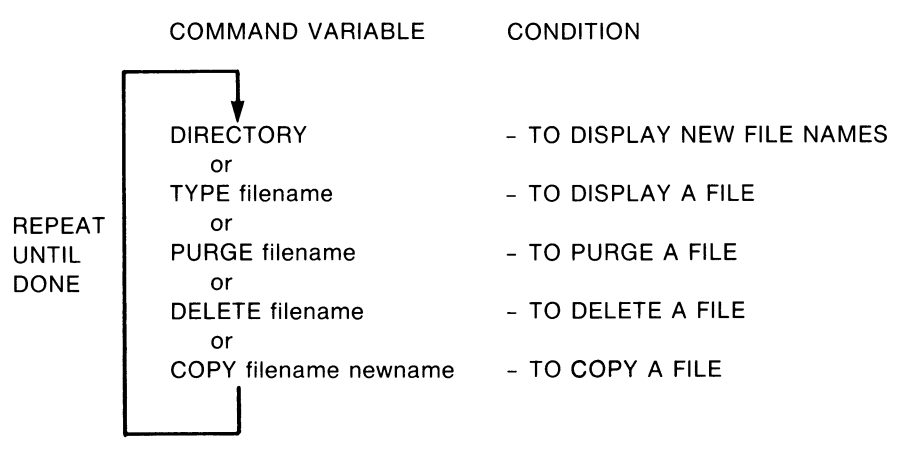

ZK-1750-84

The file names change each time you clean your directory; therefore, they are variables. Any or all of the commands may be executed depending on the operation you need to perform; therefore, each command is conditional. The entire process is repeated until the directory is clean; therefore, it is iterative.

You must decide how to load the variables, test the conditionals, and exit from the loop. For the directory cleaning procedure, the following design decisions were made:

- Load variables—The command procedure gets the file names from the terminal.
- Test conditionals-The command procedure gets a command name from the terminal and executes the appropriate statements based on the command name. The first two characters of each command must be read to differentiate between DELETE and DIRECTORY.
- Exit from loop—You must enter the EXIT command to exit from the loop.

Complete the design as follows:

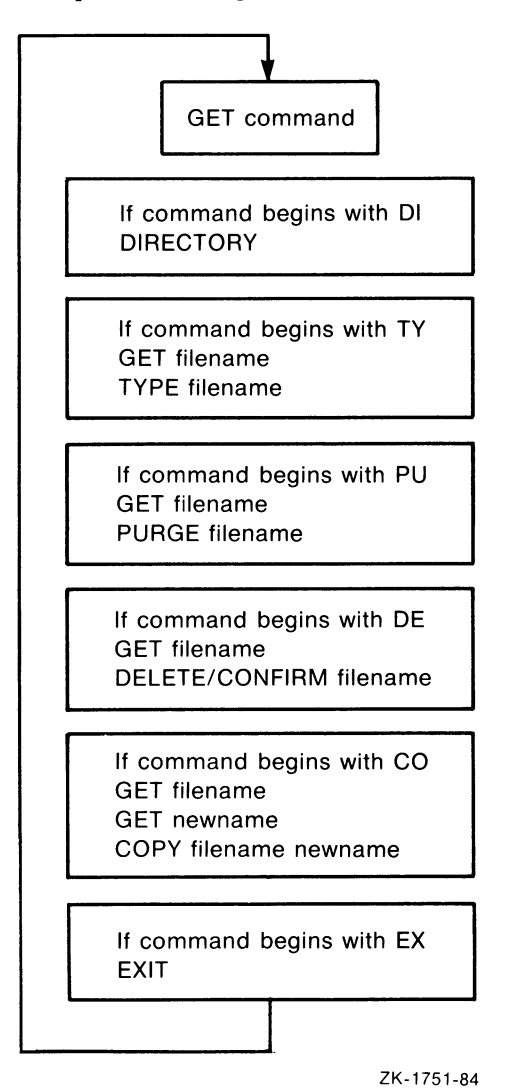

### 6.8.2 Coding Complex Command Procedures

To make the command procedure easier to understand and to maintain, try to write the statements so that the procedure executes in a linear fashion, from the first command to the last command. The following sections describe how to execute conditional code and loops. (See Section 5.6.2 for information about the logical operators used in condition expressions.)

#### 6.8.2.1 The IF Command

The IF command tests the value of an expression and causes different commands to execute when the expression is true and when it is false. DCL provides two distinct formats for the IF command. The first format executes a single command when the condition specified to the IF command is true as follows:

\$ IF condition THEN command

DCL also provides a block-structured IF format. The block-structured IF command executes more than one command if the condition is true and accepts an optional ELSE statement that executes one or more commands if the condition is false. To execute more than one command upon a true condition, specify the THEN statement as a verb (a DCL command preceded by a dollar sign) and terminate the resulting block-structured statement with an ENDIF statement as follows:

\$ IF condition \$ THEN command<br>\$ command command \$ ENDIF

To execute one or more commands upon a false condition, specify the ELSE statement as a verb and terminate the resulting block-structured statement with an ENDIF statement as follows:

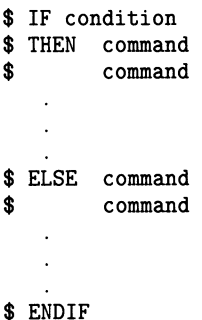

Command blocks can be executed in several ways, depending on whether you leave the commands in the same command procedure or put them in another command procedure and execute them there:

- If you leave the commands in the command procedure, place them after the THEN statement.
	- \$ IF condition \$ THEN command command \$ ENDIF

# Writing and Using Command Procedures

### 6.8 Complex Command Procedures

If you place the commands in a separate procedure, make the call to that command procedure as part of the THEN statement.

```
$ IF condition 
$ THEN @command_procedure 
$ ELSE command<br>$ command
        command
$ ENDIF
```
You can continue to specify the nonblock structured IF format and direct flow to a labeled region when the condition specified is met as follows:

\$ IF not condition THEN GOTO END\_LABEL

\$END\_LABEL:

In the following example, a specified file is purged if COMMAND equals "PU". If COMMAND does not equal "PU", a specified file is printed.

```
$! Purge a file. If no file exists, print the requested file.
$ IF COMMAND .EQS. "PU" 
$ THEN<br>$ I
$ INQUIRE FILESPEC "File to purge" 
     PURGE 'FILESPEC'
$ ELSE 
$ INQUIRE FILESPEC "File to print" 
$ PRINT 'FILESPEC' 
$ ENDIF 
$! Type a file. If no file exists, exit"
$ IF COMMAND .EQS. "TY"
```
\$ EXIT

In the following example, the command procedure SCREEN\_SETUP.COM is executed if F\$MODE() equals "INTERACTIVE". If F\$MODE() does not equal "INTERACTIVE", the procedure exits. (The command procedure SCREEN\_SETUP.COM would be in a separate file; the commands it contains are indented here for clarity.)

```
$ IF F$MODE() .EQS. "INTERACTIVE" 
$ THEN
     @SCREEN_SETUP
         $ ! SCREEN_SETUP.COM 
         $ ! Set terminal characteristics 
         $ SET TERMINAL/DEVICE=VT200 
         $ SET TERMINAL/WIDTH=132 
$ ! Invoke Editor 
$ EVE := EDITION/TPU$ ELSE 
$ EXIT 
$ ENDIF
```
#### 6.8.2.2 Case Statements

A case statement is a special form of conditional code that executes one out of a set of command blocks, depending on the value of a variable or expression. Typically, the valid values for the case statement are labels at the beginning of each command block. The case statement passes control to the appropriate block of code by using the specified value as the target label in a GOTO statement.

To write a case statement:

1 List the labels—Equate a symbol to a string that contains a list of the labels delimited by slashes (or any character you choose to act as a delimiter). This symbol definition should precede the command blocks.

\$ COMMAND\_LIST = "/PURGE/DELETE/EXIT/"

**2** Write the "case statement"—First, use the INQUIRE command to get the value of the case variable. Next, use the IF command with F\$LOCATE and F\$LENGTH to determine whether the value of the case variable is valid. If the case variable is valid, execute the case statement (a GOTO command) to pass control to the appropriate block of code. Otherwise, display a message and exit or request a different case value.

In the following example, the label is equated to the full command name. Therefore, F\$LOCATE includes the delimiters in its search for the command name to ensure that the command is not abbreviated.

\$GET\_COMMAND:

- \$ INQUIRE COMMAND "Command (EXIT,PURGE,DELETE)" \$ IF F\$LOCATE ("/"+COMMAND+"/",COMMAND\_LIST) .EQ. F\$LENGTH (COMMAND\_LIST) THEN GOTO ERROR\_1
- \$ GOTO 'COMMAND'

\$ERROR\_1: \$ WRITE SYS\$OUTPUT "No such command as "COMMAND "' \$ GOTO GET\_COMMAND

**3** Write the command blocks—Each block of commands may contain one or more commands. Begin each command block with a unique label. End each command block by passing control to a label outside the list of command blocks.

\$GET\_COMMAND:

 $\ddot{\phantom{a}}$ 

\$PURGE: \$ INQUIRE FILE \$ PURGE 'FILE' \$ GOTO GET\_COMMAND<br>\$ ! \$DELETE: \$ INQUIRE FILE \$ DELETE 'FILE' \$ GOTO GET\_COMMAND  $s<sub>1</sub>$ \$EXIT:

# Writing and Using Command Procedures

# 6.8 Complex Command Procedures

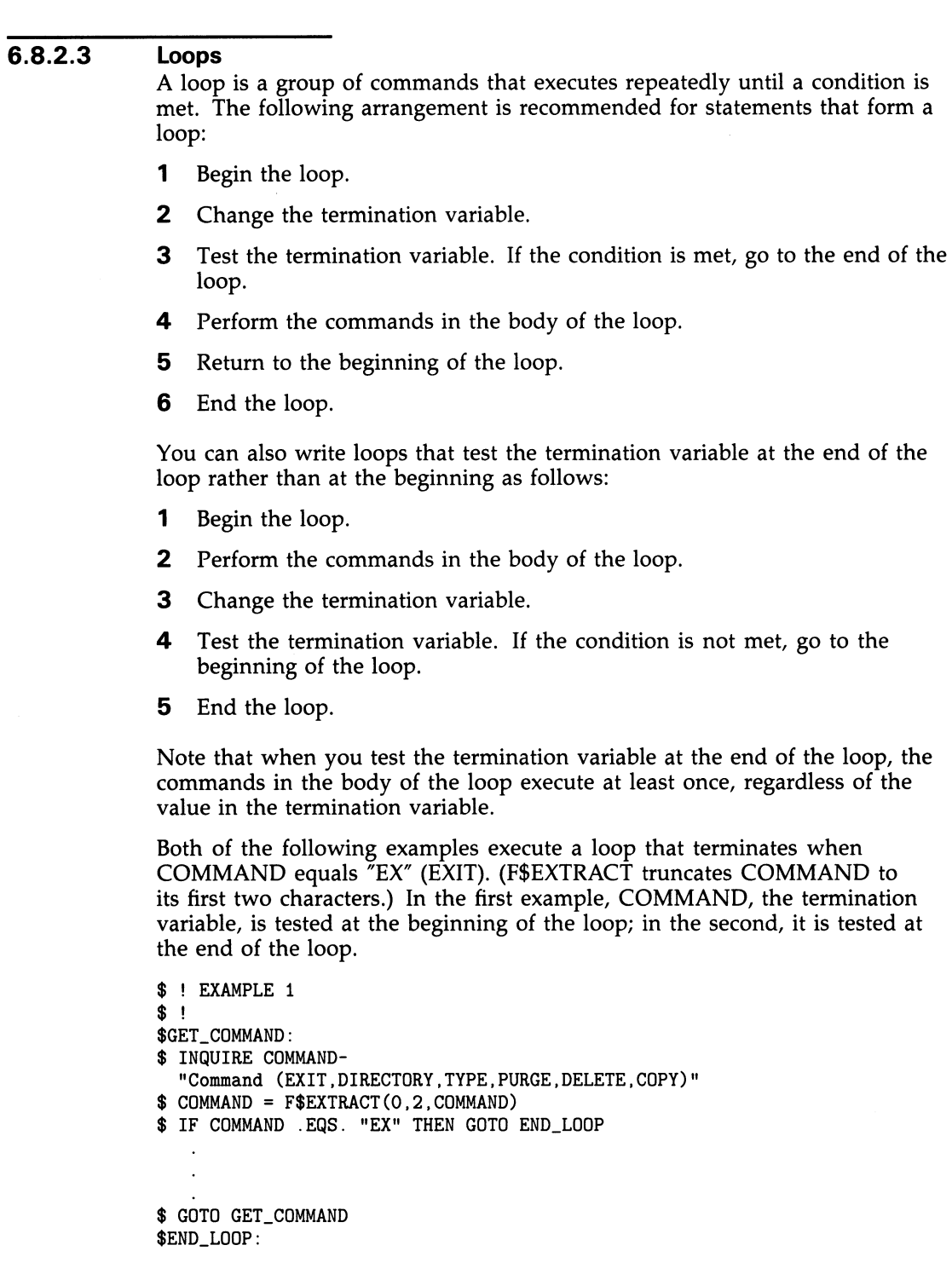

\$ ! EXAMPLE 2 \$GET\_COMMAND: \$ INQUIRE COMMAND- "Command (EXIT,DIRECTORY,TYPE,PURGE,DELETE,COPY)" \$ COMMAND = F\$EXTRACT(0,2,COMMAND) \$ IF COMMAND .NES. "EX" THEN GOTO GET\_COMMAND \$ ! End of loop

To perform a loop a specific number of times, use a counter as the termination variable. In the following example, 10 file names are input by the user and placed into the local symbols FIL1, FIL2, ..., FIL10:

```
$ NUM = 1 
$LOOP: 
$ INQUIRE FIL'NUM' "File" 
$ NUM = NUM + 1! Set counter
                             Begin loop 
                             Get file name 
                             Update counter 
$ IF NUM .LT. it THEN GOTO LOOP ! Test for termination 
$END_LOOP: ! End loop
```
To perform a loop for a known sequence of values, use F\$ELEMENT. In the following example, the files CHAP1, CHAP2, CHAP3, CHAPA, CHAPB, and CHAPC are processed in order.

```
$ FILE_LIST = "1, 2, 3, A, B, C"$ <b>INDEX = 0</b>$PROCESS: 
$ NUM = F$ELEMENT(INDEX,",",FILE_LIST) 
$ IF NUM .EQS. "," THEN GOTO END_LOOP 
FILE = "CHAP' 'NUM' "$ ! process file named by FILE 
$ INDEX = INDEX + 1
$ GOTO PROCESS 
$END_LOOP: 
$ EXIT
```
#### 6.8.2.4 Subroutines

Use the GOSUB command or the CALL command to transfer control to a subroutine within a command procedure. The GOSUB command transfers control to a labeled subroutine in a command procedure without creating a new procedure level. Since the GOSUB command does not create a new command level, it is referred to as a local subroutine call. The RETURN command terminates the GOSUB subroutine procedure, returning control to the command following the calling GOSUB statement.

# Writing and Using Command Procedures

#### 6.8 Complex Command Procedures

The following command procedure shows how to use the GOSUB command to transfer control to labeled subroutines:

 $$1$ \$! GOSUB.COM \$! \$ SHOW TIME \$ GOSUB TEST1 \$ WRITE SYS\$OUTPUT "success completion" \$ EXIT \$! \$! TEST1 GOSUB definition \$! \$ TEST1: \$ WRITE SYS\$OUTPUT "This is GOSUB level 1." \$ GOSUB TEST2<br>\$ RETURN **RETURN** \$! \$! TEST2 GOSUB definition \$! \$ TEST2:<br>\$ WR \$ WRITE SYS\$OUTPUT "This is GOSUB level 2." **RETURN** 

The CALL command transfers control to a labeled subroutine in a command procedure and creates a new command level. The CALL command allows you to keep more than one related command procedure in a single file, making the procedures easier to manage. You can pass up to eight parameters to the subroutine; you can create up to 32 command levels with the CALL command.

By default, the CALL command sends output to SYS\$OUTPUT. The optional /OUTPUT qualifier allows you to direct output from the subroutine to a file. Do not use wildcard characters in the output file specification. The default file type for the output file is LIS.

Unless they are masked using the SET SYMBOL command, local symbols defined in an outer level are available to any inner procedure or subroutine levels and global symbols are available at any command level. Labels are valid only for the level in which they are defined.

The SUBROUTINE and ENDSUBROUTINE commands define the beginning and end of a subroutine invoked with the CALL command. The label defining the entry point to the subroutine immediately precedes the SUBROUTINE command. The ENDSUBROUTINE command functions as an EXIT command if an EXIT command is not specified in the procedure. The ENDSUBROUTINE command terminates the subroutine and transfers control to the command line immediately following the CALL command.

Command lines in a CALL subroutine execute only when the subroutine is called with the CALL command. During the line-by-line execution of the command procedure, the command language interpreter skips all commands between the SUBROUTINE and the ENDSUBROUTINE commands.

The following procedure shows how to use CALL to transfer control to a labeled subroutine. The example also shows that you can call another command procedure from within a subroutine. (You can also call another subroutine from a subroutine.) The CALL command invokes the subroutine SUB1, directing output to the file NAMES.LOG and allowing other users write access to the file.

\$! \$! CALL.COM \$! \$! Define subroutine SUB1 \$! \$ SUB1: SUBROUTINE \$ @FILE !Invoke another command procedure \$ EXIT<br>\$ ENDSUBROUTINE ! End of SUB1 definition \$! \$! Start of main routine. At this point, SUB1 has \$! been defined, but none of the commands in the \$! subroutine have executed. \$! \$ START: \$ CALL/OUTPUT=NAMES.LOG SUB1 "THIS IS P1" \$ EXIT !Exit this command procedure file

### 6.8.3 Testing and Debugging

For lengthy or complex command procedures, write the logic for the main procedure, but use stubs for the nested procedures and subroutine-type pieces of code. A stub is a command that writes a message stating the function it is replacing. For example, the following stub replaces the purge routine:

\$ ! Purge a file \$ IF COMMAND .NES. "PU" THEN GOTO END\_PURGE \$ WRITE SYS\$OUTPUT "Purge routine" ! stub \$END\_PURGE:

If you have a number of places that need stubs, you can use one nested command procedure to insert the stub logic as follows. (The command procedure STUB.COM would be in a separate file; it is indented here for clarity.)

# Writing and Using Command Procedures

6.8 Complex Command Procedures

\$ ! Purge a file \$ IF COMMAND .NES. "PU" THEN GOTO END\_PURGE \$ @STUB "Purge" \$<br>\$! STUB.COM<br>\$! Procedure \$<br>\$ ! Procedure STUB<br>\$ WRITE SYS\$OUTPUT WRITE SYS\$OUTPUT "''P1' routine" \$END\_PURGE:

Once you have written the code using stubs, you can test the overall logic of the command procedure as follows. Test all possible paths of execution.

```
$! CLEAN.COM<br>$!
$GET_COMMAND: 
$ ! Read a command from the terminal 
$ INQUIRE COMMAND-
  "Command (EXIT, DIRECTORY, TYPE, PURGE, DELETE, COPY)" 
$ COMMAND = F$EXTRACT(0,2,COMMAND) 
$!
$ IF COMMAND .EQS. "EX" THEN GOTO END_COMMAND 
$! Purge a file
$ IF COMMAND .NES. "PU" THEN GOTO END_PURGE 
$ WRITE SYS$OUTPUT "Purge routine." 
$END_PURGE:<br>$!
$ ! Delete a file 
$ IF COMMAND .NES. "DE" THEN GOTO END_COMMAND 
$ WRITE SYS$OUTPUT "Delete routine." 
$ END_DELETE: 
$ GOTO GET_COMMAND 
$END_COMMAND:
```
Once the overall logic of the procedure works, you can begin filling in the stubs. Fill in the first stub, test it, and debug it if necessary. When that stub works, move on to the next one.

The following commands are useful for debugging command procedures:

SET VERIFY-SET VERIFY prints each line before it is executed. When an error occurs with verification set, you see the error and the line that generated the error. In the following example, seeing the command line that generated the error explains the error message.

\$ SET VERIFY \$ @CDIR \$ ! Read a command from the terminal \$ INQUIRE COMMAND- "Command (EXIT, DIRECTORY, TYPE, PURGE, DELETE, COPY)" Command (EXIT, DIRECTORY, TYPE, PURGE, DELETE, COPY): DELETE \$ COMMAND = F\$EXTRACT(0,2,COMMAND) \$GET\_COMMAND: \$ IF COMMAND .EQ. "EX" THEN GOTO END\_COMMAND %DCL-W-IVCHAR, non-numeric character in value string \E\ EXIT \$ IF COMMAND .NES. "DI" THEN GOTO END\_DIR

The logical operator .EQ. is used to compare numbers, not strings (see Section 5.6.2 for information about logical operators). To correct the error, change .EQ. to .EQS.. Note that you can use keywords with SET VERIFY to indicate that only command lines or data lines are to be verified.

• SHOW SYMBOL-Use the SHOW SYMBOL command to print the values of the symbols involved in an error. In the following procedure, the IF statements are not passing control to the expected procedures. Putting the command SHOW SYMBOL COMMAND before the IF statements allows you to check the value of COMMAND.

```
$ SET VERIFY 
$ @CDIR 
$GET_COMMAND: 
$ ! Read a command from the terminal 
$ INQUIRE COMMAND-
  "Command (EXIT, DIRECTORY, TYPE, PURGE, DELETE, COPY)" 
Command (EXIT, DIRECTORY, TYPE, PURGE, DELETE, COPY): DELETE 
\texttt{\$} COMMAND = F\texttt{\$EXTRACT}(1,2,\texttt{COMMAND})$ SHOW SYMBOL COMMAND 
  COMMAND = "EL" 
$GET_COMMAND: 
$ IF COMMAND .EQS. "EX" THEN GOTO END_COMMAND
```
The F\$EXTRACT lexical function is extracting two characters beginning at character 1 (the second character) rather than at character 0 (the first character). To correct the error, change F\$EXTRACT(1,2,COMMAND) to F\$EXTRACT(0,2,COMMAND). Note that INQUIRE automatically converts input to uppercase; therefore, the quoted string in the IF statement must be written in uppercase for DCL to evaluate the strings as equal.

# Writing and Using Command Procedures

6.9 Handling Errors and CTRL/Y Interrupts

#### 6.9 Handling Errors and CTRL/Y Interrupts

The following table describes the default action taken when an error occurs or when you press CTRL/Y. These default actions can be overridden with the ON, SET [NO]ON, and SET [NO]CONTROL=Y commands.

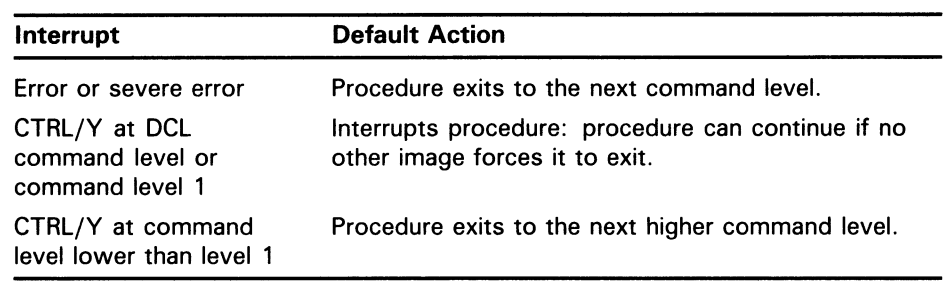

#### 6.9.1 The ON Command

The ON command specifies an action to be performed if an error of a certain severity or greater severity occurs. (See Section 5.2 for discussion of error conditions and severity levels.) When such an error occurs, the system takes the following actions:

- 1 The error message is displayed.
- **2** The action specified by the ON command is performed.
- 3 The default error action (exit to the next higher command level) is reset.

When an error of less than the specified severity occurs, the error message is displayed, and the command procedure continues executing. Assume a command procedure executes the following command:

\$ ON ERROR THEN GOTO ERR1

The command procedure continues to execute unless an error or severe error occurs. When such an error occurs, the error message is displayed; the default error action (exit to the next higher command level) is reset; and the command procedure continues execution at ERRl. If a second error occurs before another ON or SET NOON command is executed, the procedure exits to the next higher level.

The action specified by the ON command applies only within the command level in which the command is executed. Therefore, if you execute an ON command in a procedure that calls another procedure, the ON command action does not apply to the nested command procedure.

The execution of an ON statement performs an implicit SET ON function, thus nullifying any SET NOON condition that may be in effect.

Note: Only one ON statement of each type can be in effect at any one time. For example, if the command procedure includes more than one ON ERROR statement, the ON ERROR statement executed most recently is in effect.

# Writing and Using Command Procedures 6.9 Handling Errors and CTRL/Y Interrupts

### 6.9.2 The SET [NO)ON Command

The SET ON and SET NOON commands enable and disable error checking for the current command level. The SET NOON command overrides the ON command. If an error (regardless of severity) occurs after a SET NOON command is executed, the system takes the following actions:

- 1 Displays the error message
- 2 Continues executing the procedure

SET NOON remains in effect until either an ON or SET ON command is executed. The SET ON command reenables error checking for the current command level. The action specified by the last ON command, if one exists, is reestablished. Otherwise, the default error action is reenabled.

In the following command procedure, if an error or severe error occurs while copying the file, the procedure continues to execute without going to GET\_COMMAND as specified by the ON command.

\$ ON ERROR THEN GOTO GET\_COMMAND \$GET\_COMMAND:

\$! Type a file \$ IF COMMAND .NES. "CO" THEN GOTO END\_COPY \$ INQUIRE FILESPEC "File to move" \$ INQUIRE COPYSPEC "New file specification" \$ SET NOON \$ COPY 'FILESPEC' ' COPYSPEC' \$ SET ON \$END\_COPY:

### 6.9.3 CTRL/Y Interrupts

The ON CONTROL\_Y command specifies an action to be performed when CTRL/Y is pressed at the current command level. (By default, pressing CTRL/Y causes the system to prompt for command input at the CTRL/Y command level.) In the following command procedure, pressing CTRL/Y while a file is being typed passes control to the label END\_TYPE.

\$! Type a file \$ IF COMMAND .NES. "TY" THEN GOTO END\_TYPE \$ ON CONTROL\_Y THEN GOTO END\_TYPE \$ TYPE 'FILESPEC' \$END\_TYPE:  $s$  ! \$ !Reset default \$ SET NOCONTROL=Y \$ SET CONTROL=Y

# Writing and Using Command Procedures 6.9 Handling Errors and CTRL/Y Interrupts

An ON CONTROL \_Y command remains in effect until another ON CONTROL \_Y or a SET NOCONTROL=Y command executes or the command procedure exits.

See Section 6.11 for another example of using the ON CONTROL\_Y command.

To exit from a nonterminating loop when CTRL/Y is disabled, you must delete your process from another terminal using the DCL command STOP. If you disable the default CTRL/Y action, reset it as soon as possible. To reset the default CTRL/Y action, execute the SET NOCONTROL=Y command followed by the SET CONTROL=Y command, as shown in the previous example.

#### 6.10 Restarting Batch Jobs

Chapter 3 describes how to specify that your batch job be reexecuted if the system crashes before the job is finished. By default, a batch job is reexecuted beginning with the first line. However, you can use the following symbols in your command procedures to specify a different restarting point:

- \$RESTART—A global symbol whose value is true if the batch job has been started at least once before this execution. Do not specify a value for \$RESTART; the system will assign the appropriate value.
- BATCH\$RESTART—A global symbol whose value you specify using the SET RESTART\_VALUE command.

The following steps describe how to use these symbols in a command procedure:

- Begin each possible starting point of the procedure with a label.
- As the first step in each section, equate the value of BATCH\$RESTART to the label using the SET RESTART\_VALUE command.
- At the beginning of the procedure, test \$RESTART. If \$RESTART is true, issue a GOTO statement using BATCH\$RESTART as the transfer label.

The following command procedure extracts a number of modules from a library, concatenates those modules, and then sorts the resulting file. If aborted, the command procedure reexecutes from the beginning of the file, the statement labeled CONCATENATE \_LIBRARIES or the statement labeled SORT\_FILE, depending on the value of BATCH\$RESTART. (If you were extracting a number of separate modules, you could make each extraction a separate section.)

```
$ ! SORT_MODULES.COM 
$1$ ! set default to the directory containing 
$ ! the library whose modules are to be sorted 
$ SET DEFAULT WORKDISK:[ACCOUNTS.DATA83] 
$ ! check for restarting 
$ IF $RESTART THEN GOTO BATCH$RESTART 
$
```
# Writing and Using Command Procedures 6.10 Restarting Batch Jobs

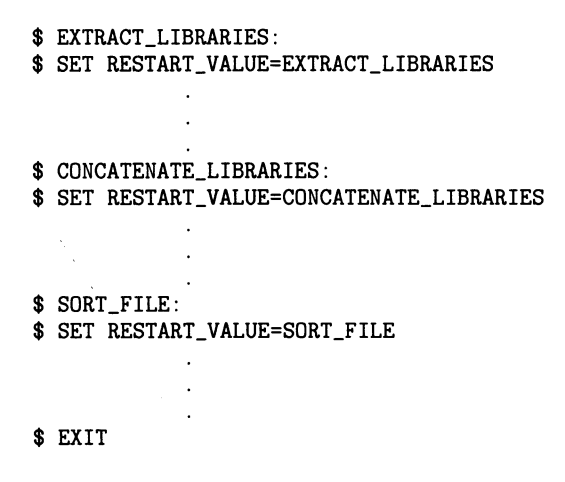

### 6.11 Cleanup Operations

In general, execution of a command procedure should not change the user's process state. Therefore, a command procedure should include a set of commands that returns the process to its original state. Common cleanup operations include the following (see the lexical function descriptions in the DCL Commands section for lexical function specifications):

Closing files-If you have opened any files, make sure that they are closed before the command procedure exits. You can use the lexical function F\$GETJPI to examine the remaining open file quota (FILCNT) for the process. If FILCNT is the same at the beginning and end of the command procedure, you know that no files have been left open. In the following example, a warning message is displayed if a file is left open:

\$ FIL\_COUNT = F\$GETJPI("","FILCNT")

- \$ IF FIL\_COUNT .NE. F\$GETJPI("","FILCNT") THEN-WRITE SYS\$OUTPUT "WARNING -- file left open"
- Deleting temporary or extraneous files-If you have created temporary files, delete them. In general, if you have updated any files, you should purge them to delete the previous copies. Take care in deleting files that you have not created. For example, if you have updated a file that contains crucial data, you may wish to make the purging operation optional.
- Resetting default device and directory—If you change the default device and/or directory, reset the original defaults before the command procedure exits.

To save the name of the original default directory, use the DEFAULT keyword of the F\$ENVIRONMENT lexical function. At the end of the command procedure, include a SET DEFAULT command that restores the saved device and directory.

# Writing and Using Command Procedures 6.11 Cleanup Operations

The following example saves and restores device and directory defaults:

\$ SAV\_DEFAULT = F\$ENVIRONMENT("DEFAULT")

\$ SET DEFAULT 'SAV\_DEFAULT'

The following table lists other commonly changed process characteristics as well as the lexical functions and commands used to save and restore the original settings:

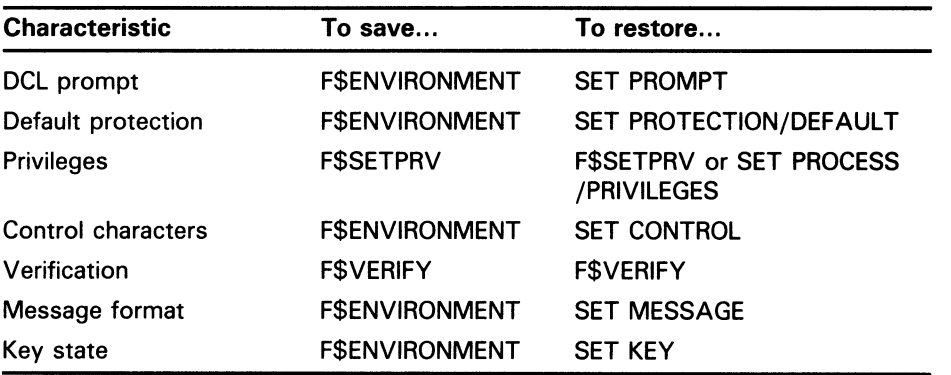

To ensure that cleanup operations are performed even if the command procedure is aborted, begin each command level in the command procedure with the following statement:

 $$$  ON CONTROL\_Y THEN GOTO CLEAN\_UP

In each command level of the command procedure, place cleanup operations after the CLEAN\_UP label.

# **Maintaining Accounts and System Security**

By being aware of system security, you can take steps to protect your files from unauthorized access. This chapter discusses security features of the VMS operating system and describes how to protect your files and use the system securely.

#### 7.1 User Accounts

User accounts are maintained in a file named SYS\$SYSTEM:SYSUAF.DAT, referred to as the user authorization file, or UAF. A VMS system uses the UAF to validate login requests and to set up processes for users who successfully log in. You can examine and modify this file with the Authorize Utility (AUTHORIZE).

The UAF contains a record for each account. Each record consists of fields providing information for the following areas: identification, login characteristics, login restrictions, priority, limits, and privileges. The user name field is specified as a parameter to Authorize Utility commands; the other fields are specified as qualifier values of Authorize Utility commands. See the VMS Authorize Utility Manual for descriptions of the qualifiers and information about invoking the Authorize Utility.

#### 7.2 Protection

The VMS operating system provides two related mechanisms to control the access that users have to system objects as follows:

- UIC-based protection Each user process in the system is assigned a user identification code (UIC) in the user authorization file (UAF) with the Authorize Utility. Each object on the system, such as a file, is also assigned a UIC (typically the UIC of its creator). Each object also maintains a protection mask, a structure which defines the type of access allowed to users, based upon the relationship between the user UIC and the object UIC.
- ACL-based protection—An access control list (ACL) that specifies the type of access to be granted or denied to a particular user or group of users may be associated with a system object. An ACL is an optional form of protection that is typically created by the object owner using the ACL editor (invoked with the DCL command EDIT/ACL) or the SET ACL command.

The system objects for which ACL-based protection can be specified are: files, directories, devices, batch and print queues, logical name tables, and global sections. Users are specified by identifiers in the rights database that are assigned with the Authorize Utility. (The rights database is described in Section 7.2.2.2.)

The system determines whether to grant a user access to an object, as follows:

- 1 ACL—If the user matches an identifier in the object's ACL, the system grants or denies access based on the ACL. However, even if an entry in the ACL denies access, the system may still grant access based on the SYSTEM and OWNER fields of the UIC-based protection (see Section 7.2.1.2).
- **2** UIC—If the user does not match an identifier in the object's ACL or the object has no ACL, the system grants or denies access based on the relationship between the user's UIC and the object's UIC as specified in the object's protection mask.
- 3 Privileges—If the system denies the user access, the user may be granted access by using one of the following privileges: BYPASS, GRPPRV, READALL, or SYSPRV.

UIC-based protection is useful for denying or granting access to a specified group of users or to all users on the system. The optional ACL-based protection allows further control over the protection of an object. You can grant or deny access to individual users, and you can further identify users by certain aspects of their usage (such as whether they are interactive, batch, local, remote, or dialup users). The combination of UIC and ACL protection provides a way to specify multiple subsets and overlapping groups of users.

### 7.2.1 UIC-Based Protection

Typically, you use UIC-based protection if the object is to be accessed by: (1) only the owner, (2) all users on the system, or (3) a specific group of users.

#### 7.2.1.1 UIC Format

UICs are a subset of the identifiers that the VMS system uses to identify users and groups of users (see Section 7.2.2.2 for other identifiers). Each user on the system is assigned a unique UIC when the account is created. A UIC consists of two parts, group and member, specified in the following format:

[group,member]

A UIC can be either numeric or alphanumeric.

- Numeric UIC—Consists of a group number in the range 0 through 37776 (octal) and a member number in the range 0 through 177776 (octal).
- Alphanumeric UIC-Consists of a member name (the user name parameter specified with the Authorize Utility command ADD) and, optionally, a group name. The UIC group name is taken from the account name specified with the /ACCOUNT qualifier. Member and group names must contain at least one alphabetic character and up to a maximum of 31 alphanumeric characters (including A through Z, 0 through 9, underscore, and dollar sign characters). An alphanumeric UIC is equated to a numeric UIC in the rights database by default once the rights database has been created. You can generally specify a numeric UIC and its equivalent alphanumeric UIC interchangeably.

The member component of a UIC must be unique to the system. By default, the member component of an alphanumeric UIC is equated to both the group and member components of a numeric UIC in the rights database (so that specifying just the member part of an alphanumeric UIC is sufficient). The following examples illustrate several UICs in proper UIC notation:

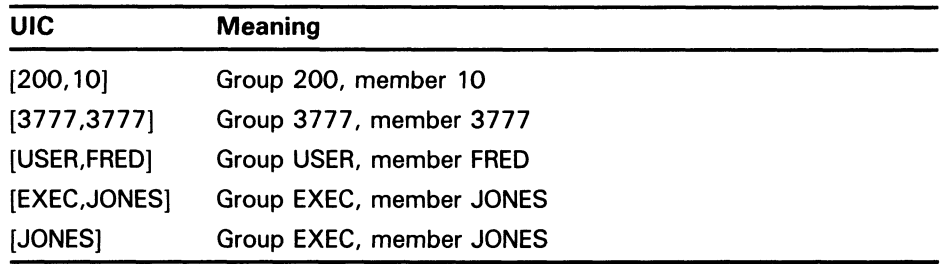

When you log in to a VMS system, the UIC of your process is the UIC specified in your UAF account. Typically, your process UIC does not change, although it can be changed with the SET UIC command (which requires CMKRNL privilege). By default, detached processes (created by the DCL command SUBMIT or RUN) and subprocesses (created by the DCL command SPAWN) take the same UICs as their creators. If you have DETACH privilege, you can create a detached process with a different UIC (by using the /UIC qualifier of the RUN command).

By default, an object (such as a file) receives the UIC of the process creating it. You can change the UIC of a file with the /OWNER\_UIC qualifier of the BACKUP, CREATE, SET DIRECTORY, and SET FILE commands. With SYSPRV privilege, you can specify any UIC; with GRPPRV privilege, you can specify any member within your current group; otherwise, you can specify only your own UIC.

You can specify the UIC of a disk volume with the /OWNER\_UIC qualifier of the INITIALIZE and MOUNT commands (except for the system disk, which retains the UIC specified when it was initialized). You can also change the UIC of a disk (including the system disk) with the SET VOLUME command. You must have the VOLPRO privilege to specify a UIC other than your own. In addition, when you initialize a system disk (/SYSTEM qualifier), it receives a UIC of [1,1] and a group disk (/GROUP qualifier) receives a UIC of  $[n,0]$ , where *n* is the group number of the owner. You can specify a UIC for a device such as a terminal (by default, devices are not owned) with the /OWNER\_UIC qualifier of the SET PROTECTION/DEVICE command.

#### 7.2.1.2 Ownership and Access Categories

The relationships between the UIC of a process and the UIC of an object fall into the following four ownership categories:

- System-The UIC of the process is in the range 1 through 10 (octal) or the process has SYSPRV privilege. (The range of system UICs is determined by the SYSGEN parameter MAXSYSGROUP, which defaults to 10 octal.)
- Owner—The UIC of the process and the UIC of the object are identical.
- Group The group number of the process and the group number of the object are identical or the process has GRPPRV privilege.

# Maintaining Accounts and System Security

### 7.2 Protection

World-All users on the system.

A process may be able to access an object through more than one of these ownership categories. For example, a user with a UIC of [CS 102,MARTIN] can attempt access to an object with a UIC of [CS102,PROF] through both the group and world categories.

A process can access an object in the following ways:

- Read (allocate)—Read a file; read from a disk volume; allocate nonfile devices.
- Write-Write a file; write to a disk volume.
- Execute (create)—Execute an image file; look up entries in a directory if you explicitly specify the file name (without using wildcard characters); create files on a disk volume.
- Delete-Delete files.

#### 7.2.1.3 Protection Masks

A protection mask is a structure created by the system for each system object defining the type of UIC access allowed to the object. A protection mask consists of four fields, each with four indicators. Each field applies to one category of ownership. Each indicator within a field applies to one category of access. The fields and indicators are as follows:

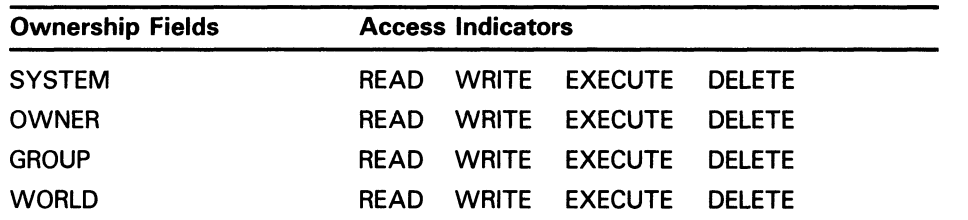

Protection for an object must be specified in the following format:

(ownership [ :access] , . . . )

Specify ownership as one of the following (each may be abbreviated to one character): SYSTEM, OWNER, GROUP, or WORLD. Specify access as one or more of the following indicators: R (read), W (write),  $\vec{E}$  (execute), D (delete). Omission of the colon and access indicators disallows access for that category of ownership. The following protection specification allows system users full access to an object, the owner full access except delete, and group and world users no access:

 $(S:RWED, O:RWE, G, W)$ 

Omission of an ownership category generally results in no access being granted to that category. However, the SET PROTECTION command retains the existing protection of the object for omitted fields of the ownership category.

#### 7.2.1.4 Securing User Data and Devices

The suggestions for establishing UIC-based protection of data and devices belonging to individual and application accounts are as follows:

Default protection-Make sure your default protection is adequate. In general, you do not want to grant write or delete access to world users. You may or may not want to grant write access to group users. You may or may not want to grant read access to world users.

By default, the system assigns each file the following protection mask:

(S:RWED,O:RWED,G:RE,W)

You can redefine this default for all files you create using the SET PROTECTION/DEFAULT command, or you can modify the protection on individual files using the /PROTECTION qualifier to the SET FILE command.

- Sensitive files—Protect sensitive files by specifying extra protection, for example, with the SET PROTECTION command. You can also protect sensitive files by maintaining them in a subdirectory on which extra protection is set. However, to protect sensitive files completely, directory protection alone is not adequate. You must also protect each individual file contained within the directory. You can add a default protection ACE to the subdirectory file that defines the UIC protection mask for newly created files in the directories (see Section 7.2.2.5).
- Individual access—Use access control lists (ACLs) to grant or deny individual users access to a file (see Section 7.2.2).
- Copied files—In general, do not copy a file into someone else's directory (for example, if you have write access to a group member's directory), as it will have your UIC instead of the UIC of the directory's owner. Use the MAIL command to send the file, or have the owner of the directory copy the file.
- Private volumes—A private volume is one that is mounted on a device allocated to your process. No other users on the system can access the volume. If you mount a private volume, use the DEALLOCATE command to deallocate the device when you are done.

### 7.2.2 ACL-Based Protection

Typically, you use access control lists (ACLs) on system objects to grant or deny access to individual users, groups of users, and to subsets of user groups. ACLs contain entries (ACEs) that specify the access to be granted or denied a user or group of users. The user or group of users is designated by identifiers, as described in Section 7.2.2.2.

# Maintaining Accounts and System Security

### 7.2 Protection

#### 7.2.2.1 Object Types You can establish ACLs for various system objects: files, directory files, devices, global sections, queues, and logical name tables. In general, you need not be concerned about the object type when establishing or changing an ACL; however, ACLs set up on devices, logical name tables, and global sections (except those backed by files) are not saved and must be reestablished every time the system is booted. ACLs on system objects are set up and modified with the ACL editor (see Section 7.3.2) or with the DCL command SET ACL in the following format: SET ACL/OBJECT\_TYPE=object-type object-name For example, the following command adds an ACL to the file PERSONNEL.DAT containing a single ACE that denies all network access to the file: \$ SET ACL/OBJECT\_TYPE=FILE PERSONNEL.DAT - \_\$ /ACL=(IDENTIFIER=NETWORK,ACCESS=NONE) 7.2.2.2 Identifiers An identifier is a value that represents an individual user, or a group of users, for an aspect of the user's environment. Following are the three types of identifiers:

- UIC identifiers
- General identifiers
- System-defined identifiers

A UIC identifier is created each time a new user account is added with the Authorize Utility. The UIC identifier matches the UIC specified for the user. A second UIC identifier is created matching the name of the UIC group when a UIC group is defined for the first time. UICs can be in both numeric and alphanumeric form (see Section 7.2.1.1) and are useful in identifying individual users in ACLs. UIC identifiers must be enclosed in brackets and can have wildcard characters in either the group or member fields (for example, [EXEC,\*]).

Identifiers include other general identifiers that you explicitly associate with users in the rights database. These general identifiers are useful in identifying multiple groups of users outside the bounds of UIC groups. For example, you could create the identifier SECRET and assign it in the rights database to a selected group of users, some of whom could be in different UIC groups.

A third type of identifier includes the following system-defined identifiers, which you can use to identify users by their mode of using the system:

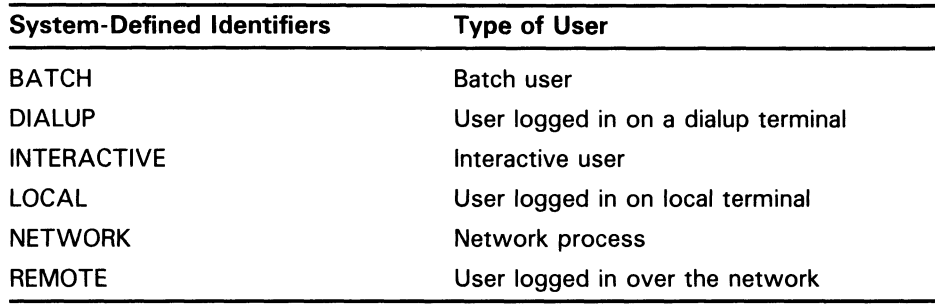

Generally, you should treat the preceding system-defined identifiers as being mutually exclusive. However, you can combine them with UIC identifiers or general identifiers by connecting them with plus signs (for example, [FRED]+BATCH). Access is granted only if both identifiers are true. (In the example [FRED]+BATCH, the user identified as [FRED] must be running a batch job for the system to grant the specified access.)

Following are examples of user-defined identifiers that are valid for ACLbased protection:

- PAYROLL-Specifies all users holding the identifier PAYROLL.
- [USER, JONES]—Specifies the user whose alphanumeric UIC is group USER and member JONES.
- [200,10]—Specifies the user whose numeric UIC is group 200, member 10.
- [FRED]+BATCH—Specifies the batch user whose alphanumeric UIC is FRED.
- DIALUP-Specifies all users logged in on a dialup terminal.

#### Rights List

The system determines protection by checking identifiers in the object's ACL against the list of identifiers held by the accessor to find a matching entry. The list of identifiers held by the accessor is called a rights list.

The file containing all the identifiers defined in the system is called the rights database. (Identifiers are defined and granted to specific users with the AUTHORIZE commands ADD/IDENTIFIER and GRANT/IDENTIFIER.) The rights list, created for each process at login, is the portion of the rights database containing all the identifiers and attributes held by the user.

#### 7.2.2.3 Access Control List Entries (ACE)

An entry in an access control list specifies the access to a system object that is to be granted or denied a user. This access is specified by the identifier. Different kinds of access are: NONE, READ, WRITE, EXECUTE, DELETE, and/or CONTROL.

Following are the three types of ACEs:

- Identifier ACE
- Default\_protection ACE
- Alarm \_journal ACE

# Maintaining Accounts and System Security

# 7.2 Protection

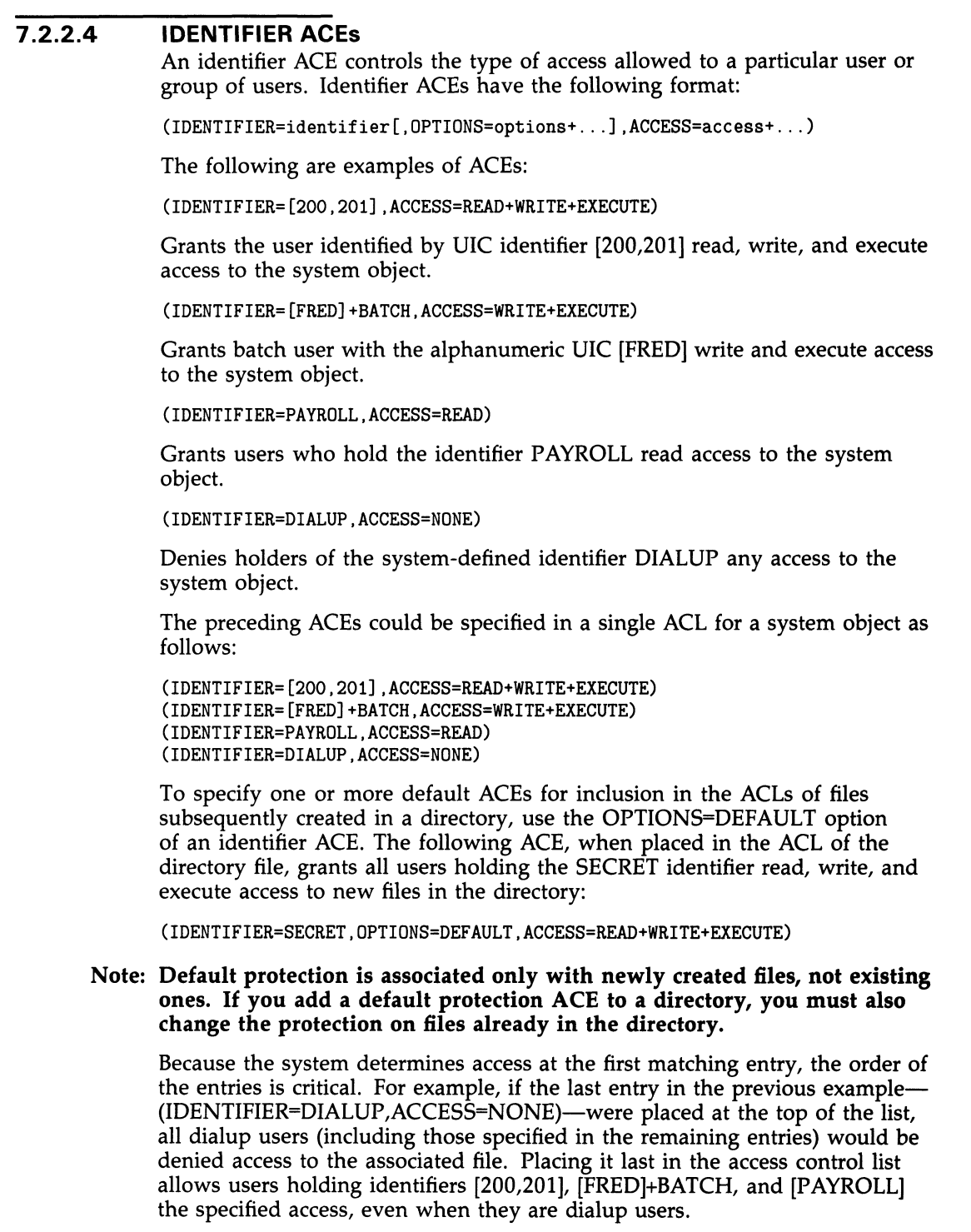

#### 7.2.2.5 DEFAULT\_PROTECTION ACEs

To specify default protection for new files in a particular directory, place a default\_protection ACE in the ACL of the directory file. (The directory file is the file with the directory name as file name and DIR as file type in the parent directory). The default\_protection ACE affects files that are subsequently created in the directory and in any subdirectories under that directory unless protection is specified for one of those files individually. Default\_protection ACEs apply UIC-based protection. Specify a default\_protection ACE in the following format, where protection-mask is the same mask used in UIC protection (see Section 7.2.1.3):

(DEFAULT\_PROTECTION[,options],protection-mask)

The following default\_protection ACE specifies that by default the system and owner have read, write, execute, and delete access to any files subsequently created for the directory and that group and world users have no access.

(DEFAULT\_PROTECTION,S:RWED,O:RWED,G,W)

#### 7.2.2.6 ALARM~.JOURNAL ACEs

The alarm \_journal ACE allows you to specify that an alarm message be sent to the security operator's terminal if a certain type of access takes place. Alarms are supported only for files and global sections. The alarm journal ACE functions only when alarms to the security operator's terminal have been enabled through the DCL command SET AUDIT, security messages to the operator's terminal have been enabled with the DCL command REPLY/ENABLE=SECURITY, and the OPCOM process is executing.

Following is the format of an alarm<sub>-journal</sub> ACE:

(ALARM\_JOURNAL=SECURITY[,options+...][,access+...])

The following alarm \_journal ACE specifies that an alarm will be sent to the security operator's terminal if an accessor attempts to read the object, and that this ACE will be preserved even when an attempt is made to delete the entire ACL:

(ALARM\_JOURNAL=SECURITY,OPTIONS=PROTECTED,ACCESS=READ+SUCCESS+FAILURE)

For an alarm to have any effect, you must include either SUCCESS or FAILURE or both in the ACCESS field.

### 7.2.3 File Protection

File protection is usually transparent. To set protection or modify the ACL of a file, you must own the file, have control access to the file, or have GRPPRV, SYSPRV, BYPASS, or READALL privilege.

Note: To completely protect a hle, you must apply the same or greater protection to the directory in which the file resides. See Section 7.2.3.3 for information on directory protection.

#### 7.2.3.1 Default File Protection A new file receives default UIC-based protection and the default ACEs (if any) of its parent directory. A renamed file's protection is unchanged. A new version of an existing file receives the UIC-based protection and ACL of the previous version. (Use the /PROTECTION qualifier of the BACKUP, COPY, CREATE, and SET FILE commands to override the default UIC-based protection.) You can use either of the following methods to override the default UICbased protection given to new files: Default UIC protection-The operating system provides each process with a default UIC-based protection of (S:RWED,O:RWED,G:RE,W). This indicates that SYSTEM users and the owners of objects have full access to the object, users in the same UIC group as the object owner have read and execute access to the object, and all other users are denied access to the object. To change the default protection, invoke the SET PROTECTION command with the /DEFAULT qualifier. For example, if you place the following command in your login command procedure, you grant all processes read and execute access to any files that you create. (Remember that you must execute the login command procedure for this command to execute.) \$ SET PROTECTION = (S:RWED,O:RWED,G:RE,W:RE)/DEFAULT Default ACL protection-You can override default UIC protection for specified directories or subdirectories by placing a default\_protection ACE in the ACL of the appropriate directory file. The default protection specified in the ACE is applied to any new file created in the specified directory or subdirectory of the directory. The following ACE, which must be in the ACL of a directory file, specifies that the default protection for that directory and the directory's subdirectories allow system and owner processes full access, group processes read and execute access, and world users no access. (DEFAULT\_PROTECTION,S:RWED,O:RWED,G:RE,W:) To specify a default identifier ACE to be copied to the ACL of any file subsequently created in the directory, specify the DEFAULT option in the directory file's identifier ACL. 7.2.3.2 Explicit File Protection

You can explicitly specify UIC-based protection for a new file with the /PROTECTION qualifier (valid with the BACKUP, COPY, and CREATE commands) as shown in the following example:

\$ CREATE MASTI2.TXT/PROTECTION=(S:RWED,O:RWED,G,W)

You can change the UIC-based protection on an existing file with the SET PROTECTION command as shown in the following example:

\$ SET PROTECTION=(S:RWED,O:RWED,G,W) MASTI2.TXT

After a file is created and you have created an ACL for the file, you can modify the ACL and add as many ACEs to the ACL as you want. The protection specified by the ACL overrides the file's UIC protection.

#### 7.2.3.3 Directory Protection

You cannot completely protect a file without applying at least the same protection to the directory in which the file resides. For example, if you deny a user all access to a file but allow that user read access to the file's directory, the user cannot access the contents of the file but can see that it exists. Conversely, a user allowed access to a file and denied access to the file's directory (or one of the parent directories) cannot see that the file exists.

#### Note: To protect sensitive files, directory protection alone is not adequate. You must also protect each file within the directory.

By default, top level directories receive UIC-based protection (S:RWE,O:RWE,G:RE,W:E) and no ACL. Subdirectories receive UIC-based protection from the parent directory.

To specify UIC-based protection explicitly when creating a directory, use the /PROTECTION qualifier of the CREATE/DIRECTORY command. You cannot specify an ACL for the directory until the directory is created. To change the UIC-based protection of an existing directory, use the SET PROTECTION command (apply this command to the directory file). To specify or change the ACL of an existing directory, edit the directory file's ACL (see Section 7.2.3.1).

You can limit but not prohibit directory access by specifying execute access but not read access. Execute access on a directory permits you to examine and read files that you know are contained in the directory (that is, you know the file specifications), but prevents you from displaying a list of the files in the directory.

#### 7.2.3.4 Mail File Protection

Mail files receive the protection (S:RWD,O:RW,G,W). Files of type MAI created with the EXTRACT command of the Mail Utility receive the protection  $(S:RWD,O:RWD,G,W).$ 

### 7.2.4 Disk Volume Protection

By default, no protection is applied to newly initialized disk volumes. You can specify protection with the /PROTECTION qualifier of the INITIALIZE command and you can specify an ACL for a disk volume. The following example specifies UIC-based protection for the disk volume ACCOUNTI:

- \$ INITIALIZE WORKDISK: ACCOUNTI -
- $\_$  /PROTECTION=(S:RWED, O:RWED, G:R, W:R)

You can respecify the protection each time you mount the volume with the /PROTECTION qualifier of the MOUNT command. You must own the volume or have VOLPRO privilege to change protection.

You can also limit access to a disk volume with the following qualifiers to the INITIALIZE and MOUNT commands:

- /SYSTEM All processes have RWED access to the volume, but only system processes (or processes with SYSNAM and SYSPRV privileges) can create first-level directories. (The volume is owned by  $[1,1]$ .)
- /GROUP and /NOSHARE-System, owner, and group processes have RWED access to the volume. World users have no access.

# Maintaining Accounts and System Security

7.2 Protection

/NOSHARE-System and owner processes have RWED access to the volume. Group and world users have no access.

At initialization time, the preceding qualifiers override any protection mask specified. At mount time, however, the protection mask overrides the qualifiers. When mounting a volume, you must have GRPNAM privilege to specify /GROUP, and SYSNAM privilege to specify /SYSTEM.

#### 7.2.5 Device Protection

In general, device protection controls the ability to allocate the device and is specified by granting read access in an ACL. To specify an ACL for a disk device, use the SET ACL/OBJECT\_TYPE=DEVICE command. For example, to grant a user with the alphanumeric UIC [FRED] read access to the disk device WORKDISK, type:

\$ SET ACL/OBJECT\_TYPE=DEVICE/ACL=(IDENTIFIER=[FRED],ACCESS=READ) - \_\$ WORKDISK

Note that when you specify an ACL for a disk device, the ACL is associated with the device, not with the disk volume. For example, when you mount a disk volume, specify an ACL for the device. Then when you dismount the volume, the ACL protection remains on the device.

The only protection that applies to a nonfile device is the ability to allocate it, specified by read access. By default, nonfile devices such as mailboxes are unprotected. Interactive terminals are set up to provide complete access to system users and no access to all other users. (Note that access here refers to access via an application program. The device protection on a terminal does not control who can log in to it.)

You can change the protection of a nonfile device through the use of ACLs or by changing the standard UIC protection. Modify the ACL with the DCL command SET ACL/OBJECT\_TYPE=DEVICE. Modify the UIC protection with the DCL command SET PROTECTION/DEVICE (requires OPER privilege). For example, the following command allows users holding the PAYROLL identifier read access to TERMINAL3:

\$ SET ACL/OBJECT\_TYPE=DEVICE/ACL=(IDENTIFIER=PAYROLL,ACCESS=READ) - \_\$ TERMINAL3

#### 7.2.6 Displays of Ownership and Protection

You can display ownership and protection information with the following commands and qualifiers:

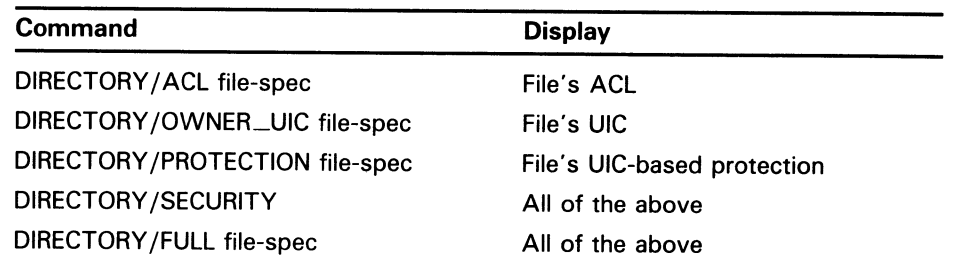
# Maintaining Accounts and System Security 7.2 Protection

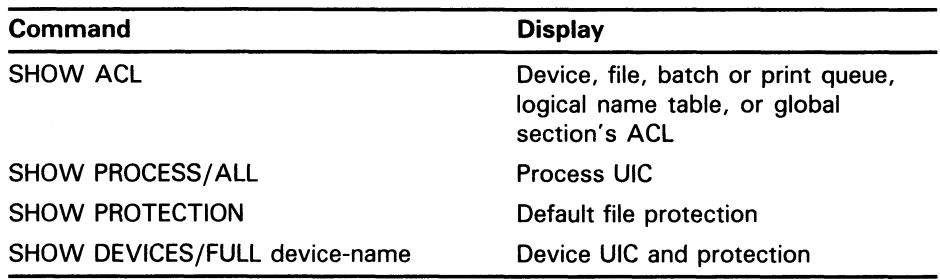

### 7.3 Creating and Deleting ACLs

Use the ACL editor (invoked with the DCL command EDIT/ACL) to create an ACL or to make major changes to it. Use the DCL command SET ACL with the /OBJECT\_TYPE qualifier to make minor changes to an ACL or to set an ACL on more than one object.

### 7.3.1 Using the SET ACL Command

The DCL command SET ACL allows you to specify an ACL for a file, directory, device, batch or print queue, system logical name table, or global section. The /OBJECT\_TYPE qualifier is required for all objects except files. To specify an ACL for a device, for example, specify the SET ACL command with the /OBJECT\_TYPE=DEVICE qualifier. The following command specifies an ACL that grants users who hold the identifier PAYROLL read access to the disk device WORKDISK:

\$ SET ACL/OBJECT\_TYPE=DEVICE/ACL=(IDENTIFIER=PAYROLL,ACCESS=READ) - \_\$ WORKDISK

To set the same ACL on all files with the file type DAT in the default directory, enter the following:

\$ SET ACL/OBJECT\_TYPE=FILE/ACL=(IDENTIFIER=PAYROLL,ACCESS=READ) -  $-$ \$ \*.DAT; \*

To select a subset of the files specified by the wildcard character, use one or more of the following qualifiers:

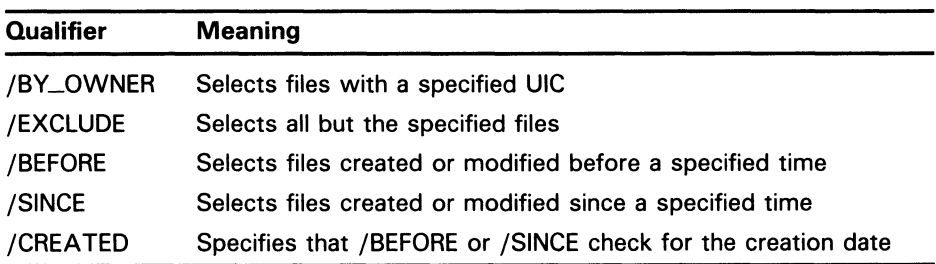

You can also use the /CONFIRM qualifier with the preceding qualifiers to elicit a confirmation prompt for each file; the /CONFIRM qualifier allows you to specify whether the file is to be excluded.

By default, the DCL commands that create ACLs add the entries to the top of the ACL in the order specified. (If the object does not have an ACL, an ACL is created.) Use the /AFTER qualifier to specify a position for the entry (other than the top of the ACL). For example, the following command places a new entry after an existing entry the ACE specified with the /AFTER qualifier—in the access control list of the file DOGS83.DAT:

\$ SET ACL/AFTER=(IDENTIFIER=[JONES],ACCESS=READ)- \_\$ /ACL=(IDENTIFIER=SECRET,ACCESS=READ+EXECUTE) DOGS83.DAT

The /AFTER qualifier is especially useful because the ACEs are processed from first to last. For example, if users holding the identifier PAYROLL are denied access in an ACE that precedes one granting access to user FRED, and if FRED holds both identifiers, FRED will be denied access.

The SET ACL command also permits the following ACL operations:

Delete an ACE—Use the /DELETE qualifier to delete ACEs (specified on the /ACL qualifier) from an object's ACL. If no value is specified with the /ACL qualifier, all the entries in the ACL of the specified objects are deleted (except those entries protected by the PROTECTED option). The following example deletes the ACE specified with the /ACL qualifier from the ACL of the latest version of each file with type FOR in the default directory:

\$ SET ACL/OBJECT\_TYPE=FILE - \_\$ /ACL=(IDENTIFIER=PAYROLL,ACCESS=READ+WRITE+EXECUTE)- \_\$ /DELETE \*.FOR

• Replace an ACE—Use the /REPLACE qualifier to specify an ACE to replace the ACE specified by the /ACL qualifier. If no value is specified with the /ACL qualifier, the ACEs specified by the /REPLACE qualifier are added to the ACLs of the specified objects. The following example changes the ACE specified with /ACL to the one specified by /REPLACE in the ACL of the device WORKDISK:

\$ SET ACL/ACL=(IDENTIFIER=[200,200],ACCESS=READ)- \_\$ /REPLACE=(IDENTIFIER=NONEXEC,ACCESS=NONE)- \_\$ /OBJECT\_TYPE=DEVICE WORKDISK

• Copy an ACL—Use the /LIKE qualifier to copy an ACL from one object to another. Specify the name of the object whose ACL is to be copied as the value of the /LIKE qualifier and specify the name of the objects to receive the ACL as the parameter of the SET ACL command. The following example copies the ACL from [USER]X.X to all versions of all files in the [USER] directory tree. The /LOG qualifier displays each file specification as the file is modified. (You might also want to include the /CONFIRM qualifier, which issues a request for confirmation before each modification.)

\$ SET ACL/LOG/LIKE=[USER.TESTS]X.X [USER...]\*.\*;\*

Propagate the directory ACL-Use the /DEFAULT qualifier to copy the ACL on a directory file to files in the directory. For subdirectory (DIR) files in the directory, all ACEs except those with the NOPROPAGATE option are copied. For all other files, only ACEs with the DEFAULT option are copied from the parent directory. Any ACL that already exists on the file is deleted.

Use wildcards to copy the directory ACL to multiple files or to copy the directory ACL throughout the directory tree. The following example propagates the ACL on the [JMARTIN.WORK] directory to all files in the subdirectory:

\$ SET ACL/DEFAULT [JMARTIN.WORK]\*.\*;\*

### 7.3.2 ACL Editor

It is often more convenient to use the ACL editor instead of the SET ACL command (for example, when creating or modifying long ACLs). To invoke the ACL editor, type EDIT/ACL followed by the name of the object whose ACL you want to edit and press the RETURN key as follows:

\$ EDIT/ACL PROTA.TXT

If the object has an ACL, the ACL appears on the screen. Otherwise, you are creating an ACL and will begin the editing session by entering an ACE. Enter ACL editor commands using the keypad keys shown in the following diagram.

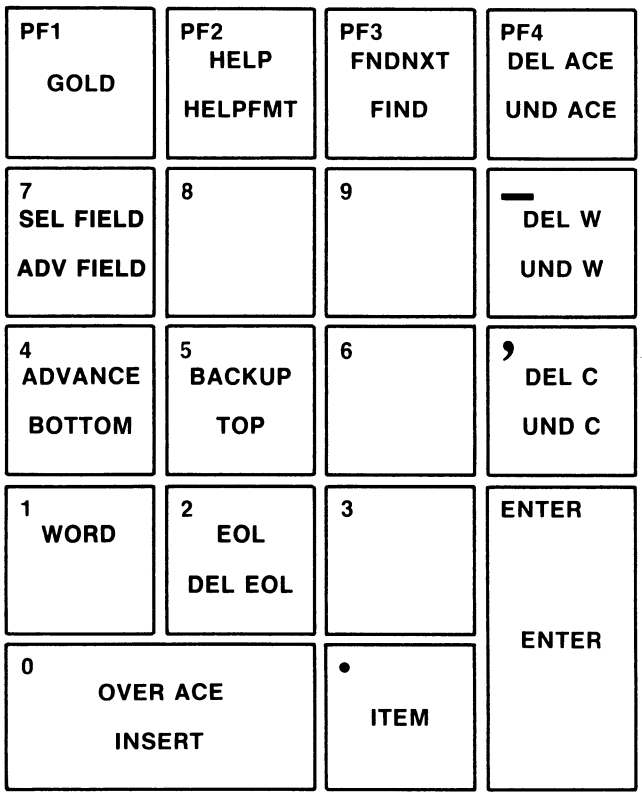

ZK-1740-84

By default, the ACL editor operates as if the object whose ACL is being edited is a file. To specify an object other than a file, use the /OBJECT\_TYPE qualifier. For example, to edit the ACL of a device named TTA1, enter the following command line:

\$ EDIT/ACL/OBJECT\_TYPE=DEVICE TTA1:

You can specify any one of the following objects with the /OBJECT\_TYPE qualifier:

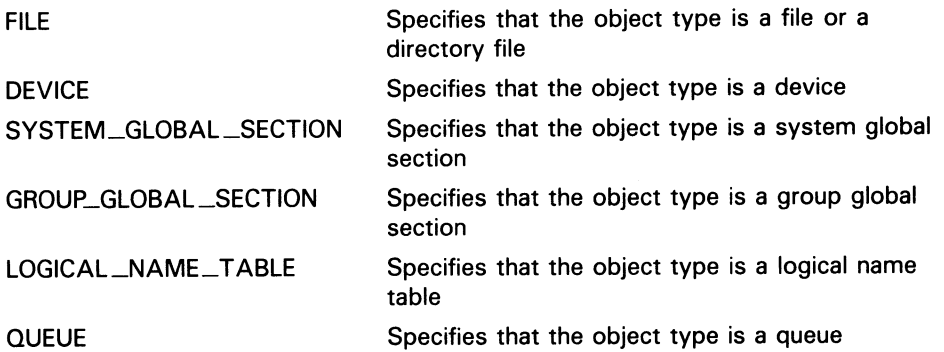

To execute a command, press the key. To execute the lower command shown on a key in the diagram, press the GOLD key first, and then press the key. You can display information on each command by pressing the HELP key followed by the command. To display information on the proper format of an ACE, press GOLD and then HELP.

To exit from the editor and create or modify the ACL, press CTRL/Z. To exit without creating or modifying the ACL, press GOLD and CTRL/Z. To refresh the screen while in the editor (for example, after receiving a broadcast message), enter CTRL/W.

The ACL editor edits a copy of the ACL. If your ACL editing session is terminated by entering CTRL/Y or if the system fails, the existing ACL remains unchanged or, if no ACL exists, no ACL is created. To recover an ACL editing session interrupted by CTRL/Y or system failure, specify the /RECOVER qualifier of the EDIT/ACL command.

### 7.3.2.1 Using Prompts

By default, the ACL editor prompts for each ACE and provides values in the various fields within an ACE whenever possible. The /MODE qualifier controls the choice of mode. To disable prompting, specify /MODE=NOPROMPT.

The FIELD, ITEM, and ENTER commands on the keypad enable you to take full advantage of prompt mode in the ACL editor.

- FIELD-Completes the current ACE field and moves the cursor to the next ACE field or subfield, inserting text as needed. If the ACL editor is not in prompt mode, the ACL editor advances to the next field in the current existing ACE.
- ITEM-Selects the next item for the current ACE field. If the ACL editor is not in prompt mode, this key is ignored.
- ENTER—Indicates that the current ACE is complete. This key ends the insertion. You can press it while the cursor is located at any position within the ACE. (Pressing the RETURN key produces the same results.)

### 7.3.2.2 Moving the Cursor

To position the cursor within the current line, use the following commands:

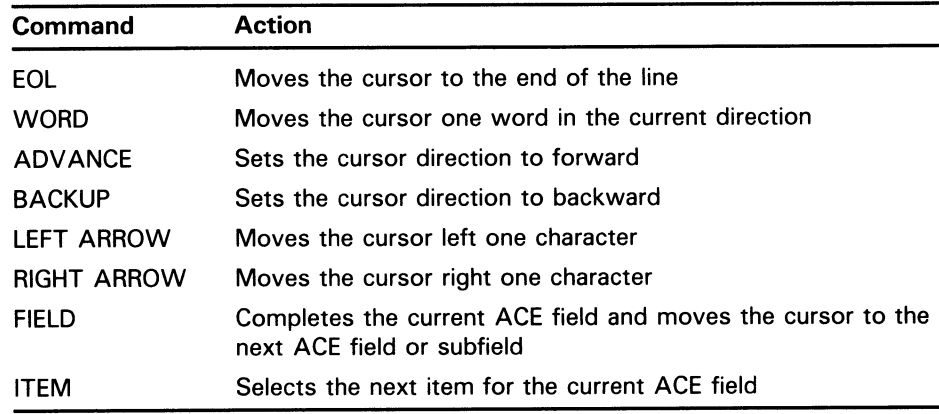

The following commands move the cursor to a different line of the ACL:

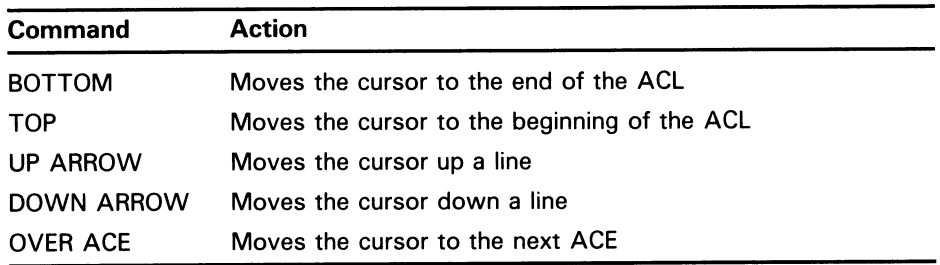

To locate a specified text string or locate the next occurrence of a previously specified text string, use FIND and FIND NEXT.

If the command moves the cursor out of an unprocessed ACE, the editor attempts to process the current ACE. If the ACE is improperly formatted, an error occurs and the cursor remains in place.

### 7.3.2.3 Entering and Deleting Data

Unless you disable prompting, the following text appears on the screen when you invoke the ACL editor:

#### (IDENTIFIER=

If you want to create an identifier ACE, specify the identifier value by typing in the appropriate value. You can also delete the text and type a default\_protection or alarm\_journal ACE.

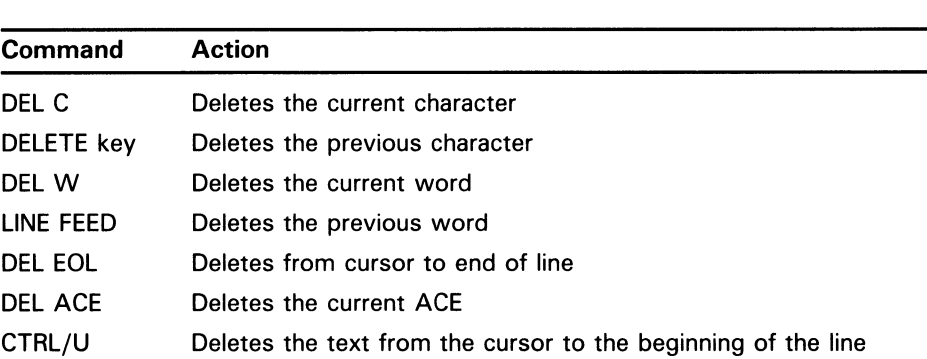

To delete text, use the following commands:

If you delete text by mistake, you can restore it by using the following commands:

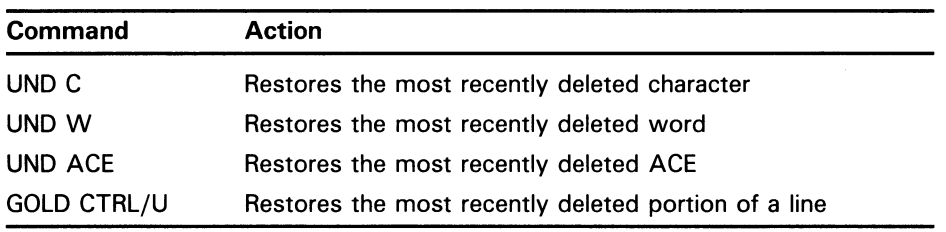

### 7.3.2.4 Processing an ACE

To process an ACE, press ENTER or carriage return. You must process the current ACE before you can begin editing a second ACE. If the ACE is in the proper format, the editor puts the ACE into the ACL and moves the cursor to the next line. If the cursor is positioned at the end of the ACL and if prompting is enabled, the editor displays the text IDENTIFIER=. (Moving the cursor off a line containing an unprocessed ACE implicitly processes the ACE.)

# $8<sup>8</sup>$  Editing Files with the EVE and EDT Editors

Text editors are computer programs that allow you to enter text from a keyboard into computer memory. Once the text is in memory, you can modify the text using text editing commands. For example, you can type in data for a report and then rearrange sections, duplicate information, or substitute phrases. Text editors also format text so that the report or article can be ready for distribution. Different formatting commands set margins, insert white space, and paste in figures and tables.

VMS supports several text editors. This chapter discusses the EVE and the EDT editors.

### 8.1 The EVE Editor

EVE, the Extensible VAX Editor, is an editor built on the VAX Text Processing Utility (VAXTPU), a high performance, programmable, text processing utility. Using EVE, you can create and edit new files or edit existing files. You can add text to a file and modify or format that text. EVE is interactive, so you see the changes to a file as you make them.

Unlike the EDT editor, EVE lets you display more than one buffer on the screen at a time and to edit more than one file during the same editing session. EVE is easy to customize or extend using EVE commands and VAXTPU procedures.

### 8.1.1 Beginning and Ending an Editing Session

To begin an editing session, invoke EVE with the DCL command EDIT/TPU. In an editing session, you can create and edit a new file, or you can edit an existing file. The session ends when you enter the EXIT or QUIT command. Exiting from EVE typically produces a new file or a new version of an existing file.

### 8.1.1.1 Invoking EVE

You can start an editing session by creating a new file and inserting text into it during the session. You can also begin by specifying an existing file when you invoke EVE.

To begin an EVE editing session, enter the DCL command EDIT/TPU. Specify a file name on the command line if you want to edit an existing file or assign a name to a new file.

For example, to invoke EVE to create a new file named NEWFILE.DAT, enter the following command:

\$ EDIT/TPU MYFILE.DAT

This command produces the following screen output:

[End of file]

Buffer NEWFILE.DAT **buffer** NEWFILE.DAT

Editing new file: could not find WORKDISK: [USER] NEWFILE. DAT

EVE inserts the text of the file you are editing into a temporary holding area called a buffer. A buffer is a temporary storage area and exists only during an editing session. The contents of the buffer are shown in an area of your screen that is called a *window*. When you end an editing session, you direct EVE to save or discard the contents of a buffer.

The end-of-file marker defines the end of an EVE buffer. It is only visible on the screen and does not become part of your file. When you add text to the buffer, the end-of-file marker moves downward. The marker may not be visible when you are viewing the beginning of a buffer that contains many lines of text.

A highlighted status line appears at the bottom of the EVE window and provides information about the EVE buffer. The status line shows the buffer name, current mode (insert or overstrike), and current direction (forward or reverse).

If you invoke EVE with a file name, an informational message appears in the message buffer beneath the highlighted status line stating either that the file is a new file or that a certain number of lines were read from an existing file. EVE communicates with you throughout the editing session by displaying messages in the Message window.

To invoke EVE to edit an existing file named OLDFILE.DAT, enter the EDIT/TPU command in the following format:

\$ EDIT/TPU OLDFILE.DAT

schedule for 1 July 10:00 AM meeting with supervisor Read and review memo from Donna Work on Pascal program [End of file]

Buffer OLDFILE DAT **WEIGHT IN STAT** THE TIME OF THE SET OF THE SET OF THE SET OF THE SET OF THE SET OF THE SET OF THE SET OF THE SET OF THE SET OF THE SET OF THE SET OF THE SET OF THE SET OF THE SET OF THE SET OF THE SET O

4 lines read from file WORKDISK : [USER] OLDFILE .DAT

When you invoke EVE to edit an existing file, you can use the asterisk wildcard character (\*) as a substitute for all or some of the characters in the file name and file type. You can use the percent wildcard character (%) as a substitute for one character in the file name and file type, and you can use the ellipsis wildcard  $([ \dots ])$  as a substitute for a directory specification. When using wildcards in EVE, follow the same rules as using wildcards in DCL. If only one match is made, the file is displayed on your screen. If more than one match is made, EVE displays a list of matching files and prompts you to provide a more complete file specification. If no match is made, the file name that you typed appears in the highlighted status line. The message Editing new file. Could not find: is displayed in the message buffer.

You may want to use a command symbol to invoke the EVE editor. For example, if you place the following statement in your login command file and execute your login command file, you only need to type EVE to invoke the EVE editor.

#### $S$  EVE  $==$  EDIT/TPU

Rather than name a file at the beginning of an editing session, you can invoke EVE with the command EDIT/TPU and then enter text into the buffer. You can save the text by writing it to a file using the WRITE FILE command described in Section 8.1.7. Alternately, when you finish creating your file,\_ EVE prompts for a file name as follows:

Enter a file name to write buffer MAIN; else press RETURN:

Type the name of the file, and press RETURN to write out the buffer to a file.

#### 8.1.1.2 Ending an Editing Session

Two different commands can end an EVE editing session. EVE produces a new version of the edited file when you end the session with the EXIT command. EVE discards your edits when you end a session with the QUIT command. Any existing versions of the files remain unchanged regardless of how the editing session is ended.

To save your edited text, use the EXIT command. Enter the EXIT command by pressing the F10 key (on VT200-series or VT300-series terminals) or by pressing CTRL/Z.

If you have modified the current buffer, EVE creates a new version of the file with the same file name and file type as the original version, with the version number incremented by 1. For example, if you use the EXIT command after modifying a file named FUN.DAT;1, the output file is named FUN.DAT;2, as follows:

Buffer FUN.DAT

**Insert | Forward** 

4 lines written to file WORKDISK : [USER] FUN .DAT ; 2

To exit from a session without saving your edits, use the QUIT command. To execute the QUIT command, press the DO key (PF4 on VT100-series terminals), type QUIT at the Command: prompt, and press RETURN. For example, if you have modified a file named FUN.DAT and enter the QUIT command, the following display appears on your terminal screen:

Buffer FUN.DAT  $\vert$  Insert | Forward

Buffer modifications will not be saved, continue quitting (Y or N)?

Type Y and press RETURN if you want to quit without saving the edits. If you change your mind and decide to save your edits, type N, press RETURN, and exit from the file using the EXIT command.

If you have modified buffers other than the current one, EVE asks if you want to save the contents of those buffers. If you type Y, EVE creates new versions of any existing files, incrementing the version number by 1. EVE prompts for a file name if no file currently exists.

## Editing Files with the EVE and EDT Editors

8.1 The EVE Editor

### 8.1.2 Entering EVE Commands

Once you have invoked EVE, enter EVE commands to edit and manipulate text. There are two ways to enter EVE commands: by pressing predefined editing keys and by typing the actual commands.

### 8.1.2.1 Using Defined Keys to Enter EVE Commands

EVE defines some editing keys by default. You can define additional editing keys to enter commands or to perform editing operations that you use frequently (see Section 8.1.9). The predefined editing keys on VT200-series and VT300-series terminals include the minikeypad (located between the main keypad and the numeric keypad), certain function keys, and certain control key sequences. On VT100-series terminals, EVE automatically defines most of the numeric keypad keys, the arrow keys, and certain control keys. Each predefined editing key performs one editing command.

Throughout this chapter, EVE editing keys are referred to by their names, rather than by their location on the VT200-series, VT300-series, or VT100 series keyboards. For example, on a VT200-series or VT300-series terminal, the DO key is located at the top of the editing keypad and is labeled DO. On a VT 100-series terminal, the DO key is located at the upper right of the numeric keypad and is labeled PF4. Figure 8-1 shows the predefined keys on the VT200-series and VT300-series terminal. Figure 8-2 shows the predefined keys on the VT100-series terminal.

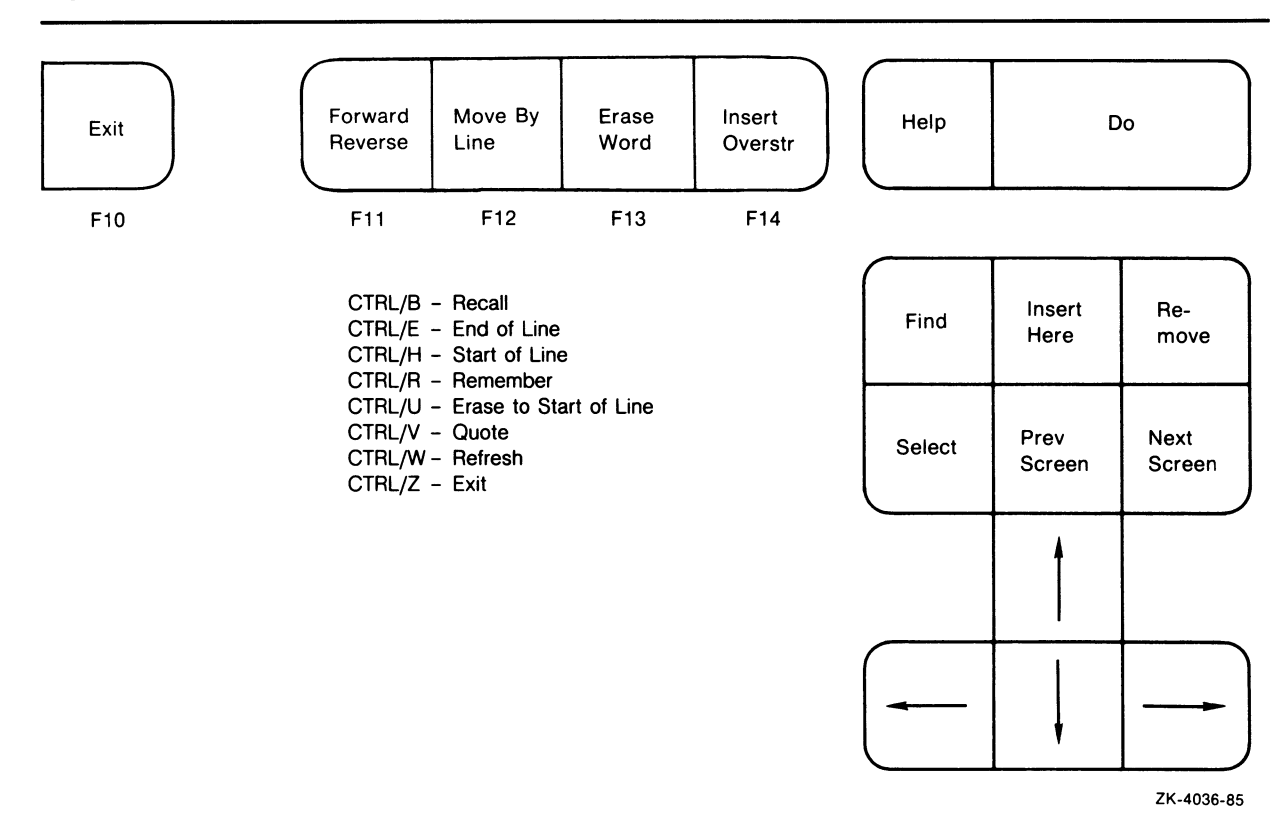

Figure 8-1 Editing Keys-VT200-Series and VT300-Series Terminals

 $8-5$ 

# Editing Files with the EVE and EDT Editors

### 8.1 The EVE Editor

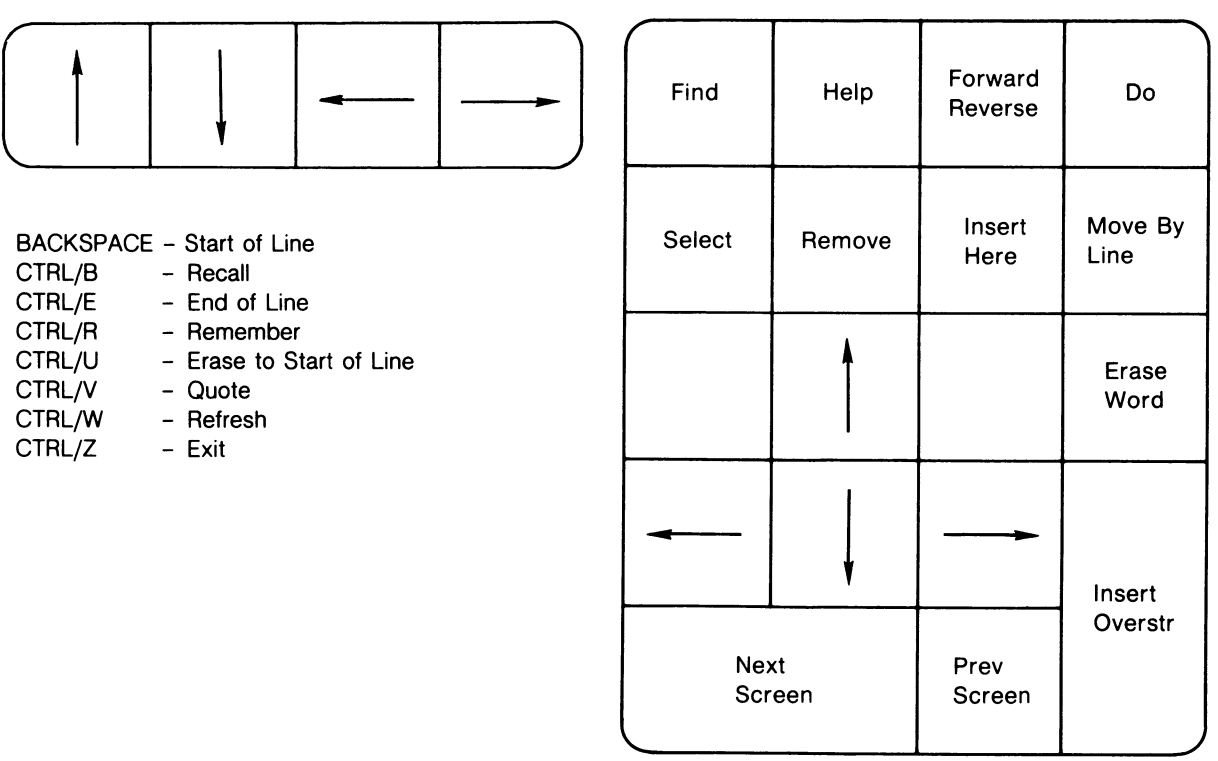

#### Figure 8-2 Editing Keys-VT100-Series Terminals

ZK-4037-85

Note that EVE uses the numeric keypad differently on the VT100-series terminals than on the VT200-series and VT300-series. EVE automatically defines 16 of the 18 numeric keypad keys on the VT 100 as editing keys, but it does not automatically define the numeric keypad keys on the VT200-series and VT300-series terminals. On these later model terminals, you can use the numeric keypad keys to enter numeric data, or you can define them to enter EVE commands (see Section 8.1.9).

EVE offers two default keypads in addition to the default EVE keypad. You can select an EDT keypad or a WPS keypad. Although neither fully implements EDT or WPS editing functions, each provides most keypad functions.

### 8.1.2.2 Entering EVE Commands

In addition to using defined keys, you can enter EVE commands by typing them at the Command: prompt. When you enter EVE commands, you always perform the following three steps:

- 1 Press the DO key. EVE displays the Command: prompt.
- 2 Type the EVE command after the prompt.
- 3 Press either RETURN or the DO key to enter the command.

You can correct typing mistakes on the EVE command line by pressing DCL line-editing keys. Use CTRL/U to erase to the beginning of the line, CTRL/E to move to the end of the line, and CTRL/B to recall the last command entered. By default, the editing mode of the EVE command line is the same as the editing mode of your terminal. (You can change the default prior to invoking EVE with the DCL command SET TERMINAL. Once in EVE, you can change the editing mode with CTRL/A.)

To save keystrokes when typing EVE commands, you can use CTRL/B, abbreviate commands, use the REPEAT command, or press the DO key. Each method of saving keystrokes is described as follows:

- Press CTRL/B to recall the last EVE command you entered. Pressing CTRL/B again recalls the previous command that you entered. Continue pressing CTRL/B until the command you wish to execute appears on your screen, and press RETURN to enter the command.
- Abbreviate EVE command names, making sure the abbreviation is unambiguous. If you enter an abbreviation that is not unique, EVE displays a list of matching commands and prompts you for a choice. Type enough additional characters to ensure that the abbreviation is unique, and press RETURN to enter the command. You can also abbreviate buffer names and, file names. Again, EVE provides a list of choices if you do not provide a unique abbreviation.
- Use the REPEAT command to repeat an EVE command or keystroke. Press the DO key, type REPEAT and the number of times it is to be repeated, and press RETURN. EVE repeats the next character or command you enter the specified number of times. For example, to insert the character  $p$  in your editing buffer 20 times, press the DO key, type REPEAT 20, and press RETURN. Then type p. EVE inserts a p into the current buffer 20 times.
- Press the DO key twice to activate the last command entered.

### 8.1.3 Editing Text

Once you know how to invoke the EVE editor and how to enter commands, you can use EVE commands to edit new and existing files. Editing keys and commands allows you to position the cursor and perform such text editing operations as moving, erasing, and restoring text.

### 8.1.3.1 Moving the Cursor

When editing files with EVE, first you move the cursor to the place in the text where you want to perform an editing function. Therefore, the more quickly and efficiently you move the cursor through the text, the more time you save in your editing session.

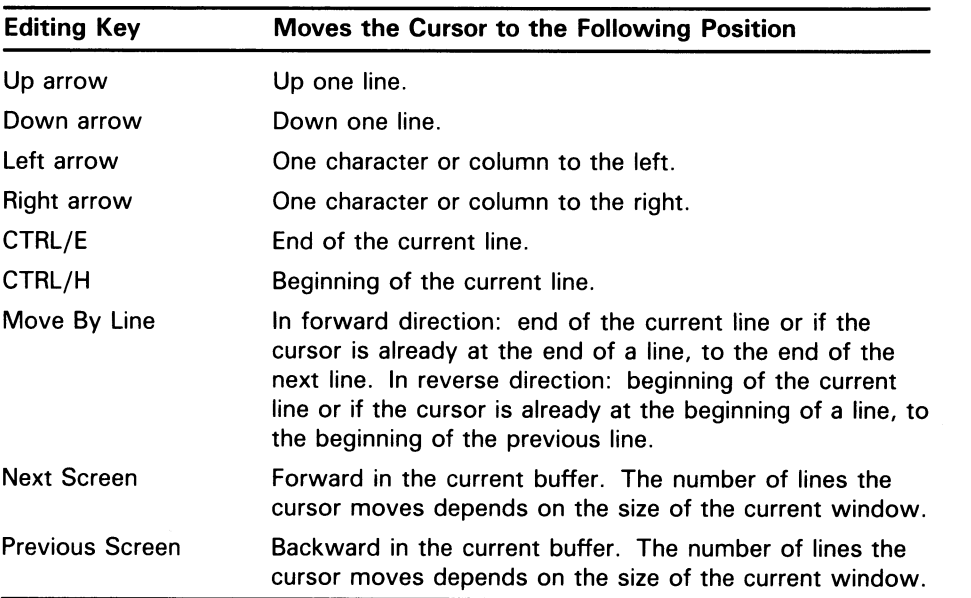

The following tables show the EVE editing keys and commands that move the cursor:

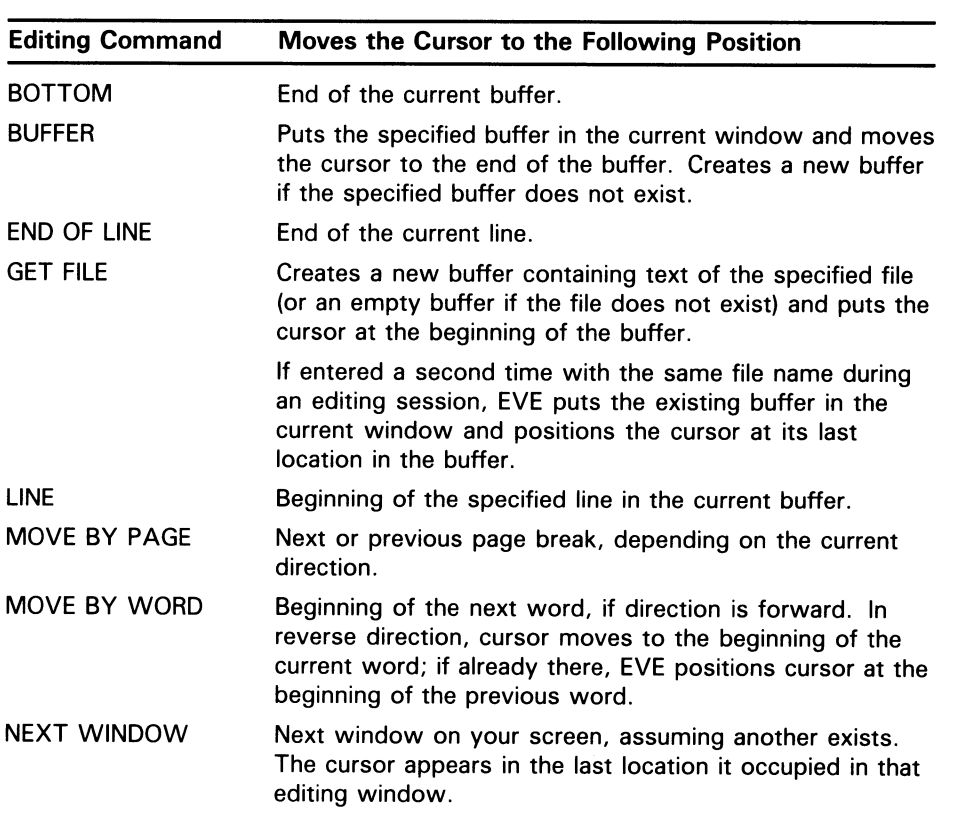

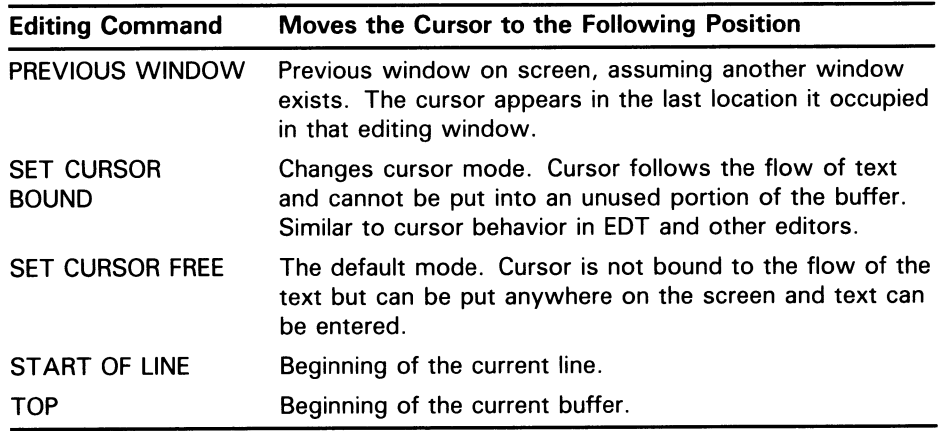

The following example shows how to move the cursor through a buffer. The example assumes that you created a file named OLDFILE.DAT in an earlier editing session.

Invoke EVE to edit the file OLDFILE.DAT using the command EDIT/TPU. EVE reads the contents of OLDFILE.DAT into a buffer and places the cursor at the beginning of the first line of text.

Schedule for 1 July 10:00 AM meeting with supervisor Read and review memo from Donna Work on Pascal program [End of file]

Buffer OLDFILE.DAT | Insert | Forward

4 lines read from file WORKDISK : [USER] OLDFILE .DAT

Press CTRL/E to move the cursor to the end of the first line of text. CTRL/E works the same way in EVE as it does in DCL.

Schedule for 1 July 10:00 AM meeting with supervisor Read and review memo from Donna Work on Pascal program [End of file]

Buffer OLDFILE.DAT Insert I Forward

4 lines read from file WORKDISK : [USER] OLDFILE .DAT

Use the BOTTOM command to move the cursor to the end of the buffer. Press the DO key, type BOTTOM, and press RETURN.

Schedule for 1 July 10:00 AM meeting with supervisor Read and review memo from Donna Work on Pascal program [End of file]

Buffer OLDFILE.DAT | Insert | Forward Command: BOTTOM

Press the up arrow to move the cursor to the beginning of the fourth line of text.

Schedule for 1 July 10:00 AM meeting with supervisor Read and review memo from Donna Work on Pascal program [End of file]

Buffer OLDFILE.DAT Insert | Forward

> Press the Forward Reverse key to change the current buffer direction to reverse. Press the Move By Line key to move the cursor to the beginning of the third line of text.

Schedule for 1 July 10:00 AM meeting with supervisor Read and review memo from Donna Work on Pascal program [End of file]

Buffer OLDFILE.DAT | Insert | Reverse

Press the DO key, type the command LINE 1, and press RETURN to move the cursor to the beginning of the first line of text.

Schedule for 1 July 10:00 AM meeting with supervisor Read and review memo from Donna Work on Pascal program [End of file]

Buffer OLDFILE.DAT | Insert | Forward Command: LINE 1

### 8.1.3.2 Inserting Text

You can insert sections of text, entire files, and special nonprinting characters (such as control characters) into the buffer you are currently editing. The following tables show the editing keys and EVE commands that you use while inserting text:

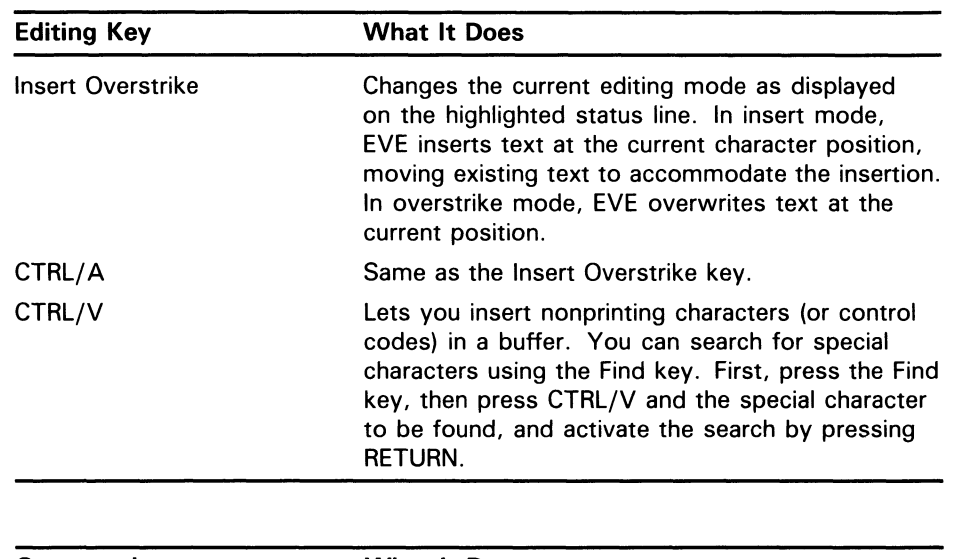

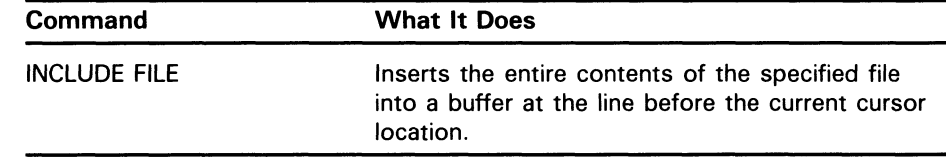

Before you begin inserting text into a buffer, look at the highlighted status line to determine whether EVE is in insert or overstrike mode. If EVE is in insert mode, text is inserted at the cursor position, and text that already appears in the file moves to accommodate your insertions. If EVE is in overstrike mode, text that you type at the keyboard is inserted at the cursor position, and the text that already appears in the file is overwritten as the cursor moves through it.

Press CTRL/A or the Insert Overstrike key to change from one mode to the other.

You can add text to your buffer in the following ways:

- $Text Type characters that EVE adds to the buffer at the current cursor$ position. The characters are added according to the current mode of the buffer (insert or overstrike).
- Files Add entire files by pressing the DO key and entering the EVE command INCLUDE FILE. Type the file specification at the File to include: prompt and press RETURN. EVE disregards the current mode (insert or overstrike) of the buffer and inserts the entire contents of the specified file into the buffer just before the line in which the cursor currently appears.

Wildcards are allowed in the file specification. If there is more than one match for a file specification with a wildcard, EVE displays a list of choices and prompts you to provide a more complete file specification. If the specified file does not exist, EVE displays a message stating that it could not include the file.

Special Nonprinting Characters — Add special nonprinting characters by pressing CTRL/V followed by the special character. For example, to insert an escape character into the buffer on a VT200-series or VT300 series terminal, press CTRL/V followed by CTRL/3. (On a VT100 series terminal, press CTRL/V and then press CTRL/[.) The special

characters are added according to the current mode of the buffer (insert or overstrike).

The following example shows how to insert text into a file, first in insert mode and then in overstrike mode. Invoke EVE to edit the existing file OLDFILE.DAT.

schedule for 1 July 10:00 AM meeting with supervisor Read and review memo from Donna Work on Pascal program [End of file]

Buffer OLDFILE.DAT | Insert | Forward

4 lines read from file WORKDISK : [USER] OLDFILE .DAT

Check the highlighted status line to ensure that EVE is in insert mode. Press the Insert Overstrike key (or CTRL/A) to change to insert mode, if necessary. Move the cursor to the first s in the word supervisor, type Engineering, and press the space bar.

The word Engineering is inserted in your text buffer, and the rest of the text on the line shifts to the right.

Schedule for 1 July 10:00 AM meeting with Engineering supervisor Read and review memo from Donna Work on Pascal program [End of file]

Buffer OLDFILE.DAT | Insert | Forward

4 lines read from file WORKDISK : [USER] OLDFILE .DAT

Now press the Insert Overstrike key to change to overstrike mode. Move the cursor to the letter  $D$  in the word Donna and type Andrea.

The word Andrea is placed in the buffer, overwriting the word Donna.

Schedule for 1 July 10:00 AM meeting with Engineering supervisor Read and review memo from Andrea Work on Pascal program [End of file]

Buffer OLDFILE.DAT Overstrike | Forward

4 lines read from file WORKDISK : [USER] OLDFILE .DAT

### 8.1.3.3 Erasing and Restoring Text

With the EVE editor, you can easily delete text from a file or correct mistakes made during an editing session. If you erase text by mistake, you can restore the most recently erased text to its former location or, by moving the cursor, to another location. The following table shows the editing keys and EVE commands that erase and restore text:

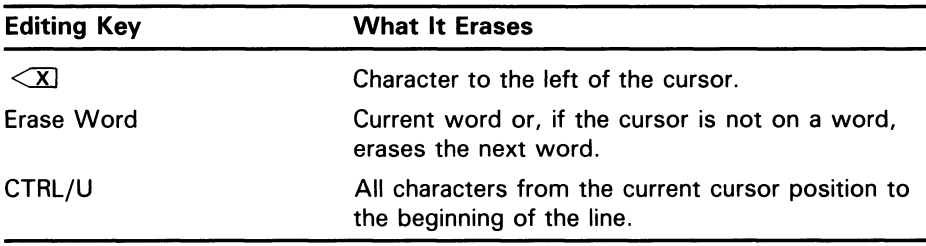

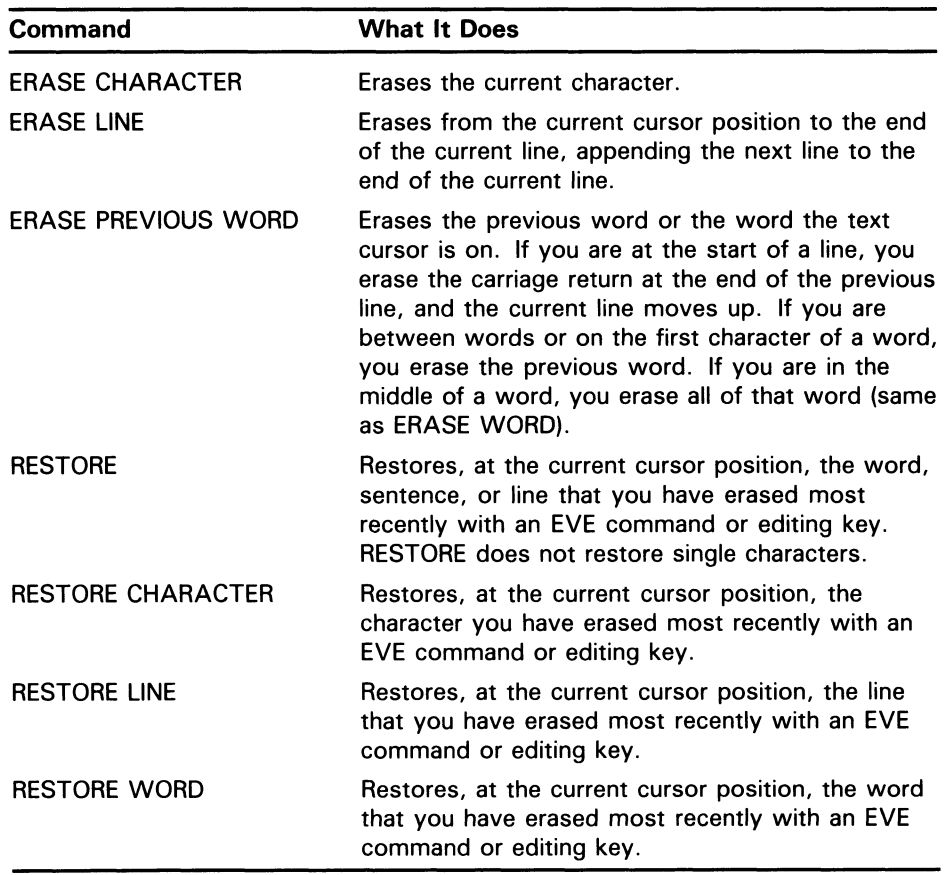

To erase text from your buffer, move the cursor to the location of the text that you want to erase, and press the appropriate editing key, or type the appropriate EVE command.

The following example shows how to erase and restore text. Invoke EVE to edit the existing file RHYMES.DAT. (This example assumes that you created this file in an earlier editing session.)

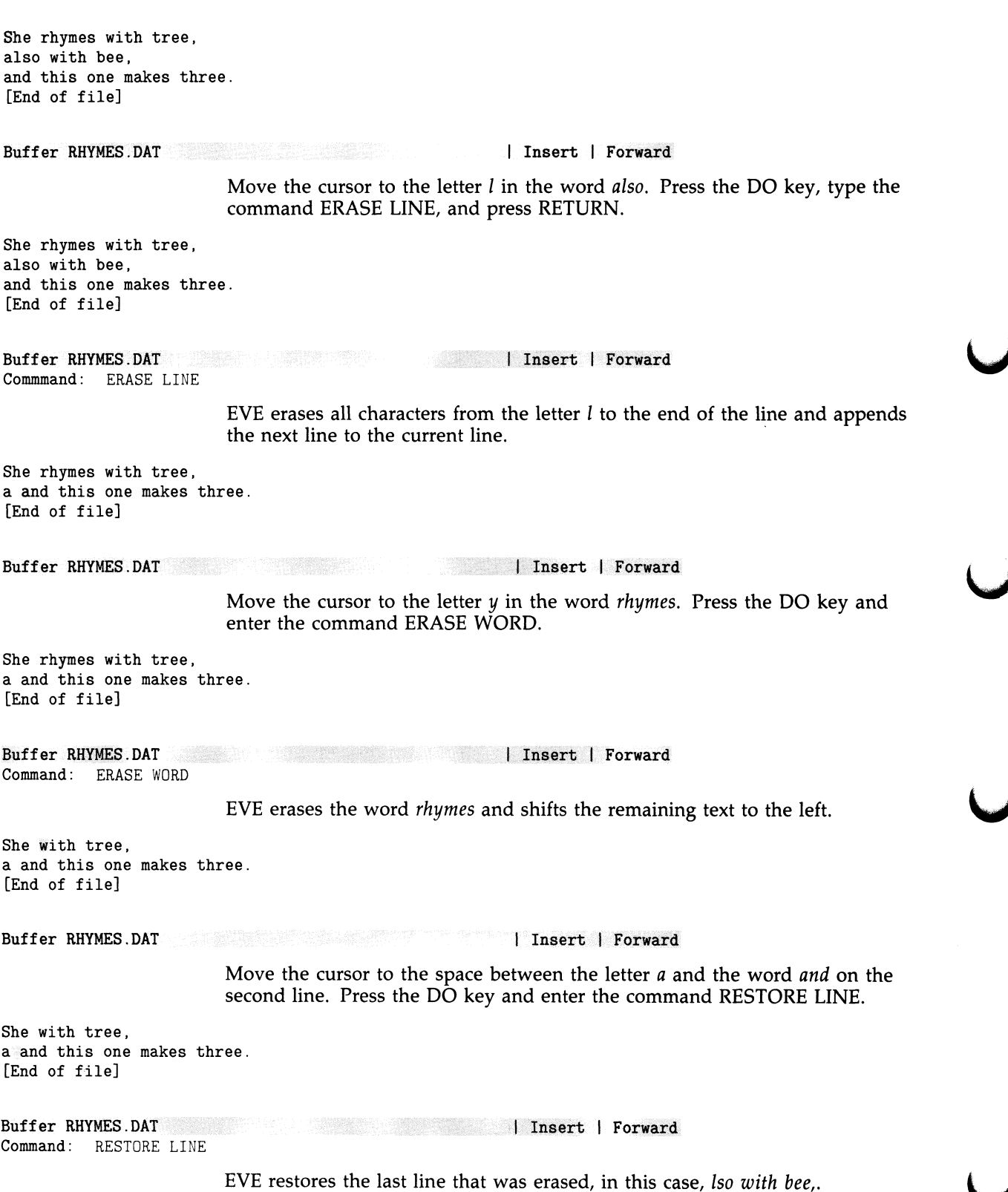

Move the cursor to the letter  $w$  in the word with on the first line. Press the DO key and enter the command RESTORE WORD.

She with tree , also with bee, and this one makes three. [End of file]

Buffer RHYMES.DAT Command: RESTORE WORD :~::~n4v :;::~~:x;v~; <sup>I</sup>~nser~ Forward

EVE restores the last word that was erased, in this case, rhymes.

She rhymes with tree, also with bee, and this one makes three. [End of file]

**Duffer RHYMES.DAT buffer Forward i** Insert | Forward

Section 8.1.3.4 describes the functions of the Select and Remove keys, which can be used together to erase text from a buffer.

### 8.1.3.4 Moving Text from One Location to Another

The following tables describe the functions of the Select, Remove, and Insert Here keys as well as the STORE TEXT command, which are used to erase text, to move text from one location to another within a buffer in "cut and paste" operations, and to duplicate text. For information on how to move text from one buffer to another, see Section 8.1.7.

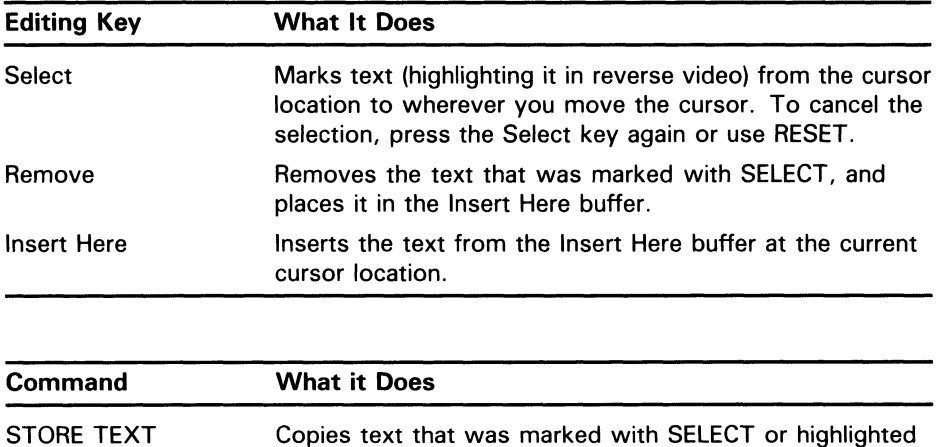

To mark text when the buffer is set in a forward direction, place the cursor on the first character that you wish to erase. Press the Select key, and then move the cursor to one character beyond the last character that you wish to erase. (In reverse direction, move the cursor to the Last character, not one beyond.) The text that will be erased is highlighted in reverse video. (If you decide not to remove text from the buffer, press the Select key again to cancel the selection.) Press the Remove key. EVE deletes the highlighted text from your screen and places it in the Insert Here buffer.

by FIND, placing it in the Insert Here buffer. Text that is

copied is not removed from its original position.

You can insert the text at any cursor location by pressing the Insert Here key, or you can erase text permanently from your buffer by leaving it in the Insert Here buffer. You can insert the text contained in the Insert Here buffer any number of times at any cursor location until you select a new section of text and put that new text in the Insert Here buffer using the Remove key or the STORE TEXT command. The Insert Here buffer contains whatever text was last copied or removed.

The following example shows how to erase and move text from one location to another using the Select, Remove, and Insert Here keys. Invoke EVE to edit the file RHYMES.DAT.

Move the cursor to the beginning of the second line of RHYMES.DAT and press the Select key.

She rhymes with tree, also with bee, and this one makes three. [End of file]

Buffer RHYMES.DAT  $\qquad \qquad$  Insert Forward

Move the cursor to select text.

Press the down arrow key once. The second line of text is highlighted. Press the Remove key. The second line of text is removed from the current buffer.

She rhymes with tree, and this one makes three. [End of file]

Buffer RHYMES.DAT | Insert | Forward

Remove completed.

Press the down arrow key once. Press RETURN twice and then press the Insert Here key. The text in the Insert Here buffer is inserted at the current cursor location.

She rhymes with tree, and this one makes three.

also with bee, End of file]

Buffer RHYMES.DAT **Insert 1** Insert 1 Forward

The STORE TEXT command allows you to duplicate text in a file. Move the cursor to the first line of text and press the Select key. Press CTRL/E to move the cursor to the end of the first line and enter the STORE TEXT command. (Press DO, type STORE TEXT, and press RETURN.) The Insert Here buffer now contains a copy of the selected text. Now move the cursor to the line above also with bee and press the Insert Here key.

She rhymes with tree, and this one makes three.

She rhymes with tree, and also with bee, [End of file]

#### ${\tt Buffer~RHYMES.DAT}$  + Forward  ${\tt IP}$  is the  ${\tt IP}$  insert  ${\tt IP}$  Forward

Store text completed.

#### 8.1.3.5 Locating Text

Use the Find key to locate specified strings of text in your buffer. Press the Find key (PF1 on VT100-series terminals). Then type the text string that you wish to locate, called the search string, and press RETURN.

EVE attempts to move the cursor to the beginning of the specified string.

If the search string contains all lowercase letters, EVE disregards the case of letters and locates any occurrence of the string. Thus, the, THe, and the all match the search string the. If the search string contains one or more uppercase letters, EVE locates only the occurrences of the string in which the case of letters is exactly the same. Therefore, the only match for the search string *tHis* is tHis.

EVE is sensitive to diacritical (accent) marks and locates only those occurrences of the string in which diacritical marks are exactly the same. For example, in searching for  $\ddot{e}$ , EVE does not locate occurrences of e,  $\dot{e}$ ,  $\dot{e}$ , or e.

The current direction of the buffer determines whether EVE first searches in a forward or a reverse direction.

If the editor cannot find the string in the current direction but finds it in the opposite direction, EVE prompts you to change direction. To search in the opposite direction, type Y. EVE moves the cursor to the first occurrence of the string in the opposite direction. The current direction in the highlighted status line is not changed, however.

When EVE finds the search string, the editor highlights it and moves the cursor to the first letter of the string. You can use any one of the following commands to modify a highlighted search string: REMOVE, FILL RANGE, STORE TEXT, LOWERCASE, UPPERCASE, and CAPITALIZE. To cancel the highlighting, move the cursor off the search string or enter the RESET command.

If you press the Find key twice, EVE tries to find the next occurrence of the search string.

The following example uses the existing file RHYMES.DAT to illustrate the use of the Find key. When you invoke EVE to edit RHYMES.DAT, the cursor appears on the first letter of the first line of the buffer, and the current direction is forward.

She rhymes with tree, also with bee, and this one makes three. [End of file]

Buffer RHYMES.DAT ( Insert | Forward 3 lines read from file WORKDISK : [USER] RHYMES .DAT

> Press the Find key, type the letters ree, and press RETURN. The cursor moves to the letter  $r$  in the word tree and highlights the letters ree.

She rhymes with tree, also with bee, and this one makes three. [End of file]

Buffer RHYMES.DAT \* | Insert | Forward Forward Find: ree

> Press Find twice to find the next occurrence of the string ree. The cursor moves to the letter  $r$  in the word three and highlights the letters ree.

She rhymes with tree, also with bee, and this one makes three. [End of file]

Buffer RHYMES.DAT Finding previous target: ree Insert ! Forward

> When a search string is found and highlighted, you can use any command that works on a selected range. For example, enter the UPPERCASE command.

She rhymes with tree, also with bee, and this one makes three. [End of file]

Command: UPPERCASE

Buffer RHYMES.DAT Insert I Forward

The UPPERCASE command changes the case of the highlighted letters from lowercase to uppercase.

She rhymes with tree, also with bee, and this one makes thREE. [End of file]

Buffer RHYMES.DAT  $\blacksquare$  Insert | Forward

You can also use wildcards to search for a text string. Wildcard characters in a search string refer to a group of strings, rather than a specific string. By default, EVE searches for text using the VMS wildcard patterns, which include the asterisk  $(*)$  and percent sign  $(\%)$ . (To display all wildcard patterns for VMS, enter the SHOW WILDCARD command.) EVE can also search for text using ULTRIX patterns.

Move the cursor to the s in She.

To search for text strings ending in ee, enter the command WILDCARD FIND \*ee.

She rhymes with tree, also with bee, and this one makes thREE. [End of file]

Buffer RHYMES.DAT | Insert | Forward Command: WILDCARD FIND \*ee

EVE positions the cursor at the start of the line containing the  $r$  in tree.

The WILDCARD FIND command can also search for a string terminated by the Forward Reverse key. The key resets the initial direction of the search, overriding the current direction for the buffer.

You can specify how the FIND command treats the blank spaces between words such as spaces, tabs, and line breaks, which is called white space. By default EVE treats the white space in a search string literally and does not match across a line break. However, if you use the SET FIND WHITESPACE command before the search, the FIND command ignores white space when searching for a text string,

#### 8.1.3.6 Marking Locations in Text

The MARK and GO TO commands are very useful when you are editing a large file and know that you want to return to a specific cursor location later in the editing session. The following table describes the MARK and GO TO commands:

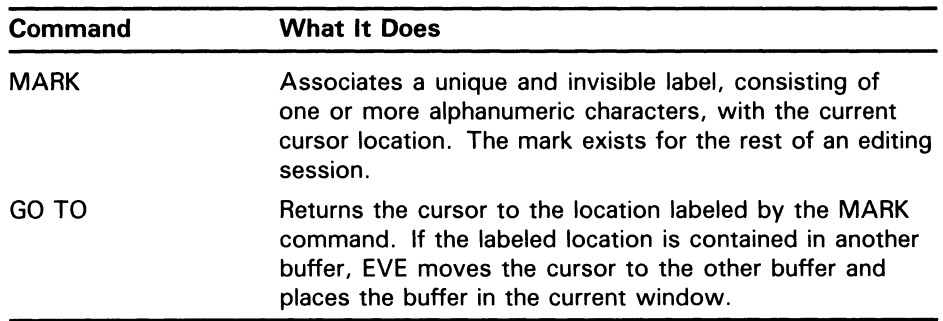

To mark a cursor location, press the DO key, type MARK label-name, and press RETURN. The label name can be one or more printable characters, including alphanumeric and punctuation characters. To return the cursor to the marked location, press the DO key, type GO TO label-name, and press RETURN.

The following example shows you how to use the MARK and GO TO commands to mark a cursor position with the label name FIRST and how to return to that cursor position.

Move the cursor to the letter  $b$  in the word bee. Press the DO key, type MARK and press RETURN. To mark the cursor location with the label FIRST, type FIRST at the Mark name: prompt.

She rhymes with tree, also with bee, and this one makes three. [End of file]

Buffer RHYMES.DAT | Insert | Forward Mark name: FIRST

Move the cursor to the letter t of the word three.

She rhymes with tree, also with bee, and this one makes three. [End of file]

Buffer RHYMES.DAT  $\blacksquare$  Insert | Forward

Current position marked as FIRST

Press the DO key, type GO TO FIRST, and press RETURN to return the cursor to the position labeled FIRST.

She rhymes with tree, also with bee, and this one makes three. [End of file]

Buffer RHYMES.DAT **nsert (Forward.) Insert (Forward.)** 

Going to mark: FIRST

#### 8.1.3.7 Replacing Text

The REPLACE command allows you to replace a text string that appears in the current buffer with another text string. This is especially useful if you have spelled a word incorrectly throughout a long file, and you want to fix every occurrence.

To use the REPLACE command, press the DO key, type REPLACE, and press RETURN. Type the string that you wish to replace at the Old string: prompt and press RETURN. Type the new string at the New string: prompt and press RETURN.

If EVE finds the old string in the current direction, it moves the cursor to the first occurrence of the old string, highlights the string, and provides the following prompt: Replace? Type yes, no, all, last, or quit.

If EVE does not find the string in the current direction but finds it in the opposite direction, EVE provides the following prompt: Found in 'reverse /forward' direction. Go there? [Y]. If you type  $\overline{Y}$ , EVE moves the cursor to the first occurrence of the string in the new current direction, highlights the string, and provides the following prompt: Replace? Type yes, no, all, last, or quit: The current direction of the buffer in the highlighted status line is not changed.

Respond to the prompt by typing a single-character abbreviation of the response and pressing RETURN. Simply pressing RETURN is equivalent to typing Y and pressing RETURN. The following table explains the possible responses and actions when you type these responses:

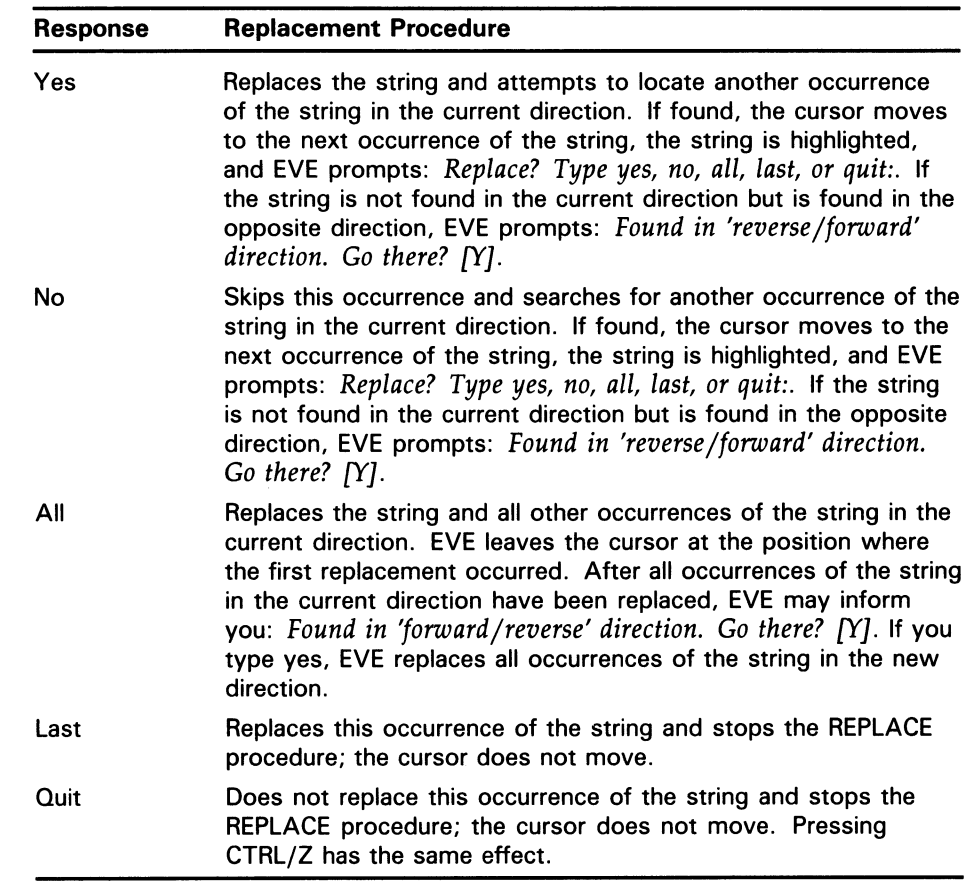

The REPLACE command is case sensitive. If the old string and the new string are given in all lowercase characters, then EVE matches the case appropriately for each replacement. For example, in replacing the string parsley with the string dill, EVE replaces a capitalized version of parsley with a capitalized version of dill. If the old string is lowercase, the search is general. However, if the old string is uppercase or mixed case, the search is case-exact. If the old and the new strings are lowercase, the replacement mirrors the case of the occurrence. Whereas, if the new string is uppercase or mixed case, the replacement is exact.

After finding the old string and prompting for the replacement of all occurrences of the string in both directions, EVE continues to search the buffer for the string. If EVE finds more occurrences, it informs you: Found in forward/reverse direction. (May have already been repiaced.) Go there (N]? The default answer is N to prevent you from replacing the occurrences a second time.

The following example shows how to use the REPLACE command to replace every occurrence of the string ee with the string oo. Move the cursor to the top of the buffer. Press the DO key, type REPLACE, and press RETURN. Type ee at the highlighted Old string: prompt, press RETURN, and type oo at the highlighted New string: prompt.

She rhymes with tree, also with bee, and this one makes three. [End of file]

Buffer RHYMES.DAT Old string: ee **Insert | Forward** 

> The cursor moves to the highlighted string ee in the word tree. Type all, and press RETURN. All occurrences of the string ee are replaced with the string oo.

She rhymes with troo, also with boo, and this one makes throo. [End of file]

Buffer RHYMES . DAT Replace? Type yes, no, all, last, or quit: all | Insert | Forward

### 8.1.4 Using the HELP Facility

EVE has an online HELP Facility that quickly supplies information on editing commands and keys during your editing session without disturbing your work. You can obtain help by entering the HELP command or by pressing the Help key.

To view a list of EVE commands, press the DO key and enter HELP. Use the Previous Screen and Next Screen keys (up and down arrow keys on a VT100-series terminal) to scroll through the entire list of EVE commands. To get information on a particular command, type a command name after the help prompt and press RETURN. The help text appears on the screen.

If you know the name of a specific command for which you need help, press the DO key, type HELP followed by the name of the command, and press RETURN. The help text for that command appears on the screen. For example, to receive help on the MOVE BY LINE command, enter the command HELP MOVE BY LINE. The following help text appears on your screen:

#### MOVE BY LINE

Moves the text cursor a line at a time in the current direction (shown in the status line) . o In FORWARD direction, the cursor moves to the end of the current line or if already there, to the end of the next line (if any). In REVERSE direction, the cursor moves to the start of the current line or if already there, to the start of the previous line (if any). Keys: By default, key F12 is defined as MOVE BY LINE. The VT100 keypad defines MINUS on the keypad . Related topics: END OF LINE LINE START OF LINE WHAT LINE

Buffer HELP Type topic name or ? for list. Press Return if done:

The HELP Facility also provides information on general topics. For example, if you choose to use the EDT or the WPS keypad, use the command HELP SET KEYPAD EDT or the command HELP SET KEYPAD WPS to get information on changing your default keypad. To display a list of all defined keys for the keypad you are using, enter the command HELP KEYS. There is also help on the difference between an EDT keypad within EVE and the original EDT keypad (HELP EDT DIFFERENCES).

The Help key produces a keypad diagram for the keypad you are using. The diagram shows both the default editing keys and the keys you have defined for the minikeypad (LK201 keyboard), the main keypad, the keys F10-F14 (LK201 keyboard), and the GOLD key (described in Section 8.1.9.3).

You can get help on particular editing keys after you display the keypad by pressing the desired key. If you press a key to which you have assigned an EVE command, EVE provides the help text for that EVE command.

### 8.1.5 Recovering from System Interruptions

EVE has recovery procedures for two types of system interruptions. You can remove extraneous characters that appear on your screen. You can also recover edits from an interrupted editing session with the journaling facility.

#### 8.1.5.1 Refreshing the Screen

If extraneous characters, such as a message from the operator, appear on your terminal screen while you are editing or inserting text, press CTRL/W to refresh your screen. The screen becomes blank, and then all characters are redrawn, minus any extraneous characters.

### 8.1.5.2 Using the Journal File

If you are editing a file and a system interruption (that is, a break in communication between your terminal and the computer) occurs, you can recover your lost editing session. By default, EVE records the keystrokes you enter during an editing session in a journal file that has the same file name as the file you are editing and a file type of TJL.

Typically, an editing session ends without interruption, so the system deletes the journal file. When you experience a system interruption, however, the journal file is saved. EVE can use the journal file to reconstruct your editing session so that only the last few keystrokes of your editing session are lost.

To recover an editing session, enter the command you used to invoke EVE with the /RECOVER qualifier. For example, to recover an editing session you began with the command EDIT/TPU LETTER.RNO, type the following command and file name and press RETURN:

#### \$ EDIT/TPU/RECOVER LETTER.RNO

You must recover an editing session at a terminal of the same type as the one you used for your editing session. When EVE finishes recovering the session, check to ensure that the last few keystrokes of your editing session were recovered and continue editing the file. If another system interruption occurs before you exit, a journal file containing the keystrokes from both editing sessions is saved.

The journal file is saved in the current default editing directory. However, you can create a journal file in another directory using the /JOURNAL qualifier:

\$ EDIT/TPU/JOURNAL=[ALEXIS. JOURNEYS]LETTER.TJL LETTER.RNO

If you use the /JOURNAL qualifier to create a journal file with a different file name or a different directory, you must use the /JOURNAL qualifier and the file name when you recover the file. For example, to recover the file LETTER.RNO when the journal file is in directory [ALEXIS.JOURNEYSJ, enter the following command:

\$ EDIT/TPU/JOURNAL=[ALEXIS.JOURNEYS]LETTER.TJL/RECOVER LETTER.RNO

The journaling facility has the following restrictions:

- If you use the WRITE FILE command during your editing session to copy the contents of the buffer to another file, you need to recover the original version of the file that you were editing. That is, you must specify the original version number in order to recover your file. For example, if you are editing an existing file called LETTER.RNO;1 and use the WRITE FILE command, EVE creates LETTER.RN0;2. If you experience a system interruption, you must enter the original version of LETTER.RNO on the EDIT/TPU/RECOVER command line. In this example it would be LETTER.RNO;1. See Section 8.1.7.4 for more information on the WRITE FILE command.
- EVE is usually unable to recover keystrokes entered after you press CTRL/C. If you press CTRL/C, end the editing session immediately with the EXIT command and invoke EVE again.

### 8.1.6 Formatting Text

EVE provides commands that enable you to format your text by setting margins, tabs, screen width, and word wrap. It allows you to center lines, take extra white space out of text, and insert page breaks. The following table lists text formatting commands and describes their functions:

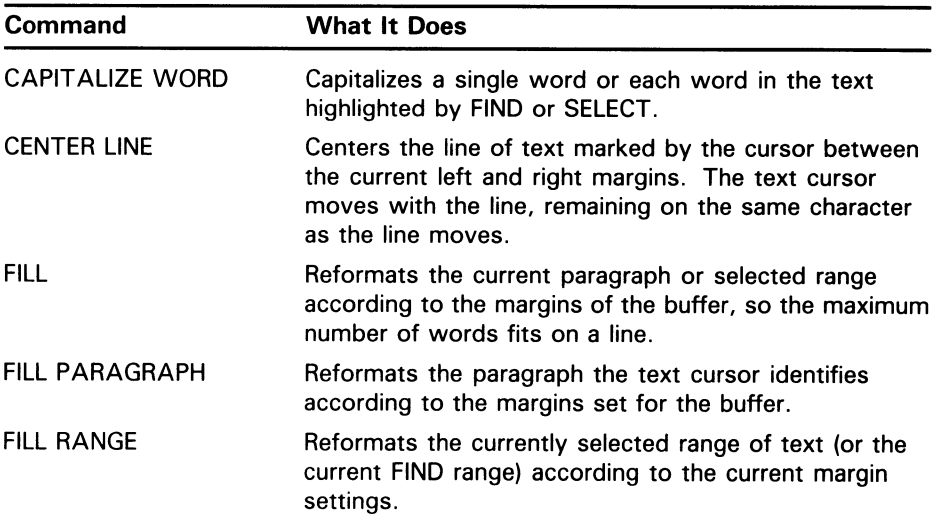

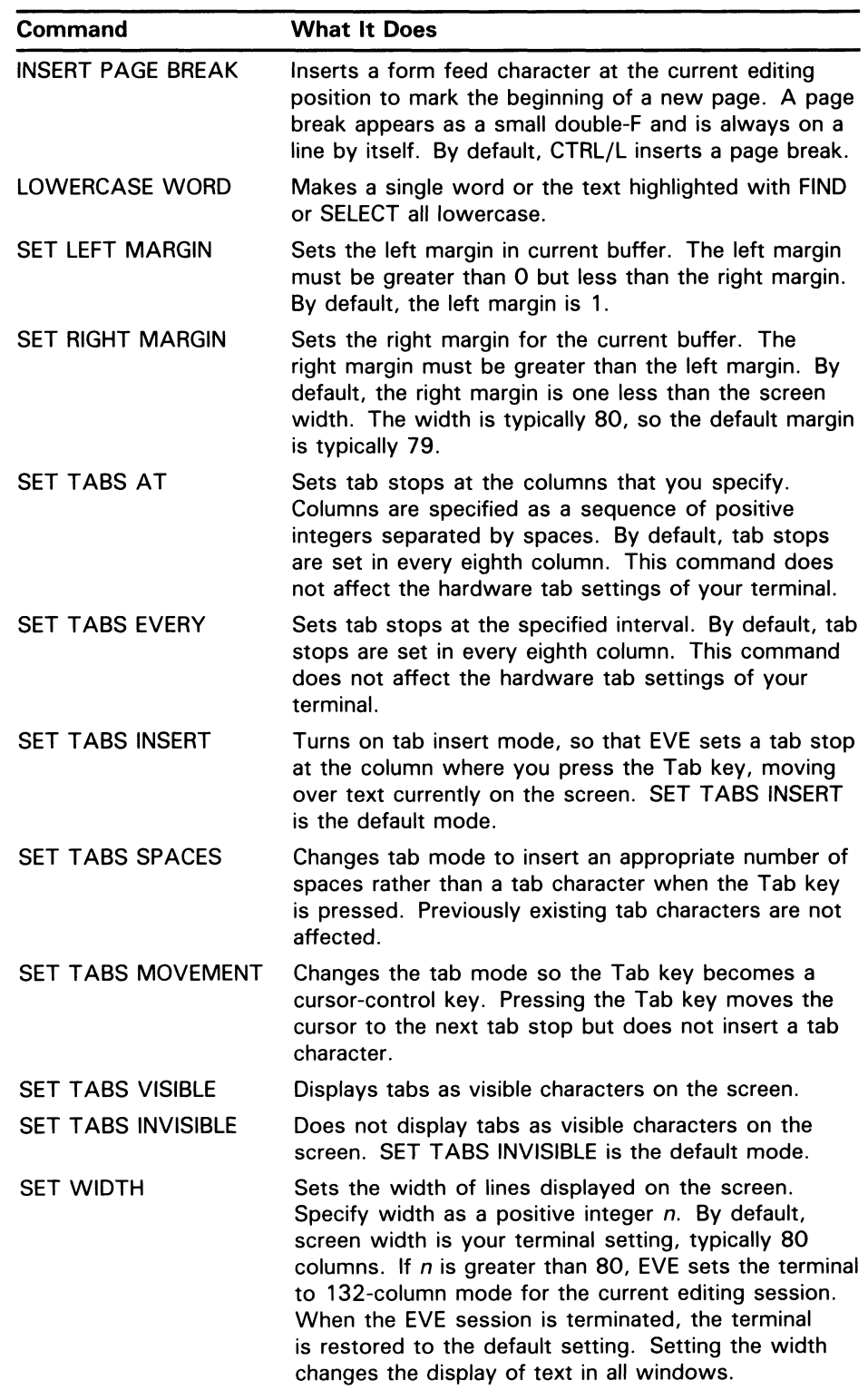

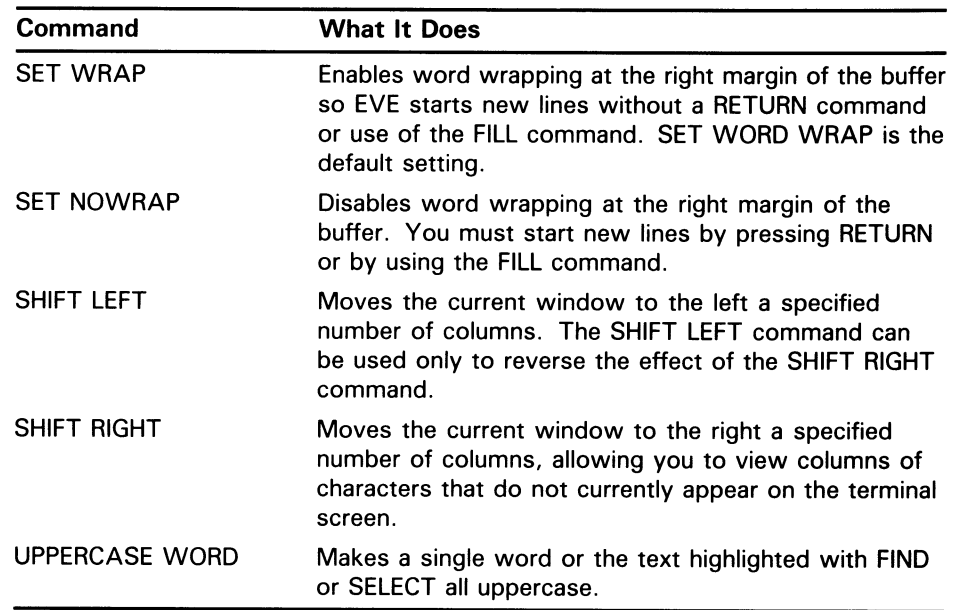

The following example shows how to use EVE commands to set margins and screen width and to shift the current window: Invoke EVE to edit the existing file RHYMES.DAT. Press the DO key, type SET LEFT MARGIN 20, and press RETURN to set a left margin of 20. The text that currently appears in the buffer does not change.

She rhymes with tree, also with bee, and this one makes three. [End of file]

Buffer RHYMES.DAT | Insert | Forward Command: SET LEFT MARGIN 20

Move the cursor to the end of the buffer and type the following new text: Also with thee, and me. The new text that you enter is inserted at the left margin of 20.

She rhymes with tree, also with bee, and this one makes three. Also with thee, and me. [End of file]

Buffer RHYMES DAT | Insert | Forward Left margin set to 20

Reset the left margin to 1. Press the DO key, type SET LEFT MARGIN 1, and press RETURN. Again, the text that currently appears in the buffer does not change. When you insert new text, it is inserted at a left margin setting of 1. She rhymes with tree, also with bee, and this one makes three. Also with thee, and me. [End of file] Buffer RHYMES.DAT Command: SET LEFT MARGIN 1 **Insert | Forward** Next, set the right margin to 25 by pressing the DO key, typing SET RIGHT MARGIN 25, and pressing RETURN. She rhymes with tree, also with bee, and this one makes three. Also with thee, and me. [End of file] Buffer RHYMES.DAT 1 1 Insert | Forward Command: SET RIGHT MARGIN 25 Enter the following new text in your file and notice that it wraps automatically to the next line at a right margin of 25. She rhymes with tree, also with bee, and this one makes three. Also with thee, and me. And free, and fee, and see, and brie, and any number of other words. [End of file] Buffer RHYMES.DAT | Insert | Forward Right margin set to 25 To reset the right margin to 79, press the DO key, type SET RIGHT MARGIN 79, and press RETURN. She rhymes with tree, also with bee, and this one makes three. Also with thee, and me. And free, and fee, and see, and brie, and any number of other words. [End of file] Buffer RHYMES.DAT 1 Insert | Forward Right margin set to 79

Now, set the width of your text window to 20 by pressing the DO key, typing SET WIDTH 20, and pressing RETURN. She rhymes with tre  $*$ also with bee , and this one makes And free, and fee, see, and brie, and number of other wor $#$ [End of file] Buffer RHYMES.DAT  $\parallel$  Insert  $\parallel$  Forward Command: SET WIDTH 20 The appearance of the current text window changes; all text beyond the twentieth column disappears from the screen. Press the DO key, type SHIFT RIGHT 5, and press RETURN to view five columns of text beyond the right boundary of the window. The window shifts five columns to the right, and you can see characters that were not visible before the shift operation. ymes with tree, with bee, his one makes three. Also a me. ree, and fee, and and brie, and any r of other words . [End of file] Buffer RHYMES .DAT **Insert I** Insert I Forward Command: SHIFT RIGHT 5 Shift the window to its original location by pressing the DO key, typing SHIFT LEFT 5, and pressing RETURN. She rhymes with tre also with bee, and this one makes And free, and fee, see, and brie, and number of other wor [End of file] Buffer RHYMES.DAT  $\vert$  Insert | Forward Command: SHIFT LEFT 5 Set the screen width to 80 by pressing the DO key, typing SET WIDTH 80, and pressing RETURN. She rhymes with tree, also with bee, and this one makes three. Also with thee, and me. And free, and fee, and see, and brie, and any

 $8 - 28$ 

number of other words.

[End of file]

Buffer RHYMES.DAT **Insert | Forward** Command: SET WIDTH 80

EVE sets the width of lines on your screen to 80.

The following example shows how to fill a highlighted section of text and how to fill a paragraph. Using the existing file RHYMES.DAT, set the left margin to 5 and the right margin to 55.

She rhymes with tree, also with bee, and this one makes three. Also with thee, and me. And free, and fee, and see, and brie, and any number of other words.

[End of file]

Buffer RHYMES.DAT 1 1 Insert | Forward Command: SET RIGHT MARGIN 55

> Next, fill a highlighted section of text by selecting the first three lines of text (with the Select key) and entering the FILL command. Press the DO key, type the command FILL, and press RETURN.

She rhymes with tree, also with bee, and this one makes three. Also with thee, and me. And free, and fee, and see, and brie, and any number of other words.

[End of file]

Buffer RHYMES.DAT **I** Insert | Forward Command: FILL

> EVE fills the highlighted text between the left margin of 5 and the right margin of 55.

She rhymes with tree, also with bee, and this one makes three. Also with thee, and me. And free, and fee, and see, and brie, and any number of other words. [End of file]

Buffer RHYMES.DAT | Insert | Forward

For EVE, a paragraph is defined by blank lines, the top or bottom of the buffer, or page breaks. To compress text in a paragraph, put the cursor anywhere in the text of a paragraph, press the DO key, type the command FILL PARAGRAPH, and press RETURN.

She rhymes with tree, also with bee, and this one makes three. Also with thee, and me. And free, and fee, and see, and brie, and any number of other words. [End of file] Buffer RHYMES.DAT Command: FILL PARAGRAPH **Insert | Forward** EVE fills the paragraph according to the margins set for the buffer, in this case 5 and 55. She rhymes with tree, also with bee, and this one makes three. Also with thee, and me. And free, and fee, and see, and brie, and any number of other words. [End of file] Buffer RHYMES.DAT **Insert I** Insert I Forward To center a line of text, put the cursor anywhere on the line you want to center. For example, to center the text words in the last line of RHYMES.DAT, put the cursor on the  $w$ . Press the DO key, type the command CENTER LINE, and press RETURN. She rhymes with tree, also with bee, and this one makes three. Also with thee, and me. And free, and fee, and see, and brie, and any number of other words. [End of file] Buffer RHYMES.DAT **Insert | Forward** Command: CENTER LINE The command centers the line of text between the current left and right margins; in this example, the left margin is set at 1 and the right margin is set at 55. The cursor moves with the line, remaining on the character w as the line is centered. The EVE commands that change the case of text—CAPITALIZE, UPPERCASE, and LOWERCASE—work either on a selected range of text or on the word the cursor is on. To change the case of the first line of text, move the cursor to the word she and press the Select key. To mark the end of the selection, move the cursor to the end of the line, press the DO key, and enter the command UPPERCASE. SHE RHYMES WITH TREE, ALSO WITH BEE, AND THIS ONE makes three. Also with thee, and me. And free, and fee, and see, and brie, and any number of other words. [End of file]

Buffer RHYMES.DAT  $\vert$  Insert  $\vert$  Forward Command: UPFERCASE
To change the case of a particular word, position the cursor on the word, press the DO key, and enter the appropriate case-changing command. Once EVE changes the case of the word, the cursor moves to the next word or to the end of the line. If the cursor is between two words, the case of the word to the right of the cursor is changed, and the cursor moves to the end of the word.

## 8.1.7 Using Buffers

Buffers are storage areas that exist only during an editing session. The following table describes EVE commands used to create, manipulate, and delete buffers:

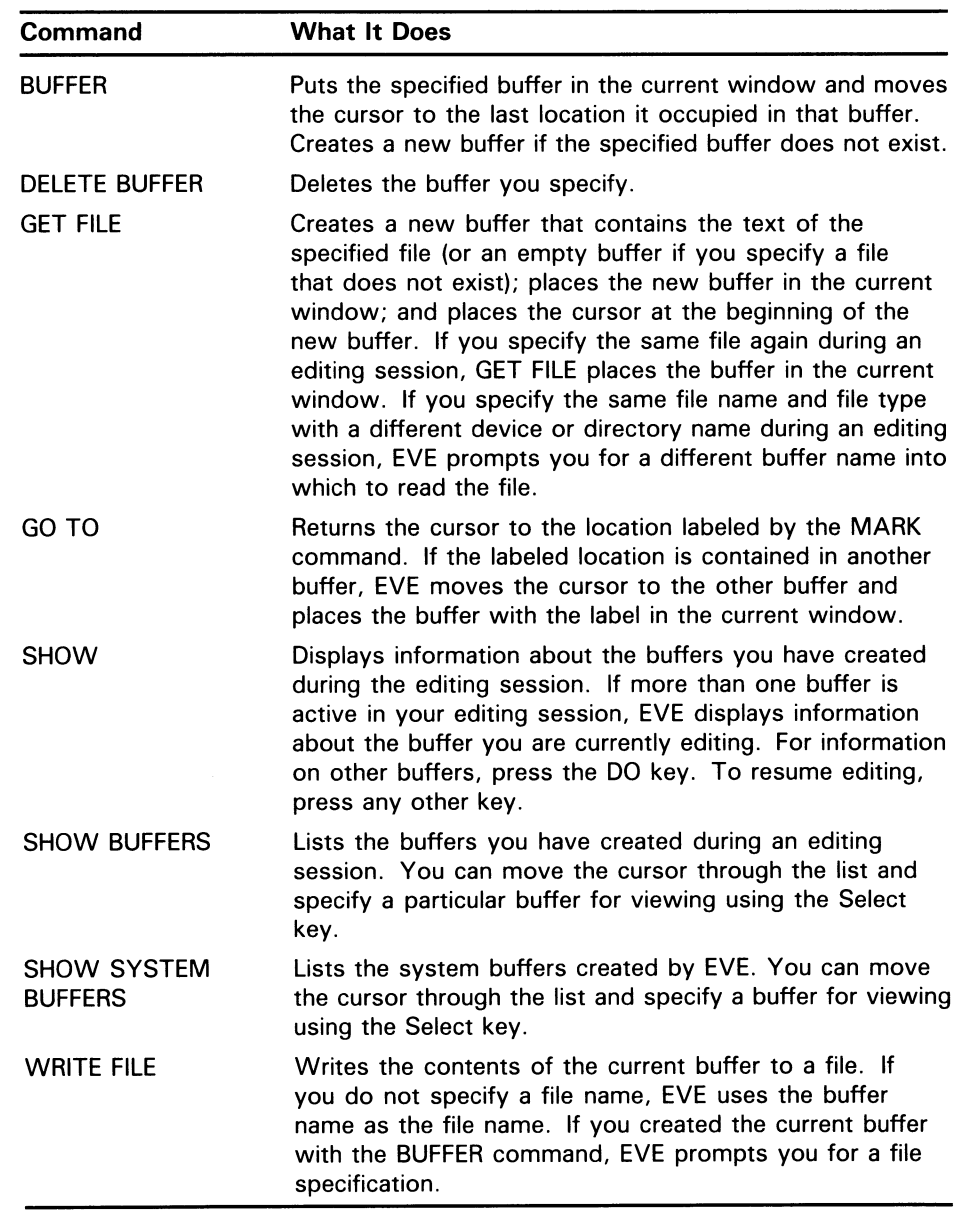

When you invoke EVE to edit an existing file, EVE reads the contents of the file into a buffer. The highlighted status line contains the buffer name, editing mode, and current direction of the buffer.

To display more information about the current buffer, enter the SHOW command. The information displayed includes buffer name, name of the input and output files, whether the buffer has been modified, current mode and direction, number of lines, margin and screen-width settings, tab-stop settings, and marks that have been defined in the buffer. If more than one buffer is active during an editing session, you are prompted to press the DO key to receive information about the other buffers.

To delete a buffer, enter the DELETE BUFFER command, specifying the name of the buffer you wish to delete. For example, the command DELETE BUFFER MYFILE.TXT deletes the buffer called MYFILE.TXT. The buffer name must be typed in full; no abbreviations are allowed.

If the buffer (in this example, MYFILE.TXT) has been modified, EVE issues the following prompt to confirm that you want to delete the buffer:. That's a modified buffer. Type delete\_only, write\_first, or quit.

If you are viewing a buffer that you want to delete, EVE replaces the buffer with the oldest buffer existing in the editing session.

## 8.1.7.1 Listing Buffers

To display a list of all buffers you have created during an editing session, enter the SHOW BUFFERS command. You can scroll through the list and specify a buffer you want to view or any buffers you want to delete. To display. a buffer in your current window, move the cursor to the buffer name and press the Select key. To delete a buffer, move the cursor to the buffer name and press the Remove key.

These applications of the Select and Remove keys apply only when you are viewing a list of buffers.

To display a list of all buffers that EVE has created, enter the SHOW SYSTEM BUFFERS command. You can scroll through the list and specify a buffer you want to view by moving the cursor to the buffer name and pressing the Select key. EVE puts the buffer in your current window.

#### Note: Do not delete system buffers because these buffers are necessary for some commands to work properly.

### 8.1.7.2 Displaying the Contents of the Messages Buffer

EVE uses the Messages window, which appears at the bottom of the screen, to communicate error and informational messages during an editing session. The Messages window displays the last message in the Messages buffer.

You can display these messages with the BUFFER command. To display the contents of the Messages buffer, enter the command BUFFER MESSAGES. To return to the buffer you were editing, enter the BUFFER command followed by the name of the appropriate buffer. For example, to return to the buffer named RHYMES.DAT, you would enter the command BUFFER RHYMES.DAT. Alternately, you can enter the SHOW BUFFERS command to display the buffers you have created. Use the Select key to specify the appropriate buffer.

## 8.1.7.3 Editing Two Buffers

During an editing session, you can use several buffers if you want to edit more than one file or if you want temporary storage areas for manipulating blocks of text. Multiple buffers are especially useful if you want to copy text from one file to another.

To create a new buffer, enter the GET FILE command and the name of the file you want to copy to the new buffer. You can use the asterisk wildcard character (\*) as a substitute for all or some of the characters in the file name and file type. You can use the percent wildcard character  $( %)$  as a substitute for one character in the file name and file type. You can use the ellipsis wildcard  $([ \dots ])$  as a substitute for a directory specification.

If the specified file exists, EVE reads the contents of the file into a new buffer and displays the buffer in the current window. If there is more than one match for a wildcarded file specification, EVE displays a list of choices and prompts you to provide a more complete file specification. Otherwise, EVE creates an empty buffer and displays the buffer in the current window.

To change the buffer in the current window, press the DO key, type BUFFER and the name of the buffer you want to display on the screen, and press RETURN. If you forget a buffer name, enter the SHOW BUFFERS command to display the names of active buffers in your editing session, and specify a buffer with the Select key.

The following example shows how to use two buffers to edit two files during an EVE editing session. This example assumes that the original versions of files RHYMES.DAT and OLDFILE.DAT exist in your current default directory. Invoke EVE to edit the file RHYMES.DAT.

She rhymes with tree, also with bee, and this one makes three.

[End of file]

Buffer RHYMES.DAT 3 lines read from WORKDISK : [USER] RHYMES .DAT **Insert | Forward** 

> Press the DO key, type the command GET FILE OLDFILE.DAT, and press RETURN to create a new buffer that contains the most recent version of OLDFILE.DAT.

Schedule for 1 July 10:00 AM meeting with supervisor Read and review memo from Donna Work on Pascal program [End of file]

Buffer OLDFILE.DAT | Insert | Forward

Now that you have two buffers, practice copying from one buffer to another. Place the cursor on the letter  $R$  in the word Read, and press the Select key. Press the down arrow once and the third line of OLDFILE.DAT is highlighted. Press the Remove key to place the selected line in the Insert Here buffer.

Schedule for 1 July 10:00 AM meeting with supervisor Read and review memo from Donna Work on Pascal program [End of file]

Buffer OLDFILE.DAT  $\vert$  Insert | Forward

Move the text cursor to select text.

The text from OLDFILE.DAT remains in the Insert Here buffer until you overwrite it with other selected text. Now switch to the other buffer to resume editing RHYMES.DAT. Press the DO key, type the command BUFFER RHYMES.DAT, and press RETURN.

She rhymes with tree, also with bee, and this one makes three.

[End of file]

8uf f er RHYMES . DAT ~ Insert ' ~ ~'4r~iard

Press the Insert Here key. The text from the Insert Here buffer that was removed from the buffer OLDFILE.DAT is inserted in the top of the buffer RHYMES.DAT.

Read and review memo from Donna She rhymes with tree, also with bee, and this one makes three.

[End of file]

Buffer RHYMES .DAT **Insert | Forward** | Insert | Forward

If you exit from an editing session in which you have modified multiple buffers, EVE writes the contents of the current buffer to a file and then asks you whether you want to write each of the other modified buffers to files.

## 8.1.7.4 Reading and Writing Files

There are three ways to read a file into an EVE buffer:

- Invoke EVE with a file specification.
- Enter the INCLUDE FILE command and the name of the file you want to include. EVE reads the entire contents of a file into a buffer just before the line where the cursor is located. Using the INCLUDE FILE command does not change the name of the buffer on the status line.
- Enter the GET FILE command and the name of the file you want to use. This command creates a new buffer and reads the contents of an existing file into the buffer. The name of the buffer on the status line is the same as the file name you specified with the GET FILE command. (See Section 8.1.7.3.)

To write the contents of the current buffer to a file, enter the WRITE FILE command. You can include a file specification with the WRITE FILE command. If you do not include a file specification, EVE writes the file using the input file specification. If you created the current buffer with the BUFFER command, EVE prompts you for a file specification to which it writes the file.

If you have used the WRITE FILE command in an editing session and you experience a system interruption, you can recover the editing session. See Section 8.1.5 for information.

## 8.1.8 Using Windows

During an EVE editing session, the text buffer you are editing is displayed on the screen in a window. A highlighted status line appears at the bottom of a window identifying the name, current editing mode, and current direction of the buffer.

EVE allows you to view more than one window on your terminal screen at the same time. For example, you can have two windows in order to view and edit different sections of the same buffer.

The following table describes EVE commands used to create and manipulate windows:

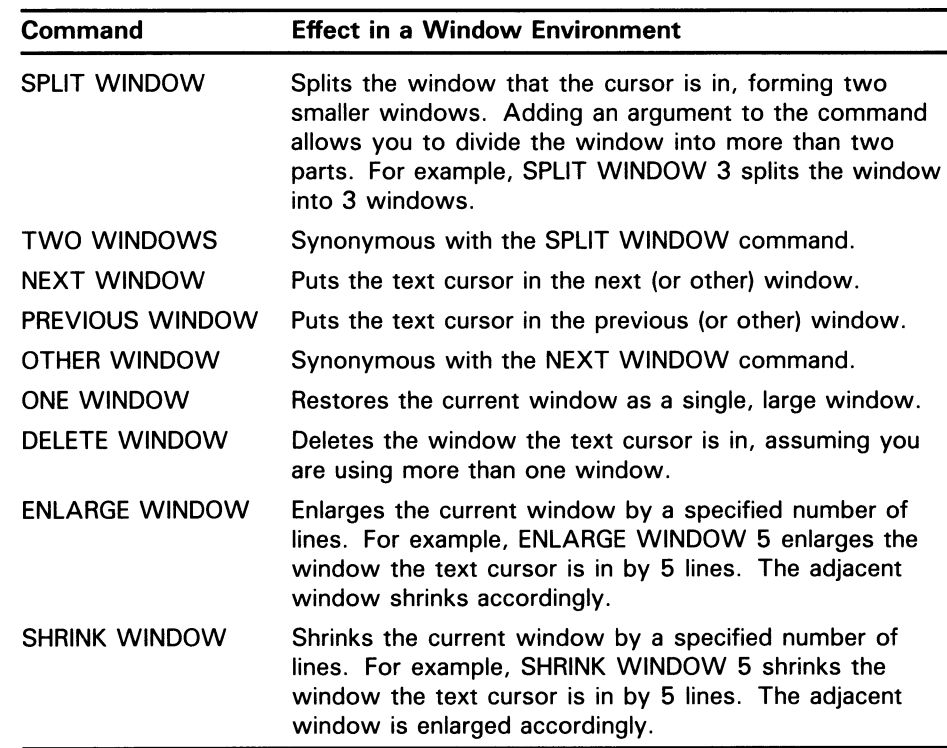

## 8.1.8.1 Editing One Buffer

To view or edit two sections of a file at the same time, use the SPLIT WINDOW command. EVE splits your screen and creates two identical windows. The cursor maintains its position in the buffer but appears only in the bottom window. Notice that the buffer name in each of the status lines is the same.

Now you can edit different sections of a single file. Any edits that you make in one window are made simultaneously in the other window. Unless you are viewing two different sections of a file, you can see EVE incorporate edits simultaneously in the two windows.

Displaying two sections of a long file makes moving text within a file very efficient. You can select and remove text from one part of the file and insert it into the other. To move the cursor from one window to the other, enter the NEXT WINDOW command.

To remove the second window from the screen and expand the current window to occupy the whole editing area, press the DO key, type ONE WINDOW, and press RETURN.

## 8.1.8.2 Editing Two Buffers

The following steps describe how to edit two buffers containing different files:

- 1 Invoke EVE to edit a file.
- 2 Create two windows by entering the command SPLIT WINDOW. EVE splits your screen and creates two windows. The cursor maintains its position in the buffer but appears only in the bottom window. Notice that the buffer name in each of the highlighted status lines is the same.
- 3 Put a different buffer in the current window using either the GET FILE or the BUFFER command.

To create a new buffer in the current window, use the GET FILE command with a file specification.

Or, to display a buffer that you created earlier in the editing session in the current window, enter the BUFFER command and the name of the buffer you want to display.

EVE replaces the current buffer with the buffer named with the GET FILE command or the BUFFER command.

4 Your terminal screen now displays two different buffers. You can select and remove text from one buffer and insert it into the other buffer. To move the cursor from one window to the other, enter the command NEXT WINDOW.

The following example shows you how to edit two files and move text from one file to another using two windows. First, invoke EVE to edit the file RHYMES.DAT.

She rhymes with tree. also with bee, and this one makes three.

[End of file]

Buffer RHYMES.DAT :: | Insert | Forward

3 lines read from file WORKDISK : [USER] RHYMES . DAT

Press the DO key, type the command SPLIT WINDOW, and press RETURN to create two windows on your screen.

She rhymes with tree, also with bee, and this one makes three.

[End of file]

Buffer RHYMES DAT **Insert I** Forward

She rhymes with tree, also with bee, and this one makes three.

[End of file]

Buffer RHYMES .DAT Command: SPLIT WINDOW **Insert | Forward** 

> Press the DO key, type the command GET FILE OLDFILE.DAT, and press RETURN to create a new buffer containing the text of OLDFILE.DAT in the bottom window of your screen.

She rhymes with tree, also with bee, and this one makes three.

[End of file]

 $3$ uffer RHYMES DAT  $\blacksquare$  and  $\blacksquare$  and  $\blacksquare$  are  $\blacksquare$  insert ( Forward

Schedule for 1 July 10:00 AM meeting with supervisor Read and review memo from Donna Work on Pascal program [End of file]

Buffer OLDFILE.DAT Iasert | Forward

4 lines read from file WORKDISK : [USER] OLDFILE .DAT

Move the cursor to the letter R in the word Read, press the Select key, and press the down arrow twice. The last two lines in OLDFILE.DAT are highlighted.

She rhymes with tree, also with bee, and this one makes three.

[End of file]

Buffer RHYMES.DAT **insert | Forward** 

Schedule for 1 July 10:00 AM meeting with supervisor Read and review memo from Donna ork on Pascal program [End of file]

uffer OLDFILE.DAT **Insert | Forward** 

Move the text cursor to select text.

Press the Remove key to place the highlighted text in the Insert Here buffer.

 $\tilde{\mathcal{F}}_i$ 

She rhymes with tree, also with bee, and this one makes three.

[End of file]

Buffer RHYMES.DAT Insert | Forward

Schedule for 1 July 10:00 AM meeting with supervisor End of file]

Buffer DLDFILE .DAT | Insert | Forward

Remove completed.

Enter the NEXT WINDOW command to move the cursor to the other window. Move the cursor to the bottom of the buffer and press the Insert Here key. The text that you removed from OLDFILE.DAT is inserted into RHYMES.DAT.

She rhymes with tree, also with bee, and this one makes three. Read and review memo from Donna Work on Pascal program [End of file]

Buffer RHYMES.DAT | Insert | Forward

Schedule for 1 July 10:00 AM meeting with supervisor [End of file]

Buffer OLDFILE.DAT | Insert | Forward

Enter the ONE WINDOW command to remove all other windows from the screen and expand the window containing the cursor to occupy the whole editing area of the screen. Press the DO key, type ONE WINDOW, and press RETURN.

If you exit from the editing session, EVE writes the contents of the current buffer to a file. EVE prompts Write buffer? if another modified buffer exists. To write the contents of the other buffer to a file, type Y.

## 8.1.9 Defining Keys

You can define keys to execute EVE commands or to enter a series of keystrokes.

EVE does not allow you to define the RETURN key (CTRL/M), the space bar, or any printing characters (such as letters, digits, and punctuation marks) on the main keyboard. In addition, DIGITAL recommends that you do not define the following keys and control key sequences:

DELETE  $\langle \mathbf{X}$ F6 (VT200- and VT300-series) Help (PF2 on VT100-series) CTRL/C CTRL/I (Tab key) CTRL/R CTRL/S CTRL/T CTRL/Q CTRL/U CTRL/X CTRL/Y

You can define all other keys, including control keys. You can redefine the DO key, as long as you assign the DO command to another key.

## 8.1.9.1 Defining Keys to Execute an EVE Command

The DEFINE KEY command assigns an EVE command to a single key or control key sequence. You can, in effect, create your own editing keys to enter EVE commands that you use frequently. If you press a key to which you have assigned an EVE command, EVE provides the help text for that EVE command. Key definitions are discarded when you terminate an EVE editing session unless you use the SAVE EXTENDED EVE command (see Section 8.1.9.4) to save key definitions from one editing session to the next.

To define a key, do the following:

- **1** Press the DO key, enter the command DEFINE KEY, and press RETURN.
- **2** Type the EVE command that you want to assign to the key and press RETURN.
- **3** Press the key to be associated with the EVE command.

The message Key defined appears if you have successfully defined a key.

You can also assign EVE commands to keys by creating an initialization file. The initialization file contains EVE commands that EVE executes when you invoke the editor. Each command line in the initialization file should contain a DEFINE KEY command. The command syntax is as follows:

DEFINE KEY [=key-name] command

The first parameter is the key to be defined, and the second parameter is the command to assign to the key. For example, the following command line assigns the MOVE BY WORD command to keypad key 1:

Command: DEFINE KEY=KP1 MOVE BY WORD

The following command assigns the FILL command to CTRL/F:

Command: DEFINE KEY=CTRL/F FILL

You can use three different separators when specifying key names: an underscore, a hyphen, or a slash. For example, the CTRL/F key can appear as CTRL \_F, CTRL-F, or CTRL/F.

To remove a key definition, use the UNDEFINE KEY command.

Section 8.1.9.3 contains more examples of defining keys to execute EVE commands.

## 8.1.9.2 Defining Keys to Enter a Learn Sequence

The LEARN command assigns a sequence of keystrokes called a learn sequence to a single key or control key. Learn sequences allow you to enter the same series of keystrokes in a buffer any number of times by pressing one key. If you press a key to which you have assigned a learn sequence, EVE provides a HELP message stating that you have defined the key; the HELP diagram labels as sequence any keys to which you have assigned a learn sequence, but does not describe what the key sequence is. All learn sequences are discarded when you terminate an EVE editing session unless you use the SAVE EXTENDED EVE command (see Section  $\overline{8.1.9.4}$ ).

Define a learn sequence as follows:

- 1 Press the DO key, enter the LEARN command, and press RETURN.
- 2 Type the keystrokes to be remembered.
- **3** Press CTRL/R followed by the key to be associated with the learn sequence.

The message Key sequence remembered appears if you have successfully defined a key.

The following example shows how to define a learn sequence that will insert a string of text into your file when you press CTRL/F. Invoke EVE to edit the file RHYMES.DAT.

She rhymes with tree, also with bee, and this one makes three.

[End of file]

Buffer RHYMES.DAT  $\qquad$  Insert l Forward 3 lines read from file WORKDISK : [USER] RHYMES .DAT

First, move to the end of the buffer. To begin the definition of the learn sequence, enter the LEARN command.

She rhymes with tree, also with bee, and this one makes three.

[End of file]

Buffer RHYMES.DAT | Insert | Forward Command: LEARN

Insert the text And what is a rhyme? at the end of your file. This is the text that EVE is to remember.

She rhymes with tree, also with bee, and this one makes three. And what is a rhyme? [End of file]

Buffer RHYMES.DAT **Extract Format CONTROL** PROPERTY NET RESERVE TO A SATURDAY STATE OF THE SATURDAY STATE OF THE SATURDAY STATE OF THE SATURDAY STATE OF THE SATURDAY STATE OF THE SATURDAY STATE OF THE SATURDAY STATE OF THE

Press keystrokes to be learned. Press CTRL/R to remember these keystrokes.

Press CTRL/R.

She rhymes with tree, also with bee, and this one makes three. And what is a rhyme? [End of file)

~uf f er RH'~1~IES . SAT Insert I Forward

Press the key that you want to use to see what was just learned:

Press CTRL/F, the key to which you are assigning the learn sequence.

She rhymes with tree, also with bee, and this one makes three. And what is a rhyme? [End of file]

Buffer RHYMES.DAT | Insert | Forward

Key sequence remembered

For the rest of the editing session, press CTRL/F to insert the text And what is a rhyme? at the current cursor position.

#### 8.1.9.3 Defining a GOLD Key

You can assign two editing functions to one editing key if you create a GOLD key. One editing function is performed by pressing the editing key. The other function is performed by first pressing the GOLD key and then pressing the same editing key. To define a GOLD key, enter the SET GOLD KEY command and press the key you want to use as the GOLD key. Once defined, the message GOLD key set. appears in the Messages buffer.

Once you have defined a GOLD key, you can use the GOLD editing keys that EVE predefines (on VT200-series and VT300-series terminals). To see a diagram of these commands, enter HELP KEYPAD. The GOLD editing keys appear in reverse video.

You can also create your own key definitions using the GOLD key. The following example demonstrates how to define a GOLD key and assign two commands to a single key. The example defines the number 4 key on the numeric keypad as the GOLD key and then assigns the BOTTOM and TOP commands to the CTRL/G key. Thus, pressing CTRL/G alone enters the BOTTOM command, and pressing the GOLD key followed by CTRL/G enters the TOP command.

Invoke EVE to edit the file RHYMES.DAT. Define a GOLD key by pressing DO, typing SET GOLD KEY, and pressing RETURN.

She rhymes with tree, also with bee, and this one makes three. [End of file)

Buffer RHYMES.DAT | Insert | Forward Command: SET GOLD KEY

Press the number 4 key on the numeric keypad.

She rhymes with tree, also with bee, and this one makes three. [End of file]

Buffer RHYMES.DAT Press the key that you want to use as the GOLD key: GOLD key set Insert | Forward

Press the DO key, type DEFINE KEY, and press RETURN.

She rhymes with tree, also with bee, and this one makes three. [End of file] Buffer RHYMES. DAT Command: DEFINE KEY **Insert | Forward** 

Type BOTTOM and press RETURN.

And what is a rhyme? She rhymes with tree, also with bee, and this one makes three. [End of file]

Buffer RHYMES.DAT | LINSERT | Forward EVE command: BOTTOM

Press CTRL/G.

She rhymes with tree, also with bee, and this one makes three. [End of file]

Buffer RHYMES.DAT  $\vert$  Insert | Forward

Key defined

Now define the GOLD CTRL/G key to enter the TOP command. Press the DO key, type DEFINE KEY, and press RETURN.

She rhymes with tree, also with bee, and this one makes three. [End of file]

Buffer RHYMES.DAT  $\parallel$  Insert  $\parallel$  Forward Command: DEFINE KEY

Type TOP and press RETURN.

She rhymes with tree, also with bee, and this one makes three. [End of file]

Buffer RHYMES.DAT **Extract Little State Contract Little State** I Insert | Forward EVE Command: TOP

> Press the GOLD key (number 4 on the numeric keypad) and then press CTRL/G.

She rhymes with tree, also with bee, and this one makes three. [End of file]

Huffer RHYMES . DAT Insert I Forward

Key defined

For the rest of your editing session, when you press CTRL/G, EVE executes the BOTTOM command; and when you press the GOLD key (number 4 on the numeric keypad) followed by CTRL/G, EVE executes the TOP command. If you press the GOLD key by mistake, press the Select key to cancel it.

You can define only one GOLD key at a time. To remove a GOLD key definition, enter the SET NOGOLD KEY command, then press the key you want to undefine. Alternatively, define another GOLD key, which removes the original GOLD key definition.

You can also define a GOLD key by inserting a command in an initialization file, using the following format:

SET GOLD KEY keyname

For example, the following command defines keypad key 4 as the GOLD key:

SET GOLD KEY KP4

To save key definitions from one editing session to the next, use the SAVE EXTENDED EVE command, described in Section 8.1.9.4.

### 8.1.9.4 Saving Key Definitions and Learn Sequences

The command definitions and learn sequences that you assign to keys extend the power of the EVE editor, making editing faster and more efficient. You can save your definitions cumulatively in a section file. EVE creates a section file automatically when you save definitions with the SAVE EXTENDED EVE command. Enter the SAVE EXTENDED EVE command before you terminate the editing session, using the following format:

SAVE EXTENDED EVE filename

The section file is saved in your current default directory unless you include a device and directory in the file specification. The file type defaults to TPU\$SECTION. You can specify the same file specification each time you execute the SAVE EXTENDED EVE command. By doing this, you add any new key definitions and learn sequences to the same section file.

To use this extended version of EVE, you must include the /SECTION qualifier in the command line when you invoke EVE. For example, to invoke EVE to edit the file RHYMES.DAT using the section file WORKDISK:[USER]MYDEFS.TPU\$SECTION, enter the following command:

\$ EDIT/TPU/SECTION=WORKDISK:[USER]MYDEFS.TPU\$SECTION RHYMES.DAT

Remember, you can define a command symbol to invoke this or any other lengthy command line. See the Guide to VMS Text Processing for further information on building section files.

### 8.1.9.5 Creating Initialization Files

Rather than defining keys or setting the characteristics of an editing session interactively, you can put EVE commands and key definitions in an initialization file. You can execute an initialization file when invoking EVE or during an editing session, by using the  $@$  command; for example,

Command: @SETUP\_INIT

An initialization file is an ASCII file containing standard EVE commands. When invoked, EVE executes an initialization file after the section file.

Each command in an initialization file begins on a separate line. You can add comments to the file to document it, as long as you precede the comments with an exclamation mark and place them on a line separate from a command. An initialization file has a file type of EVE. The following is an example of an initialization file:

set tabs every 5 set left margin 15 set right margin 75 overstrike mode define key=Ctrl/D erase word define key=Gold/W start of line define key=KP5 fill paragraph i !Binds the EDT forward function (KP4 on !EDT keypad) to GOLD F i define key=Gold/F EDT KP4

An initialization file can be specified with the /INITIALIZATION qualifier, defined as EVE\$INIT in your LOGIN.COM file, or named EVE\$INIT.EVE in your SYS\$LOGIN directory. The following command invokes EVE with the initialization file named MY\_INIT:

\$ EDIT/TPU/INIT=WORK1:[ALEXIS]MY\_INIT

By default, EVE uses the initialization file whose logical name is EVE\$INIT. If you define this logical name in your LOGIN.COM file, EVE automatically uses your initialization file when you invoke the editor. For example, you could insert the following command in your LOGIN.COM file:

\$ DEFINE EVE\$INIT WORK1:[ALEXIS]MY\_INIT.EVE

Since an initialization file is executed after a section file, the definitions in an initialization file override those in a section file. For this reason, place commands that define the editing environment in your initialization file. Commands that define the environment include the following:

- SET CURSOR BOUND or FREE
- SET FIND WHITESPACE or NOWHITESPACE
- SET KEYPAD
- SET GOLD KEY
- **SET LEFT MARGIN**
- **SET RIGHT MARGIN**
- **SET SCROLL MARGINS**
- SET TABS AT or EVERY
- SET TABS SPACES, MOVEMENT, or INSERT
- SET TABS VISIBLE or INVISIBLE
- SET WIDTH
- SET WILDCARD VMS or ULTRIX
- SET WRAP or NOWRAP
- The default mode of the buffer: CHANGE MODE, OVERSTRIKE MODE, or INSERT MODE
- The default direction of the buffer: CHANGE DIRECTION, FORWARD, or REVERSE

## 8.1.10 Using the TPU Command

EVE is an editor built on the VAX Text Processing Ufility (VAXTPU), which is a programmable text processing utility. The TPU command allows you to enter any VAXTPU statement or series of statements that can be expressed on one command line.

To enter a VAXTPU statement, press DO, enter the command TPU followed by the VAXTPU statement you want to execute, and press RETURN. For example, to execute the TPU APPEND\_LINE statement, which places the current line at the end of the previous line, enter the command TPU APPEND\_LINE. For more information on the TPU command, type HELP TPU. See the VAX Text Processing Utility Manual for a complete list of VAXTPU statements and procedures.

## 8.1.11 Using DCL Within EVE

You can execute a DCL command from within EVE, or you can use a subprocess to switch between the DCL command level and an EVE editing session very quickly.

## 8.1.11.1 Executing a DCL Command

To execute a DCL command from within EVE, press the DO key, type the EVE command DCL and the DCL command you wish to execute, and press RETURN. The message Creating DCL subprocess . . . appears in the Message buffer.

When the DCL command has executed, EVE creates another window, if necessary, and displays the DCL command and its output in the DCL buffer. (The cursor remains in the buffer it was in before you executed the DCL command.) You can move the cursor to the DCL buffer, select and remove text, and copy it to the editing buffer. Do not enter DCL commands that generate continuous output or run programs that do screen rnanagement of their own, such as the Phone Utility. The DCL command is most useful when you want to capture output in a buffer.

## 8.1.11.2 Creating a Subprocess

You can create a subprocess to switch between an EVE editing session and DCL command level without terminating your editing session. To create a subprocess, press the DO key, type the SPAWN command, and press RETURN. EVE suspends the current editing session and connects your terminal to a new  $\overline{V}$ MS subprocess. The DCL prompt  $(\text{\$})$  appears on your screen.

While the most common reasons to spawn a subprocess are to invoke the Mail Utility and to run screen-oriented programs, your subprocess can invoke any VMS utility or execute any DCL command.

To return to your editing session, log out of the subprocess by typing the DCL command LOGOUT and pressing RETURN. EVE resumes the editing session, and the cursor appears in the location it occupied before you spawned the subprocess.

You can also supply a DCL command as a parameter to the SPAWN command to create a specific subprocess. For example, to execute the Mail Utility, press DO, type SPAWN MAIL, and press RETURN. The prompt for the Mail Utility appears on the screen ( $MAIL$ ). When you exit from the Mail Utility, you are automatically logged out of the subprocess and EVE resumes the editing session.

## 8.2 The EDT Editor

EDT is an interactive text editor. With EDT you can create a new file, insert text into it, and modify that text. You can also edit text in existing files.

EDT provides both line and keypad editing. In line editing, you type the editing command and the range of text you want the command to affect. In keypad editing, you move the cursor directly to the text you want to change and press keypad keys to enter the editing commands.

An efficient way to use EDT on a video terminal is to use the keypad as the primary editing mode in combination with various line-editing commands. You can also redefine certain keypad and control keys to perform editing functions not available in keypad editing. This chapter describes keypad editing as the main editing mode and includes supplementary line-editing commands and key definitions. (If you are using a hardcopy terminal, you can use only line-editing commands.)

See the VAX EDT Reference Manual for a list of the line-editing commands available with EDT.

## 8.2.1 Invoking and Terminating EDT

An editing session begins when you invoke EDT with the DCL command EDIT. In an editing session, you can create and edit a new file, or you can edit an existing file. The session ends when you enter the EXIT or QUIT command.

### 8.2.1.1 Invoking EDT

To invoke EDT, type the DCL command EDIT and specify as a parameter the file you want to edit. If the specified file already exists, EDT saves the existing versions and places a copy of the latest version in your buffer. (A buffer is the temporary storage area in which you edit text.) The existing versions of the file remain unchanged. For example, to edit an existing file named MEMO.TXT, enter the following command line:

\$ EDIT MEMO.TXT

Once the weather turns cold, mice may find a crack in your foundation and enter your house. They're looking for food and shelter from the harsh weather ahead.

[EOB]

The first few lines of the latest version of the file appear on the screen. The cursor is positioned at the top of the screen, and EDT is ready to receive a keypad-editing command.

If you invoke EDT to create a file, the following message appears:

\$ EDIT NEWFILE.TXT

EOB]

Input file does not exist

Only the EDT message and the end-of-buffer symbol, [EOB], appear on the screen, and EDT is ready to receive keypad-editing commands. See Section 8.2.2.1 for a description of EDT line commands.

Note: In the previous examples, you enter EDT in keypad (change) mode because a startup command file (SYS\$LOGIN:EDTINI.EDT) containing the SET MODE CHANGE command has been executed. If this command is not executed in an EDT startup command hle, you will enter EDT in line mode. See Section 8.2.7.1 for more information on EDT startup command files.

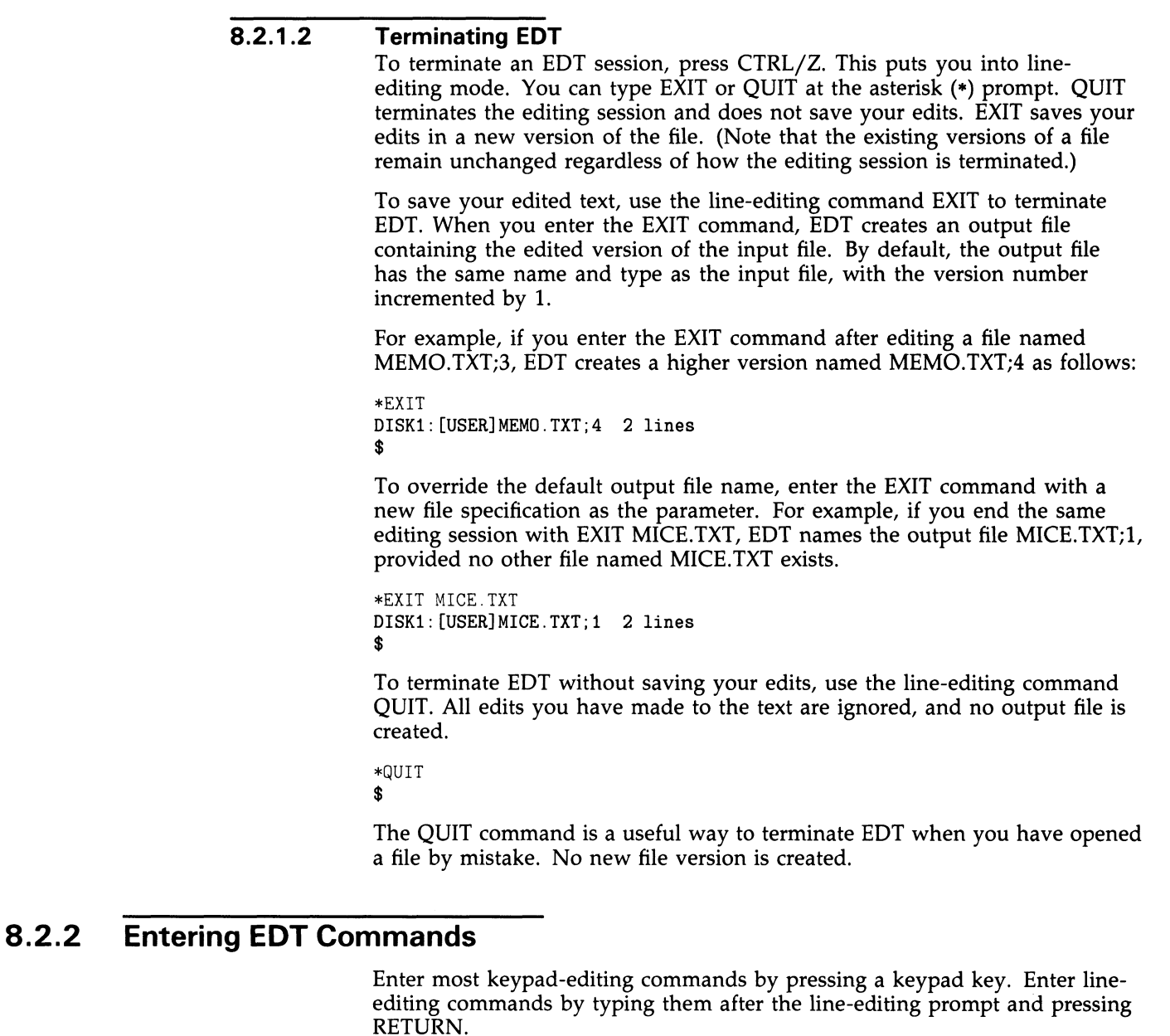

## 8.2.2.1 Entering EDT Line Commands

EDT prompts for line-editing commands with an asterisk. Line-editing commands usually operate on a range of one or more lines of text that you specify as a parameter for the command. For example, to display an entire file on your screen, enter the TYPE command and specify WHOLE as the parameter as follows:

\*TYPE WHOLE

You can abbreviate EDT line-editing commands. For clarity, the examples in this chapter show complete line-editing commands.

## 8.2.2.2 Entering Keypad Commands

In keypad editing, the screen displays editing changes as you make them. You type text from the main keyboard and enter keypad-editing commands from the numeric keypad. (To initiate keypad editing, you must first enter the line-editing command CHANGE or have SET MODE CHANGE in your EDT startup file. See Section 8.2.4.2 for information on the CHANGE command.)

The following figure shows the keypad keys and their functions.

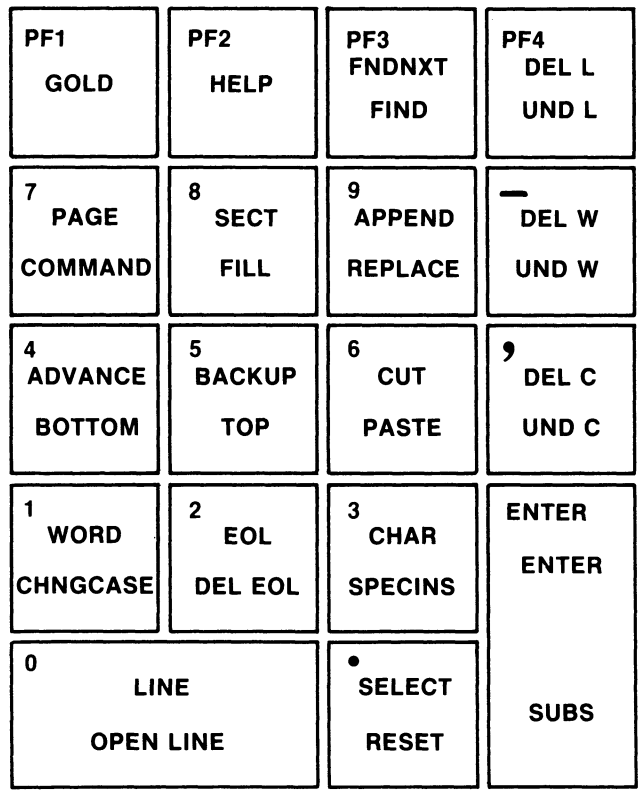

ZK-1688-84

Each key in the keypad performs at least one editing command; most perform two. Pressing a key invokes the regular, or upper, function. To invoke the alternate, or lower, function of a key, press the GOLD key (labeled PF1) first, followed by the desired key. In the examples that follow, a small diagram of the keypad highlights the key or keys that perform the command being described. The text associated with the keypad illustrates the effect of that editing command.

For example, key 1 performs both the WORD and the CHNGCASE functions. To invoke the WORD command, press WORD: the cursor moves to the beginning of the next word.

### **WORD**

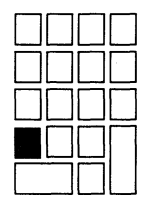

Once the weather turns cold, mice may find a crack in your foundation and enter your house. They're looking for food and shelter from the harsh weather ahead.

[EOB]

To invoke the CHNGCASE command, press the GOLD key first and then CHNGCASE. The character at the cursor or the characters highlighted with the select key changes from lowercase to uppercase or from uppercase to lowercase.

Once the weather turns cold, mice may find a crack in your foundation and enter your house. They're looking for food and shelter from the harsh weather ahead.

[EOB]

## **CHNGCASE**

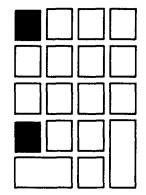

**Once The weather turns cold, mice may find a crack in your foundation and enter your house. They're looking for food and shelter from the harsh weather ahead.** 

**[EOB]** 

**The supplemental editing keys on the VT200 keypad perform the same functions as some of the EDT keypad keys. (See the VAX EDT Reference Manual for more information about these supplemental editing keys.)** 

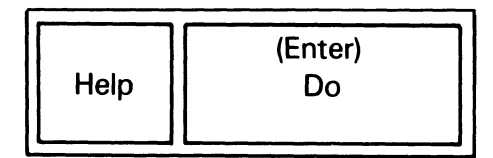

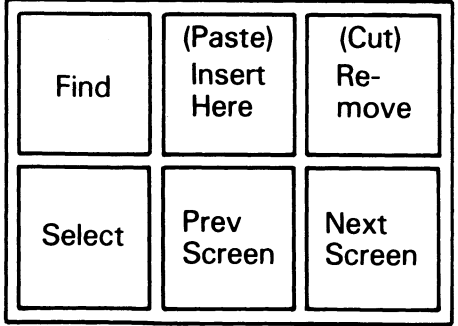

ZK-1677-84

#### 8.2.2.3 Canceling EDT Commands

Use CTRL/C to cancel the currently executing EDT command without affecting previous edits. For example, to stop the display of a long file, press CTRL/C.

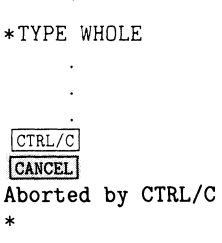

The display stops and the CTRL/C message appears.

## 8.2.3 Getting HELP in EDT

EDT provides a help facility for each of the EDT editing modes.

## 8.2.3.1 Getting HELP on Keypad- Editing Commands

To display a diagram of the keypad keys and their functions, enter change mode (assuming you are in line-editing mode) and then press the HELP key (labeled PF2). (On VT200-series terminals, you can also use the HELP key on the supplemental editing keypad.) To display information about a particular keypad command, first press the HELP key and then press the keypad key.

### 8.2.3.2 Getting HELP on Line-Editing Commands To display a list of EDT topics on which information is available, type HELP and press RETURN. To display information about a particular command or topic, type HELP followed by the name of the topic and press RETURN. EDT responds with a display of information about the topic and a list of related topics about which information is available. To display information about the use of a particular command qualifier, type HELP plus the command and that qualifier and press RETURN. For example, to display information on the use of /QUERY with the COPY command, enter the following command line:

\*HELP COPY /QUERY

## 8.2.3.3 Getting HELP on Nokeypad-Editing Commands Nokeypad commands are used to construct key definitions. To display a list of the nokeypad-editing commands on which information is available, enter the following HELP command in line mode:

\*HELP CHANGE SUBCOMMANDS

To display information about nokeypad entities (units of text upon which nokeypad-editing commands operate), enter the following HELP command in line mode:

\*HELP CHANGE ENTITIES

## 8.2.4 Changing Editing Modes

You can easily switch back and forth between line and keypad editing; you can also enter line-editing commands from keypad mode. Before using keypad commands, be sure that your terminal type is set properly. (Use SHOW TERMINAL to display the setting and SET TERMINAL/INQUIRE to set the terminal type.)

## 8.2.4.1 Changing from Keypad to Line Editing To change from keypad editing to line editing, press CTRL/Z. The asterisk prompt appears at the bottom of your screen, indicating EDT is ready to accept line-editing commands. Once the weather turns cold, mice may find a crack in your foundation and enter your house. They're looking for food and shelter from the harsh weather ahead. [EOB] CTRL/Z  $\Delta \sim 10^4$ 8.2.4.2 Changing from Line to Keypad Editing

To change from line editing to keypad editing, enter the CHANGE command: \*CHANGE

The first 22 lines of the file are displayed on your screen. If the file has fewer than 22 lines, the [EOB] symbol appears below the last line of the file.

## 8.2.4.3 Entering Line-Editing Commands from Keypad Mode

The keypad COMMAND function allows you to enter line-editing commands without leaving keypad mode. First, enter COMMAND (by pressing GOLD and then COMMAND) to invoke the Command: prompt, then type the lineediting command and press ENTER. (If you press RETURN by mistake, ^M appears; delete the ^M by pressing the DELETE key on the main keyboard, and press ENTER.) The following example enters the line-editing command SET QUIET, which suppresses the sound made when EDT issues an error message:

Once the weather turns cold, mice may find a crack in your foundation and enter your house. They're looking for food and shelter from the harsh weather ahead.

[EOB]

#### COMMAND

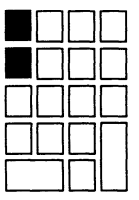

Once the weather turns cold, mice may find a crack in your foundation and enter your house. They're looking for food and shelter from the harsh weather ahead.

#### [EOB]

Command: SET QUIET

#### ENTER

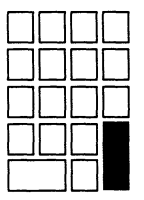

## 8.2.5 Recovering from Interruptions

You can recover from interruptions to your editing session in the following ways:

- Deleting extraneous characters—Pressing CTRL/W removes extraneous characters (such as a broadcast message or a message indicating that you have received electronic mail) from the screen and restores the previous display. Use CTRL/W to ensure that the cursor is in the correct position.
- Resuming an interrupted editing session—The DCL command CONTINUE resumes an editing session that was interrupted by pressing CTRL/Y, so long as only built-in DCL commands were entered after pressing CTRL/Y. (See Chapter 1 for a list of built-in commands.) For example, you could press CTRL/Y, enter the command SHOW TIME, and return to your editing session with the CONTINUE command.

(Press CTRL/W to refresh the screen display. The text of your editing session is once again displayed.)

Recovering a lost session-By default, EDT keeps a journal file with the same file name as the input file and a file type of JOU. If the editing session ends without interruption, the journal file is deleted when you terminate the session. If the editing session is aborted (for example, during a system failure, in response to pressing CTRL/Y, or entering the QUIT/SAVE command), you can recover your edits (with the exception of those commands entered just prior to the interruption). Enter the same command line you used to begin the editing session, adding the /RECOVER qualifier. For example:

\$ EDIT/RECOVER MEMO.TXT

EDT will reproduce the editing session, reading the commands from the journal file and executing them on the screen.

## 8.2.6 EDT Keypad Editing

While line editing allows you to manipulate large portions of text easily, keypad editing provides easy manipulation of small units of text. Several EDT keypad commands enable you to find, insert, delete, substitute, and move text in a file. The cursor can be moved through a file in a variety of ways, and the position of the cursor in a file determines how text will be affected by EDT commands.

## 8.2.6.1 Manipulating the Cursor

You can manipulate the cursor with commands that move it unit by unit through the text or with commands that move it directly to a particular location. Several commands that move the cursor are controlled by the ADVANCE and BACKUP commands, which set the cursor's direction forward and backward. Unless otherwise stated, this chapter assumes the default direction of the cursor to be ADVANCE.

You can move the cursor by character, word, and line units.

Use one of the following keys to move the cursor by character:

- RIGHT ARROW  $-$  Moves the cursor one character to the right.
- LEFT ARROW  $-$  Moves the cursor one character to the left.
- $CHAR$   $-$  Moves the cursor one character in the current direction.

Once the weather turns cold, mice may find a crack in your foundation and enter your house. They're looking for food and shelter from the harsh weather ahead. [E0B]

### **CHAR**

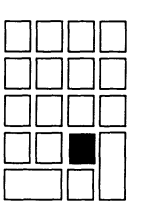

Once the weather turns cold, mice may find a crack in your foundation and enter your house. They're looking for food and shelter from the harsh weather ahead. [EOB]

The WORD command moves the cursor to the beginning of the next or previous word.

Once the weather turns cold, mice may find a crack in your foundation and enter your house. They're looking for food and shelter from the harsh weather ahead. [EOB]

### **WORD**

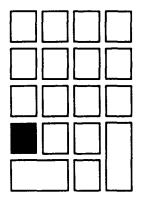

Once the weather turns cold, mice may find a crack in your foundation and enter your house. They're looking for food and shelter from the harsh weather ahead. [EOB]

The following keys move the cursor by line:

- UP ARROW—Moves the cursor up one line.
- DOWN ARROW—Moves the cursor down one line.
- EOL—Moves the cursor to the end of the current or previous line.

Once the weather turns cold, mice may find a crack in your foundation and enter your house. They're looking for food and shelter from the harsh weather ahead. [EOB]

#### EOL

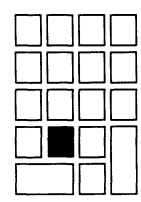

Once the weather turns cold, mice may find a crack in your foundation and enter your house. They're looking for food and shelter from the harsh weather ahead. [EOB]

• F12 (the BACKSPACE key on VT100-series terminals)—Moves the cursor to the beginning of the previous line.

Once the weather turns cold, mice may find a crack in your foundation and enter your house. They're looking for food and shelter from the harsh weather ahead. F12 (BACKSPACE)

Qnce the weather turns cold, mice may find a crack in your foundation and enter your house. They're looking for food and shelter from the harsh weather ahead.

• LINE—Moves the cursor to the beginning of the next line or previous line.

Once the weather turns cold, mice may find a crack in your foundation and enter your house. They're looking for food and shelter from the harsh weather ahead.

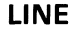

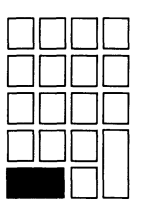

Once the weather turns cold, mice may find a crack in your foundation and enter your house. They're looking for food and shelter from the harsh weather ahead. [EOB]

The OPEN LINE command terminates a line without moving the cursor. (The RETURN key also terminates a line, but moves the cursor to the next line.) The OPEN LINE command is useful when you want to insert a blank line or a new line of text. When the cursor is placed at the beginning of a line and the OPEN LINE command is entered, the text on that line is moved down so that the cursor is at the beginning of a blank line as follows:

Once the weather turns cold, mice may find a crack in your foundation and enter your house. They're looking for food and shelter from the harsh weather ahead. [EOB]

### OPEN LINE

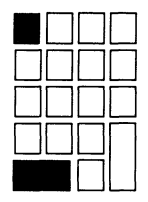

Once the weather turns cold, mice may find a crack in your

foundation and enter your house. They're looking for food and shelter from the harsh weather ahead. [EOB]

To move the cursor by large units, use the SECT and PAGE commands. The SECT and PAGE commands allow you to scan several lines of text at a time. The direction in which EDT moves depends upon whether ADVANCE or BACKUP is set.

 $\blacktriangledown$ 

• SECT-Moves the cursor across a 16-line section of text in EDT's current direction. If there are fewer than 16 lines, SECT moves the cursor across the existing lines.

(On the VT200-series terminals, the supplemental editing keypad key Next Screen moves the cursor 16 lines forward, regardless of EDT's current direction. The supplemental editing keypad key Prev Screen moves the cursor 16 lines backward, regardless of EDT's current direction.)

• PAGE—Moves the cursor to the next or previous page boundary (form feed) or to the end or top of the buffer if there is no boundary. To insert form feeds in your text, use CTRL/L.

The TOP and BOTTOM commands allow you to move directly to the beginning or end of a buffer. (See Section 8.2.6.8 for more information about buffers.)

TOP—Moves the cursor to the beginning, or top, of the buffer.

Once the weather turns cold, mice may find a crack in your foundation and enter your house. They're looking for food and shelter from the harsh weather ahead. [EOB]

**TOP** 

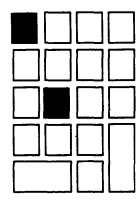

Once the weather turns cold, mice may find a crack in your foundation and enter your house. They're looking for food and shelter from the harsh weather ahead. [EOB]

• BOTTOM—Moves the cursor to the end, or bottom, of the buffer.

Once the weather turns cold, mice may find a crack in your foundation and enter your house. They're looking for food and shelter from the harsh weather ahead. [EOB]

### BOTTOM

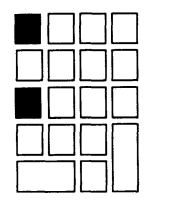

Once the weather turns cold, mice may find a crack in your foundation and enter your house. They're looking for food and shelter from the harsh weather ahead. [EOB]

The ADVANCE and BACKUP commands control the cursor's direction for the following EDT keypad-editing commands: CHAR, CHNGCASE, EOL, FIND, FNDNXT, LINE, PAGE, SECT, SUBS, and WORD. Each of the directional commands remains in effect until you set the cursor in the opposite direction with the other command.

ADVANCE—Sets the cursor's direction forward so that subsequent commands move the cursor in the forward direction. For example, if you enter the WORD command after using ADVANCE, the cursor moves forward one word.

Once the weather turns cold, mice may find a crack in your foundation and enter your house. They're looking for food and shelter from the harsh weather ahead. [EOB]

### ADVANCE

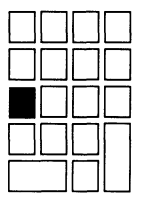

#### **WORD**

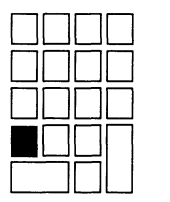

Once the weather turns cold, mice may find a crack in your foundation and enter your house. They're looking for food and shelter from the harsh weather ahead. [EOB]

BACKUP-Sets the cursor's direction in the backward direction so that subsequent commands move the cursor toward the top of the buffer. For example, if you enter the WORD command after using BACKUP, the cursor moves backward one word.

Once the weather turns cold, mice may find a crack in your foundation and enter your house . They're looking for food and shelter from the harsh weather ahead. [EOB]

#### **BACKUP**

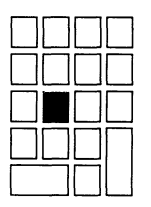

**WORD** 

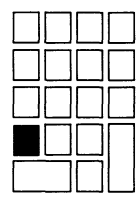

Once the weather turns cold, mice may find a crack in your foundation and enter your house. They're looking for food and shelter from the harsh weather ahead. [EOB]

The cursor remains set in the backward direction until you press ADVANCE. For example, if you enter a second WORD command in the preceding example you receive a message indicating that the command requests EDT to back up past the top of the buffer.

The ADVANCE and BACKUP commands are particularly important in string searches; see Section 8.2.6.4 for more information on searches.

## 8.2.6.2 Inserting Text

To insert text in EDT keypad editing, position the cursor where you want the text to be inserted and begin typing; the cursor remains one position to the right of the last character inserted. Inserting text in the middle of a line moves both the cursor and the remainder of the line one position to the right for each character inserted. When the line exceeds 80 characters, the text you type will either wrap to the following line or disappear off your screen, depending on the status of the SET SCREEN, SET [NO]TRUNCATE, and SET [NO]WRAP commands. (See Section 8.2.7.2 for information about screen formatting commands.)

## 8.2.6.3 Deleting and Restoring Text

The delete commands work like the cursor movement commands. In EDT keypad editing, you can delete by character using the Delete key ( $\leq \mathbb{X}$ ) (DELETE on VT100-series terminals) and DEL C; by word using F13 (LINEFEED on VT100-series terminals) and DEL W; and by line using DEL L, DEL EOL, and CTRL/U.

The deleted text is stored in a buffer so that you can also restore the character (UND C), word (UND W), or line (UND L) most recently deleted wherever and as many times as you need. Note that the undelete commands restore only the corresponding units of text that were most recently deleted. For example, if you have deleted two lines of text with the DEL L (delete line) command, the UND L (undelete line) command will restore only one line, the line most recently deleted.

The  $\leq \mathbb{X}$  key on the main keyboard (the DELETE key on VT100-series terminals) deletes the character immediately to the left of the cursor. The EDT keypad-editing command DEL C deletes the character directly at the cursor. The UND C command restores the last character deleted with either the  $\leq \mathbb{Z}$  (DELETE) key or the DEL C command. For example:

Once the weather turns cold, mice may find a crack in your foundation and enter your house. They're looking for food and shelter from the harsh weather ahead. [E0B]

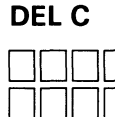

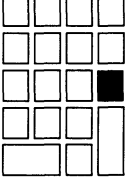

nce the weather turns cold, mice may find a crack in your foundation and enter your house. They're looking for food and shelter from the harsh weather ahead. [EOB]

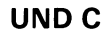

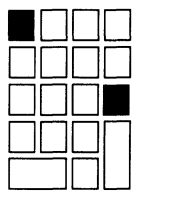

Once the weather turns cold, mice may find a crack in your foundation and enter your house. They're looking for food and shelter from the harsh weather ahead. [EOB]

The F13 key on the main keyboard (the LINEFEED key on VT100-series terminals) deletes to the beginning of the current or preceding word. The DEL W command deletes to the end of the current word. Blank spaces are considered part of the word they follow, while all other word delimiters are considered to be separate words. The UND W command restores the last word deleted with either the F13 (LINEFEED) key or the DEL W command. For example:

Once the weather turns cold, mice may find a crack in your foundation and enter your house. They're looking for food and shelter from the harsh weather ahead. [EOB]

#### DEL W

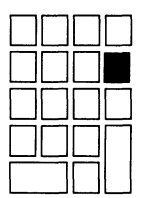

Once the weather turns cold, may find a crack in your foundation and enter your house. They're looking for food and shelter from the harsh weather ahead. [EOB]

UND W

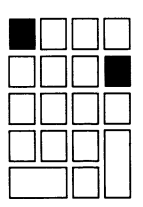

Once the weather turns cold, mice may find a crack in your foundation and enter your house. They're looking for food and shelter from the harsh weather ahead. [EOB]

The following commands delete a line (or part of a line) of text:

- DEL L--Deletes from the cursor to the end of the line, including the line terminator. If the cursor is at the beginning of the line, the entire line is deleted, and the cursor is positioned at the beginning of the next line.
- DEL EOL-Deletes from the cursor to the end of the line (excluding the line terminator), leaving the cursor at the end of the truncated line.
- CTRL/U—Deletes from the cursor to the next previous beginning of line, leaving the cursor at the beginning of the previous line. (If CTRL/U is used when the cursor is at the beginning of the line, the previous line is deleted.)

The UND L command restores the last line (or part of a line) that was deleted with the DEL L, DEL EOL, or CTRL/U command. For example:

Once the weather turns cold, mice may find a crack in your foundation and enter your house. They're looking for food and shelter from the harsh weather ahead. [EOB]

DEL L

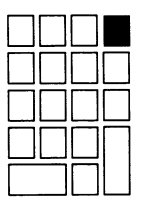

Once the weather foundation and enter your house . They're looking for food and shelter from the harsh weather ahead. [EOB]

#### UND L

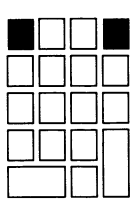

```
Once the weather turns cold, mice may find a crack in your 
foundation and enter your house. They're looking for food and
shelter from the harsh weather ahead. 
[EOB]
```
The EDT line-editing command DELETE is useful for deleting large sections of text. Generally, you use line numbers to specify a range for aline-editing command. For example, to delete lines 306 through 860, enter the following:

\*DELETE 306 THRU 860 555 lines deleted 861 Rodents have had a profound effect on human civilization.

Note that the EDT line-editing command SET NUMBERS (the default) must be in effect for line numbers to be displayed in EDT line editing.

You can also use certain keywords (such as WHOLE, REST, BEFORE) as range specifiers. For example, if you are in the middle of a long buffer and want to delete from the cursor to the end of the buffer, enter the following:

```
*DELETE REST 
43 lines deleted 
[EOB]
```
(You can also specify range by using the EDT keypad-editing command SELECT. See Section 8.2.6.7 for information on SELECT.)

## 8.2.6.4 Locating Text

You can move the cursor to a character string you specify with the FIND and FNDNXT EDT keypad-editing commands. The FIND command searches for the specified character string between the current position of the cursor and the beginning or end of the buffer (depending on whether the ADVANCE or the BACKUP command is in control). EDT does not distinguish between uppercase and lowercase letters unless you use the SET SEARCH EXACT line-editing command. When EDT finds the string, it positions the cursor at the first character in the string (unless the SET SEARCH END command is in effect, and the cursor is positioned at the last character in the string). In a long file the message "Working" may flash on the screen while EDT searches for the string.

For example, to delete a comma after the word "house" in the following text, you can use the FIND command to move the cursor to the string "house." First, enter the EDT keypad command FIND by pressing the GOLD key and then the FIND key (on the VT200-series terminal you can also use the FIND key located on the supplemental editing keypad). Next, type the string you want to locate (the search string) after the Search for: prompt.

#### FIND

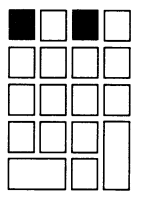

Once the weather turns cold, mice may find a crack in your foundation and enter your house. They're looking for food and shelter from the harsh weather ahead. Once inside, they may gnaw through electrical wires and raid your food. Because mice reproduce so quickly, what started as one or two mice can quickly become an invasion. If you seal the cracks and holes on the exterior of your house, you can prevent these rodents from ever getting in. [EOB]

Search for: house

To search in the forward direction, use the ADVANCE command to enter the search string.

### ADVANCE

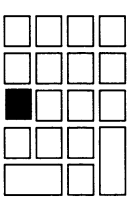

Once the weather turns cold, elephants may find a crack in your foundation and enter your house. They're looking for food and shelter from the harsh weather ahead. Once inside, they may gnaw through electrical wires and raid your food. Because elephants reproduce so quickly, what started as one or two elephants can quickly become an invasion. If you seal the cracks and holes on the exterior of your house, you can prevent these rodents from ever getting in. [EOB]

Use the CHAR command to move the cursor to the comma after the word "house". Then use the DEL C command to delete the comma.

### **CHAR**

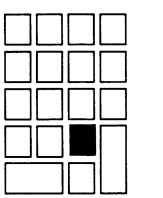

Once the weather turns cold, elephants may find a crack in your foundation and enter your house. They're looking for food and shelter from the harsh weather ahead. Once inside, they may gnaw through electrical wires and raid your food. Because elephants reproduce so quickly, what started as one or two elephants can quickly become an invasion. If you seal the cracks and holes on the exterior of your house, you can prevent these rodents from ever getting in. [EOB]

To find the next occurrence of the string located with the FIND command, use the FNDNXT (find next) command. If there is no other occurrence of the string (as in the example above), EDT issues the message "String was not found."

Note: Note that the directional setting of the cursor determines the direction of the search. After you press FIND, you can press either ADVANCE or BACKUP (depending on the direction in which you want to search) to enter the search string. You can also use the ENTER command, which applies the current direction to the search.

### 8.2.6.5 Substituting Text

To substitute one character string for another, you can use the SUBS keypadediting command or the SUBSTITUTE line-editing command. The EDT line-editing command can make global substitutions; that is, it can replace every occurrence of one character string in the specified range with another string using only one EDT line-editing command. In contrast, you must use the keypad SUBS command (press the GOLD key followed by the SUBS key) for each substitution you make. (If you do not specify a range, the line-editing command SUBSTITUTE replaces only the first occurrence of the search string in the current line with the substitute string.)

For example, to substitute the string "mice" for "elephants" throughout a buffer, enter the line-editing command SUBSTITUTE, the old string, and the new string, separating all three with the same delimiter. You can use any nonalphanumeric character (except the percent sign and underscore) as a delimiter for the SUBSTITUTE command, as long as the delimiting character is not part of either string. To apply the command to the entire buffer in a global substitution, specify WHOLE as the parameter. When the operation has been completed, EDT displays each occurrence of the substitution and the total number of substitutions. The following example substitutes the string "mice" for each occurrence of the string "elephants" in the following text:

### COMMAND

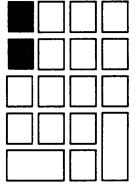

Once the weather turns cold, elephants may find a crack in your foundation and enter your house. They're looking for food and shelter from the harsh weather ahead. Once inside, they may gnaw through electrical wires and raid your food. Because elephants reproduce so quickly, what started as one or two elephants can quickly become an invasion. If you seal the cracks and holes on the exterior of your house, you can prevent these rodents from ever getting in. [EOB]

Command: SUBSTITUTE\mice\elephants\WHOLE

### ENTER

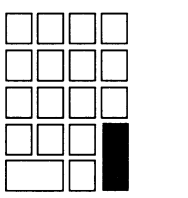

nce the weather turns cold, elephants may find a crack<br>4 in your electrical wires and raid your food. Because elephants reproduce<br>5 so quickly, what started as one or two elephants can quickly become an so quickly, what started as one or two elephants can quickly become an

3 substitutions

Press return to continue

Once the weather turns cold, elephants may find a crack in your foundation and enter your house. They're looking for food and shelter from the harsh weather ahead. Once inside, they may gnaw through electrical wires and raid your food. Because elephants reproduce so quickly, what started as one or two elephants can quickly become an invasion. If you seal the cracks and holes on the exterior of your house, you can prevent these rodents from ever getting in. [EOB]

Note that a global substitution replaces all occurrences of the string, regardless of case or surrounding characters. If you want EDT to search for exact comparisons of case, use the SET SEARCH EXACT command. If the search string occurs in the middle of a longer string, the substitution will still be made. For instance, a global substitution of "IN" for "AT" would change all words containing the string "AT". ("LATER" would become "LINER", "THAT" would become "THIN", "SAT" would become "SIN", and so on.)

To get EDT to prompt you before each substitution, use the /QUERY qualifier with the SUBSTITUTE command.

Command: SUBSTITUTE\AT\IN\WHOLE/QUERY

EDT prompts you with a ? to verify each substitution. You can respond with one of the following:

- Y Yes, do the substitution.
- N No, do not do the substitution.
- Q Quit, terminate the command.
- A All, do the rest of the substitutions without query.

## 8.2.6.6 Moving Text

Both EDT keypad and line commands can move text; however, only lineediting commands transfer text between buffers and files.

## 8.2.6.7 Moving Text Within the File

The EDT keypad-editing command CUT deletes a selected range of text and the PASTE command inserts it at the cursor's current position. (On the VT200-series terminals, the supplemental editing keys Remove and Insert Here perform the same functions as the EDT keypad commands CUT and PASTE.) For instance, to move the first sentence in the second paragraph of the example to the end of that paragraph, move the cursor to the beginning of the sentence and press SELECT. (On the VT200-series terminals, the supplemental editing key SELECT performs the same function as the EDT keypad command SELECT.) This marks the beginning of the selected range. (You can cancel the SELECT command with the RESET command.)

Once the weather turns cold, mice may find a crack in your foundation and enter your house. They're looking for food and shelter from the harsh weather ahead. Once inside, they may gnaw through electrical wires and raid your food. Because mice reproduce so quickly, what started as one or two mice can quickly become an invasion. If you seal the cracks and holes on the exterior of your house, you can prevent these rodents from ever getting in. [EOB]

## **SELECT**

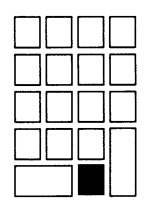

To mark the end of the selected range, move the cursor to the end of the sentence. The terminal highlights a selected range in reverse video. (The selected range includes the text up to the character preceding the cursor.)

Once the weather turns cold, elephants may find a crack in your foundation and enter your house. They're looking for food and shelter from the harsh weather ahead. Once inside, they may gnaw through electrical wires and raid your food. Because elephants reproduce so quickly, what started as one or two elephants can quickly become an invasion. If you seal the cracks and holes on the exterior of your house, you can prevent these rodents from ever getting in. [EOB]

Press CUT to delete the selected text.

### **CUT**

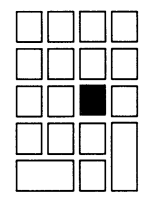

Once the weather turns cold, elephants may find a crack in your foundation and enter your house. They're looking for food and shelter from the harsh weather ahead. Once inside, they may gnaw through electrical wires and raid your food. If you seal the cracks and holes on the exterior of your house, you can prevent these rodents from ever getting in. [EOB]

Deleted text remains in the PASTE buffer until you perform another CUT operation. To restore the text, move the cursor to the appropriate position and enter the PASTE command. (The text will be inserted directly in front of the cursor. )

Once the weather turns cold, elephants may find a crack in your foundation and enter your house. They're looking for food and shelter from the harsh weather ahead. Once inside, they may gnaw through electrical wires and raid your food. If you seal the cracks and holes on the exterior of your house, you can prevent these rodents from ever getting in. [EOB]
PASTE

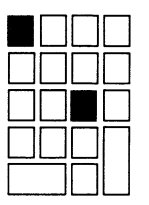

Once the weather turns cold, elephants may find a crack in your foundation and enter your house. They're looking for food and shelter from the harsh weather ahead. Once inside, they may gnaw through electrical wires and raid your food. If you seal the cracks and holes on the exterior of your house, you can prevent these rodents from ever getting in. Because elephants reproduce so quickly, what started as one or two elephants can quickly become an invasion. [EOB]

Because the selected text is held in the PASTE buffer until you perform another CUT operation (or give the line-editing command CLEAR PASTE), you can paste the text contained in the PASTE buffer as many times as you want. You can also enter the PASTE buffer to edit the text it contains. (See Section 8.2.6.8 for information on using multiple buffers.)

After moving the text, you may want to use the FILL command to reorganize selected text so that the maximum number of whole words are fitted within the current line width. The default line width is 80 characters, but you can use the SET WRAP command to use another line length for filling text. For example, you can set the line length to 71 characters with the EDT line-editing command SET WRAP and then fill a selected range of text.

#### COMMAND

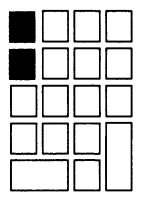

Once the weather turns cold, elephants may find a crack in your foundation and enter your house. They're looking for food and shelter from the harsh weather ahead. Once inside, they may gnaw through electrical wires and raid your food. If you seal the cracks and holes on the exterior of your house, you can prevent these rodents from ever getting in. Because elephants reproduce so quickly, what started as one or two elephants can quickly become an invasion. [EOB]

Command: BET WRAP 71

#### ENTER

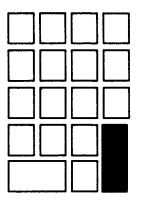

Once the weather turns cold, elephants may find a crack in your foundation and enter your house. They're looking for food and shelter from the harsh weather ahead. Once inside, they may gnaw through electrical wires and raid your food. If you seal the cracks and holes on the exterior of your house, you can prevent these rodents from ever getting in. Because elephants reproduce so quickly, what started as one or two elephants can quickly become an invasion. [EOB]

EDT will now wrap lines of inserted text and fill lines of selected text at a line width of 71 characters. Use the SELECT command to mark the text you want to affect and then enter the EDT keypad command FILL.

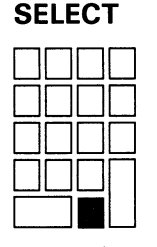

Once the weather turns cold, elephants may find a crack in your foundation and enter your house. They're looking for food and shelter from the harsh weather ahead. Once inside, they may gnaw through electrical wires and raid your food. If you seal the cracks and holes on the exterior of your house, you can prevent these rodents from ever on the exterior of your house, you can prevent these rouents from every getting in. Because elephants reproduce so quickly, what started as  $\alpha$  one or two elephants can quickly become an invasion. **[EOB]** 

#### FILL

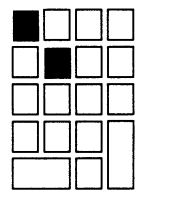

Once the weather turns cold, elephants may find a crack in your foundation and enter your house. They're looking for food and shelter from the harsh weather ahead. Once inside, they may gnaw through electrical wires and raid your food. If you seal the cracks and holes on the exterior of your house, you can prevent these rodents from ever getting in. Because elephants reproduce so quickly, what started as one or two elephants can quickly become an invasion. [EOB]

There are several EDT line-editing commands that move text. For example, the MOVE and COPY commands each perform a function similar to those of the keypad CUT and PASTE operations. MOVE deletes text from one location and inserts it in another; COPY inserts a copy of the text where specified without deleting any text. The EDT line-editing commands INCLUDE and WRITE perform tasks not possible with EDT keypad-editing commands:

INCLUDE—Copies a file into the buffer you are currently editing or the buffer you specify. Follow the VMS conventions for file specifications

when specifying the file to be copied to the buffer. For example, the following command copies the file named MEM.DAT to the buffer named  $BUF1:$ 

Command: INCLUDE MEM.DAT =BUF1

WRITE—Copies a specified range of text from a buffer (the current buffer by default) to a specified file. If you do not specify a range, the WRITE command copies the entire contents of the current buffer. For example, the following command copies the contents of the current buffer to the file ANIMALS.TXT:

Command: WRITE ANIMALS.TXT \$DISK1: [USER] ANIMALS. TXT; 1 11 lines

The message displays the new file specification and length.

#### 8.2.6.8 Using Multiple Buffers

When you begin editing a file with EDT, you are working on a copy of the file in a buffer called MAIN. (EDT also uses a buffer called PASTE to store the text that you delete with the CUT and APPEND commands; you can edit this buffer just as you can edit other text buffers.) You can create other buffers to store pieces of text during your EDT editing session. You can enter and edit these buffers; you can copy text to and from them; and you can write their contents to specified files.

To create a buffer, press the COMMAND key. Type the line-editing command FIND followed by the equal sign and the name you are giving the buffer, then press the ENTER key. For example, the following command creates a buffer named BUF1:

#### **COMMAND**

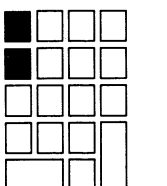

Once the weather turns cold, elephants may find a crack in your foundation and enter your house. They're looking for food and shelter from the harsh weather ahead. Once inside, they may gnaw through electrical wires and raid your food. If you seal the cracks and holes on the exterior of your house, you can prevent these rodents from ever getting in. Because elephants reproduce so quickly, what started as one or two elephants can quickly become an invasion. [EOB]

Command: FIND=BUF1

When you enter this command, the system responds by displaying only the [EOB] symbol, which indicates that the current buffer, BUF1, is empty. You can now insert and edit text just as you would in the MAIN buffer. To return to the MAIN buffer, follow the same procedure, typing FIND=MAIN rather than FIND=BUF1. To return to your previous position in the MAIN buffer, include a period after the buffer's name as follows:

Command: FIND=MAIN.

The buffer named BUF1 remains intact until you exit from EDT, regardless of whether you enter the EXIT or QUIT command. That is, you can enter, edit, and exit from a buffer as necessary. However, when you exit from EDT, only the buffer MAIN is saved.

The SHOW BUFFER command displays the number of lines contained in each buffer and indicates (with an equal sign) the current buffer. The following example indicates that there are three buffers (including MAIN and PASTE, which always exist) and that MAIN is the current buffer:

#### COMMAND

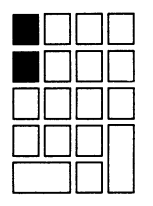

Dace the weather turns cold, elephants may find a crack in your foundation and enter your house. They're looking for food and shelter from the harsh weather ahead. Once inside, they may gnaw through electrical wires and raid your food. If you seal the cracks and holes on the exterior of your house, you can prevent these rodents from ever getting in. Because elephants reproduce so quickly, what started as one or two elephants can quickly become an invasion.

[EOB] Command: SHOW BUFFER<br>=MAIN 11 lines  $=$ MAIN 11 lines<br>PASTE 3 lines PASTE 3 lines<br>BUF1 2 lines  $BUF1 \t2$ Press return to continue

Pressing the RETURN key returns the cursor to its previous position in the buffer.

You can further manipulate the contents of a buffer by specifying the buffer's name in an EDT line-editing command. For example, if you are in the MAIN buffer and want to save the contents of BUF1 in a file named RODENT.TXT before exiting from EDT, enter the following command:

#### COMMAND

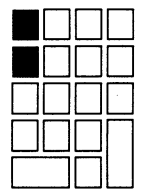

Once the weather turns cold, elephants may find a crack in your foundation and enter your house. They're looking for food and shelter from the harsh weather ahead. Once inside, they may gnaw through electrical wires and raid your food. If you seal the cracks and holes on the exterior of your house, you can prevent these rodents from ever getting in. Because elephants reproduce so quickly, what started as one or two elephants can quickly become an invasion.

[EOB)

Command: WRITE RODENT . TXT =BUF1

\$DISK1: [USER] RODENT. TXT; 1 2 lines

EDT returns a message indicating that the file has been created, and the cursor is returned to its previous location in the buffer.

### 8.2.7 Controlling EDT Sessions

You can control some of the characteristics of an EDT editing session with the SET commands. You can redefine the functions of many keys by using the EDT line-editing command DEFINE KEY (or CTRL/K in keypad editing) plus one or more EDT nokeypad-editing commands. (EDT nokeypadediting commands perform keypad operations; you can combine them in key definitions to extend your editing capacity. See the VAX EDT Reference Manual for a list of EDT nokeypad-editing commands.) You can also define a macro (a sequence of line-editing commands) and define keys in EDT. You can enter these control commands interactively, or you can include them in an EDT startup command file.

#### 8.2.7.1 Startup Command Files

An EDT startup command file contains EDT line-editing commands that are executed when you invoke EDT before you receive control of the editor. A startup command file is useful for setup operations in EDT; it can include specifications for screen format, definitions of text entities, and definitions of keys and macros. Generally, EDT reads a systemwide startup command file at the beginning of your editing session. If no systemwide startup command file exists on your system, EDT looks for a file named EDTINI.EDT in your default directory and processes the commands in that file.

To create an EDTINI.EDT file, invoke an editor and specify EDTINI.EDT as the file specification as follows:

\$ EDIT EDTINI.EDT

Now list the commands, one per line. Some typical commands you might want to put in a startup command file follow:

SET QUIET SET WRAP 60 SET SEARCH BOUNDED SET TAB 5 DEFINE KEY GOLD P AS "PAR." SET MODE CHANGE

When you exit from the editor, EDTINI.EDT is saved in your default directory. Every time you invoke the editor, the commands in your EDTINI.EDT file are in effect.

To specify an EDT startup command file named something other than EDTINI.EDT, you must include the file specification in the EDIT command line n as follows:

\$ EDIT/COMMAND=startup-file-spec file-spec

For a list of EDT line and nokeypad editing commands, see the VAX EDT Reference Manual.

#### 8.2.7.2 Controlling Screen Format with SET Commands Several EDT commands control the format of a screen display. Some are listed below. See the VAX EDT Reference Manual for a comprehensive list of the SET commands. • SET LINES n—Controls the number of lines that EDT displays on the screen. This number, which can be set from 1 to 22, defaults to 22. To set the screen to 15 lines, for example, type: Command: SET LINES 15 Note that if you are editing at slow baud rates, setting the number of lines low will increase your editing speed. SET SCREEN width—Controls the maximum length of the line EDT displays; the default width is 80 characters. (When there are more characters than the SET SCREEN command specifies, EDT displays a diamond at the end of the line.) Command: SET SCREEN 132 If you use the SET SCREEN command to make the screen wider than 80 on either a VT 100- or VT200-series terminal, EDT changes the terminal's screen width to 132. • SET [NO]TRUNCATE—Controls whether the characters that exceed the SET SCREEN width are displayed on the next line. The default is SET TRUNCATE, which ends the display of a line at the value of SET SCREEN. Command: SET [NO] TRUNCATE SET [NO]WRAP n-Specifies n character positions as the point at which text will be moved to the beginning of the next line. When you are inserting text in EDT keypad mode and the cursor position exceeds the value of n, EDT wraps the next full word to the next line. (However, when you insert text in the middle of a line, that line does not always wrap.) The default is NOWRAP. To wrap the text exceeding 75 characters, for example, type: Command: SET WRAP 75 SET commands have corresponding SHOW commands; see the VAX EDT Reference Manual for a list of SHOW commands. 8.2.7.3 Controlling Editing Functions with SET Commands Several commands control EDT's responses during an editing session, as follows. (See the VAX EDT Reference Manual for a comprehensive list of the SET commands.)

SET ENTITY-Defines boundaries for the WORD, SENTENCE, PARAGRAPH, and PAGE entities. (The SENTENCE and PARAGRAPH entities are not used by any default key definitions; consequently, they are useful only in the key definitions you create with the DEFINE KEY command.) For example, the default boundaries for the WORD entity are a line feed, tab, form feed, line terminator, and space. To make the period and comma the only delimiters of the word entity, enter the following SET ENTITY command:

Command: SET ENTITY WORD ', .'

SET MODE-Controls the EDT editing mode to be entered when the processing of the EDTINI.EDT file is completed (either line or change mode, which is keypad mode). For example, to enter change mode instead of line mode at the beginning of editing sessions, insert the following command at the end of your EDT startup command file:

SET MODE CHANGE

SET QUIET—Suppresses the sound made when EDT issues an error message in keypad mode. The default is NOQUIET.

#### 8.2.7.4 Defining Keys

To redefine a key, assign one or more EDT nokeypad-editing commands (listed in the VAX EDT Reference Manual) to the key with the DEFINE KEY command:

Command: DEFINE KEY key AS " command (s) "

You can redefine all keypad keys. You can define any GOLD keyboard key sequence except the keyboard digits, minus sign, and  $\leq \mathbf{X}$  key (the DELETE key on VT 100-series terminals). See the VAX EDT Reference Manual for a diagram of the keypad key numbers you use to define keypad keys. Although you can define many keys as control keys, do not redefine the specialized control keys CTRL/C, CTRL/M, CTRL/O, CTRL/P, CTRL/Q, CTRL/R, CTRL/S, CTRL/T, CTRL/U, CTRL/Y, and CTRL/Z.

The following example of a key definition redefines the GOLD key and the S key combination to perform a global substitution, with prompts for the search string and the replacement string:

\*DEFINE KEY GOLD S AS "EXT S/?\*'REPLACE: '/?\*' WITH: '/WHOLE."

The string within quotation marks consists of an EDT line-editing command (EXT, which tells EDT that the rest of the line is an EDT line-editing command); an EDT line-editing command (SUBSTITUTE, abbreviated "S"); its qualifier (WHOLE); prompts (the question marks followed by the prompts REPLACE and WITH, and the asterisk (\*) directly following the question mark prompt, allowing you to use either ENTER or RETURN to enter your response). Note that the period at the end of the definition (before the final quotation mark) is necessary to make the command execute immediately when the key is pressed. Subsequent use of GOLD S performs the substitution, prompting for old and new strings and displaying the substitutions.

Once the weather turns cold, mice may find a crack in your foundation and enter your house. They're looking for food and shelter from the harsh weather ahead. Once inside, they may gnaw through electrical wires and raid your food. Because mice reproduce so quickly, what started as one or two mice could quickly become an invasion. If you seal the cracks and holes on the exterior of your house, you can prevent the rodents from ever getting in. [EOB]

 $\boxed{GOLD}$  +  $\boxed{S}$ 

REPLACE: mice [ENTER] WITH: elephants [ENTER]

Once the weather turns cold, elephants may find a crack in your foundation and enter your house. They're looking for food and shelter from the harsh weather ahead. Once inside, they may gnaw through electrical wires and raid your food. Because elephants reproduce so quickly, what started as one or two elephants could quickly become an invasion. If you seal the cracks and holes on the exterior of your house, you can prevent the rodents from ever getting in.

Placing key definitions (such as the GOLD + S definition) in an EDT startup command file makes the redefined keys available during every editing session.

#### 8.2.7.5 Defining EDT Macros

An EDT macro allows you to execute a sequence of EDT line-editing commands whenever you invoke the macro. To define a macro, use the EDT line-editing command DEFINE MACRO to define the name of a buffer as the macro name. Then create and enter a buffer with the same name as the macro. (See Section 8.2.6.8 for information about using multiple buffers.) Once in the buffer, type the EDT line-editing commands in the desired sequence, one command per line. For example, the following macro inserts a four-line heading.

INSERT; NAME: INSERT; DEPT: INSERT;DATE: INSERT;SUBJ: [EOB]

Then exit from the buffer. To invoke the macro, enter its name as an EDT line-editing command. The lines of the heading are inserted at the cursor position:

NAME: DEPT: DATE: SUBJ:

To make a macra available during other editing sessions, you can place the DEFINE MACRO command and the macro command sequence in an EDT startup command file. When you include a macro definition in a startup command file, be sure the command sequence contains the commands for entering the macro buffer (FIND=buffer-name.) and returning to the MAIN buffer (FIND=MAIN.). Note that you must precede each command in the sequence with the INSERT command. For more information about key and macro definitions, see the VAX EDT Reference Manual.

## 9 Processing Files with DIGITALStandard Runoff

DIGITAL Standard Runoff (DSR) is a text formatter that processes source files into formatted text and intermediate files, and creates tables of contents and indexes. You process the source and intermediate files with the DCL commands RUNOFF, RUNOFF/CONTENTS, and RUNOFF/INDEX. With DSR, you can produce several types of documents including a memo, letter, and full-length manuscript.

The DSR source file is a file you created with EDT, EVE, or another text editor. This file has a default file type of .RNO and contains text, DSR formatting commands, flags and control characters. (DSR flags are special characters that you insert in text to specify, for example, emphasis of text, case of characters, and spacing of characters.) When the source file is processed, the DSR commands cause the text to be formatted into sections, paragraphs, lists, and so on. You can direct DSR to provide title pages, footnotes, tables of contents, indexes, and appendixes for the source files it processes by inserting control characters and other special identifiers within your text.

See the VAX DIGITAL Standard Runoff Reference Manual for rules on entering DSR commands and a description of each command.

DSR commands start with the control flag, which by default is represented by a period. DSR commands can be typed in uppercase, lowercase, or a combination of uppercase and lowercase. You can abbreviate DSR command names, but the abbreviations must be exactly as listed in the VAX DIGITAL Standard Runoff Reference Manual.

#### 9.1 Formatting Text

Using DSR, you can format text into paragraphs or lists, or maintain a literal display. You can adjust the margins and the spacing between lines or blocks of lines. DSR also provides commands for leaving blocks of space on a page and for writing notes and footnotes.

You can control such features as bolding and underlining with embedded flags. By default, DSR treats certain characters as flags rather than text. For example, by default, a character is underlined if it is preceded by an ampersand  $(\&)$ . (To place an actual ampersand in the text, you must enter an ampersand preceded by an underscore  $($   $\&$   $\&$   $)$  flag, or you must turn off the flag governing that character.) One approach is to turn off all flags at the start of your DSR file. The following commands turn off all flags that are on by default:

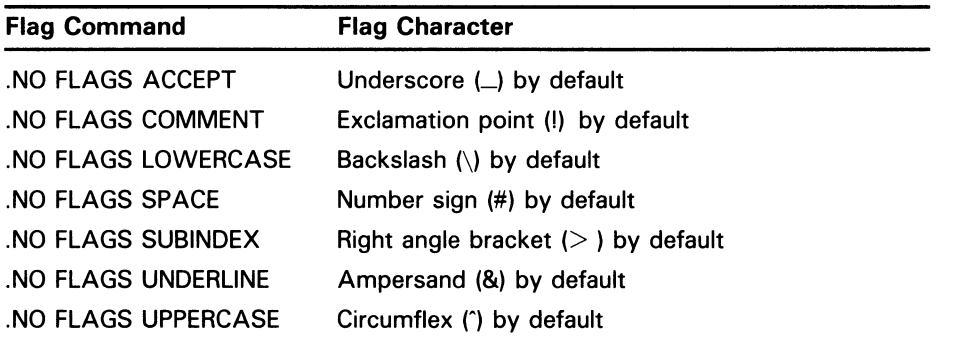

When you need a particular flag, set the flag on (.FLAGS command), write the text that uses the flag, and set the flag off (.NO FLAGS command). (See Section 9.1.9.) You can change the special flag character when you specify the .FLAGS command.

Following are several examples that illustrate how to use various DSR commands to produce formatted output:

.BREAK .BLANK .BLANK 2 .RIGHT MARGIN 34 .CENTER;Twelve Days of Dieting

In the previous example, the .BREAK command ends the current line. The .BLANK command without a parameter inserts a blank line in the text. The .BLANK command with the parameter 2 inserts two blank lines in the text. The .RIGHT MARGIN command sets the right margin at position 34. The .CENTER command centers the text following the semicolon.

On any line containing a DSR command, the first item on the line must be a DSR command and the control flag must occupy position 1. Depending on the particular commands, a line containing a command may contain additional commands and text. In the following example, the DSR command occupies its own line. The end of the line terminates the command.

.BLANK 2

In the following example, the command and text are placed on one line. The semicolon acts as the command terminator.

.CENTER;Twelve Days of Dieting

In the following example, two commands are placed on one line. The beginning of the second command terminates the first command.

.BLANK 2.CENTER;Twelve Days of Dieting

The following example demonstrates the use of the DSR commands .BLANK and .CENTER to format text:

.RIGHT MARGIN 34 .CENTER;Twelve Days of Dieting .CENTER;Watching Your Weight Increase .BLANK 2 On the twelfth day of dieting, Millitsa gave to me, BREAK Twelve hot fudge sundaes, .BREAK Eleven Hostess Twinkies, .BREAK Ten cherry cheese cakes, .BLANK Nine ladyfingers, .BREAK Eight date nut muffins, .BREAK Seven oatmeal cookies, .BREAK Six bags of Fritos, .BREAK Five coffee rings, .BLANK Four sticky buns, .BREAK Three Clark bars, .BREAK Two marbled cakes, .BREAK And a pizza with pepperoni.

The preceding lines of text coded in DSR produce the following output:

Twelve Days of Dieting Watching Your Weight Increase On the twelfth day of dieting, Millitsa gave to me, Twelve hot fudge sundaes, Eleven Hostess Twinkies, Ten cherry cheese cakes,

Nine ladyfingers, Eight date nut muffins , Seven oatmeal cookies, Six bags of Fritos, Five coffee rings,

Four sticky buns, Three Clark bars, Two marbled cakes, And a pizza with pepperoni.

Do not edit the output file from a DSR operation. Instead, modify the DSR file and reprocess it. If you do make minor modifications to the output file, the file does not have the carriage return record attribute (which causes each record in the file to produce a new line automatically when the file is displayed or printed). The carriage return and line feed control characters are embedded in the file.

### Processing Files with DIGITAL Standard Runoff

9.1 Formatting Text

### 9.1.1 Filling and Justifying Text

By default, DSR fills and justifies text. Filling adds words to each output line until the addition of another word would exceed the right margin. Justification inserts additional space between words on aline so that the last word reaches the right margin. The following example demonstrates how text is filled and justified:

.RIGHT MARGIN 45 For it so falls out, That what we have we prize not to the worth while we enjoy it; but being lacked, lacked and lost, Why, then we rack the value.

The preceding lines of text coded in DSR produce the following output:

For it so falls out, That what we have we prize not to the worth while we enjoy it; but being lacked, lacked and lost, Why, then we rack the value.

If you do not want filling or justification, you must explicitly specify the .NO FILL command or the .NO JUSTIFY command before you write the text. Turn filling or justifying back on by specifying the .FILL or .JUSTIFY command. The following example turns off justification but retains filling, which produces a ragged right margin:

.RIGHT MARGIN 45 .NO JUSTIFY For it so falls out, That what we have we prize not to the worth while we enjoy it ; but being lacked, lacked and lost, Why, then we rack the value. .JUSTIFY

The preceding lines of text coded in DSR produce the following output:

For it so falls out, That what we have we prize not to the worth while we enjoy it; but being lacked, lacked and lost, Why, then we rack the value.

The next example turns off both filling and justifying, which formats the output lines in the same way as the input lines:

.NO FILL.NO JUSTIFY For it so falls out, That what we have we prize not to the worth while we enjoy it; but being lacked, lacked and lost, Why, then we rack the value. .FILL.JUSTIFY

The preceding lines of text coded in DSR produce the following output:

```
For it so falls out, 
That what we have 
we prize not 
to the worth 
while we enjoy it ; 
but being lacked, 
lacked and lost, 
Why, 
then we rack the value.
```
### 9.1.2 Adjusting Margins and Centering Text

By default, margins are set at 0 and 70. Change the margin settings with the .LEFT MARGIN and .RIGHT MARGIN commands. The following example changes the right margin to position 60:

.RIGHT MARGIN 60

To indent one or more lines of text on the left, increase the left margin setting. After you write the indented text, decrease the left margin setting by the same amount. Indent on the right by decreasing the right margin setting, writing the text, and increasing the right margin setting. The following example indents text by 10 spaces on either margin:

.LEFT MARGIN +10.RIGHT MARGIN -10 indented text .LEFT MARGIN -10.RIGHT MARGIN +10  $\ddot{\phantom{0}}$ 

You can indent a single line of text from the left margin with the .INDENT command. The following example indents a line of text eight spaces:

#### .INDENT 8

I wandered lonely as a cloud

Indent a single line of text from the right margin with the .RIGHT command. You can also use the .RIGHT command to position a single line of text against the right margin as follows:

.RIGHT 0 I wandered lonely as a cloud

To center text between two margins, use the .CENTER command. Place the text to be centered on the line following the command as follows:

.CENTER

I wandered lonely as a cloud

You can also end the .CENTER command with a semicolon, and place the text to be centered on the same line as follows:

.CENTER;I wandered lonely as a cloud

### 9.1.3 Formatting Paragraphs

To separate text into paragraphs, place the .PARAGRAPH command between paragraphs. By default, the .PARAGRAPH command indents the first line of a paragraph five spaces, inserts one blank line before starting a new paragraph, and tests to ensure that room remains on the page for at least four lines of text. You can change the parameter values when you type your first .PARAGRAPH command or by placing a .SET PARAGRAPH command at the top of the file. The following example does not indent the first line of each paragraph and ensures that room remains on the page for at least three lines of text:

.SET PARAGRAPH 0,1,1 paragraph of text . PAR.AGRAPH paragraph of text  $\blacksquare$ PARAGRAPH

You can also separate text by inserting .BLANK or .SKIP commands. The .BLANK command inserts the exact number of lines specified by the parameter (which defaults to 1}. The .BLANK command does not provide for indentation or for testing the room left on the page; perform these actions with the .INDENT and .TEST PAGE commands. The following example separates two blocks of text with one blank line after first testing to ensure that at least three lines remain on the page:

paragraph of text .TEST PAGE 3 .BLANK paragraph of text

The .SKIP command takes into account the spacing you have in effect. When the default is in effect (spacing is 1), .BLANK and .SKIP are equivalent. However, if multiple spacing is in effect, the .SKIP command multiplies the skip value by the spacing value. You can specify something other than single spacing with the .SPACING command. (The .SPACING command also affects the test page value in the .PARAGRAPH and .SET PARAGRAPH commands.) The following example demonstrates double spacing, with two extra lines between blocks of text:

.SPACING 2 block of text .SKIP block of text .SKIP

### 9.1.4 Formatting Literal Text

To have text appear in the output file exactly as it appears in the DSR source file, enclose it with .LITERAL and .END LITERAL commands as follows:

.RIGHT MARGIN 34 .BLANK 2 .LITERAL Twelve Days of Dieting Watching Your Weight Increase

On the twelfth day of dieting, Millitsa gave to me, Twelve hot fudge sundaes, Eleven Hostess Twinkies, Ten cherry cheese cakes,

Nine ladyfingers, Eight date nut muffins, Seven oatmeal cookies, Six bags of Fritos, Five coffee rings,

Four sticky buns, Three Clark bars, Two marbled cakes, And a pizza with pepperoni. .END LITERAL

The preceding lines coded in DSR produce the following output:

Twelve Days of Dieting Watching Your Weight Increase

On the twelfth day of dieting, Millitsa gave to me, Twelve hot fudge sundaes, Eleven Hostess Twinkies, Ten cherry cheese cakes,

Nine ladyfingers, Eight date nut muffins , Seven oatmeal cookies, Six bags of Fritos, Five coffee rings, Four sticky buns, Three Clark bars, Two marbled cakes, And a pizza with pepperoni.

Literal text is not filled and not justified; lines are the same as in the input file. Except for the .END LITERAL command, commands and flags are not recognized in literal text. In addition, commands and flags placed before the literal text do not affect the literal text except that you can set the left margin, set tab stops, set spacing, start bolding, and start underlining. You cannot

reset any of these items until the literal text ends (for example, you would have to bold the entire literal block). The following example indents the literal text (the .MARGIN commands must be outside the literal block):

the text filled and justified .LEFT MARGIN +5 .LITERAL the literal text .END LITERAL .LEFT MARGIN -5

If you want the positional effect of literal text but also want to use commands and flags, you can turn off filling and justifying (.NO FILL and .NO JUSTIFY) and turn it back on after the literal text. If the literal text contains blank lines, specify .KEEP when you turn off the filling and justification as follows:

the text filled and justified .NO FILL .NO JUSTIFY .KEEP the literal text .FILL .JUSTIFY .NO KEEP

For a small number of lines, you might place .BREAK or .BLANK commands (specify .BLANK 0 for single spacing) between the literal lines.

#### 9.1.5 Formatting Lists

You can format text as lists. Although by default DSR creates a numbered list, you can create a bulleted or lettered list or use any other character or symbol to precede the list elements.

#### 9.1.5.1 Numbered Lists

The following three commands format a numbered list:

- .LIST—Starts the list by leaving one blank line and indenting. The text of the list is indented nine spaces if the left margin is currently  $\overline{0}$ . Otherwise, the text of the list is indented four spaces.
- .LIST ELEMENT—Starts an element (an item) within the list. You can have any number of elements.
- .END LIST—Ends the list and writes a blank line.

Each element is preceded by a number starting with 1. Elements are separated by blank lines as follows:

.LIST .LIST ELEMENT; grosbeak .LIST ELEMENT; goldfinch .LIST ELEMENT;redpoll .LIST ELEMENT; sparrow .END LIST

The preceding lines of text coded in DSR produce the following output:

- 1. grosbeak
- 2. goldfinch
- 3. redpoll
- 4. sparrow

Text for each list element can be placed after the semicolon terminating the command (as shown in the example) or can be placed on a line or lines following the command. A single list element continues until the next .LIST ELEMENT command or an .END LIST command occurs. The list element can contain commands and flags.

To change the spacing between list elements, specify the number of spaces as parameter 1 to the .LIST command. For example, .LIST 0 places no spaces between list elements.

#### 9.1.5.2 Bulleted Lists

If you do not want your list to be numbered, as it is by default, substitute another character for the numbers by specifying that character as the second parameter of the .LIST command. Enclose the character in quotation marks or apostrophes; the character does not have to be preceded by a comma if the first parameter is not specified. In the following example, the lowercase "o" gives the effect of an unfilled bullet:

.LIST "o" .LIST ELEMENT; f erret .LIST ELEMENT;mink .LIST ELEMENT;rabbit .LIST ELEMENT; sable .LIST ELEMENT; raccoon .END LIST

The preceding lines of text coded in DSR produce the following output:

- o ferret
- o mink
- o rabbit
- o sable
- o raccoon

## Processing Files with DIGITAL Standard Runoff

### 9.1 Formatting Text

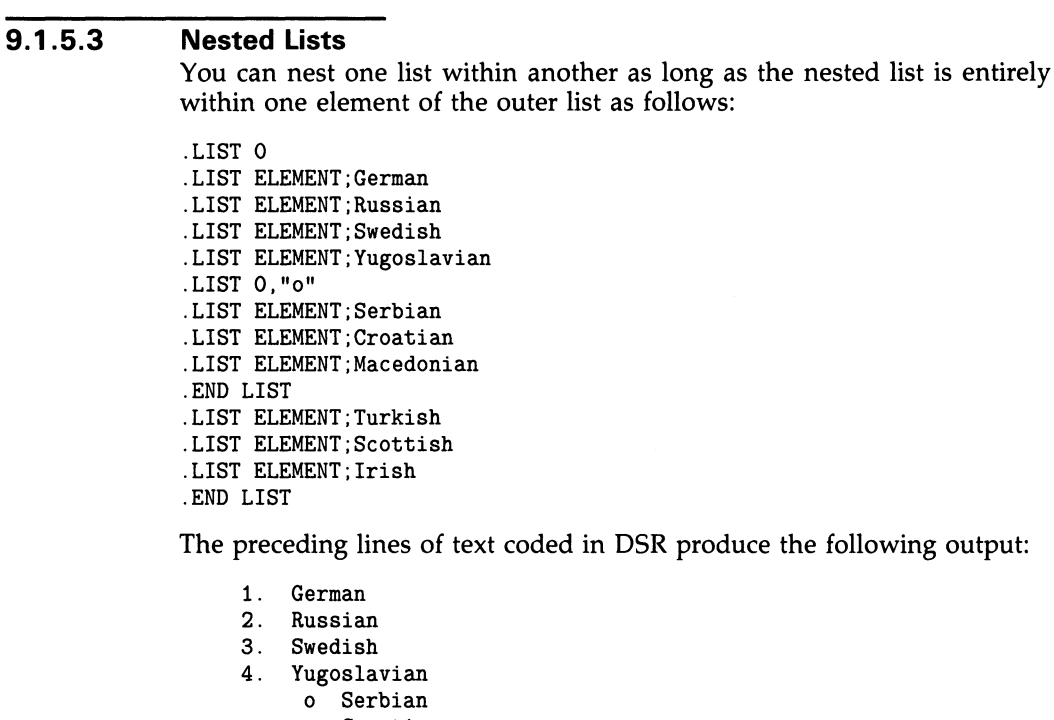

- o Croatian
- o Macedonian
- 5. Turkish
- 6. Scottish
- 7. Irish

#### 9.1.5.4 Lists Beginning with Letters and Roman Numerals

By default, DSR numbers lists with decimal numbers. You can, however, produce a list whose elements are preceded by uppercase or lowercase letters or Roman numerals by specifying the .DISPLAY ELEMENTS command. You must place the .DISPLAY ELEMENTS command between the .LIST command and the first .LIST ELEMENT command. The following example produces a numbered list using lowercase Roman numerals:

.LIST 0 .DISPLAY ELEMENTS RL .LIST ELEMENT; tan .LIST ELEMENT;beige .LIST ELEMENT:rust .LIST ELEMENT;brown .END LIST

The preceding lines of text coded in DSR produce the following output:

- i. tan
- ii. beige
- iii. rust
- iv. brown

### 9.1.6 Leaving Space on a Page

The text of a file usually starts on the fourth or fifth line from the top of a page, depending on the layout of the document. To leave extra space at the top of a page, specify an amount in a .FIGURE command (the .BLANK command does not work at the top of a page). To leave extra space in the middle of a page, use either the .FIGURE or .BLANK command. If you want a certain amount of space all on one page, use the .FIGURE or .FIGURE DEFERRED command. These commands insert the required space on the next page if it does not fit on the current page. While the .FIGURE command leaves the rest of the current page blank, the .FIGURE DEFERRED command fills the rest of the current page using the text and commands that follow the .FIGURE DEFERRED command.

The following example writes 40 blank lines to the current page if they will fit; otherwise, the 40 blank lines are placed at the top of the next page, and the current page is filled from the input lines following the .FIGURE DEFERRED line.

text filled and justified .FIGURE DEFERRED 40 text filled and justified

You can also create space on a page by' entering the .LITERAL command, pressing RETURN once for each empty line, and entering the .END LITERAL command. This technique allows you to see the amount of space you are creating. However, the space will be split if you cross page boundaries.

### 9.1.7 Formatting Notes

The .NOTE command narrows the left and right margins, inserts a blank line, writes a centered title, inserts another blank Line, and writes the text that follows the .NOTE command. The .END NOTE command writes a blank line and restores the margin settings. The title defaults to the word NOTE.

The following example writes a note with the title CAUTION:

.NOTE CAUTION Do not operate the machine outdoors in wet weather. Do not operate the machine in a wet area indoors or outdoors. Such actions may lead to a severe electrical shock. .END NOTE

The preceding lines of text coded in DSR produce the following output:

CAUTION

Do not operate the machine outdoors in wet weather. Do not operate the machine in a wet area indoors or outdoors. Such actions may lead to a severe Such actions may lead to a severe electrical shock.

### Processing Files with DIGITAL Standard Runoff

9.1 Formatting Text

#### 9.1.8 Formatting Footnotes

The .FOOTNOTE command places the text following the command at the bottom of the page if enough room exists. If the entire footnote does not fit, the whole footnote is placed at the bottom of the next page. No automatic formatting occurs; you must determine how to format the footnote with DSR commands. In addition, no automatic footnote symbols are provided. The .END FOOTNOTE command ends the footnote and automatically restores any case, fill, justify, and margin settings you might have changed within the footnote.

The following example demonstrates the use of a footnote:

Press the START button firmly. Release the START button as soon as the engine starts.(1) .FOOTNOTE.BLANK.LEFT MARGIN +4.INDENT -4 (1) If the engine does not crank, ensure that the battery cables are firmly connected to the battery. Sometimes the cables are disconnected for shipping. .END FOOTNOTE Push the choke in until you hear it click. Pull the throttle about halfway down but do not let the engine stall. After about two minutes, push the choke all the way in and pull the throttle all the way down. .PARAGRAPH 0 Before engaging the drive train, ensure that you are in a comfortable position to operate the machine. Two seat controls are provided for your comfort.

The preceding lines of text coded in DSR produce the following output:

Press the START button firmly. Release the START button as soon as the engine starts.(1) Push the choke in until you hear it click. Pull the throttle about halfway down but do not let the engine stall. After about two minutes, push the choke all the way in and pull the throttle all the way down.

Before engaging the drive train, ensure that you are in a comfortable position to operate the machine. Two seat controls are provided for your comfort.

(1) If the engine does not crank, ensure that the battery cables are firmly connected to the battery. Sometimes the cables are disconnected for shipping.

### 9.1.9 Bolding and Underlining Text

The following steps describe how to bold a single character:

- 1 Turn the bold flag on. (The bold flag is off by default.)
- 2 In the text, precede the character to be bolded by the bold flag (an asterisk by default).
- 3 Turn the bold flag off to enable the use of the flag as a normal character.

The following example bolds the numbers 3 and 7:

.FLAGS BOLD Follow route \*3 to route \*7. .NOFLAGS BOLD

The following steps describe how to underline a single character:

- 1 Turn the underline flag on. (The underline flag is on by default.)
- 2 In the text, precede the character to be underlined by the underline flag (an ampersand by default).
- **3** Turn the underline flag off to enable the use of the flag as a normal character.

The following example underlines the letters A and B:

.FLAGS UNDERLINE &A is for Amy and &B is for Basil . .NOFLAGS UNDERLINE

The following steps describe how to bold or underline a block of text:

- 1 Turn on the uppercase and lowercase flags (they are on by default) in addition to the bold or underline flag.
- 2 Start the block of text with the uppercase flag (a circumflex by default) followed by the bold or underline flag.
- 3 End the block of text with the lowercase flag (a backslash by default) followed by the bold or underline flag.

The following example bolds a line of text:

.FLAGS BOLD .FLAGS UPPERCASE .FLAGS LOWERCASE \*KEEP OFF THE GRASS, PLEASE\\* .NOFLAGS BOLD .NOFLAGS UPPERCASE .NOFLAGS LOWERCASE

### 9.2 Laying Out a Document

By default, DSR produces a document of consecutively numbered pages (that is, if you do not specify .LAYOUT, .CHAPTER, or .APPENDIX commands). On each page, the text area is the fourth line through the bottom line. Page numbers appear in the upper right corner as "Page 2," "Page 3," and so on, starting with page 2. Running heads (chapter names or other designated text) appear in the upper left corner.

You can adjust the position of page numbers and running heads with the .LAYOUT command. Layout codes 1, 2, and 3 center the page number at the bottom of the page and adjust the running heads as follows:

- Layout code 1 centers running heads at the top of the page.
- Layout code 2 moves the running heads to one upper corner or the other depending on whether the page number is odd or even.
- Layout code 3 puts the running heads in the upper left corner and puts the date in the upper right corner.

Specify the .LAYOUT command at the beginning of your file. The following command adjusts the layout to code 2:

.LAYOUT 2,3

### Processing Files with DIGITAL Standard RunofF

#### 9.2 Laying Out a Document

#### 9.2.1 Chapters and Appendixes

To divide a document into chapters, start each chapter with the .CHAPTER command. The title of the chapter must follow the command name on the same line. The lines following the .CHAPTER command are part of that chapter until you enter another .CHAPTER command or an .APPENDIX command.

By default, chapters are numbered consecutively within the document, beginning with Chapter 1. You can force the numbering of a chapter (for example, in order to place each chapter in a separate file) by preceding the .CHAPTER command with a .NUMBER CHAPTER command. The following example begins Chapter 2:

.NUMBER CHAPTER 2 .CHAPTER starting procedures

The preceding lines of text coded in DSR produce the following output:

<12 blank lines>

#### CHAPTER 2

#### STARTING PROCEDURES

DSR starts a chapter on a new page with 12 blank lines at the top of the page. The number of the chapter and the chapter title are centered on the page in uppercase characters. You can adjust the appearance of the chapter number with the .DISPLAY CHAPTER command.

The .APPENDIX, .NUMBER APPENDIX, and .DISPLAY APPENDIX commands work similarly to the chapter commands. However, by default, appendixes are lettered sequentially starting with Appendix A. The following example starts Appendix C:

.NUMBER APPENDIX C .APPENDIX connecting the battery

#### 9.2.2 Sections

The .HEADER LEVEL command divides a document into sections and subsections identified by a decimal numbering scheme to a maximum depth of 6. The topmost section is header level 1. Each level is numbered sequentially starting with 1 unless a .NUMBER LEVEL command precedes the .HEADER LEVEL command. The following example shows a document with three sections:

text .HEADER LEVEL 1 normal starting text .HEADER LEVEL 1 cold weather starting text .HEADER LEVEL 1 troubleshooting text

### Processing Files with DIGITAL Standard Runoff 9.2 Laying Out a Document

The preceding lines of text coded in DSR produce the following output: text 1 NORMAL STARTING text 2 COLD WEATHER STARTING text 3 TROUBLESHOOTING text Subsections are numbered within their respective higher-level sections as follows:

text .HEADER LEVEL 1 normal starting text .HEADER LEVEL 2 cold engine text .HEADER LEVEL 2 warm engine text .HEADER LEVEL 1 cold weather starting text .HEADER LEVEL 2 above zero text .HEADER LEVEL 2 below zero text .HEADER LEVEL 1 troubleshooting text

The preceding lines of text coded in DSR produce the following output:

```
text 
1 NORMAL STARTING 
text 
1.1 Cold Engine 
text 
1.2 Warm Engine 
text 
2 COLD WEATHER STARTING 
text 
2.1 Above Zero 
text 
2.2 Below Zero 
text 
3 TROUBLESHOOTING 
text
```
If the sections are within chapters or appendixes, the section number is prefixed by the chapter or appendix identifier and a decimal point as follows:

```
.NUMBER CHAPTER 2 
.CHAPTER starting procedures 
text 
.HEADER LEVEL 1 normal starting 
text 
.HEADER LEVEL 1 cold weather starting 
text 
.HEADER LEVEL 1 troubleshooting 
text
```
### Processing Files with DIGITAL Standard Runoff 9.2 Laying Out a Document

The preceding lines of text coded in DSR produce the following output:

the chapter heading and text 2.1 NORMAL STARTING text 2.2 COLD WEATHER STARTING text 2.3 TROUBLESHOOTING text

You can force the numbering of a section with the .NUMBER LEVEL command. The following example forces the start of section 1.2:

.NUMBER LEVEL 1,2 .HEADER LEVEL 2 Warm Engine

You can change the appearance of section headers with the .STYLE HEADERS command. The default .STYLE HEADERS settings cause level 1 headers to be written in all uppercase and level 2 headers to be written with the initial letter of every word in uppercase. The following command changes the settings so that the headers below level 1 are written exactly as you type them:

.STYLE HEADERS 3,1,0,7,7,2,1,9,2

#### 9.2.3 Running Heads

By default, chapter and appendix titles appear as the first line of running heads. If the document does not contain chapters or appendixes, no running heads appear. Running heads are always placed at the top of the page; their exact position can be changed with the .LAYOUT command.

To use level 1 header titles as the second line of running heads, enter the following commands at the start of your DSR file:

.SUBTITLE .AUTOSUBTITLE

To use titles other than chapter and section titles as running heads, use the .TITLE and .SUBTITLE commands. The .TITLE command affects the first line of the running head; the .STJBTITLE command affects the second line of the running head.

The title specified by a .TITLE command remains in effect until you specify another .TITLE or .CHAPTER command. If you want to use a specified title in place of a chapter name, enter the .TITLE command immediately after the .CHAPTER command. The title specified by a .SUBTITLE command remains in effect until you specify another .SUBTITLE command or until a .HEADER LEVEL command occurs (if automatic subtitles are in effect).

### Processing Files with DIGITAL Standard Runoff 9.2 Laying Out a Document

#### 9.2.4 Pagination

If the document is not divided into chapters, pagination is sequential throughout the document. If the document is chapter oriented, pagination is sequential throughout the document only if .LAYOUT 3 is in effect. Otherwise, pagination is sequential within each chapter and appendix; the page number starts with the chapter or appendix identifier and a hyphen.

You can suspend the numbering of pages with the .NO NUMBER command (unless .LAYOUT 3 is in effect). Create a document that is not paged (no running heads, no page numbers) by entering the command .NO PAGING.

### 9.3 Processing DSR Files

Enter the RUNOFF command to process a DSR file. Specify the name of the DSR file as the parameter; the file type defaults to RNO. The following example processes a file named EXAMPLE.RNO in your default directory.

\$ RUNOFF EXAMPLE

If you do not specify the /OUTPUT qualifier, the RUNOFF command produces an output file with the same name as the input file and a file type of MEM. The preceding example produces an output file named EXAMPLE.MEM. The following example produces an output file named EXAMPLE.MEM from a DSR file named TEMPLATE.RNO:

\$ RUNOFF/OUTPUT=EXAMPLE TEMPLATE

See the VAX DIGITAL Standard Runoff Reference Manual for a complete description of the RUNOFF command and its qualifiers.

### 9.3.1 Producing a Table of Contents

The table of contents you produce can display chapter titles and numbers, header levels, and appendix titles and letters. To produce a table of contents, do the following:

- 1 Enter the command RUNOFF/INTERMEDIATE, specifying the RNO file as the parameter. The name of the intermediate file produced is the same as the name of the DSR file with a file type of BRN, unless you specify a different name. You will also get the usual output (MEM) file; you can specify /NOOUTPUT if you do not want the MEM file.
- 2 Enter the command RUNOFF/CONTENTS, specifying the intermediate file as the parameter. This command produces an unformatted table of contents file with the same name as the input file but with a file type of RNT.
- **3** Enter the RUNOFF command, specifying the RNT file as the parameter. You must specify the file type. This command produces a formatted table of contents file with a file type of MEC.

The following example processes a file named OPER.RNO. It produces an output file named OPER.MEM and a table of contents named OPER.MEC:

- \$ RUNOFF/INTERMEDIATE OPER
- \$ RUNOFF/CONTENTS OPER
- \$ RUNOFF OPER.RNT

### Processing Files with DIGITAL Standard Runoff 9.3 Processing DSR Files

To produce a table of contents from more than one file, you must concatenate the intermediate files when you enter the RUNOFF/CONTENTS command. (You cannot use wildcard characters.) The following example produces output files and a single table of contents from three DSR files:

- \$ RUNOFF/INTERMEDIATE OPER1
- \$ RUNOFF/INTERMEDIATE OPER2
- \$ RUNOFF/INTERMEDIATE OPER3
- \$ RUNOFF/CONTENTS/OUTPUT=OPER OPERI+OPER2+OPER3
- \$ RUNOFF OPER.RNT

The table of contents is based on the .CHAPTER, .APPENDIX, and .HEADER LEVEL commands in your DSR file. You can control the formatting to some extent with the qualifiers to the RUNOFF/CONTENTS command. You can write additional information to the table of contents with the command .SEND TOC.

See the VAX DIGITAL Standard Runoff Reference Manual for more information about producing a table of contents with DSR.

#### 9.3.2 Producing an Index

To create an index, you enter .INDEX and .ENTRY commands throughout your DSR file. (You can also use the index flag to index a word of text.)

The .INDEX command names an item to be placed in the index. Position the .INDEX command as close as possible to the text being indexed. The item appears in the index followed by the number of the page on which it was written to the formatted text (MEM) file. The following example makes index entries for each section:

text .HEADER LEVEL 1 Normal Starting .INDEX Normal starting text .HEADER LEVEL 1 Cold Weather Starting .INDEX Cold weather starting text .HEADER LEVEL 1 Troubleshooting .INDEX Troubleshooting text

The index entries would appear as follows:

Cold weather starting, 2-2 Normal starting, 2-1 Troubleshooting, 2-3

Use the subindex flag (by default a right angle bracket) to indicate subentries in the index. A subentry is listed under the higher-level item in the index and has its own page number. The subindex flag must be turned on. The following example produces one index entry for "Starting" under which are listed the two subentries "normal" and "cold weather":

### Processing Files with DIGITAL Standard Runoff 9.3 Processing DSR Files

text .HEADER LEVEL 1 Normal Starting .FLAGS SUBINDEX .INDEX Normal starting .INDEX Starting>normal .NOFLAGS SUBINDEX text .HEADER LEVEL 1 Cold Weather Starting .FLAGS SUBINDEX .INDEX Cold weather starting .INDEX Starting>cold weather .NOFLAGS SUBINDEX text .HEADER LEVEL 1 Troubleshooting .INDEX Troubleshooting text

The index entry for "Starting" would appear as follows:

Starting cold weather, 2-2 normal, 2-1

You can make an entry without a page number in the index with the .ENTRY command. Usually these index entries are used for cross references. The following example produces an index entry for "Weather," under which the subentry "see cold weather" appears without a page number:

.FLAGS SUBINDEX .ENTRY Weather>see cold weather

The index entry would appear as follows:

#### Weather

see cold weather

After you enter the index commands to your file, you are ready to run the indexing program. To produce an index, do the following:

- 1 Enter the command RUNOFF/INTERMEDIATE, specifying your RNO file as the parameter. The name of the intermediate file produced is the same as the name of the DSR file but with a file type of BRN, unless you specify a different name. You will also get the usual output (MEM) file; you can specify /NOOUTPUT if you do not want the MEM file.
- 2 Enter the command RUNOFF/INDEX, specifying the intermediate file as the parameter. This command produces an unformatted index file with the same name as the input file but with a file type of RNX.
- 3 Enter the RUNOFF command, specifying the RNX file as the parameter. You must specify the file type. This command produces a formatted index file with a file type of MEX.

The following example processes a file named OPER.RNO. It produces an output file named OPER.MEM, a table of contents named OPER.MEC, and an index named OPER.MEX.

- \$ RUNOFF/INTERMEDIATE OPER
- \$ RUNOFF/CONTENTS OPER
- \$ RUNOFF/INDEX OPER
- \$ RUNOFF OPER.RNT
- \$ RUNOFF OPER RNX

### Processing Files with DIGITAL Standard Runoff

### 9.3 Processing DSR Files

To produce an index from more than one file, you must concatenate the intermediate files when you enter the RUNOFF/INDEX command. (You cannot use wildcard characters.) The following example produces formatted text files, a single table of contents, and a single index from three DSR files:

- \$ RUNOFF/INTERMEDIATE OPER1
- \$ RUNOFF/INTERMEDIATE OPER2
- \$ RUNOFF/INTERMEDIATE OPER3
- \$ RUNOFF/CONTENTS/OUTPUT=OPER OPERI+OPER2+OPER3
- \$ RUNOFF/INDEX/OUTPUT=OPER OPERI+OPER2+OPER3
- \$ RUNOFF OPER.RNT
- \$ RUNOFF OPER.RNX

### 9.3.3 Printing Output Files

The following are guidelines for printing nonlaser-output files produced by DSR:

- Copying files—You can copy a file (with the COPY command) to a printer, but you may occasionally lose a form feed. You lose a form feed when the size of an output page equals 66 or the value that SYS\$LP\_LINES had at the time the file was created if SYS\$LP\_LINES was defined as a logical name. (Note that the current value of SYS\$LP\_LINES has no effect on the output file after it is created.)
- Generating automatic form feeds—In general, use the default for the DCL command PRINT (PRINT/FEED) to generate form feeds automatically when printing nonlaser files. However, you may occasionally generate a blank page. More precisely, you generate a blank page when an output page equals 66 or the value that SYS\$LP\_LINES had at the time the file was created if SYS\$LP\_LINES was defined as a logical name. (Note that the current value of SYS\$LP\_LINES has no effect on the output file.) If you specify PRINT/NOFEED, you eliminate the chance of a blank page, but you take the chance of losing pages under the same circumstances as a COPY operation.

The following example shows a laser printer setup in a command procedure. Dsr\$ln01 is the name you assign the laser printer form. Lpb0 is the name of the printer.

```
$ ! Define form for dsr output on 1n01 laser printer 
$ DEFINE/FORM dsr$1n01 /MARGIN=(BOTTOM=O) -
                       /NOWRAP -
                       /NOTRUNCATE -
                       /STOCK=DEFAULT -
                       /DESCRIPTION="dsr 1n01 form definition" 
$
$ ! Set up 1n01 laser printer for dsr output 
$.
$ SET PRINTER 1pb0 /NOTRUNCATE -
                       /NOWRAP -
                       /TAB -/PRINTALL -
                       /FF -/NOCR
```
## Processing Files with DIGITAL Standard Runoff 9.3 Processing DSR Files

The print command should specify /NOFEED, the name of the form, and the name of the queue. You should equate this command to a global symbol in your login file or in the system login file. The following example makes LNPRINT a global symbol that prints LN01 files:

\$ ! Set up lnprint as print command for 1n01 laser printer

 $\sum_{k=1}^{N}$  LNP\*RINT == "PRINT/NOFEED/FORM=dsr\$1n01/QUEUE=1n01\_queue"

 $\cup$  $\overline{\phantom{0}}$ 

# **Character Sets**

The following tables present the ASCII character set and the DEC Multinational Character Set.

### A.1 ASCII Character Set

The ASCII character set consists of the characters shown in the following table. The characters with names are not printable. (The ASCII character set comprises the first 127 characters of the DEC Multinational Character Set; descriptions of the nonprintable characters are located in the table in Section A.3.) You can calculate the numeric value of a character by constructing a 2-digit hexadecimal number in which the column position of the character represents the 16s position of the hexadecimal number and the row position of the character represents the units position of the number. For example, an uppercase A has the numeric value 41 hexadecimal. String comparisons are made using these values.

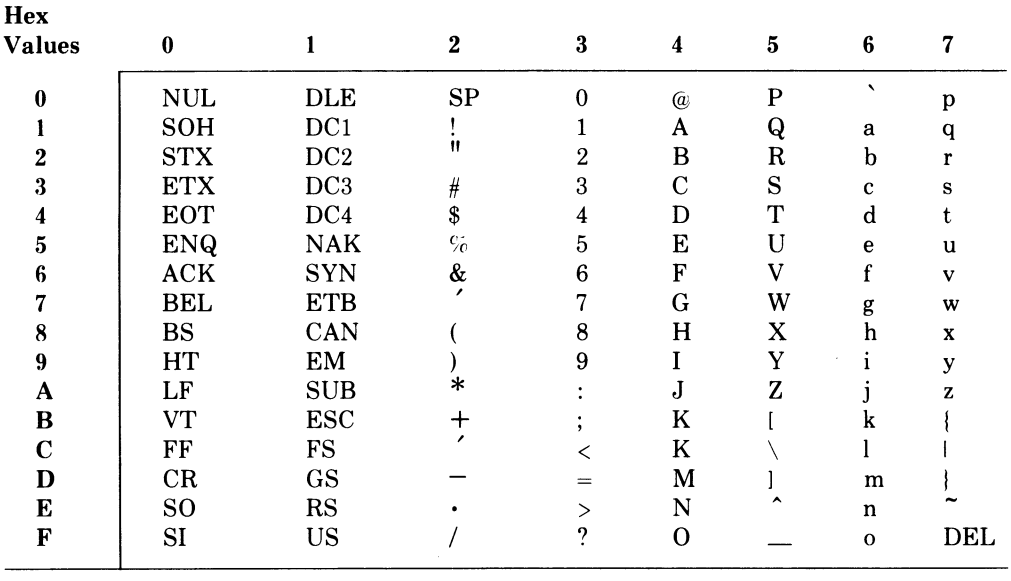

ZK-1774-84

### A.2 ASCII and DEC Multinational Character Set Tables

Table A-1 represents the ASCII character set (characters with decimal values 0 through 127). The first half of each of the numbered columns identifies the character as you would enter it on a VT300-, VT200-, or VT100-series terminal or as you would see it on a printer (except for the nonprintable characters). The remaining half of each column identifies the character by the binary value of the byte; the value is stated in three radixes—octal, decimal, and hexadecimal. For example, the uppercase letter A has, under

## Character Sets A.2 ASCII and DEC Multinational Character Set Tables

ASCII conventions, a storage value of hexadecimal 41 (a bit configuration of 01000001), equivalent to 101 in octal notation and 65 in decimal notation.

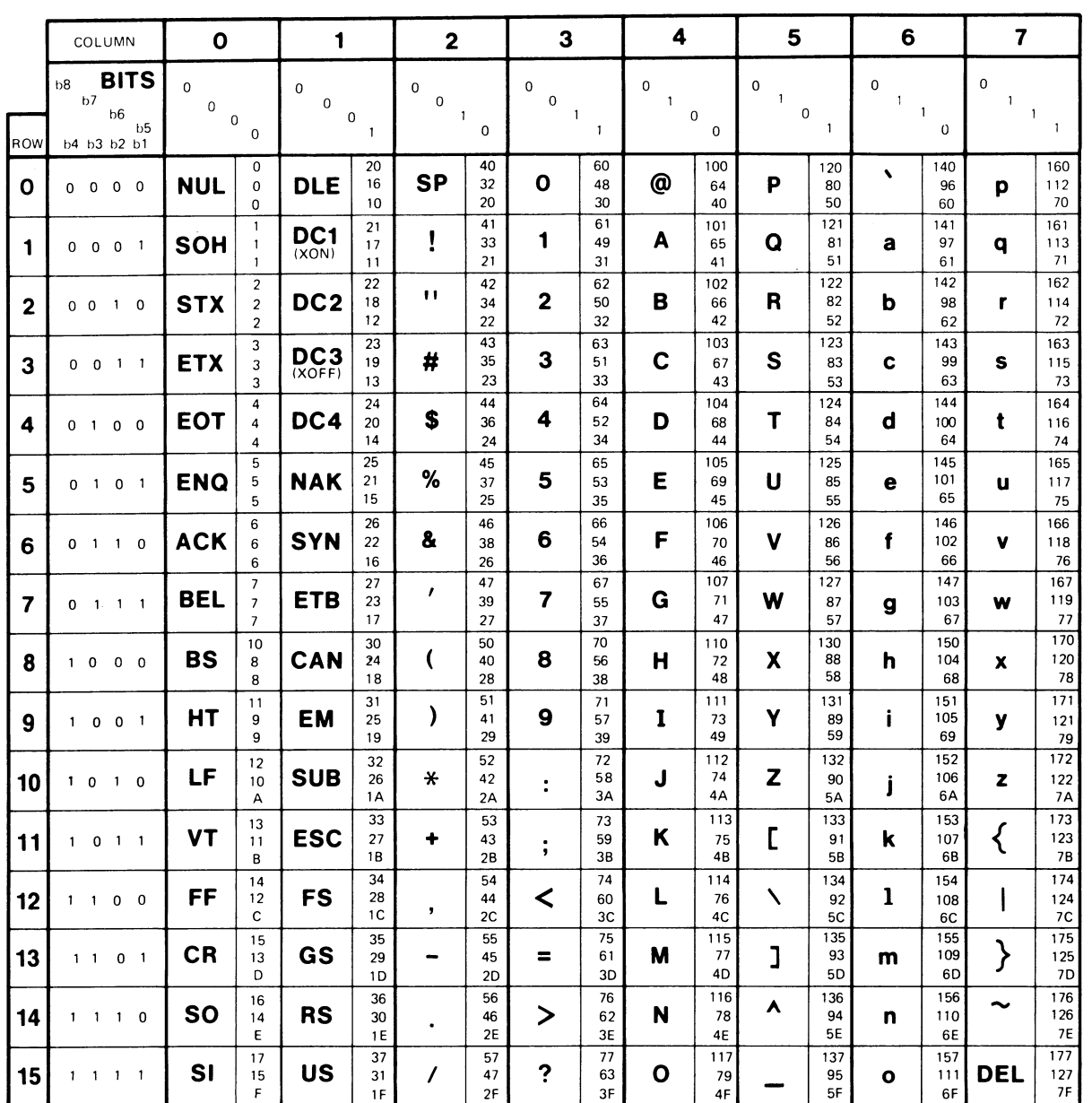

### Table A-1 Graphical Representation of the ASCII Character Set

### **KEY**

CHARACTER **ESC** 33

27 16 OCTAL DECIMAL HEX

ZK-1752-84

### Character Sets A.2 ASCII and DEC Multinational Character Set Tables

The ASCII character set comprises the first half of the DEC Multinational Character Set. Table A-2 represents the second half of the DEC Multinational Character Set (characters with decimal values 128 through 255). The first half of each of the numbered columns identifies the character as you would see it on a VT300- or VT200-series terminal or printer (these characters cannot be output on a VT 100-series terminal). Section A.3 describes how to enter symbols from the DEC Multinational Character Set.

## Character Sets A.2 ASCII and DEC Multinational Character Set Tables

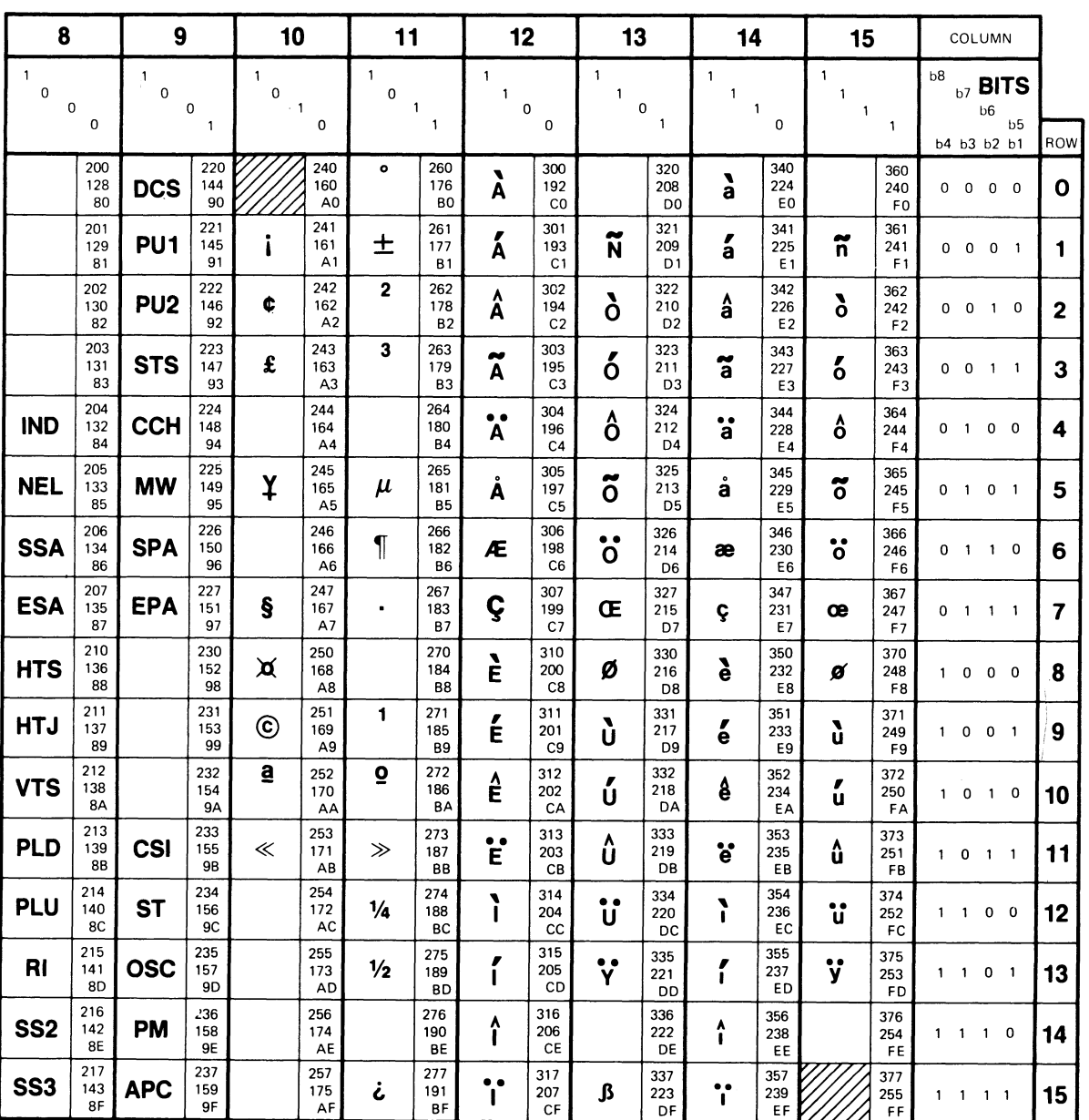

#### Table A—Z Graphical Representation of the DEC Multinational Extension to the ASCII Character Set

### **KEY**

CHARACTER **ESC** 33 OCTAL DECIMAL 16 HEX

ZK-1753-84

### A.3 DEC Multinational Character Set

The DEC Multinational Character Set is an 8-bit character set with 256 characters; the first 128 characters in the set correspond to the ASCII character set. Each character has a value in the range 0 through 255 decimal.

In Table A-3, the graphic symbols shown in parentheses represent ASCII control characters. These are produced on most terminals by pressing the key indicated while holding down the CONTROL key. On VT300- and VT200 series terminals, graphic symbols with decimal values greater than 127 can be entered using the compose sequences. Press the Compose Character key followed by the EDT symbol; the graphic symbol is then displayed on your terminal. On VT300- and VT200-series terminals, you can enter symbols for characters 128 through 255 either in EDT or at DCL level.

On VT 100-series terminals, graphic symbols with decimal values greater than 127 can only be entered from screen mode in EDT. Use the EDT keypad command SPECINS or the nokeypad command ASC to enter these characters in your text; EDT then displays the EDT symbol that corresponds to the character rather than displaying the graphic symbol itself .

## Character Sets A.3 DEC Multinational Character Set

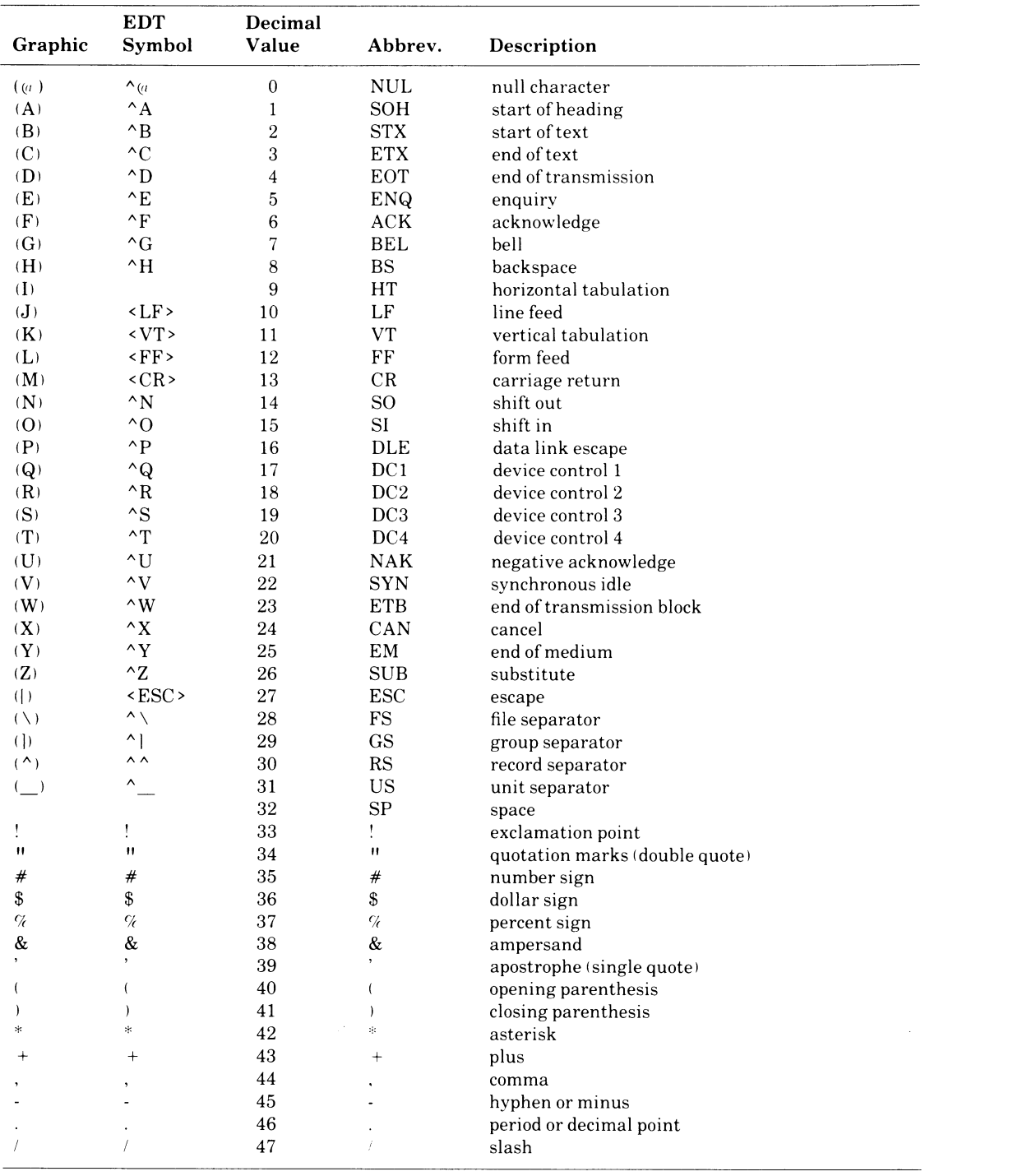

## Table A-3 Abbreviations and Descriptions of the DEC Multinational Character Set

ZK-1737/1-84

 $\mathbb{R}^2$
| Graphic                  | <b>EDT</b><br>Symbol      | Decimal<br>Value | Abbrev.                   | Description            |
|--------------------------|---------------------------|------------------|---------------------------|------------------------|
| $\boldsymbol{0}$         | $\boldsymbol{0}$          | 48               | $\boldsymbol{0}$          | zero                   |
| $\mathbf{1}$             | $\mathbf 1$               | 49               | $\mathbf 1$               | one                    |
| $\,2\,$                  | $\overline{2}$            | 50               | $\overline{2}$            | two                    |
| 3                        | 3                         | 51               | $\sqrt{3}$                | three                  |
| $\overline{\mathbf{4}}$  | $\overline{\mathbf{4}}$   | $52\,$           | $\overline{\mathbf{4}}$   | four                   |
| 5                        | 5                         | 53               | 5                         | five                   |
| 6                        | 6                         | 54               | $\,6\,$                   | six                    |
| 7                        | $\scriptstyle{7}$         | 55               | 7                         | seven                  |
| 8                        | $\bf 8$                   | 56               | 8                         | eight                  |
| 9                        | 9                         | 57               | $\boldsymbol{9}$          | nine                   |
|                          |                           | 58               | $\ddot{\cdot}$            | colon                  |
|                          |                           | 59               | ÷,                        | semicolon              |
| $\overline{\phantom{a}}$ | $\checkmark$              | 60               | $\checkmark$              | less than              |
| $=$                      | $\equiv$                  | 61               | $=$                       | equals                 |
| $\,>\,$                  | $\,$                      | $62\,$           | >                         | greater than           |
| $\overline{?}$           | $\ddot{\cdot}$            | 63               | $\ddot{ }$                | question mark          |
| $\overline{u}$           | $\overline{u}$            | 64               | (u)                       | commercial at          |
| A                        | A                         | 65               | A                         | uppercase A            |
| $\, {\bf B}$             | $\, {\bf B}$              | 66               | $\, {\bf B}$              | uppercase B            |
| $\mathbf C$              | $\mathbf C$               | 67               | $\mathbf C$               | uppercase C            |
| D                        | $\mathbf D$               | 68               | ${\bf D}$                 | uppercase D            |
| $\bf E$                  | ${\bf E}$                 | 69               | E                         | uppercase E            |
| $\mathbf F$              | $\mathbf F$               | 70               | ${\bf F}$                 | uppercase F            |
| ${\bf G}$                | $\mathbf G$               | 71               | ${\bf G}$                 | uppercase G            |
| H                        | H                         | 72               | $\boldsymbol{\mathrm{H}}$ | uppercase H            |
|                          |                           |                  | $\bf I$                   |                        |
| $\bf{I}$                 | $\bf I$                   | $73\,$           |                           | uppercase I            |
| $\mathbf J$              | $\mathbf J$               | 74               | J                         | uppercase J            |
| $\bf K$                  | $\bf K$                   | 75               | $\bf K$                   | uppercase K            |
| L                        | L                         | 76               | L                         | uppercase L            |
| ${\bf M}$                | $\mathbf M$               | 77               | $\mathbf M$               | uppercase M            |
| ${\bf N}$                | ${\bf N}$                 | 78               | ${\bf N}$                 | uppercase N            |
| $\mathbf 0$              | $\mathbf{O}$              | 79               | $\mathbf O$               | uppercase O            |
| $\, {\bf P}$             | ${\bf P}$                 | 80               | ${\bf P}$                 | uppercase P            |
| ${\sf Q}$                | $\mathsf{Q}$              | 81               | ${\bf Q}$                 | uppercase Q            |
| $\mathbf R$              | R                         | 82               | $\mathbf R$               | uppercase R            |
| $\mathbf S$              | $\rm S$                   | 83               | $\mathbf S$               | uppercase S            |
| $\mathbf T$              | T                         | 84               | $\mathbf T$               | uppercase T            |
| U                        | $\mathbf U$               | 85               | $\mathbf U$               | uppercase U            |
| $\mathbf V$              | $\ensuremath{\mathbf{V}}$ | 86               | $\mathbf V$               | uppercase V            |
| W                        | W                         | 87               | W                         | uppercase W            |
| $\mathbf X$              | $\mathbf X$               | 88               | $\mathbf X$               | uppercase X            |
| $\mathbf Y$              | $\mathbf Y$               | 89               | $\mathbf Y$               | uppercase Y            |
| $\mathbf z$              | $\rm{Z}$                  | 90               | $\rm{Z}$                  | uppercase Z            |
| $\Gamma$                 | L                         | 91               | $\mathfrak l$             | opening bracket        |
|                          | ∖                         | 92               | $\setminus$               | back slash             |
| 1                        | ı                         | 93               | 1                         | closing bracket        |
| ^                        | $\hat{\phantom{a}}$       | 94               | $\hat{\phantom{a}}$       | circumflex             |
|                          |                           | 95               |                           | underline (underscore) |

Table A-3 (Cont.) Abbreviations and Descriptions of the DEC Multinational Character Set

ZK-1737/2-84

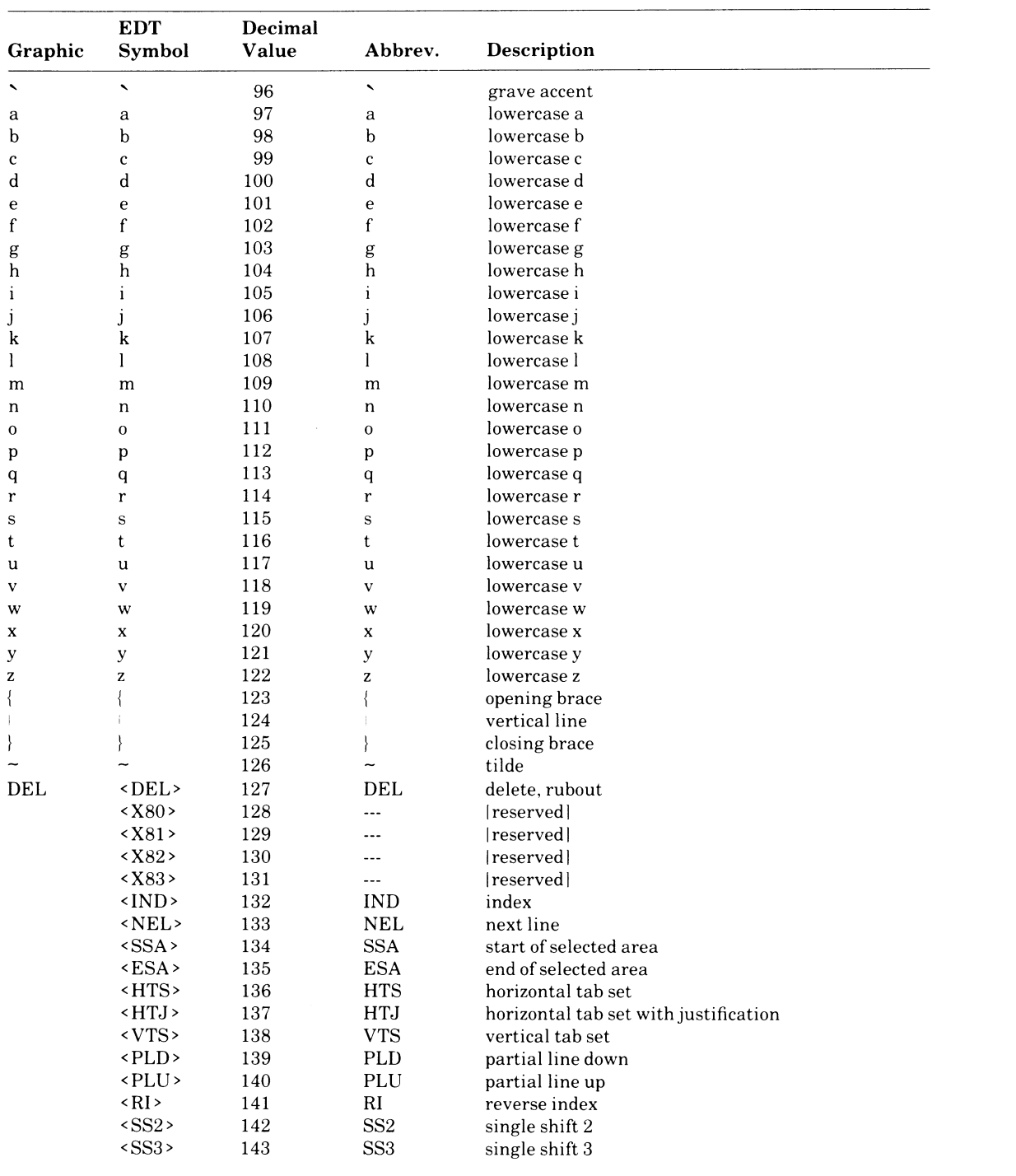

#### Table A-3 (Cont.) Abbreviations and Descriptions of the DEC Multinational Character Set

ZK-1737/3-84

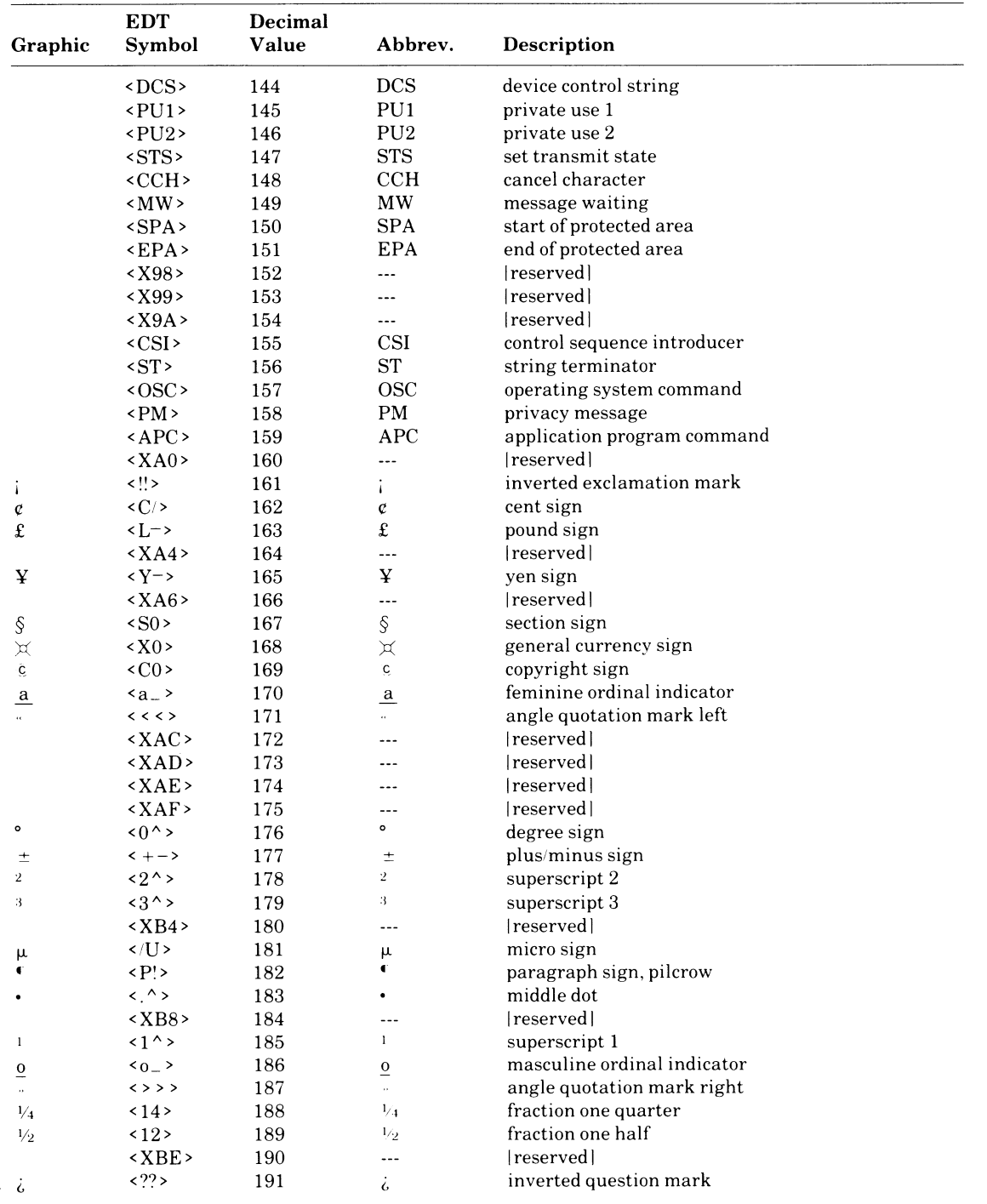

#### Table A-3 (Cont.) Abbreviations and Descriptions of the DEC Multinational Character Set

ZK-1737/4-84

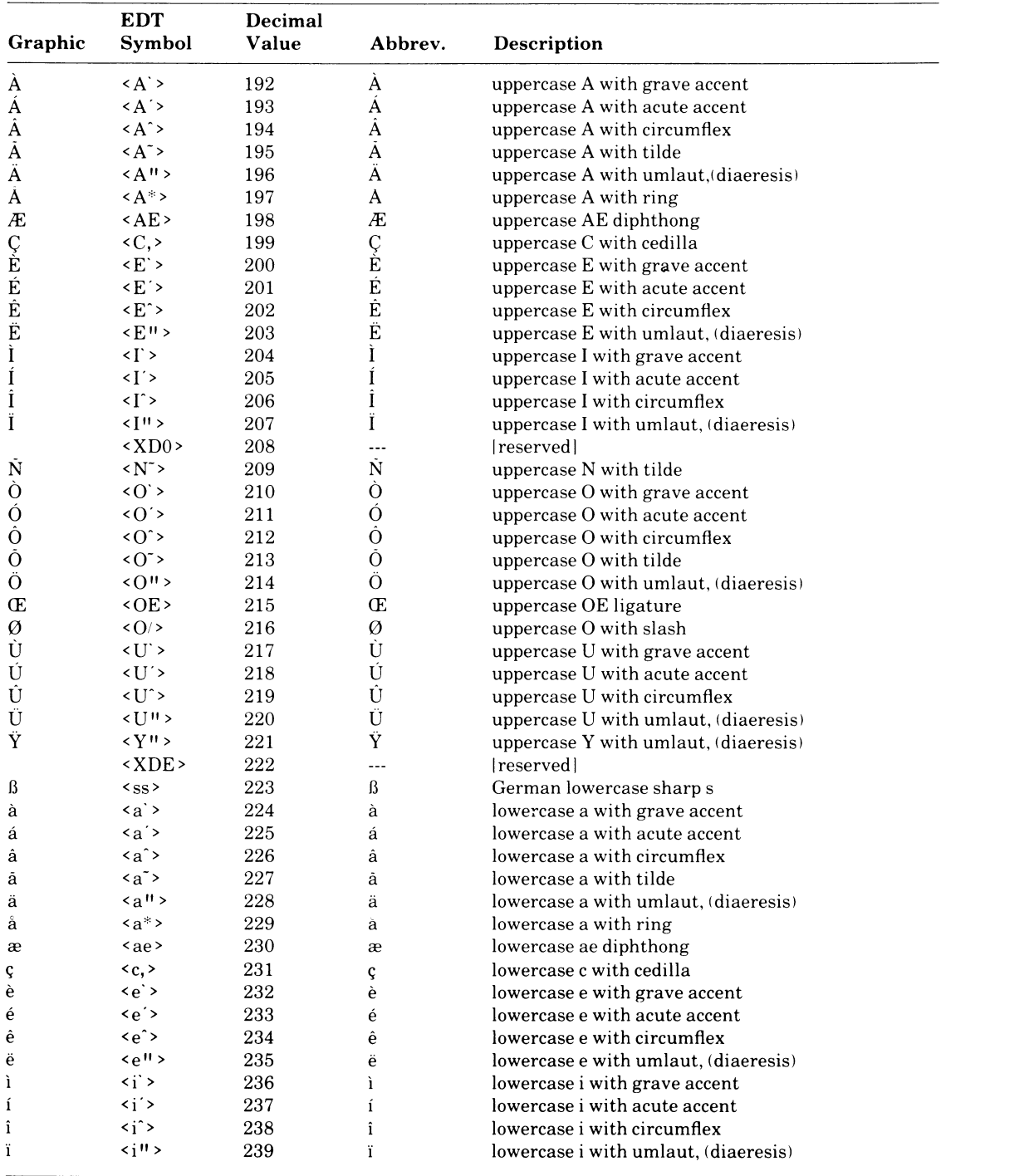

### Table A-3 (Cont.) Abbreviations and Descriptions of the DEC Multinational Character Set

ZK-1737/5-84

| Graphic | <b>EDT</b><br>Symbol  | Decimal<br>Value | Abbrey. | <b>Description</b>                   |
|---------|-----------------------|------------------|---------|--------------------------------------|
|         | $\times$ XFO $>$      | 240              |         | [reserved]                           |
| ñ       | $\langle n \rangle$   | 241              | ñ       | lowercase n with tilde               |
| ò       | $\langle 0 \rangle$   | 242              | Ò       | lowercase o with grave accent        |
| ó       | $\langle 0 \rangle$   | 243              | Ò       | lowercase o with acute accent        |
| ô       | $\langle 0 \rangle$   | 244              | ô       | lowercase o with circumflex          |
| õ       | $\langle 0 \rangle$   | 245              | õ       | lowercase o with tilde               |
| Ö       | 50"                   | 246              | ö       | lowercase o with umlaut, (diaeresis) |
| œ       | $oe$                  | 247              | œ       | lowercase oe ligature                |
| ø       | 0/2                   | 248              | ø       | lowercase o with slash               |
| ù       | $\langle u \rangle$   | 249              | ù       | lowercase u with grave accent        |
| ú       | $\langle u' \rangle$  | 250              | ú       | lowercase u with acute accent        |
| û       | $\langle u \rangle$   | 251              | û       | lowercase u with circumflex          |
| ü       | $\langle u'' \rangle$ | 252              | ü       | lowercase u with umlaut, (diaeresis) |
| ÿ       | $\langle v'' \rangle$ | 253              | ÿ       | lowercase y with umlaut, (diaeresis) |
|         | $<$ XFE $>$           | 254              |         | reserved]                            |
|         | $<$ XFF $>$           | 255              |         | [reserved]                           |

Table A-3 (Cont.) Abbreviations and Descriptions of the DEC Multinational Character Set

ZK-1737/6-84

 $\tilde{\bm{J}}$  $\overline{\phantom{0}}$ 

### **B** Expressions

The following table lists data operations and comparisons in order of precedence, beginning with the highest:

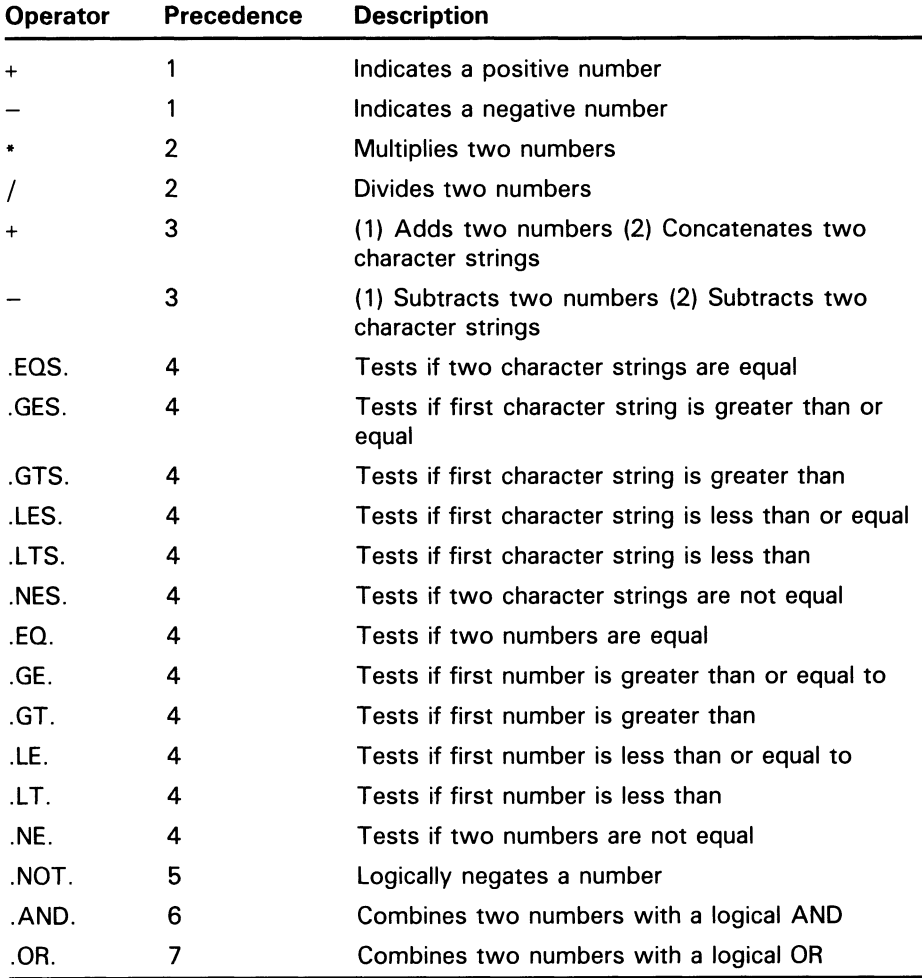

The following tables demonstrate the results of logical operations on a bitby-bit basis and a number-by-number basis. In logical operations, a character string beginning with an uppercase or lowercase  $\tilde{T}$  or  $Y$  is treated as the number 1; a character string beginning with any other character is treated as the number 0. In logical operations, odd numbers are considered true and even numbers and zero are considered false.

### **Expressions**

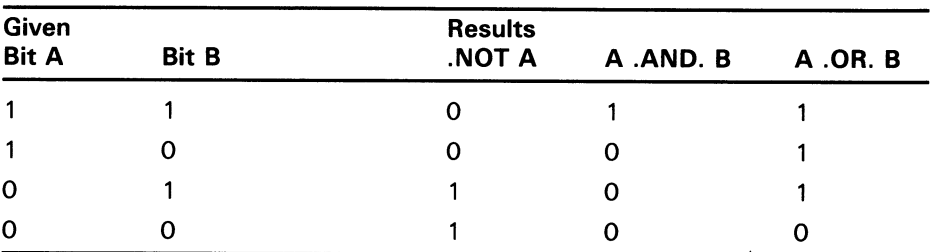

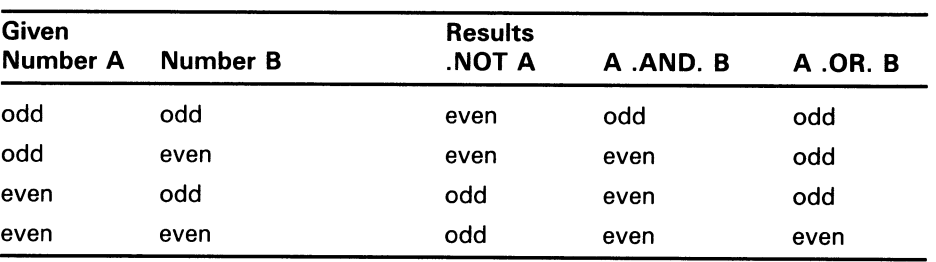

# A

Absolute time combined with delta time • 1-16 default values • 1-15 examples • 1-15 rules for entering  $• 1 - 15$ syntax $• 1-15$ Access object• 7-3 Access control list See ACL Access Control List Editor See ACL editor Access control list entry See ACE Access control string copying files between nodes with • 2-16 definition • 2-11 example • 2-11 in a logical node name • 4-16 rules for entering • 2-11 Access mode and the DEFINE command • 4-13 for a logical name • 4-13 for a logical name table  $•4-13$ using qualifiers to specify  $• 4 - 13$ ACE (access control list entry) ALARM\_JOURNAL • 7-9 creating • 7-7 DEFAULT\_PROTECTION • 7-9 deleting • 7-14 IDENTIFIER• 7-8 processing • 7-18 replacing • 7-14 ACL (access control list) copying • 7-14 default protection • 7-10 definition  $\bullet$  7-1, 7-5 displaying with SHOW ACL command • 7-12 editing with EDIT/ACL command • 7-15 entries in • 7-7 identifier• 7-6 modifying • 7-14 protecting files with • 7-5

ACL (access control list) (cont'd.) specifying with SET ACL command (DCL) .  $7 - 13$ ACL editor deleting text with • 7-18 invoking with EDIT/ACL command • 7-15 keypad • 7-15 moving the cursor with  $• 7-17$ restoring text with  $• 7-18$ Address sort • 1-39 ADVANCE command (EDT) • 8-58 ALARM\_JOURNAL access control list entry • 7-9 ACCESS field • 7-9 Allocate access category definition • 7-4 ALLOCATE command (DCL► **• 2-10 .APPENDIX command (DSR) • 9-14 Arrow key See Down arrow key, Left arrow key, Right**  arrow key, Up arrow key **ASCII collating sequence • 1-39 ASCII Character Set • A-1 ASSIGN command (DCL) • 4-2 Assignment statement creating a blank line with • 5-17 creating a global symbol with • 5-3 creating a local symbol with • 5-3 formatting output records with • 5-17 for numeric overlay • 5-17 including an asterisk in•5-4 including a symbol as part of a character string • 5-11 syntax • 5-2 for numeric overlay • 5-16 for string overlay • 5-16 Asterisk (\*) wildcard character in directory specifications • 2-14 rules for using • 2-14 ATTACH command (DCL) • 1-21, 3-6 Authorize Utility (AUTHORIZE) • 7-1 Automatic login • 1-3** 

### **B**

BACKSPACE key • 1-18

BACKUP command (EDT) · 8-58 Batch job definition • 3-8 job number of • 3-8 log file • 3-9 output • 3-9 passing parameters to  $\bullet$  6-7, 6-8 restarting • 3-9, 6-32 submitting • 3-8 submitting command procedure as • 1-6, 3-4 submitting program as • 1-6 submitting sort operation as • 1-41 Batch mode definition • 1-6 Bit definition • 5-1 BOTTOM command (EDT) • 8-57 BOTTOM command (EVE) • 8-9 Buffer definition • 8-2 EDT commands for using • 8-69 EVE commands for using• 8-31 to 8-33 MAIN•8-69 PASTE • 8-66 reading file into with EDT • 8-69 with EVE • 8-34 writing with EDT • 8-69 with EVE • 8-34 BUFFER command (EVE) . 8-9, 8-31 Built-in command definition • 1-6 interrupting and canceling • 1-20 to 1-21 Built-In command table of DCL built-in commands • 1-7 Byte definition • 5-1

# C

CALL command (DCL) • 6-26 CAPITALIZE command (EVE} • 8-30 CAPITALIZE WORD command (EVE)•8-36 Carriage control types of • 2-5 CENTER LINE command (EVE) • 8-30, 8-36 CHANGE command (EDT} • 8-52 .CHAPTER command (DSR) • 9-14

Character data See also Character string alphanumeric• 5-7 expression • 5-12 nonprintable• 5-8 special • 5-8 Character set ASCII · A-1 DEC Multinational • A-5 Character string • 5-7 comparison operators in expression • 5-1 1 concatenation • 5-12 creating • 5—\$ evaluation of• 5-3 expression • 5-12 multiple string values in an expression • 5-12 passing to command procedure • 6-7 reduction • 5-12 substring replacement in • 5-16 symbol substitution in • 5-6 used as symbol • 5-2 values stored in • 5-7 CHAR command (EDT) • 8-54, 8-63 CLOSE command (DCL) • 6-14 Collating sequence ASCII • 1-39 EBCDIC • 1-39 multinational • 1-40 Combination time examples • 1-16 rules for entering • 1-16 syntax $• 1-16$ Command See also Command procedure See also Foreign command abbreviating • 1-10 in command procedures • 1-10 in HELP $\bullet$  1-7 built-in • 1-6 canceling • 1-11, 1-20, 1-21 DCL command line syntax • 1-8 executing • 1-19 interrupting • 1-20 to 1-21 rules for entering • 1-10 types • 1-6 Command file EDT • 8-71 Command image definition • 1-6, 1-20, 3-4 interrupting and canceling • 1-20 to 1-21 privileged and nonprivileged • 1-20

Command level definition • 1-2 nesting • 6-3 Command line continuation over multiple lines • 1-10 editing enabling • 1-22 in insert mode • 1-23 in overstrike mode • 1-23 list of keys for  $\bullet$  1-17 to 1-19 parts of • 1-8 recalling  $\bullet$  1-21 to 1-22 syntax • 1-8 terminators • 1-19 Command procedure and file  $1/O \cdot 6 - 13$ case statement in • 6-23 cleanup •6-33 comments in  $\bullet$  1-29, 6-1 creating global symbol in • 6-1 1 data line in • 6-6 debugging  $• 6 - 27, 6 - 28$ definition • 3-4, 6-1 directing output to terminal  $• 6-12$ error handling • 6-30 executing interactively • 6-2 on remote node • 6-2 exiting  $• 6-4$ format  $• 6-1$ I/O errors in  $• 6-18$ input • 6-6 from file • 6-10 from terminal • 6-10 interrupting with CTRL/Y • 6-32 invoking within a command procedure• 6-2 loop in • 6-24 nested • 6-3 passing character string to• 6-7 passing data to • 6-6 passing parameters to • 5-3, 6-7 passing symbols to • 6-7 redirecting output • 6-1 1 returning status value in • 6-4 SET DEFAULT command (DCL) in  $\cdot$  6-13 submitting as batch job • 3-8 subroutines in  $• 6 - 25$ using stubs in • 6-27 using TYPE command to execute • 6-2 variables in • 6-19 writing file from  $a \cdot 6 - 13$ 

Command qualifier  $\bullet$  1-12 definition • 1-12 rules for entering • 1-12 Command values date and time formats • 1-14 Comment in a command procedure • 1-29, 6-1 CONTINUE command (DCL► **• 1-21, 3-5 CONTINUE command (EDTj • 8-54 Controller designation field default value • 2-10 definition • 2-9 COPY command (DCL) • 2-16 printing DSR output with • 9-20 COPY command (MAIL) • 1-33 CREATE command (DCL) • 2-16 CREATE/DIRECTORY command (DCL) • 2-21,**   $7 - 11$ **CREATE/NAME\_TABLE command (DCL) • 4-14 CTRL/B recalling commands with • 1-18, 1-21 CTRL/C See also CTRL/Y and corrupted EVE journal file • 8-24 canceling a MAIL message with • 1-28 canceling EDT command with • 8-51 interrupting or canceling DCL commands with• 1-17, 1-20, 1-21 CTRL/T enabling • 1-20 interrupting DCL commands with • 1-1\$, 1-20 CTRL/W refreshing screen display in EDT with • 8-53 refreshing screen display in EVE with • 8-23 refreshing screen display with • 1-18, 3-5 CTRL/Y See also CTRL/C aborting remote session with • 1-4 interrupting a command procedure with • 6-30, 6-32 interrupting an EDT editing session with • 8-54 interrupting an image with• 3-5 interrupting or canceling DCL commands with• 1-18, 1-20, 1-21 CTRL/Z as command line terminator • 1-19 as end-of-file terminator • 1-17, 2-16 sending a file in MAIL with • 1-28 sending a MAIL message with • 1-28 writing a file in EDT with • 8-48 writing a file in EVE with • 8-3** 

CTRL keys $\bullet$  1-17 to 1-19 Cursor control in EDT • 8-54, 8-58 in EVE•8-8 CUT command (EDT) • 8-65

### D

Data logical • 5-10, 5-15 numeric • 5-8, 5-13 passing to command procedure • 6-6 storing • 5-1 Data type • 2-4 Date See also Absolute time See also Combination time See also Delta time specifying absolute and delta date and time combinations • 1-16 specifying absolute date and time • 1-15 specifying delta date and time  $• 1-16$ DCL (DIGITAL Command Language) definition  $\bullet$  1-1 using  $• 1-6$ DCL command • 1-6 executing within EVE • 8-46 interrupting or canceling with CTRL/C • 1-17, 1-20, 1-21 with CTRL/Y • 1-18, 1-20, 1-21 interrupting with CTRL/T $\cdot$  1-18, 1-20 recalling with  $CTRL/B = 1-18$ with Down arrow key • 1-18 with Up arrow key • 1-18 DCL command level definition • 1-2 DCL prompt  $(\$) \cdot 1 - 2$ ,  $1 - 6$ DEASSIGN command (DCL)•4-5 and process logical name table • 4-5 DECK command (DCL) • 6-6 DEC Multinational Character Set• A-5 **DECnet** See also Network logging in to remote systems with • 1-3 DECnet—VAX access violation • 2-16 and logical node name • 4-16 file manipulation with  $• 2 - 16$ 

Default protection • 7-5, 7-10 Default values in file specifications  $• 2 - 12$ provided by system • 1-1 1 DEFAULT\_PROTECTION access control list entry • 7-9 DEFINE command (DCL) • 4-2 and process logical name table • 4-5 example with access mode qualifier • 4-13 specifying the access mode with • 4-13 DEFINE/KEY command (DCL) • 1-24 DEFINE KEY command (EDT) · 8-71, 8-73 DEFINE KEY command (EVE) • 8-39 DEFINE/KEY command (MAIL► **• 1-35 DEFINE MACRO command (EDT) • 8-74 DEL C command (EDT) • 8-59 DEL EOL command (EDT) • 8-61 Delete access category definition • 7-4 DELETE BUFFER command (EVE) • 8-31, 8-32 DELETE command (DCL) • 2-17 and wildcard characters • 2-17 DELETE command (MAIL) • 1-32 DELETE key • 1-18 DELETE KEY command • 1-26 DELETE/SYMBOL command (DCL) • 5-5 DELETE WINDOW command (EVE) • 8-35 DEL L command (EDT) • 8-61 Delta time combined with absolute time • 1-16 default values • 1-16 examples • 1-16 rules for entering • 1-16 syntax • 1-16 DEL W command (EDT) • 8-60 Detached process batch job as • 3-8 creating with unique UIC• 7-3 definition • 3-1 Device • 2-1, 2-8 default name designation • 2-10 mass storage• 2-8 nonfile • 7-12 record oriented • 2-8 setting default to another • 2-23 unit record • 2-8 Device code definition• 2-9 Device field default value • 2-12 in full file specification • 2-1 1** 

Device name See also Device field See also Physical device name concealed • 4-13 generic • 2-10 logical name equated to • 2-10 rules for entering • 2-9 Device protection • 7-12 Dialing in • 1-4 DIGITAL Command Language See DCL DIGITAL Standard Runoff See DSR DIRECTORY command (DCL) • 2-20, 7-12 DIRECTORY command (MAIL) • 1-31, 1-33 Directory field default value • 2-12 in full file specification • 2-1 1 using an asterisk wildcard character in • 2-14 using a percent sign wildcard character in •  $2 - 15$ Directory file See also Directory structure creating • 2-21 default • 2-6, 2-22 definition • 2-6 deleting • 2-21 login • 2-6 named format• 2-8 protection • 7-11 setting default to another • 2-22 top level  $\bullet$  2-1, 2-6 Directory name named format in a file specification • 2-8 replacing with the ellipsis (...) wildcard character •  $2 - 23$ with the hyphen (-) wildcard character •  $2 - 24$ Directory structure • 2-1 duplicating with BACKUP command • 2-25 with wildcard characters • 2-25 master file directory in  $• 2 - 1$ , 2-6 sample • 2-7 subdirectory in • 2-6 top level directory in • 2-1, 2-6 user file directory in  $\bullet$  2-1, 2-6 Disk • 2-8 See also Device contents of • 2-6, 2-8

Disk (cont'd.) protection • 7-1 1 Distribution list creating in MAIL • 1-29 DO key on VT200- and VT300-series terminals• 8-4 using • 8-6 Down arrow key recalling commands with  $• 1-18$ ,  $1-21$ DSR (DIGITAL Standard Runoff) adjusting page numbers with • 9-13 adjusting running heads with  $• 9 - 13$ ,  $9 - 16$ centering text with • 9-5 creating bolded text with • 9-12 creating section heads with • 9-14 flags  $• 9 - 1$ formatting footnotes with • 9-12 formatting literal text with • 9-7 formatting notes with • 9-11 formatting paragraphs with•9-6 indenting text with• 9-5 justifying text with • 9-4 output file • 9-3 printing • 9-20 processing source file with • 9-17 producing an index with • 9-18 producing table of contents with • 9-17 source file • 9-1 suspending page numbers with • 9-17 underlining text with • 9-12 DSR commands abbreviating • 9-1 DSR Table of Contents Utility • 9-17

### E

EBCDIC

collating sequence • 1-39 EDIT/ACL command (DCL) • 7-15 EDIT command (DCL) • 8-47 EDIT/EDT command (DCL) /READ\_ONLY qualifier to • 2-15 Editing session exiting from EDT•8-48 exiting from EVE • 8-3 recovering EDT after system interruption • 8-54 recovering EVE after system interruption • 8-23 refreshing screen display during EDT • 8-53 refreshing screen display during EVE • 8-23

EDIT/TPU command (DCL) • 8-2 /READ\_ONLY • 2-15 EDT editor as default MAIL editor • 1-35 buffer commands for using • 8-69 to 8-71 definition • 8-47 changing modes in•8-52 creating startup file for• 8-71 cursor control in • 8-54, 8-58 defining macros in • 8-74 displaying a file with ● 8-48 exiting from • 8-48 invoking • 8-47 key definitions assigning • 8-71, 8-73 keypad commands• 8-49 line-editing commands•8-48, 8-52 reading a file with • 8-69 recovering session after system interruption • 8-54 replacing text with • 8-64 setting screen display in • 8-72 writing text to a file with • 8-69 EDTINI.EDT file • 8-71 EDT keypad option using in EVE • 8-23 Ellipsis (...) wildcard character in a directory name • 2-23 to 2-24 END OF LINE command (EVE) • 8-9 ENDSUBROUTINE command (DCL) • 6-26 ENLARGE WINDOW command (EVE) • 8-35 ENTER command (EDT) • 8-53 EOB (End-of-buffer) symbol • 8-47 EOD command (DCL) • 6-6 EOL command (EDT) • 8-55 Equivalence name definition • 4-1 ERASE CHARACTER command (EVE► **• 8-13 ERASE LINE command (EVE) • 8-13 ERASE PREVIOUS WORD command (EVE) • 8-13 Error handling in command procedures • 6-30 Error message format • 1-19 EVE editor adjusting margins with•8-26 as default MAIL editor • 1-35 buffer commands for using•8-31 to 8-33 definition • 8-2** 

**EVE editor buffer (cont'd.) reading file into • 8-34 writing • 8-34 centering text with • 8-30 changing case of text with • 8-30 cursor control in • 8-8 editing modes • 8-7 entering commands in • 8-6 exiting from • 8-3 filling text in • 8-29 formatting text with • 8-24 in insert mode • 8-11 in overstrike mode • 8-1 1 key definitions assigning • 8-39 to 8-40, 8-40, 8-41 removing • 8-40 keypad diagram for VT 100-series terminal • 8-6 for VT200- and VT300-series terminals • 8-4 marking locations in • 8-19 reading batch job log file with • 3-9 recovering session after system interruption • 8-23 replacing text with • 8-20 spawning out of • 8-46 window commands for using • 8-35 definition • 8-2 Executable image See Image Execute access category definition • 7-4 Execute procedure (@) executing command procedure interactively with • 6-2 executing EVE initialization file with • 8-44 executing nested command procedure with • 6-26 EXIT command (DCL) • 1-21, 6-4 EXIT command (EDT) • 8-48 EXIT command (EVE)•8-3 Expression character • 5-12 definition • 5-11 logical • 5-15 numeric • 5-13 rules for determining the value of • 5-18 string comparison operators • 5-1 1 summary of operators • 5-18 EXTRACT command (MAIL) • 1-31** 

### F

F\$ELEMENT lexical function • 6-25 F\$ENVIRONMENT lexical function • 6-34 F\$EXTRACT lexical function • 6-24, 6-29 F\$GETJPI lexical function • 6-33 F\$SEARCH lexical function • 6-14 F6 through F 14 keys • 1-17 to 1-19 File See also Directory file carriage control in • 2-5 copying  $• 2 - 16$ between nodes • 2-16 with access control string • 2-19 creating in command procedure • 6-13 definition • 2-1 editing in command procedure • 6-15 merging • 1-42 and sequence checking • 1-42 merging multiple • 1-37 open file quota • 6-33 operations over the network • 2-14 purging • 2-17 reading from command procedure • 6-15 renaming • 2-17 sorting • 1-37 writing in command procedure • 6-13 File access and ownership categories • 7-4 on a disk volume set• 2-9 on a tape volume set • 2-9 File characteristics • 2-4 to 2-5 record • 2-4 size • 2-5 FILE command (MAIL) • 1-33 File name See also File name field definition • 2-2 rules for entering • 2-2 valid characters in • 2-2 File name field default value • 2-12 in full file specification • 2-1 1 using an asterisk wildcard character in • 2-14 using a percent sign wildcard character in •  $2 - 15$ File organization See Indexed file See Relative file See Sequential file

File organization (cont'd.) specifying output from sort/merge operation •  $1 - 41$ File protection • 7-9 See also Protection File specification See also Wildcard character as a search list • 4-15 default values created by logical name translation • 4-13 in output file specification  $• 2 - 13$ device field in • 2-11 directory field in • 2-11 example • 2-11 file name field in  $• 2 - 11$ file type field in  $• 2 - 11$ file version number field in • 2-11 foreign  $• 2 - 12$ format  $• 2 - 11$ in parameter list • 2-13 logical name in • 4-1 node field in • 2-11 node name in • 2-11, 2-16 File type definition • 2-2 list of default • 2-2 rules for entering • 2-2 File type field asterisk wildcard character in • 2-14 default values • 2-12 default values created by logical name translation • 4-13 in full file specification • 2-1 1 using a percent sign wildcard character in •  $2 - 15$ File version number definition • 2-3 File version number field default values • 2-12 in full file specification • 2-1 1 using an asterisk wildcard character in • 2-14 FILL command (EDT) • 8-67, 8-68 FILL command (EVE) • 8-29, 8-36 FILL PARAGRAPH command (EVE) . 8-29, 8-36 FILL RANGE command (EVE)•8-36 FIND command (EDT) • 8-62 Find key on VT200- and VT300-series terminals • 8-17 VT100 terminal equivalent of  $• 8 - 17$ Flag in DSR source file • 9-1

FNDNXT command (EDT) • 8-63 Footnote formatting in DSR • 9-12 Foreign command • 5-1 definition • 1-7 Foreign file specification on a network • 2-12 Form feed in DSR output • 9-20 FORTRAN carriage control • 2-5 Function keys• 1-17 to 1-19

# G

Generic device name definition • 2-10 Generic queue definition • 2-18 GET FILE command (EVE) • 8-9, 8-31, 8-34 Global symbol command levels available to • 5-3 creating in command procedure • 6-11 Global symbol table DCL reserved symbols • 5-4 definition • 5-3 search order • 5-5 GOLD key • 8-41 in EDT • 8-49 in EVE•8-41 GOSUB command (DCL) • 6-25 GOTO command (DCL) • 6-22 GO TO command (EVE) • 8-19, 8-31 Graphic symbol VT 100 terminals • A-5 VT200 terminals • A-5 VT300 terminals• A-5 Group logical name table definition • 4-7 logical name for•4-7 Group number in user identification code• 7-2 Group ownership category• 7-3

# H

HELP command (DCL) • 1-7 HELP command (EDT) • 8-51 HELP command (EVE) • 8-22 HELP command (MAIL) • 1-27 HELP command (PHONE) • 1-36 HELP facility EDT • 8-51 EVE•8-22 in interactive utilities • 1-8 Hyphen and command line continuation • 1-10 Hyphen (-) wildcard character in a directory name • 2-24 to 2-25

I/O error in command procedures  $• 6-18$ Identifier definition • 7-6 IDENTIFIER access control list entry • 7-8 IF command (DCL) • 6-21 Image See also Command image definition • 3-1, 3-3 noncommand • 3-4 See also Foreign command • 1-7 INCLUDE command (EDT) • 8-69 INCLUDE FILE command (EVE) • 8-1 1, 8-34 Index producing with DSR • 9-18 Indexed file • 2-4 and Sort/Merge Utility • 1-41 Indexed sort • 1-39 Initialization file defining keys in EVE•8-39 editing-environment commands in • 8-44 invoking EVE with • 8-44 Input stream definition•4-6 INQUIRE command (DCL) • 5-5, 6-9 INSERT HERE command (EVE) • 8-15 Insert mode editing command line in • 1-23 using EVE in • 8-11 INSERT PAGE BREAK command (EVE)•8-36 Integer See Number Interactive mode definition • 1-6

Interactive utility See Utility Iterative translation See also Logical name translation and SHOW LOGICAL command • 4-4 and SHOW TRANSLATION command•4-4 definition  $\bullet$  4-4, 4-12 preventing • 4-13

# J

```
Job logical name 
   definition•4-6 
  in a job tree • 4-6 
Job logical name table 
  list of default contents of • 4-6 
  logical name for• 4-6 
Job tree • 3-5 
   definition • 4-5 
Journal file 
  EDT • 8-54 
   EVE • 8-23
```
# K

#### Key See also Key definition function  $\bullet$  1-17 to 1-19 sort• 1-38 Key definition assigning • 1-24, 1-25 in EDT • 8-71 in EVE•8-39 deleting • 1-26 displaying • 1-26 list of definable keys • 1-24 Keypad ACL editor diagram • 7-15 displaying EDT keypad in EVE • 8-23 displaying EVE keypad • 8-23 displaying WPS keypad in EVE • 8-23 EDT • 8-49 EVE on VT100-series terminal • 8-6 on VT200- and VT300-series terminals • 8-6 MAIL diagram • 1-35 Key state • 1-25

Key state (cont'd.) changing • 1-25 Keyword definition• 1-9

### L

Label definition • 1-9 in DCL command line • 1-8 Learn sequence defining • 8-40 Left arrow key moving cursor with  $• 1-18$ Lexical function and logical name translation • 4-4 definition • 5-9 evaluating  $• 5 - 10$ invoking • 5-9 list of functions used to save and restore process characteristics • 6-34 symbol substitution in • 5-6 syntax • 5-9 using in command procedure • 5-9, 6-12 LINE command (EDT) . 8-56 LINE command (EVE) • 8-9 Line editing See Command line LINEFEED key $• 1-18$ Line terminators • 1-19 LINK command (DCL) • 4-13 List formatting with DSR • 9-8 LNM\$GROUP • 4-7 LNM\$JOB • 4-6 LNM\$PROCESS • 4-5 LNM\$PROCESS\_DIRECTORY • 4-9 LNM\$SYSTEM · 4-7 LNM\$SYSTEM\_DIRECTORY • 4-9 Local node copying files from remote node to • 2-14 definition • 1-3 displaying remote files from • 2-1 1 Local symbol • 5-2 Local symbol table definition • 5-3 P1 through P8 · 5-3 search order• 5-5

Log file for batch job•3-9 Logical name See also Job logical name See also Logical name table See also Process logical name access mode • 4-13 as device name • 2-10 concealed device name • 4-13 defined as a search list • 4-15 defining • 4-2 displaying • 4-4 equivalence name • 4-1 for a mounted disk or tape•4-6 for a network • 4-16 for a node specification • 4-16 overview • 4-1 preventing definition in subprocesses • 3-8 process-permanent • 4-17 rules for creating • 4-2 search lists • 4-15 system-created • 4-17 system-permanent • 4-20 translation in file specifications • 4-2 Logical name directory table definition • 4-9 process• 4-9 system  $• 4 - 10$ Logical name table See also Group logical name table See also Job logical name table See also Process logical name table See also System logical name table creating • 4-14 defining access mode • 4-13 definition•4-5 deleting • 4-14 list of system-provided • 4-1 process-private • 4-5 search order • 4-5, 4-12 shareable • 4-6 definition •4-5 Logical name translation and wildcards • 4-15 default search order • 4-1 1 default values • 4-13 in file specifications • 4-13 iterative • 4-12 preventing iterative translation • 4-13 Logical operators • 5-12

Login automatic • 1-3 dial in  $\bullet$  1-4 manual  $\bullet$  1-1 network • 1-3 LOGIN.COM See Login command procedure Login command procedure personal • 6-4 defining EVE\$INIT in•8-44 defining keys in • 1-25 defining logical names in • 4-1 defining symbols in • 1-24 definition  $\bullet$  1-3, 6-4 executed as batch jobs • 3-9 location of  $\cdot$  6-4 sample • 6-4 specifying alternate file specification • 6-6 system • 1-2 Login directory file • 2-1, 2-6 Logout • 1-5 network • 1-4 LOGOUT command (DCL)  $\bullet$  1-5, 3-6 Longword definition • 5-1 LOWERCASE command (EVE) • 8-30 LOWERCASE WORD command (EVE) • 8-36 **Low-order unit definition • 5-1** 

# **M**

**MAIL command (DCL) • 1-27 MAIL folder creating • 1-33 deleting • 1-34 displaying list of • 1-33 MAIL • 1-31, 1-32 NEWMAIL • 1-30, 1-32 selecting • 1-33 WASTEBASKET • 1-32 Mail subdirectory creating • 1-27 Mail Utility (MAIL) creating mail files • 1-34 deleting a message in • 1-32 exiting • 1-27 extracting a message to a file with • 1-31 invoking • 1-27** 

Mail Utility (MAIL) (cont'd.) keypad commands• 1-34 diagram • 1-35 protecting mail files in • 7-11 reading a message in • 1-30 to 1-31 sending a file from DCL level with • 1-29 sending a file in MAIL with • 1-28, 2-16 sending a message over network with • 1-28 sending a message to a distribution list with •  $1 - 29$ setting default editor in • 1-35 using text editor in • 1-28 Margin adjustment DSR • 9-5 MARK command (EVE) • 8-19 Mass storage device definition • 2-8 Master file directory See MFD Member number in user identification code• 7-2 MERGE command (DCL) • 1-37, 1-42 See also Sort/Merge Utility MFD (master file directory)  $• 2 - 1$ ,  $2 - 6$ See also Directory structure displaying contents of • 2-21 Modem (or data set)  $\bullet$  1-4 MOUNT command (DCL) • 2-10, 7-11 MOVE BY PAGE command (EVE) • 8-9 MOVE BY WORD command (EVE) • 8-9 MOVE command (MAIL) • 1-33 Multinational collating sequence• 1-40

# N

Named directory specification definition • 2-8 format in a file specification • 2-8 rules for entering • 2-8 Network executing programs across • 3-4 link • 1-4 login • 1-3 logout • 1-4 sending mail over • 1-28 Network file specification See File specification

Network node See also Access control string See also Node name accessing a local node • 2-1 1 accessing a remote node • 2-1 1 NEXT WINDOW command (EVE) • 8-9, 8-35 Node field default value • 2-12 in full file specification • 2-11 Node name See also Access control string See also Node field definition • 2-11 format in a file specification • 2-11 rules for entering  $• 2 - 11$ using a logical name • 4-16 Noncommand image• 3-4 Nonfile device protection • 7-12 Nonprivileged command image interrupting and canceling • 1-20 to 1-21 Number as fraction • 5-9 assigning to a symbol • 5-8 converting to a string value • 5-15 evaluation of• 5-3 in an expression • 5-13 integer values recognized by DCL • 5-8 internal storage of• 5-9

### O

**Offset** definition • 5-16 ON command (DCL) • 6-30 ON CONTROL \_Y command (DCL) • 6-31 ONE WINDOW command (EVE)•8-35 OPEN command (DCL)  $\cdot$  6-13 OPEN LINE command (EDT) • 8-56 **Operator** character string • 5-12 concatenation • 5-12 definition • 5-11  $logical • 5-12, 5-15$ numeric • 5-13 order of evaluation • 5-18 reduction • 5-12 string comparison • 5-11 OTHER WINDOW command (EVE) • 8-35

Output stream definition • 4-6 Overlay, numeric • 5-16, 5-17 Overstrike mode editing command line in • 1-23 using EVE in • 8-11 Owner ownership category• 7-3 Ownership displaying file • 7-12 object • 7-3

### P

P1 through P8 · 5-3 PAGE command (EDT) • 8-57 Page number adjusting with DSR • 9-13 suspending with DSR • 9-17 Paragraph formatting with DSR • 9-6 Parameter definition• 1-9 in DCL command line • 1-8 in file specification  $• 2 - 13$ passing to a command procedure• 5-3, 6-7 rules for entering • 1-11 syntax $\bullet$  1-11. Parameter list syntax • 1-12 Parameter qualifier definition • 1-13 Parent process definition • 3-1 Password changing • 1-2 creating  $\bullet$  1-2 in access control string • 2-11 in command procedure • 1-4 in file  $\bullet$  1-4 PASTE command (EDT)•8-65 Percent sign (%) wildcard character rules for using  $• 2 - 15$ PF1 key on VT100-series terminals • 8-17 Phone Utility (PHONE) • 1-36 Physical device name controller designation field • 2-9 device code field • 2-9 format in a file specification • 2-9

Physical device name (cont'd.) unit number field • 2-9 PID (process identification number) and process context • 3-2 Positional qualifier definition • 1-12 rules for entering  $• 1 - 13$ PREVIOUS WINDOW command (EVE) • 8-9, 8-35 PRINT command (DCL) • 2-19 Print job • 2-18 delaving • 2-19 list of DCL commands to use with • 2-19 obtaining multiple copies of • 2-19 priorities • 2-18 Print queue and print job execution • 2-18 controlling • 2-19 definition • 2-18 generic• 2-18 terminal  $• 2 - 18$ Privileged command image • 1-20 Process • 3-1 See also Subprocess and job tree $•3-3, 3-5$ creating • 3-1 definition • 3-1 detached • 7-3 types of • 3-1 Process characteristics lexical functions used to save and restore• 6-34 obtained from UAF • 1-3 Process context • 3-1 list of characteristics• 3-2 Process directory logical name table list of default contents of • 4-9 Process identification number See PID Process logical name in a job tree • 4-5 Process logical name table definition • 4-5 list of default contents in • 4-6 logical name for • 4-5 Process-permanent logical names list of  $•4-17$ Process privilege and file access • 2-1 and process context • 3-3 Process rights identifier

and process context • 3-3

Program • 3-1 as batch job • 3-8 command image • 3-4 definition • 3-3 executing • 3-3 across network • 3-4 noncommand image • 3-4 Prompt system in a command line • 1-11 Protection • 7-1 access-control-list-based • 7-6 default • 7-5, 7-10 device • 7-12 directory • 7-11 disk volume • 7-11 displaying file • 7-12 file• 7-5, 7-9 format for object • 7-4 nonfile device • 7-12 of copied files• 7-5 of mail file • 7-11 user data and devices• 7-5 user-identification-code-based • 7-2 Protection mask • 7-4 Proxy login account definition • 2-12 PURGE command (DCL) • 2-17

# $\blacksquare$

**Qualifier** abbreviating • 1-12 command • 1-12 default values • 1-13 definition • 1-9 format  $\bullet$  1-13 in DCL command line • 1-8 parameter • 1-13 positional • 1-13 rules for entering  $• 1 - 12$ types of  $\bullet$  1-12, 1-13 Qualifier values date and time formats • 1-14 rules for entering • 1-14 types of  $• 1-14$ **Queue** batch • 3-8 generic • 2-18 print • 2-18

Queue (cont'd.) terminal • 2-18 QUIT command (EDT) • 8-48 QUIT command (EVE► **• 8-3** 

## **R**

**Radix specifying in symbol assignment • 5-8 Read access category definition • 7-4 READ command (DCL) • 5-5, 6-9, 6-15 READ command (MAIL) • 1-30 to 1-31 RECALL command (DCL) • 1-21 Recalling commands • 1-21 to 1-22 Record deleting in command procedure • 6-17 modifying in command procedure • 6-16 writing from command procedure • 6-17 Record format • 2-4 Record oriented device definition • 2-8 Record sort • 1-37 /RECOVER qualifier• 8-23 Relative file • 2-4 Remote node copying files to local node from • 2-14 definition • 1-3 displaying files on • 2-1 1 printing file on • 2-19 REMOVE command (EVE) • 8-15 RENAME command (DCL) • 2-17 REPEAT command (EVE) • 8-7 REPLACE command (EVE) • 8-20 RESET command (EDT) • 8-65 \$RESTART global symbol • 5-4 RESTORE CHARACTER command (EVE) • 8-13 RESTORE command (EVE) • 8-13 RESTORE LINE command (EVE) • 8-13 RESTORE WORD command (EVE) • 8-13 RETURN command (DCL) • 6-25 RETURN key • 1-17, 1-19 Right arrow key moving cursor with • 1-18 RUN (Image) command (DCL) • 3-4 RUN (Process) command (DCL) • 3-1 Running head adjusting with DSR • 9-13, 9-16 Runoff See DSR** 

RUNOFF command (DCL) • 9-17

# S

SAVE EXTENDED EVE command (EVE) .8-39, 8-43 SEARCH command (MAIL) • 1-31 Search list definition • 4-15 example • 4-15 in a file specification • 4-15 translation • 4-15 Search order for logical name translation • 4-1 1 Search string • 8-17 SECT command (EDT) • 8-57 Section file and initialization file • 8-44 default location of • 8-43 saving command definitions and learn sequences in • 8-43 SELECT command (EDT► **• 8-62 SELECT command (EVE) • 8-15 SELECT command (MAIL) • 1-33 SEND command (MAIL) • 1-28 SEND/EDIT command (MAIL) • 1-35 Sequential file • 2-4 and Sort/Merge Utility • 1-41 SET ACL command (DCL) • 7-13, 7-14**  SET CONTROL=Y command (DCL) • 6-32 **SET CURSOR BOUND command (EVE) • 8-9 SET CURSOR FREE command (EVE)•8-9 SET DEFAULT command (DCL)•2-22, 2-23 SET EDITOR command (MAIL) • 1-35 SET ENTITY command (EDT) • 8-72 SET FIND command (EVE) • 8-19 SET GOLD KEY command (EVE) • 8-41 SET HOST command (DCL) • 1-3 SET LEFT MARGIN command (EVE)•8-26, 8-36 SET LINES command (EDT) • 8-72 SET MESSAGE command (DCL) • 1-20 SET MODE command (EDT) • 8-73 SET NOGOLD KEY command (EVE) • 8-43 SET NOWRAP command (EVE) • 8-36 SET NUMBERS command (EDT) • 8-62 SET ON command (DCL) • 6-30, 6-31 SET PASSWORD command (DCL) • 1-2 SET PROTECTION command (DCL) • 7-10 SET PROTECTION/DEVICE command (DCL) • 7-3** 

**SET QUIET command (EDT) • 8-73 SET RIGHT MARGIN command (EVE) • 8-27, 8-36 SET SCREEN command (EDT) • 8-72 SET SEARCH command (EDT) • 8-63, 8-65 SET SYMBOL command (DCL) • 5-5 SET SYMBOL/SCOPE command (DCL) • 5-5 SET TABS command (EVE) • 8-36 SET TERMINAL command (DCL) • 1-23, 3-6 SET TRUNCATE command (EDT) • 8-72 SET UIC command (DCL) • 7-3 SET VERIFY command (DCL)•6-28 SET WIDTH command (EVE) • 8-28, 8-36 SET WRAP command (EDT) • 8-67, 8-72 SET WRAP command (EVE) • 8-36 \$SEVERITY global symbol • 5-4 Shareable tables group logical name table • 4-7 system logical name table • 4-7 SHIFT LEFT command (EVE) • 8-28, 8-36 SHIFT RIGHT command (EVE) • 8-28, 8-36 SHOW ACL command (DCL) • 7-12 SHOW BUFFER command (EDT)•8-70 SHOW BUFFERS command (EVE)•8-31, 8-32 SHOW command (EVE)•8-31 SHOW DEFAULT command (DCL)•2-22 SHOW DEVICES command (DCL) • 7-12 SHOW ENTRY command** (DCL► **• 2-18, 3-8 SHOW KEY command (DCL) • 1-26 SHOW LOGICAL command (DCL) •4-4 See also SHOW TRANSLATION command and logical name access mode • 4-13 and logical name table structure•4-9 SHOW PROCESS command (DCL) • 3-2, 7-12 SHOW PROTECTION command (DCL) • 7-12 SHOW QUEUE command (DCL) • 2-18 SHOW SYMBOL command (DCL) • 5-5, 6-29 SHOW SYSTEM BUFFERS command (EVE) • 8-31 SHOW TRANSLATION command (DCL)•4-4 See also SHOW LOGICAL command SHRINK WINDOW command (EVE) • 8-35 Sort batch job • 1-41 character data • 1-39 collating sequence • 1-39 indexed output file • 1-41 key • 1-38 output file • 1-41 single key • 1-38 terminal input • 1-40 types of • 1-37 to 1-39** 

SORT command (DCL) • 1-37, 1-38 See also Sort/Merge Utility Sort/Merge Utility (SORT/MERGE) See also Sort collating sequences ASCII . 1-39 EBCDIC• 1-39 entering records from terminal with • 1-40 invoking • 1-37 merging files with  $\bullet$  1-42 sorting noncharacter data files with • 1-40 sorting records with • 1-37 SPAWN command (DCL) • 1-21, 3-5 SPAWN command (EVE) • 8-46 SPLIT WINDOW command (EVE) • 8-35 **START OF LINE command (EVE) • 8-9 Startup file EDT • 8-71 \$STATUS global symbol • 5-4 STOP command (DCL) • 1-21, 6-4, 6-32 STORE TEXT command (EVE) • 8-15 Subdirectory • 2-1 creating • 2-21 definition • 2-6 setting default to another • 2-22 syntax • 2-7 SUBMIT command (DCL) • 3-8 Subprocess • 3-1 and job tree • 3-3, 3-5 and process identification number • 3-7 context • 3-7 creating • 3-5 definition • 3-5 deleting • 3-6 exiting from • 3-6 SUBROUTINE command (DCL) • 6-26 SUBSTITUTE command (EDT) • 8-64 Substring replacement • 5-16 Suspending terminal display • 1-23 Switchhook character (%) • 1-36 Symbol abbreviating • 5-4 as another symbol • 5-10 as foreign command • 1-7, 5-1 assignment• 5-2 character string • 5-2 controlling access to• 5-5 creating • 5-2 defined as a lexical function • 5-9 defining in command procedure• 6-9** 

**definition • 1-23, 5-1** 

**Symbol (cont'd.) deleting • 5-5 displaying • 5-5 in command procedure • 6-12 evaluation • 5-3 global • 5-3, 5-6 indicating a numeric value• 5-3, 5-8 list of DCL commands to use with • 5-5 local • 5-2, 5-5 logical data • 5-10 numeric overlay with • 5-17 passing to a command procedure • 6-7 precedence • 5-3 preventing assignment in subprocesses • 3-8 scope • 5-5 substitution • 5-6 automatic • 5-6 forced • 5-6 order of• 5-6 substring replacement with • 5-16 symbol table search order • 5-5 used as variable • 5-2 used in expressions • 5-7 to 5-8, 5-1 1 to 5-19 uses of • 5-1 to 5-2 Symbol table See Local symbol table, Global symbol table SYS\$BATCH • 3-8 SYS\$COMMAND redefining • 4-19 SYS\$ERROR redefining • 4-19 SYS\$INPUT redefining • 4-18 in command procedure • 6-10 SYS\$OUTPUT redefining • 4-18 SYS\$PRINT • 2-18 and batch job log files • 3-9 System directory logical name table list of default contents of • 4-10 System logical name table definition • 4-7 list of default contents of • 4-7 logical name for•4-7 System ownership category• 7-3 System-permanent logical name • 4-20 SYSUAF.DAT• 7-1** 

# T

TAB key $• 1-18$ Table of contents producing with DSR • 9-17 Tag sort • 1-39 Terminal display stopping and starting  $\bullet$  1-19, 1-23 I/O in command procedure  $• 6 - 10, 6 - 12$ protection • 7-12 Terminal queue definition • 2-18 Text formatting with DSR • 9-1 Time See also Absolute time See also Combination time See also Delta time specifying absolute and delta date and time combinations • 1-16 specifying absolute date and time • 1-15 specifying delta date and time  $• 1-16$ TOP command (EDT) • 8-57 TOP command (EVE) • 8-9 Top level directory file  $• 2 - 1$ , 2-6 TPU command (EVE) • 8-45 TPU editor as default MAIL editor • 1-35 TWO WINDOWS command (EVE)•8-35 TYPE command (DCL)  $\cdot$  6-12 and wildcard characters • 2-15 displaying files with • 2-15 executing command procedure on remote node with  $• 6-2$ 

UAF (user authorization file) and login procedure  $• 1-1$ and process characteristics • 1-3, 7-1 and the Authorize Utility • 7-1 definition • 7-1 UFD (user file directory) • 2-1 See also Directory structure contents of • 2-6 location of • 2-8

UIC (user identification code) alphanumeric• 7-2 and process context • 3-3 default protection • 7-10 member component• 7-3 numeric• 7-2 object• 7-3 process• 7-3 protection • 7-2 UND C command (EDT)  $\cdot$  8-59 UNDEFINE KEY command (EVE) • 8-40 UND L command (EDT)  $\cdot$  8-61 UND W command (EDT) • 8-60 Unit number field default value • 2-10 definition • 2-9 Unit record device definition • 2-8 Up arrow key recalling commands with  $• 1-18$ ,  $1-21$ UPPERCASE command (EVE)•8-30 UPPERCASE WORD command (EVE)•8-36 User account in  $UAF - 7 - 1$ User authorization file See UAF User file directory See UFD User identification code See UIC /USER\_MODE qualifier redefining SYS\$INPUT with • 4-18 redefining SYS\$OUTPUT with • 4-18 **Utility** definition • 1-26 types of • 1-26

Value definition • 1-9 in DCL command line • 1-8 Volume See also Disk definition • 2-9 Volume set definition • 2-9 disk•2-9 tape • 2-9

### W

White space finding in EVE • 8-19 Wildcard character asterisk (\*) • 2-14 duplicating directory structure with • 2-25 ellipsis (...) • 2-23 to 2-24 hyphen (-) • 2-24 to 2-25 in directory specifications• 2-8 in EVE file name•8-2 in file specifications containing logical names •  $4 - 15$ in search string • 8-18

percent sign (%) • 2-15 WILDCARD FIND command (EVE) • 8-18 Window definition • 8-2 EVE commands for using • 8-35 Word definition • 5-1 WORD command (EDT) • 8-55 World ownership category • 7-4 WPS keypad option using in EVE • 8-23 Write access category definition • 7-4 WRITE command (DCL)  $\cdot$  6-12, 6-13 WRITE command (EDT) • 8-69 **WRITE FILE command (EVE) • 8-24, 8-31, 8-34** 

### **Reader's Comments**

Please use this postage-paid form to comment on this manual. If you require a written reply to a software problem and are eligible to receive one under Software Performance Report (SPR) service, submit your comments on an SPR form.

Thank you for your assistance.

n

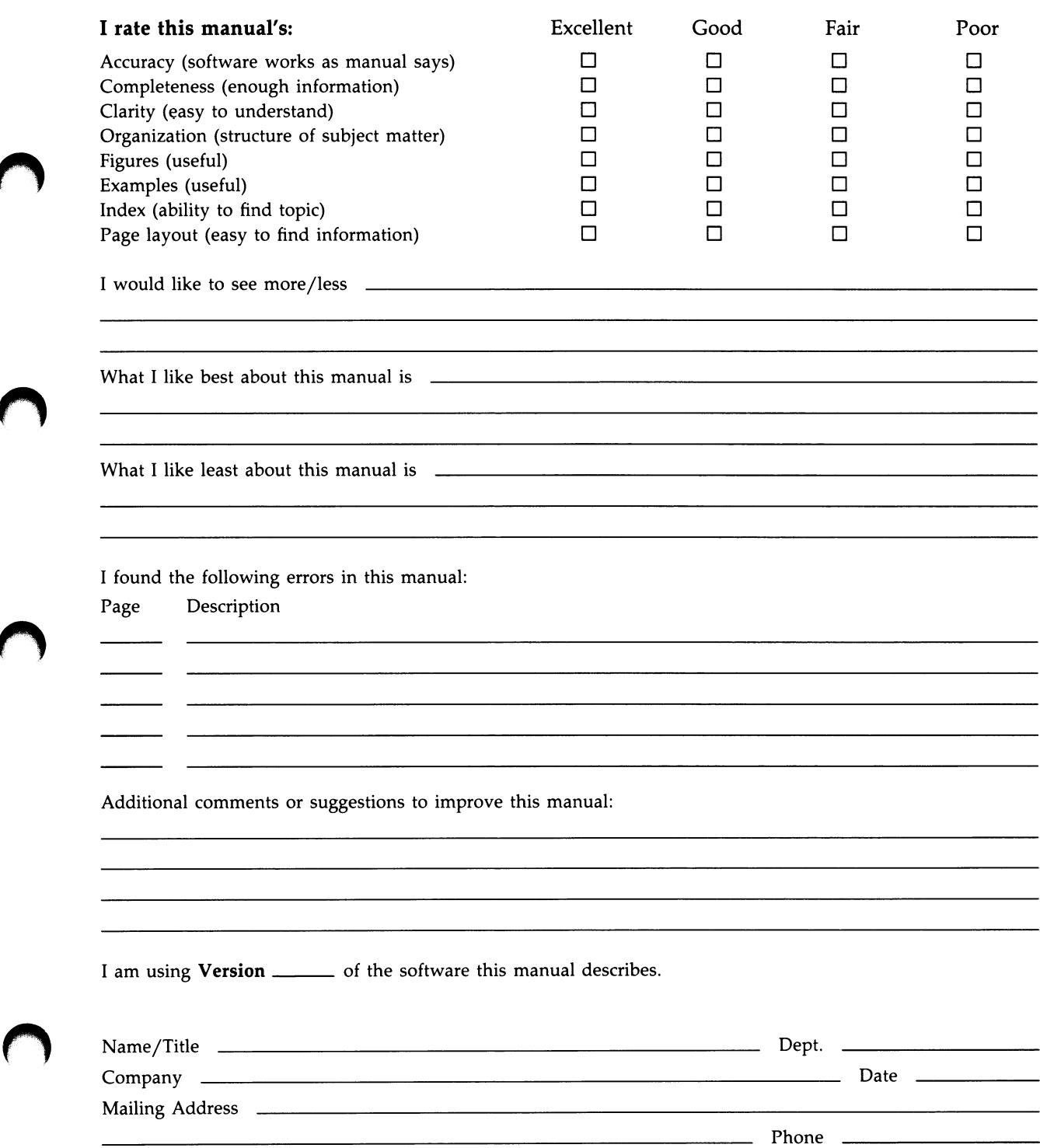

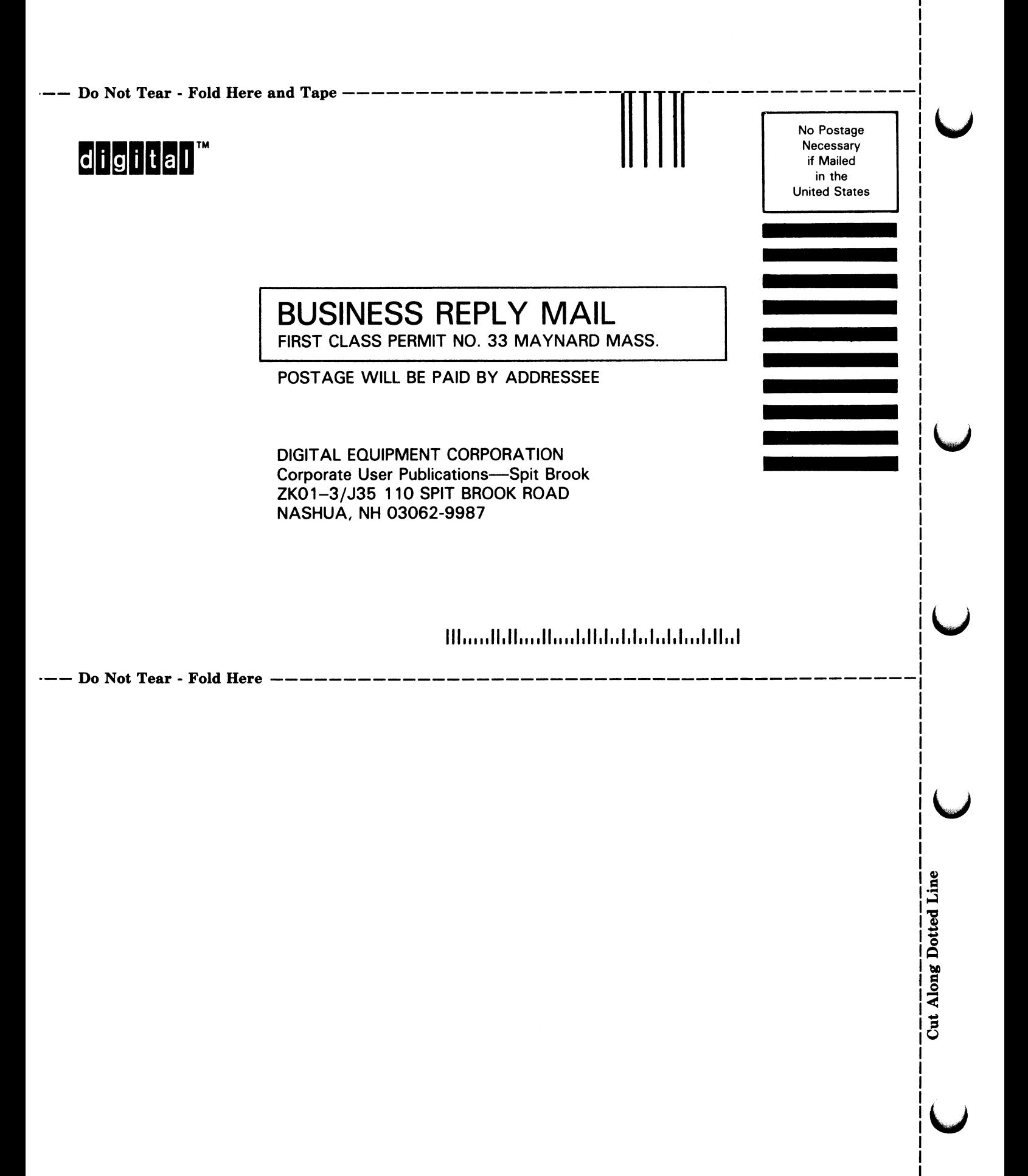

### **Reader's Comments**

Please use this postage-paid form to comment on this manual. If you require a written reply to a software problem and are eligible to receive one under Software Performance Report (SPR) service, submit your comments on an SPR form.

Thank you for your assistance.

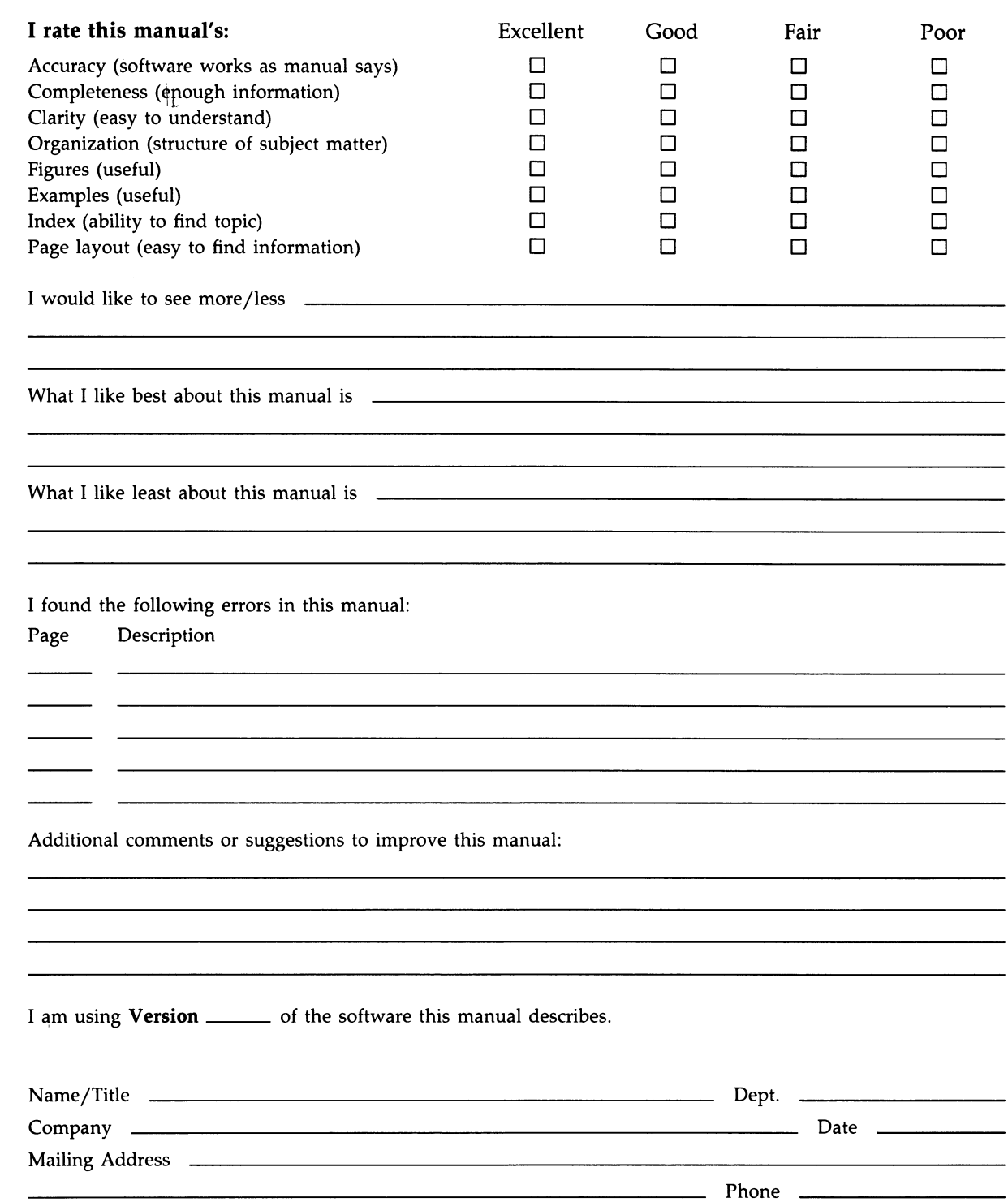

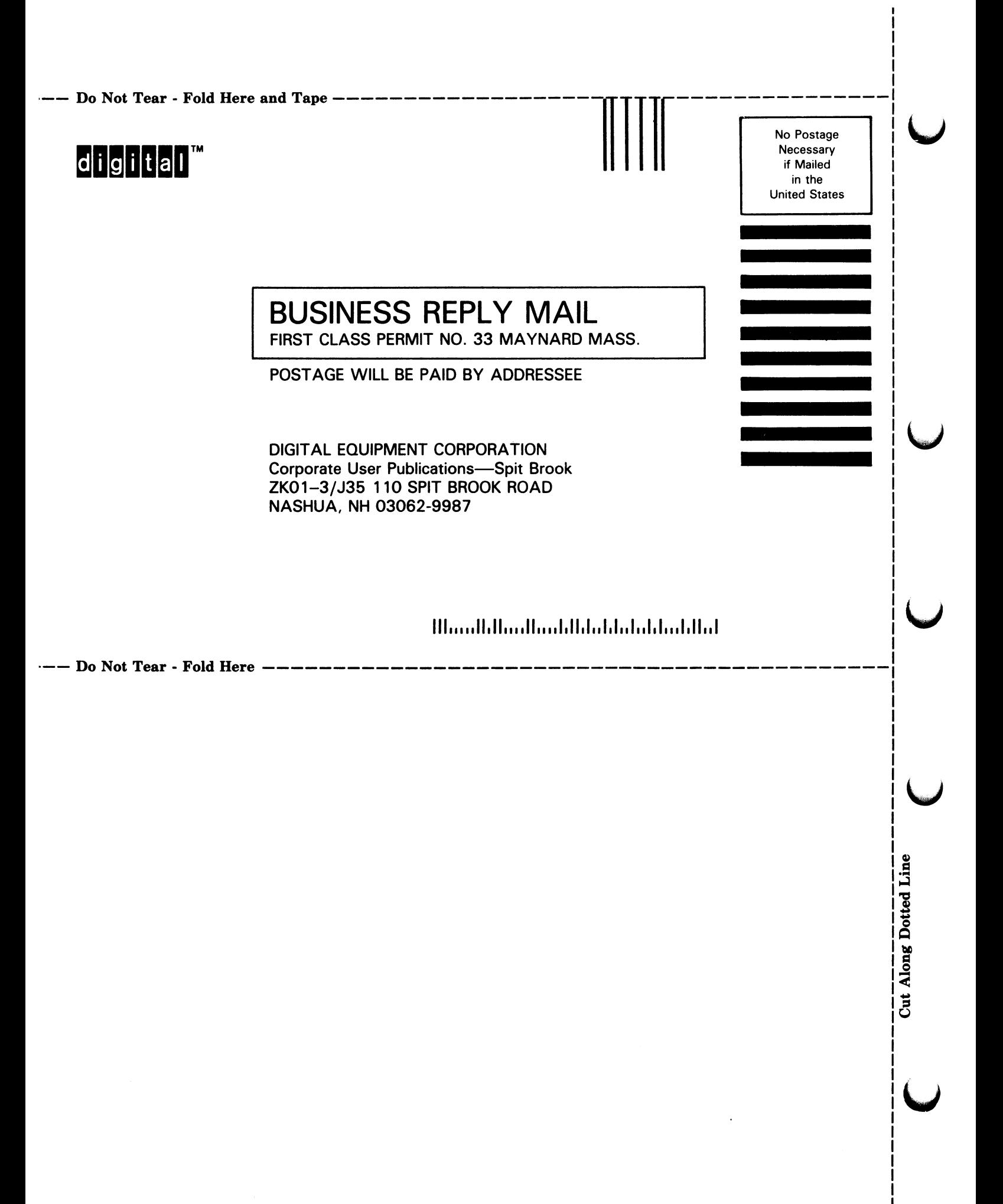